System Administration Guide: Advanced Administration

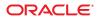

Part No: 817–0403–19 September 2010 Copyright © 1998, 2010, Oracle and/or its affiliates. All rights reserved.

This software and related documentation are provided under a license agreement containing restrictions on use and disclosure and are protected by intellectual property laws. Except as expressly permitted in your license agreement or allowed by law, you may not use, copy, reproduce, translate, broadcast, modify, license, transmit, distribute, exhibit, perform, publish, or display any part, in any form, or by any means. Reverse engineering, disassembly, or decompilation of this software, unless required by law for interoperability, is prohibited.

The information contained herein is subject to change without notice and is not warranted to be error-free. If you find any errors, please report them to us in writing.

If this is software or related software documentation that is delivered to the U.S. Government or anyone licensing it on behalf of the U.S. Government, the following notice is applicable:

U.S. GOVERNMENT RIGHTS Programs, software, databases, and related documentation and technical data delivered to U.S. Government customers are "commercial computer software" or "commercial technical data" pursuant to the applicable Federal Acquisition Regulation and agency-specific supplemental regulations. As such, the use, duplication, disclosure, modification, and adaptation shall be subject to the restrictions and license terms set forth in the applicable Government contract, and, to the extent applicable by the terms of the Government contract, the additional rights set forth in FAR 52.227-19, Commercial Computer Software License (December 2007). Oracle America, Inc., 500 Oracle Parkway, Redwood City, CA 94065.

This software or hardware is developed for general use in a variety of information management applications. It is not developed or intended for use in any inherently dangerous applications, including applications which may create a risk of personal injury. If you use this software or hardware in dangerous applications, then you shall be responsible to take all appropriate fail-safe, backup, redundancy, and other measures to ensure its safe use. Oracle Corporation and its affiliates disclaim any liability for any damages caused by use of this software or hardware in dangerous applications.

Oracle and Java are registered trademarks of Oracle and/or its affiliates. Other names may be trademarks of their respective owners.

AMD, Opteron, the AMD logo, and the AMD Opteron logo are trademarks or registered trademarks of Advanced Micro Devices. Intel and Intel Xeon are trademarks or registered trademarks of Intel Corporation. All SPARC trademarks are used under license and are trademarks or registered trademarks of SPARC International, Inc. UNIX is a registered trademark licensed through X/Open Company, Ltd.

This software or hardware and documentation may provide access to or information on content, products, and services from third parties. Oracle Corporation and its affiliates are not responsible for and expressly disclaim all warranties of any kind with respect to third-party content, products, and services. Oracle Corporation and its affiliates will not be responsible for any loss, costs, or damages incurred due to your access to or use of third-party content, products, or services.

#### Copyright © 1998, 2010, Oracle et/ou ses affiliés. Tous droits réservés.

Ce logiciel et la documentation qui l'accompagne sont protégés par les lois sur la propriété intellectuelle. Ils sont concédés sous licence et soumis à des restrictions d'utilisation et de divulgation. Sauf disposition de votre contrat de licence ou de la loi, vous ne pouvez pas copier, reproduire, traduire, diffuser, modifier, breveter, transmettre, distribuer, exposer, exécuter, publier ou afficher le logiciel, même partiellement, sous quelque forme et par quelque procédé que ce soit. Par ailleurs, il est interdit de procéder à toute ingénierie inverse du logiciel, de le désassembler ou de la décompiler, excepté à des fins d'interopérabilité avec des logiciels tiers ou tel que prescrit par la loi.

Les informations fournies dans ce document sont susceptibles de modification sans préavis. Par ailleurs, Oracle Corporation ne garantit pas qu'elles soient exemptes d'erreurs et vous invite, le cas échéant, à lui en faire part par écrit.

Si ce logiciel, ou la documentation qui l'accompagne, est concédé sous licence au Gouvernement des Etats-Unis, ou à toute entité qui délivre la licence de ce logiciel ou l'utilise pour le compte du Gouvernement des Etats-Unis, la notice suivante s'applique :

U.S. GOVERNMENT RIGHTS. Programs, software, databases, and related documentation and technical data delivered to U.S. Government customers are "commercial computer software" or "commercial technical data" pursuant to the applicable Federal Acquisition Regulation and agency-specific supplemental regulations. As such, the use, duplication, disclosure, modification, and adaptation shall be subject to the restrictions and license terms set forth in the applicable Government contract, and, to the extent applicable by the terms of the Government contract, the additional rights set forth in FAR 52.227-19, Commercial Computer Software License (December 2007). Oracle America, Inc., 500 Oracle Parkway, Redwood City, CA 94065.

Ce logiciel ou matériel a été développé pour un usage général dans le cadre d'applications de gestion des informations. Ce logiciel ou matériel n'est pas conçu ni n'est destiné à être utilisé dans des applications à risque, notamment dans des applications pouvant causer des dommages corporels. Si vous utilisez ce logiciel ou matériel dans le cadre d'applications dangereuses, il est de votre responsabilité de prendre toutes les mesures de secours, de sauvegarde, de redondance et autres mesures nécessaires à son utilisation dans des conditions optimales de sécurité. Oracle Corporation et ses affiliés déclinent toute responsabilité quant aux dommages causés par l'utilisation de ce logiciel ou matériel pour ce type d'applications.

Oracle et Java sont des marques déposées d'Oracle Corporation et/ou de ses affiliés. Tout autre nom mentionné peut correspondre à des marques appartenant à d'autres propriétaires qu'Oracle.

AMD, Opteron, le logo AMD et le logo AMD Opteron sont des marques ou des marques déposées d'Advanced Micro Devices. Intel et Intel Xeon sont des marques ou des marques déposées d'Intel Corporation. Toutes les marques SPARC sont utilisées sous licence et sont des marques ou des marques déposées de SPARC International, Inc. UNIX est une marque déposée concédé sous license par X/Open Company, Ltd.

## Contents

|   | Preface                                                           | 15 |
|---|-------------------------------------------------------------------|----|
| 1 | Managing Terminals and Modems (Overview)                          | 21 |
|   | What's New in Managing Terminals and Modems?                      |    |
|   | SPARC: Coherent Console                                           |    |
|   | SPARC: Changes to How \$TERM Value for Console Is Set             | 22 |
|   | ttymon Invocations on the System Console Managed by SMF           | 22 |
|   | Terminals, Modems, Ports, and Services                            |    |
|   | Terminal Description                                              |    |
|   | Modem Description                                                 |    |
|   | Ports Description                                                 |    |
|   | Services Description                                              |    |
|   | Port Monitors                                                     |    |
|   | Tools for Managing Terminals and Modems                           |    |
|   | Serial Ports Tool                                                 |    |
|   | Overview of the Service Access Facility                           |    |
| 2 | Setting Up Terminals and Modems (Tasks)                           |    |
|   | Setting Terminals and Modems (Task Map)                           |    |
|   | Setting Up Terminals and Modems With Serial Ports Tool (Overview) |    |
|   | Setting Up Terminals                                              |    |
|   | Setting Up Modems                                                 |    |
|   | How to Set Up a Terminal, a Modem, and Initialize a Port (Tasks)  |    |
|   | ▼ How to Set Up a Terminal                                        |    |
|   | ▼ How to Set Up a Modem                                           |    |
|   | ▼ How to Initialize a Port                                        |    |
|   | Troubleshooting Terminal and Modem Problems                       |    |
|   |                                                                   |    |

| Managing Serial Ports With the Service Access Facility (Tasks)                   | 35                                                                                                    |
|----------------------------------------------------------------------------------|----------------------------------------------------------------------------------------------------|
| Managing Serial Ports (Task Map)                                                 | 36                                                                                                    |
| Using the Service Access Facility                                                | 36                                                                                                    |
| Overall SAF Administration (sacadm)                                              |                                                                                                    |
| Service Access Controller (SAC Program)                                          |                                                                                                    |
| SAC Initialization Process                                                       | 38                                                                                                    |
| Port Monitor Service Administration (pmadm)                                      | 38                                                                                                    |
| ttymon Port Monitor                                                              | 39                                                                                                    |
| Port Initialization Process                                                      | 39                                                                                                    |
| Bidirectional Service                                                            | 40                                                                                                    |
| TTY Monitor and Network Listener Port Monitors                                   | 40                                                                                                    |
| TTY Port Monitor (ttymon)                                                        | 40                                                                                                    |
| ttymon and the Console Port                                                      | 40                                                                                                    |
| ttymon-Specific Administrative Command (ttyadm)                                  | 41                                                                                                    |
| Network Listener Service (listen)                                                | 41                                                                                                    |
| Special listen-Specific Administrative Command (nlsadmin)                        | 42                                                                                                    |
| Administering ttymon Port Monitors                                               | 42                                                                                                    |
| igvee How to Set the ttymon Console Terminal Type                                | 42                                                                                                    |
| igvee How to Set the Baud Rate Speed on the <code>ttymon</code> Console Terminal | 43                                                                                                    |
| igvee How to Add a ttymon Port Monitor                                           | 44                                                                                                    |
| lacksquare How to View ttymon Port Monitor Status                                | 44                                                                                                    |
| ▼ How to Stop a ttymon Port Monitor                                              | 45                                                                                                    |
| igvee How to Start a ttymon Port Monitor                                         | 45                                                                                                    |
| ▼ How to Disable a ttymon Port Monitor                                           | 46                                                                                                    |
| igvee How to Enable a ttymon Port Monitor                                        | 46                                                                                                    |
| igvee How to Remove a ttymon Port Monitor                                        | 46                                                                                                    |
| Administering ttymon services (Task Map)                                         | 47                                                                                                    |
| Administering ttymon Services                                                    | 47                                                                                                    |
| igvee How to Add a Service                                                       | 47                                                                                                    |
| lacksquare How to View the Status of a TTY Port Service                          | 48                                                                                                    |
| ▼ How to Enable a Port Monitor Service                                           | 50                                                                                                    |
| lacksquare How to Disable a Port Monitor Service                                 |                                                                                                    |
| Service Access Facility Administration (Reference)                               | 51                                                                                                    |
| Files That Are Associated With the SAF                                           | 51                                                                                                    |
| /etc/saf/_sactab File                                                            | 52                                                                                                    |
| /etc/saf/ <i>pmtab/_pmtab</i> File                                               | 52                                                                                                    |
|                                                                                  | Managing Serial Ports (Task Map)<br>Using the Service Access Facility<br>Overall SAF Administration (sacadm)<br>Service Access Controller (SAC Program)<br>SAC Initialization Process<br>Port Monitor Service Administration (pmadm)<br>ttymon Port Monitor<br>Port Initialization Process<br>Bidirectional Service<br>TTY Monitor and Network Listener Port Monitors<br>TTY Port Monitor (ttymon)<br>ttymon-Specific Administrative Command (ttyadm)<br>Network Listener Service (Listen)<br>Special Listen-Specific Administrative Command (nlsadmin)<br>Administering ttymon Port Monitors<br>V How to Set the ttymon Console Terminal Type<br>How to Set the ttymon Port Monitor<br>How to Set at tymon Port Monitor<br>How to Stop a ttymon Port Monitor<br>How to Start a ttymon Port Monitor<br>How to Enable a ttymon Port Monitor<br>How to Remove a ttymon Port Monitor<br>How to Remove a ttymon Port Monitor<br>How to Network Distale a ttymon Port Monitor<br>How to Disable a ttymon Port Monitor<br>How to View thymon Port Monitor<br>How to View thymon Port Monitor<br>How to Network a Services<br>How to Listen a ttymon Port Monitor<br>How to Start a ttymon Port Monitor<br>How to Remove a ttymon Port Monitor<br>How to Remove a ttymon Port Monitor<br>How to Start a ttymon Port Monitor<br>How to Start a ttymon Port Monitor<br>How to Remove a ttymon Port Monitor<br>How to Remove a ttymon Port Monitor<br>How to Remove a ttymon Port Monitor<br>How to Start a ttymon Port Monitor<br>How to Start a ttymon Port Monitor<br>How to Remove a ttymon Port Monitor<br>How to Remove a ttymon Port Monitor<br>How to Remove a ttymon Port Monitor<br>How to Remove a ttymon Port Service<br>How to Linable a Port Monitor Service<br>How to Linable a Port Monitor Service<br>How to Disable a Port Monitor Service<br>Files That Are Associated With the SAF<br>/etc/saf/_sactab File |

| Service States      | 54 |
|---------------------|----|
| Port Monitor States | 54 |
| Port States         | 55 |
| Port States         | 55 |

| 4 | Managing System Resources (Overview)                            | 57 |
|---|-----------------------------------------------------------------|----|
|   | What's New in Managing System Resources?                        | 57 |
|   | New prtconf Option to Display Product Names                     | 57 |
|   | psrinfo Command Option to Identify Chip Multithreading Features | 58 |
|   | New localeadm Command                                           | 58 |
|   | Managing System Resources (Road Map)                            | 59 |

| 5 | Displaying and Changing System Information (Tasks)              | 61 |
|---|-----------------------------------------------------------------|----|
|   | Displaying System Information (Task Map)                        | 61 |
|   | Displaying System Information                                   | 62 |
|   | ▼ How to Display a System's Physical Processor Type             | 68 |
|   | ▼ How to Display a System's Logical Processor Type              | 68 |
|   | ▼ How to Display Locales Installed on a System                  | 69 |
|   | igstarrow How to Determine If a Locale is Installed on a System | 69 |
|   | Changing System Information (Task Map)                          | 70 |
|   | Changing System Information                                     | 71 |
|   | ▼ How to Set a System's Date and Time Manually                  | 71 |
|   | ▼ How to Set Up a Message-Of-The-Day                            | 72 |
|   | ▼ How to Change a System's Host Name                            | 72 |
|   | $igstar{}$ How to Add a Locale to a System                      | 73 |
|   | ▼ How to Remove a Locale From a System                          | 74 |

| 6 | Managing Disk Use (Tasks)                               | 75 |
|---|---------------------------------------------------------|----|
|   | Managing Disk Use (Task Map)                            |    |
|   | Displaying Information About Files and Disk Space       | 76 |
|   | ▼ How to Display Information About Files and Disk Space | 77 |
|   | Checking the Size of Files                              | 79 |
|   | ▼ How to Display the Size of Files                      | 79 |
|   | ▼ How to Find Large Files                               | 80 |
|   | ▼ How to Find Files That Exceed a Specified Size Limit  |    |

| Checking the Size of Directories                                        | 82 |
|-------------------------------------------------------------------------|----|
| igvee How to Display the Size of Directories, Subdirectories, and Files | 82 |
| igvee How to Display the User Ownership of Local UFS File Systems       | 83 |
| Finding and Removing Old or Inactive Files                              | 85 |
| igvee How to List the Newest Files                                      | 85 |
| igvee How to Find and Remove Old or Inactive Files                      | 86 |
| ▼ How to Clear Out Temporary Directories                                | 87 |
| ▼ How to Find and Delete core Files                                     | 87 |
| ▼ How to Delete Crash Dump Files                                        | 88 |

| 7 | Managing UFS Quotas (Tasks)                        | 89  |
|---|----------------------------------------------------|-----|
|   | What Are UFS Quotas?                               | 89  |
|   | Using UFS Quotas                                   | 89  |
|   | Setting Soft Limits and Hard Limits for UFS Quotas | 90  |
|   | The Difference Between Disk Block and File Limits  | 90  |
|   | Setting Up UFS Quotas                              | 90  |
|   | Guidelines for Setting Up UFS Quotas               |     |
|   | Setting Up UFS Quotas (Task Map)                   |     |
|   | ▼ How to Configure File Systems for UFS Quotas     |     |
|   | $igstar{$ How to Set Up UFS Quotas for a User      |     |
|   | ▼ How to Set Up UFS Quotas for Multiple Users      |     |
|   | ▼ How to Check UFS Quota Consistency               |     |
|   | ▼ How to Turn On UFS Quotas                        |     |
|   | Maintaining UFS Quotas (Task Map)                  |     |
|   | Checking UFS Quotas                                |     |
|   | ▼ How to Check for Exceeded UFS Quotas             |     |
|   | ▼ How to Check UFS Quotas on a File System         |     |
|   | Changing and Removing UFS Quotas                   | 99  |
|   | ▼ How to Change the Soft Limit Default             | 99  |
|   | ▼ How to Change UFS Quotas for a User              | 100 |
|   | $igstar{$ How to Disable UFS Quotas for a User     |     |
|   | ▼ How to Turn Off UFS Quotas                       |     |
|   |                                                    |     |

| 8 | Scheduling System Tasks (Tasks)               | .105 |
|---|-----------------------------------------------|------|
|   | Creating and Editing crontab Files (Task Map) | 105  |

| Ways to Automatically Execute System Tasks                        | 106 |
|-------------------------------------------------------------------|-----|
| For Scheduling Repetitive Jobs: crontab                           |     |
| For Scheduling a Single Job: at                                   |     |
| Scheduling a Repetitive System Task (cron)                        |     |
| Inside a crontab File                                             | 108 |
| How the cron Daemon Handles Scheduling                            |     |
| Syntax of crontab File Entries                                    |     |
| Creating and Editing crontab Files                                |     |
| lacksquare How to Create or Edit a crontab File                   |     |
| igvee How to Verify That a crontab File Exists                    |     |
| Displaying crontab Files                                          |     |
| igvee How to Display a crontab File                               |     |
| Removing crontab Files                                            |     |
| lacksquare How to Remove a crontab File                           |     |
| Controlling Access to the crontab Command                         |     |
| igvee How to Deny crontab Command Access                          |     |
| lacksquare How to Limit crontab Command Access to Specified Users |     |
| How to Verify Limited crontab Command Access                      |     |
| Using the at Command (Task Map)                                   |     |
| Scheduling a Single System Task (at)                              |     |
| Description of the at Command                                     | 119 |
| Controlling Access to the at Command                              | 119 |
| lacksquare How to Create an at Job                                |     |
| igvee How to Display the at Queue                                 |     |
| lacksquare How to Verify an at Job                                | 121 |
| $ildsymbol{ abla}$ How to Display at Jobs                         |     |
| $ildsymbol{ u}$ How to Remove at Jobs                             | 121 |
| igvee How to Deny Access to the at Command                        | 122 |
| igvee How to Verify That at Command Access Is Denied              | 123 |
|                                                                   |     |
|                                                                   |     |

| Managing System Accounting (Tasks)                            | .125                                                                                                    |
|---------------------------------------------------------------|----------------------------------------------------------------------------------------------------|
| What's New in System Accounting                               | . 125                                                                                                    |
| Oracle Solaris Process Accounting and Statistics Improvements | . 125                                                                                                    |
| What is System Accounting?                                    | . 126                                                                                                    |
| How System Accounting Works                                   | . 126                                                                                                    |
|                                                               | What's New in System Accounting<br>Oracle Solaris Process Accounting and Statistics Improvements<br>What is System Accounting? |

| System Accounting Components                              |     |
|-----------------------------------------------------------|-----|
| System Accounting (Task Map)                              |     |
| Setting Up System Accounting                              |     |
| ▼ How to Set Up System Accounting                         |     |
| Billing Users                                             |     |
| ▼ How to Bill Users                                       |     |
| Maintaining Accounting Information                        |     |
| Fixing Corrupted Files and wtmpx Errors                   |     |
| igvee How to Fix a Corrupted wtmpx File                   |     |
| Fixing tacct Errors                                       |     |
| ▼ How to Fix tacct Errors                                 |     |
| Restarting the runacct Script                             |     |
| ▼ How to Restart the runacct Script                       |     |
| Stopping and Disabling System Accounting                  |     |
| $ildsymbol{ u}$ How to Temporarily Stop System Accounting |     |
| igslash How to Permanently Disable System Accounting      |     |
|                                                           |     |
| System Accounting (Poferonce)                             | 130 |

| 10 | System Accounting (Reference)         |  |
|----|---------------------------------------|--|
|    | runacct Script                        |  |
|    | Daily Accounting Reports              |  |
|    | Daily Report                          |  |
|    | Daily Usage Report                    |  |
|    | Daily Command Summary                 |  |
|    | Monthly Command Summary               |  |
|    | Last Login Report                     |  |
|    | Examining the pacct File With acctcom |  |
|    | System Accounting Files               |  |
|    | Files Produced by the runacct Script  |  |

| 11 | Managing System Performance (Overview)     | 153 |
|----|--------------------------------------------|-----|
|    | What's New in Managing System Performance? | 153 |
|    | Enhanced pfiles Tool                       | 153 |
|    | CPU Performance Counters                   | 154 |
|    | Where to Find System Performance Tasks     | 154 |
|    | System Performance and System Resources    | 155 |

| Processes and System Performance    | 155 |
|-------------------------------------|-----|
| About Monitoring System Performance | 157 |
| Monitoring Tools                    | 157 |

| 12 | Managing System Processes (Tasks)                                         |
|----|---------------------------------------------------------------------------|
| 12 |                                                                           |
|    | Managing System Processes (Task Map) 159                                  |
|    | Commands for Managing System Processes                                    |
|    | Using the ps Command161                                                   |
|    | Using the /proc File System and Commands162                               |
|    | Managing Processes With Process Commands (/proc) 163                      |
|    | ▼ How to List Processes                                                   |
|    | ▼ How to Display Information About Processes                              |
|    | ▼ How to Control Processes                                                |
|    | Terminating a Process (pkill, kill)166                                    |
|    | ▼ How to Terminate a Process (pkill)                                      |
|    | ▼ How to Terminate a Process (kill)                                       |
|    | Debugging a Process (pargs, preap)168                                     |
|    | Managing Process Class Information (Task Map) 169                         |
|    | Managing Process Class Information170                                     |
|    | Changing the Scheduling Priority of Processes (priocntl)                  |
|    | ▼ How to Display Basic Information About Process Classes (priocntl)       |
|    | igstarrow How to Display the Global Priority of a Process                 |
|    | ▼ How to Designate a Process Priority (priocntl)                          |
|    | ▼ How to Change Scheduling Parameters of a Timesharing Process (priocntl) |
|    | ▼ How to Change the Class of a Process (priocntl)                         |
|    | Changing the Priority of a Timesharing Process (nice)                     |
|    | ▼ How to Change the Priority of a Process (nice)                          |
|    | Troubleshooting Problems With System Processes 176                        |

| 13 | Monitoring System Performance (Tasks)                  | 177   |
|----|--------------------------------------------------------|-------|
|    | Displaying System Performance Information (Task Map)   | . 177 |
|    | Displaying Virtual Memory Statistics (vmstat)          | . 178 |
|    | ▼ How to Display Virtual Memory Statistics (vmstat)    | . 179 |
|    | ▼ How to Display System Event Information (vmstat - s) | . 180 |
|    | ▼ How to Display Swapping Statistics (vmstat - S)      | . 180 |

| ▼ How to Display Interrupts Per Device (vmstat -i)              | 181 |
|-----------------------------------------------------------------|-----|
| Displaying Disk Utilization Information (iostat)                |     |
| igvee How to Display Disk Utilization Information (iostat)      |     |
| ▼ How to Display Extended Disk Statistics (iostat -xtc)         | 183 |
| Displaying Disk Space Statistics (df)                           |     |
| ▼ How to Display Disk Space Information (df - k)                |     |
| Monitoring System Activities (Task Map)                         |     |
| Monitoring System Activities (sar)                              |     |
| ▼ How to Check File Access (sar -a)                             | 186 |
| ▼ How to Check Buffer Activity (sar -b)                         |     |
| ▼ How to Check System Call Statistics (sar - c)                 | 189 |
| ▼ How to Check Disk Activity (sar -d)                           | 190 |
| ▼ How to Check Page-Out and Memory (sar -g)                     | 191 |
| Checking Kernel Memory Allocation                               | 192 |
| igvee How to Check Kernel Memory Allocation (sar -k)            | 193 |
| $\blacksquare$ How to Check Interprocess Communication (sar -m) | 194 |
| ▼ How to Check Page-In Activity (sar -p)                        | 195 |
| ▼ How to Check Queue Activity (sar -q)                          | 196 |
| ▼ How to Check Unused Memory (sar - r)                          | 197 |
| ▼ How to Check CPU Utilization (sar -u)                         | 198 |
| ▼ How to Check System Table Status (sar - v)                    | 199 |
| ▼ How to Check Swapping Activity (sar -w)                       | 200 |
| ▼ How to Check Terminal Activity (sar -y)                       | 202 |
| igvee How to Check Overall System Performance (sar -A)          | 203 |
| Collecting System Activity Data Automatically (sar)             | 203 |
| Running the sadc Command When Booting                           | 203 |
| Running the sadc Command Periodically With the sa1 Script       | 204 |
| Producing Reports With the sa2 Shell Script                     | 204 |
| Setting Up Automatic Data Collection (sar)                      |     |
| igvee How to Set Up Automatic Data Collection                   | 206 |
|                                                                 |     |

| 14 | Troubleshooting Software Problems (Overview)                  | 207 |
|----|---------------------------------------------------------------|-----|
|    | What's New in Troubleshooting?                                | 207 |
|    | Common Agent Container Problems                               | 207 |
|    | x86: SMF Boot Archive Service Might Fail During System Reboot | 208 |

|    | Dynamic Tracing Facility                                            |     |
|----|---------------------------------------------------------------------|-----|
|    | kmdb Replaces kadb as Standard Solaris Kernel Debugger              |     |
|    | Where to Find Software Troubleshooting Tasks                        |     |
|    | Troubleshooting a System Crash                                      |     |
|    | What to Do If the System Crashes                                    |     |
|    | Gathering Troubleshooting Data                                      |     |
|    | Troubleshooting a System Crash Checklist                            |     |
|    |                                                                     |     |
| 15 | Managing System Messages                                            | 213 |
|    | Viewing System Messages                                             |     |
|    | ▼ How to View System Messages                                       |     |
|    | System Log Rotation                                                 |     |
|    | Customizing System Message Logging                                  |     |
|    | ▼ How to Customize System Message Logging                           |     |
|    | Enabling Remote Console Messaging                                   |     |
|    | Using Auxiliary Console Messaging During Run Level Transitions      |     |
|    | Using the consadm Command During an Interactive Login Session       |     |
|    | ▼ How to Enable an Auxiliary (Remote) Console                       |     |
|    | ▼ How to Display a List of Auxiliary Consoles                       |     |
|    | ▼ How to Enable an Auxiliary (Remote) Console Across System Reboots |     |
|    | ▼ How to Disable an Auxiliary (Remote) Console                      |     |

| 16 | Managing Core Files (Tasks)                        |     |
|----|----------------------------------------------------|-----|
|    | Managing Core Files (Task Map)                     | 223 |
|    | Managing Core Files Overview                       | 224 |
|    | Configurable Core File Paths                       | 224 |
|    | Expanded Core File Names                           | 224 |
|    | Setting the Core File Name Pattern                 | 225 |
|    | Enabling setuid Programs to Produce Core Files     |     |
|    | How to Display the Current Core Dump Configuration | 226 |
|    | ▼ How to Set a Core File Name Pattern              | 226 |
|    | ▼ How to Enable a Per-Process Core File Path       | 227 |
|    | ▼ How to Enable a Global Core File Path            | 227 |
|    | Troubleshooting Core File Problems                 | 228 |
|    | Examining Core Files                               |     |

| 17 | Managing System Crash Information (Tasks)                     |  |
|----|---------------------------------------------------------------|--|
|    | What's New in Managing System Crash Information               |  |
|    | Fast Crash Dump Facility                                      |  |
|    | Managing System Crash Information (Task Map)                  |  |
|    | System Crashes (Overview)                                     |  |
|    | Oracle Solaris ZFS Support for Swap Area and Dump Devices     |  |
|    | x86: System Crashes in the GRUB Boot Environment              |  |
|    | System Crash Dump Files                                       |  |
|    | Saving Crash Dumps                                            |  |
|    | The dumpadm Command                                           |  |
|    | How the dumpadm Command Works                                 |  |
|    | Dump Devices and Volume Managers                              |  |
|    | Managing System Crash Dump Information                        |  |
|    | $igstar{$ How to Display the Current Crash Dump Configuration |  |
|    | igvee How to Modify a Crash Dump Configuration                |  |
|    | ▼ How to Examine a Crash Dump                                 |  |
|    | ▼ How to Recover From a Full Crash Dump Directory (Optional)  |  |
|    | igvee How to Disable or Enable Saving Crash Dumps             |  |

| 18 | Troubleshooting Miscellaneous Software Problems (Tasks)                      |     |
|----|------------------------------------------------------------------------------|-----|
|    | What to Do If Rebooting Fails                                                | 239 |
|    | What to Do If You Forgot the Root Password                                   |     |
|    | x86: What to Do If the SMF Boot Archive Service Fails During a System Reboot |     |
|    | What to Do If a System Hangs                                                 |     |
|    | What to Do If a File System Fills Up                                         |     |
|    | File System Fills Up Because a Large File or Directory Was Created           |     |
|    | A TMPFS File System is Full Because the System Ran Out of Memory             |     |
|    | What to Do If File ACLs Are Lost After Copy or Restore                       |     |
|    | Troubleshooting Backup Problems                                              |     |
|    | The root (/) File System Fills Up After You Back Up a File System            |     |
|    | Make Sure the Backup and Restore Commands Match                              |     |
|    | Check to Make Sure You Have the Right Current Directory                      |     |
|    | Interactive Commands                                                         |     |
|    | Troubleshooting Common Agent Container Problems in the Oracle Solaris OS     |     |
|    | Port Number Conflicts                                                        |     |

| ▼ How to Check Port Numbers                                       | 248 |
|-------------------------------------------------------------------|-----|
| Compromised Security for Superuser Password                       | 249 |
| igstarrow How to Generate Security Keys for the Oracle Solaris OS | 249 |

| 19 | Troubleshooting File Access Problems (Tasks)           |     |
|----|--------------------------------------------------------|-----|
|    | Solving Problems With Search Paths (Command not found) | 251 |
|    | igvee How to Diagnose and Correct Search Path Problems |     |
|    | Solving File Access Problems                           | 253 |
|    | Changing File and Group Ownerships                     |     |
|    | Recognizing Problems With Network Access               |     |

| 20 | Resolving UFS File System Inconsistencies (Tasks)          |     |
|----|------------------------------------------------------------|-----|
|    | fsck Error Messages                                        | 256 |
|    | General fsck Error Messages                                |     |
|    | Initialization Phase fsck Messages                         | 259 |
|    | Phase 1: Check Blocks and Sizes Messages                   |     |
|    | Oracle Solaris 10: Phase 1B: Rescan for More DUPS Messages |     |
|    | Phase 1B: Rescan for More DUPS Messages                    |     |
|    | Phase 2: Check Path Names Messages                         |     |
|    | Phase 3: Check Connectivity Messages                       |     |
|    | Phase 4: Check Reference Counts Messages                   |     |
|    | Phase 5: Check Cylinder Groups Messages                    |     |
|    | Phase 5: Check Cylinder Groups Messages                    |     |
|    | fsck Summary Messages                                      |     |
|    | Cleanup Phase Messages                                     |     |
|    |                                                            |     |

| 21 | Troubleshooting Software Package Problems (Tasks)       | 283   |
|----|---------------------------------------------------------|-------|
|    | Troubleshooting Software Package Symbolic Link Problems | . 283 |
|    | Specific Software Package Installation Errors           | . 284 |
|    | General Software Package Installation Problems          | . 285 |

| ndex |
|------|
|------|

## Preface

*System Administration Guide: Advanced Administration* is part of a documentation set that covers a significant part of the Oracle Solaris system administration information. This guide includes information for both SPARC and x86 based systems.

This book assumes that you have installed the Oracle Solaris operating system (OS). It also assumes that you have set up any networking software that you plan to use.

For the Oracle Solaris release, new features that are interesting to system administrators are covered in sections called *What's New in ...*? in the appropriate chapters.

Note – This Oracle Solaris release supports systems that use the SPARC and x86 families of processor architectures. The supported systems appear in the Solaris OS: Hardware Compatibility Lists (http://www.sun.com/bigadmin/hcl). This document cites any implementation differences between the platform types.

In this document these x86 related terms mean the following:

- "x86" refers to the larger family of 64-bit and 32-bit x86 compatible products.
- "x64" relates specifically to 64-bit x86 compatible CPUs.
- "32-bit x86" points out specific 32-bit information about x86 based systems.

For supported systems, see the Solaris OS: Hardware Compatibility Lists.

#### Who Should Use This Book

This book is intended for anyone responsible for administering one or more systems that are running Oracle Solaris 10. To use this book, you should have 1-2 years of UNIX system administration experience. Attending UNIX system administration training courses might be helpful.

### How the System Administration Guides Are Organized

**Book Title** Topics User accounts and groups, server and client support, shutting System Administration Guide: Basic Administration down and booting a system, managing services, and managing software (packages and patches) System Administration Guide: Advanced Administration Terminals and modems, system resources (disk quotas, accounting, and crontabs), system processes, and troubleshooting Oracle Solaris software problems System Administration Guide: Devices and File Systems Removable media, disks and devices, file systems, and backing up and restoring data System Administration Guide: IP Services TCP/IP network administration, IPv4 and IPv6 address administration, DHCP, IPsec, IKE, Solaris IP filter, Mobile IP, IP network multipathing (IPMP), and IPQoS System Administration Guide: Naming and Directory Services DNS, NIS, and LDAP naming and directory services, including (DNS, NIS, and LDAP) transitioning from NIS to LDAP and transitioning from NIS+ to LDAP NIS+ naming and directory services System Administration Guide: Naming and Directory Services (NIS+)Web cache servers, time-related services, network file systems System Administration Guide: Network Services (NFS and Autofs), mail, SLP, and PPP System Administration Guide: Printing Printing topics and tasks, using services, tools, protocols, and technologies to set up and administer printing services and printers System Administration Guide: Security Services Auditing, device management, file security, BART, Kerberos services, PAM, Solaris Cryptographic Framework, privileges, RBAC, SASL, and Solaris Secure Shell System Administration Guide: Oracle Solaris Containers-Resource Resource management topics projects and tasks, extended Management and Oracle Solaris Zones accounting, resource controls, fair share scheduler (FSS), physical memory control using the resource capping daemon (rcapd), and resource pools; virtualization using Solaris Zones software partitioning technology and 1x branded zones Oracle Solaris ZFS Administration Guide ZFS storage pool and file system creation and management, snapshots, clones, backups, using access control lists (ACLs) to protect ZFS files, using ZFS on an Oracle Solaris system with zones installed, emulated volumes, and troubleshooting and data recovery

Here is a list of the topics that are covered by the System Administration Guides.

| Book Title                                                   | Topics                                                                                                    |
|--------------------------------------------------------------|----------------------------------------------------------------------------------------------------|
| Oracle Solaris Trusted Extensions Administrator's Procedures | System administration that is specific to the Oracle Solaris'<br>Trusted Extensions feature                                                         |
| Oracle Solaris Trusted Extensions Configuration Guide        | Starting with the Solaris 10 5/08 release, describes how to plan for enable, and initially configure the Oracle Solaris' Trusted Extensions feature |

#### **Related Third-Party Web Site References**

Note – Oracle is not responsible for the availability of third-party web sites mentioned in this document. Oracle does not endorse and is not responsible or liable for any content, advertising, products, or other materials that are available on or through such sites or resources. Oracle will not be responsible or liable for any actual or alleged damage or loss caused by or in connection with the use of or reliance on any such content, goods, or services that are available on or through such sites or resources.

### **Documentation, Support, and Training**

See the following web sites for additional resources:

- Documentation (http://docs.sun.com)
- Support(http://www.oracle.com/us/support/systems/index.html)
- Training (http://education.oracle.com) Click the Sun link in the left navigation bar.

### **Oracle Welcomes Your Comments**

Oracle welcomes your comments and suggestions on the quality and usefulness of its documentation. If you find any errors or have any other suggestions for improvement, go to http://docs.sun.com and click Feedback. Indicate the title and part number of the documentation along with the chapter, section, and page number, if available. Please let us know if you want a reply.

Oracle Technology Network (http://www.oracle.com/technetwork/index.html) offers a range of resources related to Oracle software:

- Discuss technical problems and solutions on the Discussion Forums (http://forums.oracle.com).
- Get hands-on step-by-step tutorials with Oracle By Example (http://www.oracle.com/ technology/obe/start/index.html).
- Download Sample Code (http://www.oracle.com/technology/sample\_code/ index.html).

#### **Typographic Conventions**

The following table describes the typographic conventions that are used in this book.

| TABLE P-1 | <b>Typographic</b> | Conventions |
|-----------|--------------------|-------------|
|-----------|--------------------|-------------|

| Typeface        | Meaning                                                                            | Example                                                |
|-----------------|------------------------------------------------------------------------------------|--------------------------------------------------------|
| AaBbCc123       | DCc123 The names of commands, files, and directories, and onscreen computer output | Edit your . login file.                                |
|                 |                                                                                    | Use ls - a to list all files.                          |
|                 |                                                                                    | <pre>machine_name% you have mail.</pre>                |
| AaBbCc123       | BBCc123 What you type, contrasted with onscreen                                    | machine_name% <b>su</b>                                |
| computer output | computer output                                                                    | Password:                                              |
| aabbcc123       | Placeholder: replace with a real name or value                                     | The command to remove a file is rm <i>filename</i> .   |
| AaBbCc123       | <i>BbCc123</i> Book titles, new terms, and terms to be                             | Read Chapter 6 in the User's Guide.                    |
|                 | emphasized                                                                         | A <i>cache</i> is a copy that is stored locally.       |
|                 |                                                                                    | Do <i>not</i> save the file.                           |
|                 |                                                                                    | <b>Note:</b> Some emphasized items appear bold online. |

#### **Shell Prompts in Command Examples**

The following table shows the default UNIX system prompt and superuser prompt for shells that are included in the Oracle Solaris OS. Note that the default system prompt that is displayed in command examples varies, depending on the Oracle Solaris release.

| Shell                                                  | Prompt        |
|--------------------------------------------------------|---------------|
| Bash shell, Korn shell, and Bourne shell               | \$            |
| Bash shell, Korn shell, and Bourne shell for superuser | #             |
| C shell                                                | machine_name% |
| C shell for superuser                                  | machine_name# |

## **General Conventions**

Be aware of the following conventions that are used in this book.

- When following steps or using examples, be sure to type double-quotes ("), left single-quotes ('), and right single-quotes (') exactly as shown.
- The key referred to as Return is labeled Enter on some keyboards.
- It is assumed that the root path includes the /sbin, /usr/sbin, /usr/bin, and /etc directories, so the steps in this book show the commands in these directories without absolute path names. Steps that use commands in other, less common, directories show the absolute path in the example.

## Managing Terminals and Modems (Overview)

This chapter provides overview information for managing terminals and modems.

This is a list of the overview information in this chapter:

- "What's New in Managing Terminals and Modems?" on page 21
- "Terminals, Modems, Ports, and Services" on page 23
- "Tools for Managing Terminals and Modems" on page 25
- "Serial Ports Tool" on page 25
- "Overview of the Service Access Facility" on page 25

For step-by-step instructions on how to set up terminals and modems with the Serial Ports tool, see Chapter 2, "Setting Up Terminals and Modems (Tasks)."

For step-by-step instructions on how to set up terminals and modems with the Service Access Facility (SAF), see Chapter 3, "Managing Serial Ports With the Service Access Facility (Tasks)."

#### What's New in Managing Terminals and Modems?

This section describes new or changed features for managing terminals and modems in the Oracle Solaris release. For a complete listing a new features and a description of Oracle Solaris releases, see *Oracle Solaris 10 9/10 What's New*.

#### **SPARC: Coherent Console**

**Solaris 10 8/07:** The coherent console subsystem feature implements a part of the kernel console subsystem to facilitate rendering console output. The coherent console uses the Oracle Solaris kernel mechanisms to render console output rather than Programmable Read-Only Memory (PROM) interfaces. This reduces the console rendering dependence on the OpenBoot PROM (OBP). The coherent console uses a kernel-resident frame-buffer driver to generate

console output. The generated console output is more efficient than using OBP rendering. The coherent console also avoids idling CPUs during the SPARC console output and enhances the user experience.

#### SPARC: Changes to How \$TERM Value for Console Is Set

**Solaris 10 8/07:** The \$TERM value is now dynamically derived and depends on the terminal emulator that the console is using. On x86 based systems, the \$TERM value is sun-color because the kernel's terminal emulator is always used.

On SPARC based systems the \$TERM value is as follows:

```
sun-color This value is used for $TERM if the system uses the kernel's terminal emulator.
```

sun This value is used for \$TERM if the system uses the PROM's terminal emulator.

This change does not impact how the terminal type is set for the serial port. You can still use the svccfg command to modify the \$TERM value, as shown in the following example:

```
# svccfg
svc:> select system/console-login
svc:/system/console-login> setprop ttymon/terminal_type = "xterm"
svc:/system/console-login> exit
```

#### ttymon Invocations on the System Console Managed by SMF

**Oracle Solaris 10:** ttymon invocations on the system console are managed by SMF. The addition of properties to the svc:/system/console-login:default service enables you to specify ttymon command arguments with the svccfg command. Note that these properties are specific to ttymon, not generic SMF properties.

Note - You can no longer customize the ttymon invocation in the /etc/inittab file.

For step-by-step instructions on how to specify ttymon command arguments with SMF, see "How to Set the ttymon Console Terminal Type" on page 42.

For a complete overview of SMF, see Chapter 18, "Managing Services (Overview)," in *System* Administration Guide: Basic Administration. For information on the step-by-step procedures that are associated with SMF, see Chapter 19, "Managing Services (Tasks)," in *System* Administration Guide: Basic Administration.

#### Terminals, Modems, Ports, and Services

Terminals and modems provide both local and remote access to system and network resources. Setting up terminals and modem access is an important responsibility of a system administrator. This section explains some of the concepts behind modem and terminal management in the Oracle Solaris operating system.

## **Terminal Description**

Your system's bitmapped graphics display is not the same as an alphanumeric terminal. An alphanumeric terminal connects to a serial port and displays only text. You don't have to perform any special steps to administer the graphics display.

#### **Modem Description**

Modems can be set up in three basic configurations:

- Dial-out
- Dial-in
- Bidirectional

A modem connected to your home computer might be set up to provide *dial-out* service. With dial-out service, you can access other computers from your own home. However, nobody outside can gain access to your machine.

*Dial-in* service is just the opposite. Dial-in service allows people to access a system from remote sites. However, it does not permit calls to the outside world.

Bidirectional access, as the name implies, provides both dial-in and dial-out capabilities.

### **Ports Description**

A *port* is a channel through which a device communicates with the operating system. From a hardware perspective, a port is a "receptacle" into which a terminal or modem cable might be physically connected.

However, a port is not strictly a physical receptacle, but an entity with hardware (pins and connectors) and software (a device driver) components. A single physical receptacle often provides multiple ports, allowing connection of two or more devices.

Common types of ports include serial, parallel, small computer systems interface (SCSI), and Ethernet.

A *serial port*, using a standard communications protocol, transmits a byte of information bit-by-bit over a single line.

Devices that have been designed according to RS-232-C or RS-423 standards, this include most modems, alphanumeric terminals, plotters, and some printers. These devices can be connected interchangeably, using standard cables, into serial ports of computers that have been similarly designed.

When many serial port devices must be connected to a single computer, you might need to add an *adapter board* to the system. The adapter board, with its driver software, provides additional serial ports for connecting more devices than could otherwise be accommodated.

#### **Services Description**

Modems and terminals gain access to computing resources by using serial port software. Serial port software must be set up to provide a particular "service" for the device attached to the port. For example, you can set up a serial port to provide bidirectional service for a modem.

#### **Port Monitors**

The main mechanism for gaining access to a service is through a *port monitor*. A port monitor is a program that continuously monitors for requests to log in or access printers or files.

When a port monitor detects a request, it sets whatever parameters are required to establish communication between the operating system and the device requesting service. Then, the port monitor transfers control to other processes that provide the services needed.

The following table describes the two types of port monitors included in the Oracle Solaris release.

| Man Page   | Port Monitor | Description                                                                                                    |
|------------|--------------|----------------------------------------------------------------------------------------------------|
| listen(1M) | listen       | Controls access to network services, such as<br>handling remote print requests prior to the<br>Solaris 2.6 release. The default Oracle Solaris OS<br>no longer uses this port monitor type.                    |
| ttymon(1M) | ttymon       | Provides access to the login services needed by<br>modems and alphanumeric terminals. The<br>Serial Ports tool automatically sets up a ttymon<br>port monitor to process login requests from<br>these devices. |

TABLE 1-1 Port Monitor Types

You might be familiar with an older port monitor called getty. The new ttymon port monitor is more powerful. A single ttymon port monitor can replace multiple occurrences of getty. Otherwise, these two programs serve the same function. For more information, see the getty(1M) man page.

#### **Tools for Managing Terminals and Modems**

The following table lists the tools for managing terminals and modems.

| Managing Terminals and Modems<br>Method | Tool                                              | For More Information                                                                                         |
|-----------------------------------------|---------------------------------------------------|----------------------------------------------------------------------------------------------------|
| The most comprehensive                  | Service Access Facility (SAF) commands            | "Overview of the Service Access<br>Facility" on page 25                                                      |
| The quickest setup                      | Solaris Management Console's Serial<br>Ports tool | Chapter 2, "Setting Up<br>Terminals and Modems<br>(Tasks)," and Solaris<br>Management Console online<br>help |

TABLE 1-2 Tools For Managing Terminals and Modems

#### **Serial Ports Tool**

The Serial Ports tool sets up the serial port software to work with terminals and modems by calling the pmadm command with the appropriate information.

The tool also provides the following:

- Templates for common terminal and modem configurations
- Multiple port setup, modification, or deletion
- Quick visual status of each port

#### **Overview of the Service Access Facility**

The SAF is the tool used for administering terminals, modems, and other network devices.

In particular, the SAF enables you to set up the following:

- ttymon and listen port monitors by using the sacadm command
- ttymon port monitor services by using the pmadm and ttyadm commands
- listen port monitor services by using the pmadm and nlsadmin commands
- Troubleshoot tty devices
- Troubleshoot incoming network requests for printing service

Troubleshoot the Service Access Controller by using the sacadm command

The SAF is an open-systems solution that controls access to system and network resources through tty devices and local-area networks (LANs). The SAF is not a program, but a hierarchy of background processes and administrative commands.

# ◆ ◆ ◆ CHAPTER 2

## Setting Up Terminals and Modems (Tasks)

This chapter provides step-by-step instructions for setting up terminals and modems using Solaris Management Console's Serial Ports tool.

For overview information about terminals and modems, see Chapter 1, "Managing Terminals and Modems (Overview)." For overview information about managing system resources, see Chapter 4, "Managing System Resources (Overview)."

For information about the procedures associated with setting up terminals and modems using Solaris Management Console's Serial Ports tool, see "Setting Terminals and Modems (Task Map)" on page 27

### Setting Terminals and Modems (Task Map)

| Task               | Description                                                                                                    | For Instructions                         |
|--------------------|----------------------------------------------------------------------------------------------------|------------------------------------------|
| Set up a terminal. | Set up a terminal by using the<br>Solaris Management Console Serial<br>Ports tool. Configure the terminal<br>by choosing the appropriate option<br>from the Action menu. | "How to Set Up a Terminal" on<br>page 30 |
| Set up a modem.    | Set up a modem by using the<br>Solaris Management Console Serial<br>Ports tool. Configure the modem<br>by choosing the appropriate option<br>from the Action menu.       | "How to Set Up a Modem" on<br>page 31    |
| Initialize a port. | To initialize a port, use the Solaris<br>Management Console Serial Ports<br>tool. Choose the appropriate<br>option from the Action menu.                                 | "How to Initialize a Port" on<br>page 32 |

### Setting Up Terminals and Modems With Serial Ports Tool (Overview)

You can set up serial ports with the Solaris Management Console's Serial Ports tool.

Select a serial port from the Serial Ports window and then choose a Configure option from the Action menu to configure the following:

- Terminal
- Modem Dial-In
- Modem Dial-Out
- Modem Dial-In/Dial-Out
- Initialize Only– No Connection

The Configure options provide access to the templates for configuring these services. You can view two levels of detail for each serial port: Basic and Advanced. You can access the Advanced level of detail for each serial port after it is configured by selecting the serial port and selecting the Properties option from the Action menu. After a serial port is configured, you can disable or enable the port with the SAF commands. For information on using the SAF commands, see Chapter 3, "Managing Serial Ports With the Service Access Facility (Tasks)."

For information on using the Serial Ports command-line interface, see the smserialport(1M) man page.

### **Setting Up Terminals**

The following table describes the menu items (and their default values) when you set up a terminal by using the Serial Ports tool.

| Detail   | Item                       | <b>Default Value</b> |  |
|----------|----------------------------|----------------------|--|
| Basic    | Port                       |                      |  |
|          | Description                | Terminal             |  |
|          | Service Status             | Enabled              |  |
|          | Baud Rate                  | 9600                 |  |
|          | Terminal Type              | vi925                |  |
|          | Login Prompt               | ttyn login:          |  |
| Advanced | Carrier Detection          | Software             |  |
|          | Option: Connect on Carrier | Not available        |  |

TABLE 2–1 Terminal Default Values

| TABLE 2–1 | Terminal Default Values (Continued) |                |
|-----------|-------------------------------------|----------------|
| Detail    | Item                                | Default Value  |
|           | Option: Bidirectional               | Available      |
|           | Option: Initialize Only             | Not available  |
|           | Timeout (seconds)                   | Never          |
|           | Port Monitor                        | zsmon          |
|           | Service Program                     | /usr/bin/login |

1 . . . . . . 10

#### **Setting Up Modems**

The following table describes the three modem templates that are available when you set up a modem using the Serial Ports tool.

 TABLE 2-2
 Modem Templates

| Modem Configuration             | Description                                           |
|---------------------------------|-------------------------------------------------------|
| Dial-In Only                    | Users can dial in to the modem but cannot dial out.   |
| Dial-Out Only                   | Users can dial out from the modem but cannot dial in. |
| Dial-In and Out (Bidirectional) | Users can either dial in or dial out from the modem.  |

The following table describes the default values of each template.

TABLE 2-3 Modem Template Default Values

| Detail   | ltem                          | Modem - Dial-In Only | Modem - Dial-Out Only | Modem - Dial In and Out |
|----------|-------------------------------|----------------------|-----------------------|-------------------------|
| Basic    | Port Name                     |                      |                       |                         |
|          | Description                   | Modem – Dial In Only | Modem – Dial Out Only | Modem – Dial In and Out |
|          | Service Status                | Enabled              | Enabled               | Enabled                 |
|          | Baud Rate                     | 9600                 | 9600                  | 9600                    |
|          | Login Prompt                  | ttyn login:          | ttyn login:           | ttyn login:             |
| Advanced | Carrier Detection             | Software             | Software              | Software                |
|          | Option: Connect on<br>Carrier | Not available        | Not available         | Not available           |
|          | Option: Bidirectional         | Not available        | Not available         | Available               |
|          | Option: Initialize Only       | Not available        | Available             | Not available           |

| Detail | ltem              | Modem - Dial-In Only | Modem - Dial-Out Only | Modem - Dial In and Out |
|--------|-------------------|----------------------|-----------------------|-------------------------|
|        | Timeout (seconds) | Never                | Never                 | Never                   |
|        | Port Monitor      | zsmon                | zsmon                 | zsmon                   |
|        | Service Program   | /usr/bin/login       | /usr/bin/login        | /usr/bin/login          |

 TABLE 2-3
 Modem Template Default Values
 (Continued)

The following table describes the default values for the Initialize Only template.

TABLE 2-4 Initialize Only - No Connection Default Values

| Detail   | ltem                       | Default Value                   |
|----------|----------------------------|---------------------------------|
| Basic    | Port Name                  | _                               |
|          | Description                | Initialize Only - No Connection |
|          | Service Status             | Enabled                         |
|          | Baud Rate                  | 9600                            |
|          | Login Prompt               | ttyn login:                     |
| Advanced | Carrier Detection          | Software                        |
|          | Option: Connect on Carrier | Not available                   |
|          | Option: Bidirectional      | Available                       |
|          | Option: Initialize Only    | Available                       |
|          | Timeout (seconds)          | Never                           |
|          | Port Monitor               | zsmon                           |
| _        | Service Program            | /usr/bin/login                  |

## How to Set Up a Terminal, a Modem, and Initialize a Port (Tasks)

#### How to Set Up a Terminal

1 Start the Solaris Management Console, if it's not already running.

% /usr/sadm/bin/smc &

For information on starting the Solaris Management Console, see "Starting the Solaris Management Console" in *System Administration Guide: Basic Administration*.

- 2 Click This Computer icon in the Navigation pane.
- 3 Click Devices and Hardware —> Serial Ports. The Serial Ports menu is displayed.
- 4 Select the port that will be used with a terminal.
- 5 Choose Configure—> Terminal from the Action menu. The Configure Serial Port window is displayed in Basic Detail mode.
   For a description of the Terminal menu items, see Table 2–1.
- 6 Click OK.
- 7 To configure the advanced items, select the port configured as a terminal.
- 8 Select Properties from the Action menu.
- 9 Change the values of template entries, if desired.
- 10 Click OK to configure the port.

#### How to Set Up a Modem

1 Start the Solaris Management Console, if it's not already running.

% /usr/sadm/bin/smc &

For information on starting the Solaris Management Console, see "Starting the Solaris Management Console" in *System Administration Guide: Basic Administration*.

- 2 Click This Computer icon in the Navigation pane.
- 3 Click Devices and Hardware—> Serial Ports. The Serial Ports menu is displayed.
- 4 Select the port that will be used with a modem.
- 5 Choose one of the following Configure options from the Action menu.
  - a. Configure—>Modem (Dial In)

#### b. Configure—> Modem (Dial Out)

#### c. Configure—> Modem (Dial In/Out)

The Configure Serial Port window is displayed in Basic Detail mode. For a description of the Modem menu items, see Table 2–3.

- 6 Click OK.
- 7 To configure the advanced items, select the port configured as a modem.
- 8 Select Properties from the Action menu.
- 9 Change the values of template entries, if desired.
- 10 Click OK to configure the port.

#### How to Initialize a Port

#### 1 Start the Solaris Management Console, if it's not already running.

% /usr/sadm/bin/smc &

For information on starting the Solaris Management Console, see "Starting the Solaris Management Console" in *System Administration Guide: Basic Administration*.

- 2 Click This Computer icon in the Navigation pane.
- 3 Click Devices and Hardware—> Serial Ports.

The Serial Ports menu is displayed.

- 4 Select the port to be initialized.
- 5 Choose Configure—> Initialize Only No Connection.

The Serial Port window is displayed in Basic Detail mode.

For a description of the Initialize Only menu items, see Table 2–4.

6 Click OK.

- 7 To configure the advanced items, select the port configured as initialize only. Then, select Properties from the Action menu.
- 8 Change the values of template entries, if desired.
- 9 Click OK to configure the port.
- 10 Verify that the modem service has been initialized.

```
$ pmadm -l -s ttyn
```

#### **Troubleshooting Terminal and Modem Problems**

If users are unable to log in over serial port lines after you have added a terminal or modem and set up the proper services, consider the following possible causes of failure:

• Check with the user.

Malfunctions in terminals and modem use are typically reported by a user who has failed to log in or dial in. For this reason, begin troubleshooting by checking for a problem on the desktop.

Some common reasons for login failure include:

- Login ID or password is incorrect
- Terminal is waiting for X-ON flow control key (Control-Q)
- Serial cable is loose or unplugged
- Terminal configuration is incorrect
- Terminal is shut off or otherwise has no power
- Check the terminal.

Continue to troubleshoot by checking the configuration of the terminal or modem. Determine the proper *ttylabel* for communicating with the terminal or modem. Verify that the terminal or modem settings match the *ttylabel* settings.

• Check the terminal server.

If the terminal checks out, continue to search for the source of the problem on the terminal or modem server. Use the pmadm command to verify that a port monitor has been configured to service the terminal or modem and that it has the correct *ttylabel* associated with it. For example:

#### \$ pmadm -l -t ttymon

Examine the /etc/ttydefs file and double-check the label definition against the terminal configuration. Use the sacadmcommand to check the port monitor's status. Use pmadm to check the service associated with the port the terminal uses.

• Check the serial connection.

If the Service Access Controller is *starting* the TTY port monitor *and* the following is true:

- The pmadm command reports that the service for the terminal's port is *enabled*.
- The terminal's configuration matches the port monitor's configuration.

Then, continue to search for the problem by checking the serial connection. A serial connection comprises serial ports, cables, and terminals. Test each of these parts by using one part with two other parts that are known to be reliable.

Test all of the following:

- Serial ports
- Modems
- Cables
- Connectors
- Do not use the Serial Ports tool to modify serial port settings if the serial port is being used as a console. Starting with Oracle Solaris 10, invocations of ttymon for the console are managed by SMF. For step-by-step instructions on how to change the console terminal type, see "How to Set the ttymon Console Terminal Type" on page 42.

For more information on ttymon and SMF, see "What's New in Managing Terminals and Modems?" on page 21.

#### ► ◆ ◆ CHAPTER 3

# Managing Serial Ports With the Service Access Facility (Tasks)

This chapter describes how to manage serial port services using the Service Access Facility (SAF).

Also included in this chapter is information on how to perform console administration with the Service Management Facility (SMF).

**Note** – The SAF and SMF are two different tools in the Oracle Solaris OS. Starting with the Oracle Solaris 10, ttymon invocations on the system console are now managed by SMF. The SAF tool is still used to administer terminals, modems, and other network devices.

This is a list of the overview information in this chapter.

- "Using the Service Access Facility" on page 36
- "Overall SAF Administration (sacadm)" on page 37
- "Port Monitor Service Administration (pmadm)" on page 38
- "TTY Monitor and Network Listener Port Monitors" on page 40

For information on the step-by-step procedures that are associated with managing serial ports, see the following:

- "Managing Serial Ports (Task Map)" on page 36
- "Administering ttymon services (Task Map)" on page 47

For reference information about the SAF, see "Service Access Facility Administration (Reference)" on page 51.

### Managing Serial Ports (Task Map)

| Task                               | Description                                                                                                    | For Instructions                                                                                                    |
|------------------------------------|----------------------------------------------------------------------------------------------------|----------------------------------------------------------------------------------------------------|
| Perform console administration.    | <ul> <li>You might need to perform the following console administration tasks:</li> <li>Set the ttymon console terminal type. Starting with Oracle Solaris 10, you must use the svccfg command to specify the ttymon console terminal type.</li> <li>Set the ttymon console terminal type.</li> </ul> | "How to Set the ttymon Console<br>Terminal Type" on page 42<br>"How to Set the Baud Rate Speed<br>on the ttymon Console Terminal"<br>on page 43 |
| Add a ttymon port monitor.         | Use the sacadm command to add a ttymon port monitor.                                                                                                    | "How to Add a ttymon Port<br>Monitor" on page 44                                                                                                |
| View a ttymon port monitor status. | Use the sacadm command to view ttymon port monitor status.                                                                                                    | "How to View ttymon Port<br>Monitor Status" on page 44                                                                                          |
| Stop a ttymon port monitor.        | Use the sacadm command to stop a trymon port monitor.                                                                                                    | "How to Stop a ttymon Port<br>Monitor" on page 45                                                                                               |
| Start a ttymon port monitor.       | Use the sacadm command to start a tymon port monitor.                                                                                                    | "How to Start a ttymon Port<br>Monitor" on page 45                                                                                              |
| Disable a ttymon port monitor.     | Use the sacadm command to disable a ttymon port monitor.                                                                                                    | "How to Disable a ttymon Port<br>Monitor" on page 46                                                                                            |
| Enable a ttymonport monitor.       | Use the sacadm command to enable a ttymon port monitor.                                                                                                    | "How to Enable a ttymon Port<br>Monitor" on page 46                                                                                             |
| Remove a ttymon port monitor.      | Use the sacadm command to remove a ttymon port monitor.                                                                                                    | "How to Remove a ttymon Port<br>Monitor" on page 46                                                                                             |

### **Using the Service Access Facility**

You can set up terminals and modems with the Solaris Management Console's Serial Ports tool or the SAF commands.

The SAF is a tool that is used to administer terminals, modems, and other network devices. The top-level SAF program is the Service Access Controller (SAC). The SAC controls port monitors that you administer through the sacadm command. Each port monitor can manage one or more ports.

You administer the services associated with ports through the pmadm command. While services provided through the SAC can differ from network to network, the SAC and its administrative commands, sacadm and pmadm, are network independent.

The following table describes the SAF control hierarchy. The sacadm command is used to administer the SAC, which controls the ttymon and listen port monitors.

The services of ttymon and listen are in turn controlled by the pmadm command. One instance of ttymon can service multiple ports. One instance of listen can provide multiple services on a network interface.

| Function                              | Program                           | Description                                                                                                    |
|---------------------------------------|-----------------------------------|----------------------------------------------------------------------------------------------------|
| Overall administration                | sacadm                            | Command for adding and removing port monitors                                                                                                    |
| Service Access Controller             | sac                               | SAF's master program                                                                                                    |
| Port monitors                         | ttymon                            | Monitors serial port login requests                                                                                                    |
|                                       | listen                            | Monitors requests for network services                                                                                                    |
| Port monitor service<br>administrator | pmadm                             | Command for controlling port monitors services                                                                                                    |
| Services                              | logins, remote<br>procedure calls | Services to which the SAF provides access                                                                                                    |
| Console administration                | console login                     | Console services are managed by the SMF service,<br>svc:/system/console-login:default. This service<br>invokes the ttymon port monitor. Do not use the<br>pmadm or the sacadm command to manage the<br>console. For more information, see "ttymon and the<br>Console Port" on page 40, "How to Set the ttymon<br>Console Terminal Type" on page 42, and "How to Set<br>the Baud Rate Speed on the ttymon Console<br>Terminal" on page 43. |

TABLE 3-1 SAF Control Hierarchy

# **Overall SAF Administration** (sacadm)

The sacadm command is the top level of the SAF. The sacadm command primarily is used to add and remove port monitors such as ttymon and listen. Other sacadm functions include listing the current status of port monitors and administering port monitor configuration scripts.

## Service Access Controller (SAC Program)

The Service Access Controller program (SAC) oversees all port monitors. A system automatically starts the SAC upon entering multiuser mode.

When the SAC program is invoked, it first looks for, and interprets, each system's configuration script. You can use the configuration script to customize the SAC program environment. This script is empty by default. The modifications made to the SAC environment are inherited by all the "children" of the SAC. This inherited environment might be modified by the children.

After the SAC program has interpreted the per-system configuration script, the SAC program reads its administrative file and starts the specified port monitors. For each port monitor, the SAC program runs a copy of itself, forking a child process. Each child process then interprets its per-port monitor configuration script, if such a script exists.

Any modifications to the environment specified in the per-port monitor configuration script affect the port monitor and will be inherited by all its children. Finally, the child process runs the port monitor program by using the command found in the SAC program administrative file.

# **SAC Initialization Process**

The following steps summarize what happens when SAC is first started:

- 1. The SAC program is started by the SMF service, svc:/system/sac:default.
- 2. The SAC program reads /etc/saf/\_sysconfig, the per-system configuration script.
- 3. The SAC program reads /etc/saf/\_sactab, the SAC administrative file.
- 4. The SAC program forks a child process for each port monitor it starts.
- 5. Each port monitor reads /etc/saf/pmtag/\_config, the per-port monitor configuration script.

# Port Monitor Service Administration (pmadm)

The pmadm command enables you to administer port monitors' services. In particular, you use the pmadm command to add or remove a service and to enable or disable a service. You can also install or replace per-service configuration scripts, or print information about a service.

Each instance of a service must be uniquely identified by a port monitor and a port. When you use the pmadm command to administer a service, you specify a particular port monitor with the *pmtag* argument, and a particular port with the *svctag* argument.

For each port monitor type, the SAF requires a specialized command to format port monitor-specific configuration data. This data is used by the pmadm command. For ttymon and listen type port monitors, these specialized commands are ttyadm and nlsadmin, respectively.

# ttymon Port Monitor

Whenever you attempt to log in by using a directly connected modem or alphanumeric terminal, ttymon goes to work. First, the SAC process is started by SMF. Then, the SAC automatically starts the port monitors that are designated in its administrative file, /etc/saf/\_sactab. After the ttymon port monitor has been started, it monitors the serial port lines for service requests.

When someone attempts to log in by using an alphanumeric terminal or a modem, the serial port driver passes the activity to the operating system. The ttymon port monitor notes the serial port activity, and attempts to establish a communications link. The ttymon port monitor determines which data transfer rate, line discipline, and handshaking protocol are required to communicate with the device.

After the proper parameters for communication with the modem or terminal are established, the ttymon port monitor passes these parameters to the login program and transfers control to it.

# **Port Initialization Process**

When an instance of the ttymon port monitor is invoked by the SAC, ttymon starts to monitor its ports. For each port, the ttymon port monitor first initializes the line disciplines, if they are specified, and the speed and terminal settings. The values used for initialization are taken from the appropriate entry in the /etc/ttydefs file.

The ttymon port monitor then writes the prompt and waits for user input. If the user indicates that the speed is inappropriate by pressing the Break key, the ttymon port monitor tries the next speed and writes the prompt again.

If *autobaud* is enabled for a port, the ttymon port monitor tries to determine the baud rate on the port automatically. Users must press Return before the ttymon port monitor can recognize the baud rate and print the prompt.

When valid input is received, the ttymon port monitor does the following tasks:

- Interprets the per-service configuration file for the port
- Creates an /etc/utmpx entry, if required
- Establishes the service environment
- Invokes the service associated with the port

After the service terminates, the ttymon port monitor cleans up the /etc/utmpx entry, if this entry exists, and returns the port to its initial state.

# **Bidirectional Service**

If a port is configured for bidirectional service, the ttymon port monitor does the following:

- Allows users to connect to a service.
- Allows the uucico, cu, or ct commands to use the port for dialing out, if the port is free.
- Waits to read a character before printing a prompt.
- Invokes the port's associated service, without sending the prompt message, when a connection is requested, if the connect-on-carrier flag is set.

# **TTY Monitor and Network Listener Port Monitors**

Though the SAF provides a generic means for administering any future or third-party port monitors, only two port monitors are implemented in the Oracle Solaris release: ttymon and listen.

# TTY Port Monitor (ttymon)

The ttymon port monitor is STREAMS-based and does the following:

- Monitors ports
- Sets terminal modes, baud rates, and line disciplines
- Invokes the login process

The ttymon port monitor provides users the same services that the getty port monitor did under previous versions of SunOS 4.1 software.

The ttymon port monitor runs under the SAC program and is configured with the sacadm command. Each instance of ttymon can monitor multiple ports. These ports are specified in the port monitor's administrative file. The administrative file is configured by using the pmadm and ttyadm commands.

# ttymon and the Console Port

Console services are not managed by the Service Access Controller (SAC), nor by any explicit ttymon administration file. ttymon invocations are managed by SMF. As a result, you can no longer invoke ttymon by adding an entry to the /etc/inittab file. A property group with the type, application, and the name ttymon, has been added to the SMF service, svc:/system/console-login:default. The properties within this property group are used by the method script, /lib/svc/method/console-login. This script uses the property values as arguments to the ttymon invocation. Usually, if the values are empty, or if the values are not

defined for any of the properties, then the value is not used for ttymon. However, if the ttymon device value is empty, or not set, then /dev/console is used as the default to enable ttymon to run.

The following properties are available under the SMF service, svc:/system/console-login:default:

| ttymon/nohangup      | Specifies the nohangup property. If set to true, do not force a line hang up by setting the line speed to zero before setting the default or specified speed. |
|----------------------|----------------------------------------------------------------------------------------------------|
| ttymon/prompt        | Specifies the prompt string for the console port.                                                                                                    |
| ttymon/terminal_type | Specifies the default terminal type for the console.                                                                                                    |
| ttymon/device        | Specifies the console device.                                                                                                    |
| ttymon/label         | Specifies the TTY label in the /etc/ttydefs line.                                                                                                    |

# ttymon-Specific Administrative Command (ttyadm)

The ttymon administrative file is updated by the sacadm and pmadm commands, as well as by the ttyadm command. The ttyadm command formats ttymon-specific information and writes it to standard output, providing a means for presenting formatted ttymon-specific data to the sacadm and pmadm commands.

Thus, the ttyadm command does not administer ttymon directly. The ttyadm command complements the generic administrative commands, sacadm and pmadm. For more information, see the ttyadm(1M) man page.

# Network Listener Service (listen)

The listen port monitor runs under the SAC and does the following:

- Monitors the network for service requests
- Accepts requests when they arrive
- Invokes servers in response to those service requests

The listen port monitor is configured by using the sacadm command. Each instance of listen can provide multiple services. These services are specified in the port monitor's administrative file. This administrative file is configured by using the pmadm and nlsadmin commands.

The network listener process can be used with any connection-oriented transport provider that conforms to the Transport Layer Interface (TLI) specification. In the Oracle Solaris OS, listen port monitors can provide additional network services not provided by the inetd service.

# Special listen-Specific Administrative Command (nlsadmin)

The listen port monitor's administrative file is updated by the sacadm and pmadm commands, as well as by the nlsadmin command. The nlsadmin command formats listen-specific information and writes it to standard output, providing a means of presenting formatted listen-specific data to the sacadm and pmadm commands.

Thus, the nlsadmin command does not administer listen directly. The command complements the generic administrative commands, sacadm and pmadm.

Each network, configured separately, can have at least one instance of the network listener process associated with it. The nlsadmin command controls the operational states of listen port monitors.

The nlsadmin command can establish a listen port monitor for a given network, configure the specific attributes of that port monitor, and *start* and *kill* the monitor. The nlsadmin command can also report on the listen port monitors on a machine.

For more information, see the nlsadmin(1M) man page.

# Administering ttymon Port Monitors

Console administration for ttymon is now managed by SMF. Use the svccfg command to set ttymon system console properties. Continue to use the SAF command, sacadm, to add, list, remove, kill, start, enable, disable, enable, and remove ttymon port monitors.

# How to Set the ttymon Console Terminal Type

This procedure shows how to change the console terminal type by using the svccfg command.

1 Become superuser or assume an equivalent role.

Roles contain authorizations and privileged commands. For more information about roles, see "Configuring RBAC (Task Map)" in *System Administration Guide: Security Services*.

2 Run the svccfg command to set the property for the service instance that you want to change. # svccfg -s console-login setprop ttymon/terminal\_type = "xterm" where xterm is an example of a terminal type that you might want to use. 3 (Optional) Restart the service instance.

```
# svcadm restart svc:/system/console-login:default
```

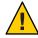

**Caution** – If you choose to restart the service instance immediately, you are logged out of the console. If you do not restart the service instance immediately, the property changes apply at the next login prompt on the console.

# How to Set the Baud Rate Speed on the ttymon Console Terminal

This procedure shows how to set the baud rate speed on the ttymon console terminal. Support for console speeds on x86 based systems are dependent on the specific platform.

The following are supported console speeds for SPARC based systems:

- 9600 bps
- 19200 bps
- 38400 bps
- 1 Become superuser or assume an equivalent role.

Roles contain authorizations and privileged commands. For more information about roles, see "Configuring RBAC (Task Map)" in *System Administration Guide: Security Services*.

2 Use the eep rom command to set a baud rate speed that is appropriate for your system type.

# eeprom ttya-mode=baud-rate,8,n,1,-

For example, to change the baud rate on an x86 based system's console to 38400, type:

```
# eeprom ttya-mode=38400,8,n,1,-
```

3 Change the console line in the /etc/ttydefs file as follows:

console baud-rate hupcl opost onlcr:baud-rate::console

4 Make the following additional changes for your system type.

Note that these changes are platform-dependent.

• On SPARC based systems: Change the baud rate speed in the /kernel/drv/options.conf file.

Use the following command to change the baud rate to 9600:

```
# 9600 :bd:
ttymodes="2502:1805:bd:8a3b:3:1c:7f:15:4:0:0:0:11:13:1a:19:12:f:17:16";
```

Use the following command to change the baud rate speed to 19200.

```
# 19200 :be:
ttymodes="2502:1805:be:8a3b:3:1c:7f:15:4:0:0:0:11:13:1a:19:12:f:17:16";
```

Use the following command to change the baud rate speed to 38400:

# 38400 :bf: ttymodes="2502:1805:bf:8a3b:3:1c:7f:15:4:0:0:0:11:13:1a:19:12:f:17:16";

• On x86 based systems: Change the console speed if the BIOS serial redirection is enabled. The method that you use to change the console speed is platform-dependent.

## How to Add a ttymon Port Monitor

#### 1 Become superuser or assume an equivalent role.

Roles contain authorizations and privileged commands. For more information about roles, see "Configuring RBAC (Task Map)" in *System Administration Guide: Security Services*.

#### 2 Add a ttymon port monitor.

```
# sacadm -a -p mbmon -t ttymon -c /usr/lib/saf/ttymon -v 'ttyadm
-V' -y "TTY Ports a & b"
```

- -a Specifies the *add* port monitor option.
- -p Specifies the *pmtag* mbmon as the port monitor tag.
- -t Specifies the port monitor *type* as ttymon.
- c Defines the *command* string used to start the port monitor.
- -v Specifies the *version* number of the port monitor.
- -y Defines a comment to describe this instance of the port monitor.

## How to View ttymon Port Monitor Status

#### 1 Become superuser or assume an equivalent role.

Roles contain authorizations and privileged commands. For more information about roles, see "Configuring RBAC (Task Map)" in *System Administration Guide: Security Services*.

#### View the status of a ttymon port monitor.

#### # sacadm -l -p mbmon

- -1 Specifies the *list* port monitor status flag.
- -p Specifies the *pmtag* mbmon as the port monitor tag.

## Example 3–1 Viewing ttymon Port Monitor Status

This example shows how to view a port monitor named, mbmon.

| <pre># sacadm -l -p m PMTAG PMTYPE F mbmon ttymon -</pre> | LGS RCNT STATUS | COMMAND<br>G /usr/lib/saf/ttymon #TTY Ports a & b                                                                         |  |
|-----------------------------------------------------------|-----------------|----------------------------------------------------------------------------------------------------|--|
| PMTAG                                                     |                 | e port monitor name, mbmon.                                                                                               |  |
| IIIIAG                                                    |                 | *                                                                                                    |  |
| PMTYPE                                                    | Identifies the  | e port monitor type, ttymon.                                                                                              |  |
| FLGS                                                      | Indicates wh    | ether the following flags are set:                                                                                        |  |
|                                                           | d               | Do not enable the new port monitor.                                                                                       |  |
|                                                           | х               | Do not start the new port monitor.                                                                                        |  |
|                                                           | dash (-)        | No flags are set.                                                                                                    |  |
| RCNT                                                      |                 | Indicates the return count value. A return count of Ø indicates that the port monitor is not to be restarted if it fails. |  |
| STATUS                                                    | Indicates the   | e current status of the port monitor.                                                                                     |  |
| COMMAND                                                   | Identifies the  | e command used to start the port monitor.                                                                                 |  |
| #TTY Ports a &                                            | b Identifies an | y comment used to describe the port monitor.                                                                              |  |

## How to Stop a ttymon Port Monitor

1 Become superuser or assume an equivalent role.

Roles contain authorizations and privileged commands. For more information about roles, see "Configuring RBAC (Task Map)" in *System Administration Guide: Security Services*.

## 2 Stop a ttymon port monitor.

- # sacadm -k -p mbmon
- -k Specifies the *kill* port monitor status flag.
- -p Specifies the *pmtag* mbmon as the port monitor tag.

## How to Start a ttymon Port Monitor

#### 1 Become superuser or assume an equivalent role.

Roles contain authorizations and privileged commands. For more information about roles, see "Configuring RBAC (Task Map)" in *System Administration Guide: Security Services*.

Chapter 3 • Managing Serial Ports With the Service Access Facility (Tasks)

#### 2 Start a killed ttymon port monitor.

#### # sacadm -s -p mbmon

- s Specifies the *start* port monitor status flag.
- -p Specifies the *pmtag* mbmon as the port monitor tag.

## How to Disable a ttymon Port Monitor

Disabling a port monitor prevents new services from starting, without affecting existing services.

#### 1 Become superuser or assume an equivalent role.

Roles contain authorizations and privileged commands. For more information about roles, see "Configuring RBAC (Task Map)" in *System Administration Guide: Security Services*.

#### Disable a ttymon port monitor.

#### # sacadm -d -p mbmon

- -d Specifies the *disable* port monitor status flag.
- -p Specifies the *pmtag* mbmon as the port monitor tag.

## How to Enable a ttymon Port Monitor

Enabling a ttymon port monitor allows it to service new requests.

#### 1 Become superuser or assume an equivalent role.

Roles contain authorizations and privileged commands. For more information about roles, see "Configuring RBAC (Task Map)" in *System Administration Guide: Security Services*.

#### 2 Enable a ttymon port monitor.

#### # sacadm -e -p mbmon

- -e Specifies the *enable* port monitor status flag.
- -p Specifies the *pmtag* mbmon as the port monitor tag.

## How to Remove a ttymon Port Monitor

Removing a port monitor deletes all the configuration files associated with it.

**Note** – Port monitor configuration files cannot be updated or changed by using the sacadm command. To reconfigure a port monitor, *remove* it and then *add* a new one.

1 Become superuser or assume an equivalent role.

Roles contain authorizations and privileged commands. For more information about roles, see "Configuring RBAC (Task Map)" in *System Administration Guide: Security Services*.

- 2 Remove a ttymon port monitor.
  - # sacadm -r -p mbmon
  - -r Specifies the *remove* port monitor status flag.
  - -p Specifies the *pmtag* mbmon as the port monitor tag.

## Administering ttymon services (Task Map)

| Task                                      | Description                                                            | For Instructions                                             |
|-------------------------------------------|------------------------------------------------------------------------|--------------------------------------------------------------|
| Add a ttymon service.                     | Use the pmadm command to add a service.                                | "How to Add a Service" on page 47                            |
| View the Status of a TTY Port<br>Service. | Use the pmadmcommand to view the status of a TTY port.                 | "How to View the Status of a TTY<br>Port Service" on page 48 |
| Enable a port monitor service.            | Use the pmadm command with the<br>- e option to enable a port monitor. | "How to Enable a Port Monitor<br>Service" on page 50         |
| Disable a port monitor service.           | Use the pmadm command with the -d option to disable a port monitor.    | "How to Disable a Port Monitor<br>Service" on page 51        |

# Administering ttymon Services

Use the pmadm command to add services, list the services of one or more ports associated with a port monitor, and enable or disable a service.

# How to Add a Service

#### 1 Become superuser or assume an equivalent role.

Roles contain authorizations and privileged commands. For more information about roles, see "Configuring RBAC (Task Map)" in *System Administration Guide: Security Services*.

2 Add a standard terminal service to the mbmon port monitor.

```
# pmadm -a -p mbmon -s a -i root -v 'ttyadm -V' -m "'ttyadm -i 'Terminal
disabled' -l contty -m ldterm,ttcompat -S y -d /dev/term/a
-s /usr/bin/login'"
```

**Note** – In this example, the input wraps automatically to the next line. Do not use a Return key or line feed.

- -a Specifies the *add* port monitor status flag.
- -p Specifies the *pmtag* mbmon as the port monitor tag.
- s Specifies the *svctag* a as the port monitor *service* tag.
- -i Specifies the *identity* to be assigned to *svctag* when the service runs.
- -v Specifies the *version* number of the port monitor.
- -m Specifies the ttymon-specific configuration data formatted by ttyadm.

The preceding pmadm command contains an embedded ttyadm command. The options in this embedded command are as follows:

- -b Specifies the *bidirectional* port flag.
- -i Specifies the *inactive* (disabled) response message.
- -1 Specifies which TTY *label* in the /etc/ttydefs file to use.
- -m Specifies the STREAMS *modules* to push before invoking this service.
- -d Specifies the full path name to the *device* to use for the TTY port.
- s Specifies the full path name of the *service* to invoke when a connection request is received. If arguments are required, enclose the command and its arguments in quotation marks (").

## How to View the Status of a TTY Port Service

Use the pmadm command as shown in this procedure to list the status of a TTY port or all the ports that are associated with a port monitor.

#### 1 Become superuser or assume an equivalent role.

Roles contain authorizations and privileged commands. For more information about roles, see "Configuring RBAC (Task Map)" in *System Administration Guide: Security Services*.

## 2 List one service of a port monitor.

#### # pmadm -l -p mbmon -s a

- -1 Lists service information on the system.
- -p Specifies the *pmtag* mbmon as the port monitor tag.
- -s Specifies the *svctag* a as the port monitor *service* tag.

## Example 3–2 Viewing the Status of a TTY Port Monitor Service

This example lists all services of a port monitor.

| <pre># pmadm -l -p mbmon PMTAG PMTYPE SVCTAG FLAGS ID mbmon ttymon a - ro ldterm,ttcompat login: Termin</pre> | ot /dev/term/a /usr/bin/login - contty                                                                                                    |
|----------------------------------------------------------------------------------------------------|----------------------------------------------------------------------------------------------------|
| PMTAG                                                                                                    | Identifies the port monitor name, mbmon, that is set by using the pmadm -p command.                                                         |
| РМТҮРЕ                                                                                                    | Identifies the port monitor type, ttymon.                                                                                                   |
| SVCTAG                                                                                                    | Indicates the service tag value that is set by using the pmadm - ${\sf s}$ command.                                                         |
| FLAGS                                                                                                    | Identifies whether the following flags are set by using the pmadm -f command.                                                               |
|                                                                                                    | <ul> <li>x — Do not enable the service.</li> <li>u — Create a utmpx entry for the service.</li> <li>dash (-) — No flags are set.</li> </ul> |
| ID                                                                                                    | Indicates the identity assigned to the service when it is started.<br>This value is set by using the pmadm -i command.                      |
| <pmspecific></pmspecific>                                                                                     | Information                                                                                                    |
| /dev/term/a                                                                                                   | Indicates the TTY port path name that is set by using the ttyadm -d command.                                                                |
| -                                                                                                    | Indicates whether the following flags are set by using the ttyadm -c -b -h -I -r command.                                                   |
|                                                                                                    | • c — Sets the connect on carrier flag for the port.                                                                                        |
|                                                                                                    | <ul> <li>b — Sets the port as bidirectional, allowing both incoming<br/>and outgoing traffic.</li> </ul>                                    |
|                                                                                                    | <ul> <li>h — Suppresses an automatic hangup immediately after an incoming call is received.</li> </ul>                                      |
|                                                                                                    | <ul> <li>I — Initializes the port.</li> </ul>                                                                                               |

|                          | <ul> <li>r— Forces ttymon to wait until it receives a character from the port before it prints the login: message.</li> <li>dash (-) — No flags are set.</li> </ul>                                                                                                    |
|--------------------------|----------------------------------------------------------------------------------------------------|
| -                        | Indicates a value that is set by using the ttyadm -r <i>count</i> option. This option determines when ttymon displays a prompt after receiving data from a port. If <i>count</i> is 0, ttymon waits until it receives any character. If <i>count</i> is greater than 0, ttymon waits until <i>count</i> new lines have been received. No value is set in this example. |
| /usr/bin/login           | Identifies the full path name of the service to be invoked when<br>a connection is received. This value is set by using the ttyadm<br>- s command.                                                                                                    |
| -                        | Identifies the ttyadm -t command's time-out value. This<br>option specifies that ttymon should close a port if the open on<br>the port succeeds, and no input data is received in <i>timeout</i><br>seconds. There is no time-out value in this example.                                                                                                    |
| contty                   | Identifies the TTY label in the /etc/ttydefs file. This value is set by using the ttyadm -l command.                                                                                                    |
| ldterm,ttcompat          | Identifies the STREAMS modules to be pushed. These modules are set by using the ttyadmin -m command.                                                                                                    |
| login: Terminal disabled | Identifies an inactive message to be displayed when the port is disabled. This message is set by using the ttyadm -i command.                                                                                                    |
| tvi925                   | Identifies the terminal type, if set, by using the ttyadm -T command. The terminal type is tvi925 in this example.                                                                                                    |
| у                        | Identifies the software carrier value that is set by using the ttyadm -S command. n turns the software carrier off. y turns the software carrier on. The software carrier is turned on in this example.                                                                                                    |
| #                        | Identifies any comment specified with the pmadm - y command. There is no comment in this example.                                                                                                    |

## How to Enable a Port Monitor Service

## 1 Become superuser or assume an equivalent role.

Roles contain authorizations and privileged commands. For more information about roles, see "Configuring RBAC (Task Map)" in *System Administration Guide: Security Services*.

#### 2 Enable a disabled port monitor service.

```
# pmadm -e -p mbmon -s a
```

- -e Specifies the *enable* flag.
- -p Specifies the *pmtag* mbmon as the port monitor tag.
- -s Specifies the *svctag* a as the port monitor *service* tag.

## How to Disable a Port Monitor Service

#### 1 Become superuser or assume an equivalent role.

Roles contain authorizations and privileged commands. For more information about roles, see "Configuring RBAC (Task Map)" in *System Administration Guide: Security Services*.

#### 2 Disable a port monitor service.

```
# pmadm -d -p mbmon -s a
```

- -d Specifies the *disable* flag.
- -p Specifies the *pmtag* mbmon as the port monitor tag.
- -s Specifies the *svctag* a as the port monitor *service* tag.

## Service Access Facility Administration (Reference)

This section includes reference information for administration of the Service Access Facility.

## **Files That Are Associated With the SAF**

The SAF uses configuration files that can be modified by using the sacadm and pmadm commands. You should not need to manually edit the configuration files.

| File Name           | Description                                                                                                |
|---------------------|----------------------------------------------------------------------------------------------------|
| /etc/saf/_sysconfig | Per-system configuration script                                                                            |
| /etc/saf/_sactab    | The SAC's administrative file that contains configuration data for the port monitors that the SAC controls |
| /etc/saf/pmtag      | Home directory for port monitor <i>pmtag</i>                                                               |

| File Name                       | Description                                                                                                    |
|---------------------------------|----------------------------------------------------------------------------------------------------|
| /etc/saf/ <i>pmtag</i> /_config | Per-port monitor configuration script for port monitor <i>pmtag</i> if it exists                                                               |
| /etc/saf/pmtag/_pmtab           | Port monitor <i>pmtag</i> 's administrative file that contains port monitor-specific configuration data for the services <i>pmtag</i> provides |
| /etc/saf/pmtag/svctag           | Per-service configuration script for service svctag                                                                                            |
| /var/saf/log                    | The SAC's log file                                                                                                    |
| /var/saf/pmtag                  | Directory for files created by <i>pmtag</i> , for example, log files                                                                           |

## /etc/saf/\_sactab File

The information in the /etc/saf/\_sactab file is as follows:

```
# VERSION=1
zsmon:ttymon::0:/usr/lib/saf/ttymon
#
# VERSION=1
                           Indicates the Service Access Facility version number.
                           Is the name of the port monitor.
zsmon
ttymon
                           Is the type of port monitor.
                           Indicates whether the following two flags are set:
::
                           d
                                 Do not enable the port monitor.
                                 Do not start the port monitor. No flags are set in this example.
                           х
0
                           Indicates the return code value. A return count of 0 indicates that
                            the port monitor is not be restarted if the port monitor fails.
/usr/lib/saf/ttymon
                           Indicates the port monitor path name.
```

# /etc/saf/pmtab/\_pmtab File

The /etc/saf/pmtab/\_pmtab file, such as /etc/saf/zsmon/\_pmtab, is similar to the following:

```
# VERSION=1
ttya:u:root:reserved:reserved:/dev/term/a:I::/usr/bin/login::9600:
ldterm,ttcompat:ttya login\: ::tvi925:y:#
# VERSION=1 Indicates the Service Access Facility version number.
```

| ttya            | Indicates the service tag.                                                                                   |  |  |
|-----------------|----------------------------------------------------------------------------------------------------|--|--|
| x,u             | Identifies whether the following flags are set:                                                              |  |  |
|                 | x Do not enable the service.                                                                                 |  |  |
|                 | u Create a utmpx entry for the service.                                                                      |  |  |
| root            | Indicates the identity assigned to the service tag.                                                          |  |  |
| reserved        | This field is reserved for future use.                                                                       |  |  |
| reserved        | This field is reserved for future use.                                                                       |  |  |
| reserved        | This field is reserved for future use.                                                                       |  |  |
| /dev/term/a     | Indicates the TTY port path name.                                                                            |  |  |
| /usr/bin/login  | Identifies the full path name of the service to be invoked when a connection is received.                    |  |  |
| :c,b,h,I,r:     | Indicates whether the following flags are set:                                                               |  |  |
|                 | c Sets the connect on carrier flag for the port.                                                             |  |  |
|                 | b Sets the port as bidirectional, allowing both incoming and outgoing traffic.                               |  |  |
|                 | h Suppresses an automatic hand-up immediately after an incoming call is received.                            |  |  |
|                 | I Initializes the port.                                                                                      |  |  |
|                 | r Forces ttymon to wait until it receives a character from the port before ttymon prints the login: message. |  |  |
| 9600            | Identifies the TTY label defined in the /etc/ttydefs file.                                                   |  |  |
| ldterm,ttcompat | Identifies the STREAMS modules to be pushed.                                                                 |  |  |
| ttya login∖:    | Identifies the prompt to be displayed.                                                                       |  |  |
| :y/n:           | Indicates yes or no response.                                                                                |  |  |
| message         | Identifies any inactive (disabled) response message.                                                         |  |  |
| tvi925          | Identifies the terminal type.                                                                                |  |  |
| У               | Indicates whether the software carrier is set (y/n).                                                         |  |  |

## **Service States**

The sacadm command controls the states of services. The following list describes the possible states of services.

Enabled *Default state.* When the port monitor is added, the service operates.

Disabled *Default state*. When the port monitor is removed, the service stops.

To determine the state of any particular service, use the following:

# pmadm -l -p portmon-name -ssvctag

## **Port Monitor States**

The sacadm command controls the states of the ttymon and listen port monitors. The following table describes the possible port monitor states.

| State      | Description                                                                                                    |
|------------|----------------------------------------------------------------------------------------------------|
| Started    | <i>Default state</i> – When the port monitor is added, it is automatically started.                                                                                               |
| Enabled    | <i>Default state</i> – When the port monitor is added, it is automatically ready to accept requests for service.                                                                  |
| Stopped    | Default state – When the port monitor is removed, it is automatically stopped.                                                                                                    |
| Disabled   | <i>Default state</i> – When the port monitor is removed, it automatically continues existing services and refuses to add new services.                                            |
| Starting   | Intermediate state – The port monitor is in the process of starting.                                                                                                    |
| Stopping   | <i>Intermediate state</i> – The port monitor has been manually terminated, but it has not completed its shutdown procedure. The port monitor is on the way to becoming stopped.   |
| Notrunning | <i>Inactive state</i> – The port monitor has been killed. All ports previously monitored are inaccessible. An external user cannot tell whether a port is disabled or notrunning. |
| Failed     | <i>Inactive state</i> – The port monitor is unable to start and remain running.                                                                                                   |

To determine the state of any particular port monitor, use the following command:

# sacadm -l -p portmon-name

# **Port States**

Ports can be enabled or disabled depending on the state of the port monitor that controls the ports.

| State                       | Description                                                                                                    |  |
|-----------------------------|----------------------------------------------------------------------------------------------------|--|
| Serial (ttymon) port states |                                                                                                    |  |
| Enabled                     | The ttymon port monitor sends a prompt message to the port and provides login service to it.                                                                        |  |
| Disabled                    | Default state of all ports if ttymon is killed or disabled. If you specify this state, ttymon sends out the disabled message when it receives a connection request. |  |

♦ ♦ ♦ CHAPTER 4

# Managing System Resources (Overview)

This chapter provides a brief description of the system resource management features that are available in the Oracle Solaris OS and a road map to help you manage system resources.

Using these features, you can display general system information, monitor disk space, set disk quotas and use accounting programs. You can also schedule the cron and at commands to automatically run routine commands.

This section does not cover information on resource management that enables you to allocate, monitor, and control system resources in a flexible way.

For information on the procedures that are associated with managing system resources without resource management, see "Managing System Resources (Road Map)" on page 59.

For information on managing system resources with resource management, see Chapter 1, "Introduction to Solaris 10 Resource Management," in *System Administration Guide: Oracle Solaris Containers-Resource Management and Oracle Solaris Zones.* 

# What's New in Managing System Resources?

This section describes new or changed features for managing system resources in this Oracle Solaris release. For a complete listing of new features and a description of Oracle Solaris releases, see *Oracle Solaris 10 9/10 What's New*.

# New prtconf Option to Display Product Names

**Solaris 10 1/06:** A new -b option has been added to the prtconf command for the purpose of displaying a system's product name. This option is similar to the uname -i command. However, the prtconf -b command is specifically designed to determine the marketing name of a product.

The firmware device tree root properties that are displayed by using the -b option to the prtconf command are as follows:

- name
- compatible
- banner-name
- model

To display additional platform- specific output that might be available, use the prtconf -vb command. For more information, see the prtconf(1M) man page and "How to Display a System's Product Name" on page 67.

# psrinfo Command Option to Identify Chip Multithreading Features

**Oracle Solaris 10:** The psrinfo command has been modified to provide information about physical processors, in addition to information about virtual processors. This enhanced functionality has been added to identify chip multithreading (CMT) features. The new -p option reports the total number of physical processors that are in a system. Using the psrinfo -pv command will list all the physical processors that are in the system, as well as the virtual processors that are associated with each physical processor. The default output of the psrinfo command continues to display the virtual processor information for a system.

For more information, see the psrinfo(1M) man page.

For information about the procedures associated with this feature, see "How to Display a System's Physical Processor Type" on page 68.

## New localeadm Command

**Oracle Solaris 10:** The new localeadm command allows you to change the locales on your system without reinstalling the OS or manually adding and removing packages. This command also allows you to query your system to determine which locales are installed. To run the localeadm command, you must have superuser privileges or assume an equivalent role through role-based access control (RBAC).

For more information, see the localeadm(1M) man page.

For more information in this guide, see Chapter 5, "Displaying and Changing System Information (Tasks)."

For a complete listing of new features and a description of Oracle Solaris releases, see *Oracle Solaris 10 9/10 What's New*.

# Managing System Resources (Road Map)

| Task                                                             | Description                                                                                                    | Instructions                                                                                                    |
|------------------------------------------------------------------|----------------------------------------------------------------------------------------------------|----------------------------------------------------------------------------------------------------|
| Displaying and changing<br>system information                    | Use various commands to display and<br>change system information, such as general<br>system information, the language<br>environment, the date and time, and the<br>system's host name. | Chapter 5, "Displaying and<br>Changing System Information<br>(Tasks)"                                                                                                    |
| Managing disk use                                                | Identify how disk space is used and take steps to remove old and unused files.                                                                                                    | Chapter 6, "Managing Disk Use<br>(Tasks)"                                                                                                    |
| Managing quotas                                                  | Use UFS file system quotas to manage how much disk space is used by users.                                                                                                    | Chapter 7, "Managing UFS<br>Quotas (Tasks)"                                                                                                    |
| Scheduling system events                                         | Use cron and at jobs to help schedule system<br>routines that can include clean up of old and<br>unused files.                                                                          | Chapter 8, "Scheduling System<br>Tasks (Tasks)"                                                                                                    |
| Managing system<br>accounting                                    | Use system accounting to identify how users and applications are using system resources.                                                                                                | Chapter 9, "Managing System<br>Accounting (Tasks)"                                                                                                    |
| Managing system resources<br>with Solaris Resource<br>Management | Use resource manager to control how<br>applications use available system resources<br>and to track and charge resource usage.                                                           | Chapter 1, "Introduction to<br>Solaris 10 Resource<br>Management," in System<br>Administration Guide: Oracle<br>Solaris Containers-Resource<br>Management and Oracle Solaris<br>Zones |

## ♦ ♦ ♦ CHAPTER 5

# Displaying and Changing System Information (Tasks)

This chapter describes the tasks that are required to display and change the most common system information.

For information about the procedures associated with displaying and changing system information, see the following:

- "Displaying System Information (Task Map)" on page 61
- "Changing System Information (Task Map)" on page 70

For overview information about managing system resources, see Chapter 4, "Managing System Resources (Overview)."

# **Displaying System Information (Task Map)**

| Task                                                                        | Description                                                                                                    | For Instructions                                                                               |
|-----------------------------------------------------------------------------|----------------------------------------------------------------------------------------------------|------------------------------------------------------------------------------------------------|
| Determine whether a system has<br>32–bit or 64–bit capabilities<br>enabled. | Use the isainfo command to<br>determine whether a system has<br>32-bit or 64-bit capabilities<br>enabled. For x86 based systems,<br>you can use the isalist command<br>to display this information. | "How to Determine Whether a<br>System Has 32–Bit or 64–Bit<br>Capabilities Enabled" on page 63 |
| Display Oracle Solaris release<br>information.                              | Display the contents of the<br>/etc/release file to identify the<br>Oracle Solaris release version.                                                                                                 | "How to Display Oracle Solaris<br>Release Information" on page 65                              |
| Display general system information.                                         | Use the showrev command to display general system information.                                                                                                    | "How to Display General System<br>Information" on page 65                                      |

| Task                                            | Description                                                                                                    | For Instructions                                                      |
|-------------------------------------------------|----------------------------------------------------------------------------------------------------|-----------------------------------------------------------------------|
| Display a system's host ID number.              | Use the hostid command to display your system's host id.                                                                                                    | "How to Display a System's Host<br>ID Number" on page 66              |
| Display a system's product name.                | Starting with the Solaris 10 1/06<br>release, you can use the prtconf -b<br>command to display the product<br>name of a system.                                 | "How to Display a System's<br>Product Name" on page 67                |
| Display a system's installed memory.            | Use the prt conf command to<br>display information about your<br>system's installed memory.                                                                     | "How to Display a System's<br>Installed Memory" on page 67            |
| Display a system's date and time.               | Use the date command to display<br>your system's date and time.                                                                                                 | "How to Display the Date and<br>Time" on page 67                      |
| Display a system's physical processor type.     | Use the psrinfo -p command to<br>list the total number of physical<br>processors on a system.                                                                   | "How to Display a System's<br>Physical Processor Type" on<br>page 68  |
|                                                 | Use the psrinfo -pv command to<br>list all physical processors on a<br>system and the virtual processors<br>that is associated with each physical<br>processor. |                                                                       |
| Display a system's logical processor<br>type.   | Use the psrinfo -v command to<br>display a system's logical processor<br>type.                                                                                  | "How to Display a System's Logical<br>Processor Type" on page 68      |
| Display locales that are installed on a system. | Use the localeadm command to display locales that are installed on your system.                                                                                 | "How to Display Locales Installed<br>on a System" on page 69          |
| Determine if a locale is installed on a system. | Use the -q option of the localeadm<br>command and a locale to<br>determine if a locale is installed on<br>your system.                                          | "How to Determine If a Locale is<br>Installed on a System" on page 69 |

# **Displaying System Information**

The following table describes commands that enable you to display general system information.

TABLE 5-1 Commands for Displaying System Information

| Command | System Information Displayed | Man Page  |
|---------|------------------------------|-----------|
| date    | Date and time                | date(1)   |
| hostid  | Host ID number               | hostid(1) |

| Command   | System Information Displayed                                                                                                    | Man Page      |
|-----------|----------------------------------------------------------------------------------------------------|---------------|
| isainfo   | The number of bits supported by <i>native</i> applications on the running system, which can be passed as a token to scripts        | isainfo(1)    |
| isalist   | Processor type for x86 based systems                                                                                               | psrinfo(1M)   |
| localeadm | Locales installed on the system                                                                                                    | localeadm(1M) |
| prtconf   | System configuration information, installed memory, and product name                                                               | prtconf(1M)   |
| psrinfo   | Processor type                                                                                                    | psrinfo(1M)   |
| showrev   | Host name, host ID, release, kernel<br>architecture, application architecture,<br>hardware provider, domain, and kernel<br>version | showrev(1M)   |
| uname     | Operating system name, release, version,<br>node name, hardware name, and processor<br>type                                        | uname(1)      |

## How to Determine Whether a System Has 32–Bit or 64–Bit Capabilities Enabled

Use the isainfo command to determine whether a system has 32-bit or 64-bit capabilities enabled.

#### # isainfo options

The isainfo command, run without specifying any options, displays the name or names of the native instruction sets for applications supported by the current OS version.

- Prints detailed information about the other options. - V
- Prints the number of bits in the address space of the native instruction set. - b
- n Prints the name of the native instruction set used by portable applications supported by the current version of the OS.
- Prints the name of the instruction set or sets that are used by the OS kernel components - k such as device drivers and STREAMS modules.

**Note** – For x86 based systems, the isalist command can also be used to display this information.

For more information, see the isalist(1) man page.

## Example 5-1 SPARC: Determining Whether a System Has 32–Bit or 64–Bit Capabilities Enabled

The isainfo command output for an UltraSPARC system that is running previous releases of the Oracle Solaris OS using a 32-bit kernel is displayed as follows:

```
$ isainfo -v
32-bit sparc applications
```

This output means that this system can support only 32-bit applications.

The current release of the Oracle Solaris OS only ships a 64-bit kernel on SPARC based systems. The isainfo command output for an UltraSPARC system that is running a 64-bit kernel is displayed as follows:

```
$ isainfo -v
64-bit sparcv9 applications
32-bit sparc applications
```

This output means that this system is capable of supporting both 32–bit and 64–bit applications.

Use the isainfo -b command to display the number of bits supported by native applications on the running system.

The output from a SPARC based, x86 based, or UltraSPARC system that is running the 32–bit Oracle Solaris OS is displayed as follows:

```
$ isainfo -b
32
```

The isainfo command output from a 64-bit UltraSPARC system that is running the 64-bit Oracle Solaris OS is displayed as follows:

```
$ isainfo -b
64
```

The command returns 64 only. Even though a 64–bit UltraSPARC system can run both types of applications, 64–bit applications are the best kind of applications to run on a 64–bit system.

## Example 5-2 x86: Determining Whether a System Has 32–Bit or 64–Bit Capabilities Enabled

The isainfo command output for an x86 based system that is running the 64-bit kernel is displayed as follows:

\$ isainfo
amd64 i386

This output means that this system can support 64-bit applications.

Use the isainfo -v command to determine if an x86 based system is capable of running a 32-bit kernel.

```
$ isainfo -v
64-bit amd64 applications
            fpu tsc cx8 cmov mmx ammx a3dnow a3dnowx fxsr sse sse2
32-bit i386 applications
            fpu tsc cx8 cmov mmx ammx a3dnow a3dnowx fxsr sse sse2
```

This output means that this system can support both 64-bit and 32-bit applications.

Use the isainfo -b command to display the number of bits supported by native applications on the running system.

The output from an x86 based system that is running the 32–bit Oracle Solaris OS is displayed as follows:

## \$ isainfo -b 32

The isainfo command output from an x86 based system that is running the 64–bit Oracle Solaris OS is displayed as follows:

\$ isainfo -b
64

You can also use the isalist command to determine whether an x86 based system is running in 32–bit or 64–bit mode.

\$ isalist

amd64 pentium\_pro+mmx pentium\_pro pentium+mmx pentium i486 i386 i86

In the preceding example, amd64 indicates that the system has 64–bit capabilities enabled.

## How to Display Oracle Solaris Release Information

Display the contents of the /etc/release file to identify your release version.

\$ cat /etc/release

```
Solaris 10 s10_51 SPARC
Copyright 2004 Sun Microsystems, Inc. All Rights Reserved.
Use is subject to license terms.
Assembled 21 January 2004
```

## How to Display General System Information

• To display general system information, use the showrev command.

\$ showrev options

| - a            | Prints all system revision information available.                  |
|----------------|--------------------------------------------------------------------|
| -c (command)   | Prints the revision information about command.                     |
| - p            | Prints only the revision information about patches.                |
| -R (root_path) | Defines the full path name of a directory to use as the root_path. |
| -s (host name) | Performs this operation on the specified host name.                |
| - W            | Prints only the OpenWindows revision information.                  |

You can also use the uname command to display system information. The following example shows the uname command output. The -a option displays the operating system name as well as the system node name, operating system release, operating system version, hardware name, and processor type.

```
$ uname
SunOS
$ uname -a
SunOS starbug 5.10 Generic sun4u sparc SUNW,Ultra-5_10
$
```

## Example 5–3 Displaying General System Information

The following example shows the showrev command output. The -a option displays all available system information.

```
$ showrev -a
Hostname: stonetouch
Hostid: 8099dfb9
Release: 5.10
Kernel architecture: sun4u
Application architecture: sparc
Hardware provider: Sun_Microsystems
Domain: boulder.Central.Sun.COM
Kernel version: SunOS 5.10 s10_46
OpenWindows version:
```

```
Solaris X11 Version 6.6.2 20 October 2003
```

No patches are installed

## How to Display a System's Host ID Number

• To display the host ID number in hexadecimal format, use the hostid command.

## Example 5–4 Displaying a System's Host ID Number

The following example shows sample output from the hostid command.

\$ **hostid** 80a5d34c

## How to Display a System's Product Name

**Solaris 10 1/06:** The -b option to the prtconf command enables you to display a system's product name. For more information on this feature, see the prtconf(1M) man page.

 To display the product name for your system, use the prtconf command with the -b option, as follows:

% prtconf -b

## Example 5–5 Displaying a System's Product Name

This example shows sample output from the prtconf -b command.

\$ prtconf -b
name: SUNW,Ultra-5\_10
model: SUNW,375-0066
banner-name: Sun Ultra 5/10 UPA/PCI (UltraSPARC-IIi 333MHz)

This example shows sample output from the prtconf -vb command.

```
$ prtconf -vb
name: SUNW,Ultra-5_10
model: SUNW,375-0066
banner-name: Sun Ultra 5/10 UPA/PCI (UltraSPARC-III 333MHz)
idprom: 01800800.20a6c363.00000000.a6c363a9.00000000.00000000.405555aa.aa555500
openprom model: SUNW,3.15
openprom version: 'OBP 3.15.2 1998/11/10 10:35'
```

## How to Display a System's Installed Memory

To display the amount of memory that is installed on your system, use the prtconf command.

**Example 5–6** Displaying a System's Installed Memory

The following example shows sample output from the prtconf command. The grep Memory command selects output from the prtconf command to display memory information only.

```
$ prtconf | grep Memory
Memory size: 128 Megabytes
```

## How to Display the Date and Time

To display the current date and time according to your system clock, use the date command.

## Example 5–7 Displaying the Date and Time

The following example shows sample output from the date command.

```
$ date
Wed Jan 21 17:32:59 MST 2004
$
```

## How to Display a System's Physical Processor Type

Use the psrinfo -p command to display the total number of physical processors on a system.

```
$ psrinfo -p
1
```

Use the psrinfo -pv command to display information about each physical processor on a system, and the virtual processor associated with each physical processor.

```
$ psrinfo -pv
The UltraSPARC-IV physical processor has 2 virtual processors (8, 520)
The UltraSPARC-IV physical processor has 2 virtual processors (9, 521)
The UltraSPARC-IV physical processor has 2 virtual processors (10, 522)
The UltraSPARC-IV physical processor has 2 virtual processors (11, 523)
The UltraSPARC-III+ physical processor has 1 virtual processor (16)
The UltraSPARC-III+ physical processor has 1 virtual processor (17)
The UltraSPARC-III+ physical processor has 1 virtual processor (18)
The UltraSPARC-III+ physical processor has 1 virtual processor (19)
```

When you use the psrinfo -pv command on an x86 based system, the following output is displayed:

```
$ psrinfo -pv
The i386 physical processor has 2 virtual processors (0, 2)
The i386 physical processor has 2 virtual processors (1, 3)
```

## How to Display a System's Logical Processor Type

```
Use the psrinfo -v command to display information about a system's processor type.
```

\$ psrinfo -v

On an x86 based system, use the isalist command to display the virtual processor type.

\$ isalist

## **Example 5–8** SPARC: Displaying a System's Processor Type

This example shows how to display information about a SPARC based system's processor type.

```
$ psrinfo -v
Status of virtual processor 0 as of: 04/16/2004 10:32:13
    on-line since 03/22/2004 19:18:27.
    The sparcv9 processor operates at 650 MHz,
    and has a sparcv9 floating point processor.
```

## Example 5–9 x86: Displaying a System's Processor Type

This example shows how to display information about an x86 based system's processor type.

```
$ isalist
pentium_pro pentium+mmx pentium i486 i386 i86
```

## How to Display Locales Installed on a System

1 Become superuser or assume an equivalent role.

Roles contain authorizations and privileged commands. For more information about roles, see "Configuring RBAC (Task Map)" in *System Administration Guide: Security Services*.

2 Display the locales currently installed on your system using the localeadm command. The -l option displays the locales that are installed on the system. For example:

```
# localeadm -l
Checking for installed pkgs. This could take a while.
Checking for Australasia region (aua)
(lof2 pkgs)
|.....|
.
.
.
```

The following regions are installed on concordance on Wed Dec 17 15:13:00 MST 2003

POSIX (C)

```
Central Europe (ceu)
[ Austria, Czech Republic, Germany, Hungary, Poland, Slovakia,
Switzerland (German), Switzerland (French) ]
```

Done.

## How to Determine If a Locale is Installed on a System

#### 1 Become superuser or assume an equivalent role.

Roles contain authorizations and privileged commands. For more information about roles, see "Configuring RBAC (Task Map)" in *System Administration Guide: Security Services*.

2 Determine if a locale is installed on your system using the localeadm command. The -q option and a locale queries the system to see if that locale is installed on the system. To see if the Central European region (ceu) is installed on your system, for example:

```
# localeadm -q ceu
locale/region name is ceu
Checking for Central Europe region (ceu)
.
.
.
.
The Central Europe region (ceu) is installed on this system
```

# Changing System Information (Task Map)

| Task                                   | Directions                                                                                                    | For Instructions                                             |
|----------------------------------------|----------------------------------------------------------------------------------------------------|--------------------------------------------------------------|
| Manually set a system's date and time. | Manually set your system's date<br>and time by using the date<br><i>mmddHHMM[[cc]yy]</i><br>command-line syntax.                                                                                                    | "How to Set a System's Date and<br>Time Manually" on page 71 |
| Set up a message-of-the-day.           | Set up a message-of-the-day on<br>your system by editing the<br>/etc/motd file.                                                                                                    | "How to Set Up a<br>Message-Of-The-Day" on page 72           |
| Change a system's host name.           | Change your system's host name by<br>editing the following files:<br>/etc/nodename<br>/etc/hostname.*host-name<br>/etc/inet/hosts<br>Note - If you are running the Solaris<br>3/05, 1/06, 6/06, or 11/06 releases,<br>you also need to update the<br>/etc/inet/ipnodes file. Starting<br>with Solaris 10 8/07 release, there<br>are no longer two separate hosts<br>files in the OS. The<br>/etc/inet/hosts file is the single<br>hosts file that contains both IPv4<br>and IPv6 entries. | "How to Change a System's Host<br>Name" on page 72           |
| Add a locale to a system.              | Use the localeadm command to add a locale to your system.                                                                                                    | How to Add a Locale to a System                              |

| Task | Directions                                                                                       | For Instructions |
|------|--------------------------------------------------------------------------------------------------|------------------|
|      | Use the - r option of the localeadm command and the locale to remove of locale from your system. |                  |

# **Changing System Information**

This section describes commands that enable you to change general system information.

# How to Set a System's Date and Time Manually

## 1 Become superuser or assume an equivalent role.

Roles contain authorizations and privileged commands. For more information about roles, see "Configuring RBAC (Task Map)" in *System Administration Guide: Security Services*.

## 2 Enter the new date and time.

# date mmddHHMM[[cc]yy]

- *mm* Month, using two digits.
- *dd* Day of the month, using two digits.
- *HH* Hour, using two digits and a 24-hour clock.
- *MM* Minutes, using two digits.
- *cc* Century, using two digits.
- *yy* Year, using two digits.

See the date(1) man page for more information.

# 3 Verify that you have reset your system's date correctly by using the date command with no options.

## **Example 5–10** Setting a System's Date and Time Manually

The following example shows how to use the date command to manually set a system's date and time.

# date
Wed Mar 3 14:04:19 MST 2004
# date 0121173404
Thu Jan 21 17:34:34 MST 2004

Chapter 5 • Displaying and Changing System Information (Tasks)

## How to Set Up a Message-Of-The-Day

Edit the message-of-the-day file, /etc/motd, to include announcements or inquiries to all users of a system when they log in. Use this feature sparingly, and edit this file regularly to remove obsolete messages.

#### 1 Become superuser or assume an equivalent role.

Roles contain authorizations and privileged commands. For more information about roles, see "Configuring RBAC (Task Map)" in *System Administration Guide: Security Services*.

#### 2 Edit the /etc/motd file and add a message of your choice.

Edit the text to include the message that will be displayed during user login. Include spaces, tabs, and carriage returns.

#### 3 Verify the changes by displaying the contents of the /etc/motd file.

\$ cat /etc/motd
Welcome to the UNIX Universe. Have a nice day.

## Example 5–11 Setting Up a Message-Of-The-Day

The default message-of-the-day, which is provided when you install Oracle Solaris software, contains version information.

\$ cat /etc/motd
Sun Microsystems Inc. SunOS 5.10 Generic May 2004

The following example shows an edited /etc/motd file that provides information about system availability to each user who logs in.

```
$ cat /etc/motd
The system will be down from 7:00 a.m to 2:00 p.m. on
Saturday, July 7, for upgrades and maintenance.
Do not try to access the system during those hours.
Thank you.
```

## How to Change a System's Host Name

A system's host name is specified in several different locations.

Remember to update your name service database to reflect the new host name.

Use the following procedure to change or rename a system's host name.

You can also use the sys-unconfig command to reconfigure a system, including the host name. For more information, see the sys-unconfig(1M) man page.

1 Become superuser or assume an equivalent role.

Roles contain authorizations and privileged commands. For more information about roles, see "Configuring RBAC (Task Map)" in *System Administration Guide: Security Services*.

- 2 Change the system's host name in the following files:
  - /etc/nodename
  - /etc/hostname.\*interface
  - /etc/inet/hosts
  - /etc/inet/ipnodes (Applies only to some releases)

Note – Starting with the Solaris 10 8/07 release, there is no longer two separate hosts files. The /etc/inet/hosts file is the single hosts file that contains both IPv4 and IPv6 entries. You do not need to maintain IPv4 entries in two hosts files that always require synchronization. For backward compatibility, the /etc/inet/ipnodes file is replaced with a symbolic link of the same name to the /etc/inet/hosts file. For more information, see the hosts(4) man page.

- 3 (Optional) If you are using a name service, change the system's host name in the hosts file.
- 4 Rename the host name directory within the /var/crash directory.

```
# cd /var/crash
# mv old-host-name new-host-name
```

5 Reboot the system to activate the new host name.

# init 6

## How to Add a Locale to a System

1 Become superuser or assume an equivalent role.

Roles contain authorizations and privileged commands. For more information about roles, see "Configuring RBAC (Task Map)" in *System Administration Guide: Security Services*.

# 2 Add the packages for the locale you want to install on your system using the localeadm command.

The -a option and a locale identifies the locale that you want to add. The -d option and a device identifies the device containing the locale packages you want to add. To add the Central European region (ceu) to your system, for example:

# localeadm -a ceu -d /net/install/latest/Solaris/Product

locale/region name is ceu

Devices are /net/install/latest/Solaris/Product

```
.
One or more locales have been added.
To update the list of locales available at
.
.
```

## How to Remove a Locale From a System

### 1 Become superuser or assume an equivalent role.

Roles contain authorizations and privileged commands. For more information about roles, see "Configuring RBAC (Task Map)" in *System Administration Guide: Security Services*.

### 2 Remove the packages for the locale installed on your system using the localeadm command.

The -r option and a locale identifies the locale that you want to remove from the system. To remove the Central European region (ceu) from your system, for example:

```
# localeadm -r ceu
locale/region name is ceu
Removing packages for Central Europe (ceu)
.
.
.
One or more locales have been removed.
To update the list of locales available
at the login screen's "Options->Language" menu,
.
.
```

◆ ◆ ◆ CHAPTER 6

# Managing Disk Use (Tasks)

This chapter describes how to optimize disk space by locating unused files and large directories.

For information on the procedures associated with managing disk use, see "Managing Disk Use (Task Map)" on page 75.

## Managing Disk Use (Task Map)

| Task                                                           | Description                                                                                                    | For Instructions                                                                     |
|----------------------------------------------------------------|----------------------------------------------------------------------------------------------------|--------------------------------------------------------------------------------------|
| Display information about files and disk space.                | Display information about how<br>disk space is used by using the df<br>command.                                                                                           | "How to Display Information<br>About Files and Disk Space" on<br>page 77             |
| Display the size of files.                                     | Display information about the size<br>of files by using the ls command<br>with the -lh option.                                                                            | "How to Display the Size of Files"<br>on page 79                                     |
| Find large files.                                              | The ls -s command allows you to<br>sort files by size, in descending<br>order.                                                                                            | "How to Find Large Files" on<br>page 80                                              |
| Find files that exceed a specified size limit.                 | Locate and display the names of<br>files that exceed a specified size by<br>using the find command with the<br>-size option and the value of the<br>specified size limit. | "How to Find Files That Exceed a<br>Specified Size Limit" on page 81                 |
| Display the size of directories,<br>subdirectories, and files. | Display the size of one or more<br>directories, subdirectories, and files<br>by using the du command.                                                                     | "How to Display the Size of<br>Directories, Subdirectories, and<br>Files" on page 82 |

| Task                                         | Description                                                                                                    | For Instructions                                                               |
|----------------------------------------------|----------------------------------------------------------------------------------------------------|--------------------------------------------------------------------------------|
| Display ownership of local UFS file systems. | Display ownership of files by using the quot -a command.                                                                                                    | "How to Display the User<br>Ownership of Local UFS File<br>Systems" on page 83 |
| List the newest files.                       | Display the most recently created<br>or changed files first, by using the<br>ls -t command.                                                                                                    | "How to List the Newest Files" on<br>page 85                                   |
| Find and remove old or inactive files.       | Use the find command with the<br>-atime and -mtime options to<br>locate files that have not been<br>accessed for a specified number of<br>days. You can remove these files by<br>using therm 'cat <i>filename</i> '<br>command. | "How to Find and Remove Old or<br>Inactive Files" on page 86                   |
| Clear out temporary directories.             | Locate temp directories, then use<br>the rm - r * command to remove<br>the entire directory.                                                                                                    | "How to Clear Out Temporary<br>Directories" on page 87                         |
| Find and delete core files.                  | Find and delete core files by using<br>the findname core -exec rm<br>{} \; command.                                                                                                    | "How to Find and Delete core<br>Files" on page 87                              |
| Delete crash dump files.                     | Delete crash dump files that are<br>located in the /var/crash/<br>directory by using the rm *<br>command.                                                                                                    | "How to Delete Crash Dump Files"<br>on page 88                                 |

# **Displaying Information About Files and Disk Space**

This table summarizes the commands available for displaying information about file size and disk space.

| Command   | Description                                                                                | Man Page |
|-----------|--------------------------------------------------------------------------------------------|----------|
| df        | Reports the number of free disk blocks and files                                           | df(1M)   |
| du        | Summarizes disk space allocated to each subdirectory                                       | du(1)    |
| find-size | Searches recursively through a directory based on the size specified with the -size option | find(1)  |
| ls-lh     | Lists the size of a file in the power of 1024 scaling                                      | ls(1)    |

## How to Display Information About Files and Disk Space

• Display information about how disk space is used by using the df command.

**\$ df** [*directory*] [-h] [-t]

df With no options, lists all mounted file systems and their device names, the number of 512-byte blocks used, and the number of files.

*directory* Specifies the directory whose file system you want to check.

- -h Displays disk space in the power of 1024 scaling.
- -t Displays the total blocks as well as the blocks used for all mounted file systems.

### Example 6-1 Displaying Information About File Size and Disk Space

In the following example, all the file systems listed are locally mounted except for /usr/dist.

| \$ df             |                    |    |        |        |                  |
|-------------------|--------------------|----|--------|--------|------------------|
| /                 | (/dev/dsk/c0t0d0s0 | ): | 101294 | blocks | 105480 files     |
| /devices          | (/devices          | ): | 0      | blocks | 0 files          |
| /system/contract  | (ctfs              | ): | 0      | blocks | 2147483578 files |
| /proc             | (proc              | ): | 0      | blocks | 1871 files       |
| /etc/mnttab       | (mnttab            | ): | 0      | blocks | 0 files          |
| /etc/svc/volatile | (swap              | ): | 992704 | blocks | 16964 files      |
| /system/object    | (objfs             | ): | 0      | blocks | 2147483530 files |
| /usr              | (/dev/dsk/c0t0d0s6 | ): | 503774 | blocks | 299189 files     |
| /dev/fd           | (fd                | ): | 0      | blocks | 0 files          |
| /var/run          | (swap              | ): | 992704 | blocks | 16964 files      |
| /tmp              | (swap              | ): | 992704 | blocks | 16964 files      |
| /opt              | (/dev/dsk/c0t0d0s5 | ): | 23914  | blocks | 6947 files       |
| /export/home      | (/dev/dsk/c0t0d0s7 | ): | 16810  | blocks | 7160 files       |

# Example 6–2 Displaying File Size Information in 1024 Bytes on a System With a UFS Root File System

In the following example, file system information for a system with a UFS root file system is displayed in 1024 bytes.

| \$df-h            |      |      |       |          |                   |
|-------------------|------|------|-------|----------|-------------------|
| Filesystem        | size | used | avail | capacity | Mounted on        |
| /dev/dsk/c0t0d0s0 | 249M | 200M | 25M   | 90%      | /                 |
| /devices          | 0K   | 0K   | 0K    | 0%       | /devices          |
| ctfs              | 0K   | 0K   | 0K    | 0%       | /system/contract  |
| proc              | 0K   | 0K   | 0K    | 0%       | /proc             |
| mnttab            | 0K   | 0K   | 0K    | 0%       | /etc/mnttab       |
| swap              | 485M | 376K | 485M  | 1%       | /etc/svc/volatile |
| objfs             | 0K   | 0K   | 0K    | 0%       | /system/object    |
| /dev/dsk/c0t0d0s6 | 3.2G | 2.9G | 214M  | 94%      | /usr              |

| fd                | 0K   | 0K   | 0K   | 0%  | /dev/fd      |
|-------------------|------|------|------|-----|--------------|
| swap              | 485M | 40K  | 485M | 1%  | /var/run     |
| swap              | 485M | 40K  | 485M | 1%  | /tmp         |
| /dev/dsk/c0t0d0s5 | 13M  | 1.7M | 10M  | 15% | /opt         |
| /dev/dsk/c0t0d0s7 | 9.2M | 1.0M | 7.3M | 13% | /export/home |

Although /proc and /tmp are local file systems, they are not UFS file systems. /proc is a PROCFS file system, /var/run and /tmp are TMPFS file systems, and /etc/mnttab is an MNTFS file system.

# **Example 6–3** Displaying File Size Information in 1024 Bytes on a System With a ZFS Root File System

In the following example, file system information for a system with a Oracle Solaris ZFS root file system is displayed in 1024 bytes.

| Filesystem           | size      | used    | avail   | capacity  | / Mounted on                                             |
|----------------------|-----------|---------|---------|-----------|----------------------------------------------------------|
| rpool/ROOT/s1008be   | 67G       | 4.6G    | 58G     | 8%        | /                                                        |
| /devices             | 0K        | 0K      | 0K      | 0%        | /devices                                                 |
| ctfs                 | 0K        | 0K      | 0K      | 0%        | /system/contract                                         |
| proc                 | 0K        | 0K      | 0K      | 0%        | /proc                                                    |
| mnttab               | 0K        | 0K      | 0K      | 0%        | /etc/mnttab                                              |
| swap                 | 1.9G      | 1.5M    | 1.9G    | 1%        | /etc/svc/volatile                                        |
| objfs                | 0K        | 0K      | 0K      | 0%        | /system/object                                           |
| sharefs              | 0K        | 0K      | 0K      | 0%        | /etc/dfs/sharetab                                        |
| /platform/sun4u-us3/ | lib/libc_ | _psr/li | bc_psr_ | hwcap1.s  | 50.1                                                     |
|                      | 63G       | 4.6G    | 58G     | 8% /      | /platform/sun4u-us3/lib/libc_psr.so.1                    |
| /platform/sun4u-us3/ | lib/spare | cv9/lib | c_psr/1 | libc_psr_ | hwcapl.so.l                                              |
|                      | 63G       | 4.6G    | 58G     | 8% /      | <pre>'platform/sun4u-us3/lib/sparcv9/libc_psr.so.1</pre> |
| fd                   | 0K        | 0K      | 0K      | 0%        | /dev/fd                                                  |
| rpool/ROOT/s1008be/v | ar        |         |         |           |                                                          |
|                      | 67G       | 73M     | 58G     | 1%        | /var                                                     |
| swap                 | 1.9G      | 32K     | 1.9G    | 1%        | /tmp                                                     |
| swap                 | 1.9G      | 40K     | 1.9G    | 1%        | /var/run                                                 |
| rpool/export         | 67G       | 20K     | 58G     | 1%        | /export                                                  |
| rpool/export/home    | 67G       | 18K     | 58G     | 1%        | /export/home                                             |

### Example 6-4 Displaying Total Number of Blocks and Files Allocated for a File System

The following example shows a list of all mounted file systems, device names, total 512-byte blocks used, and the number of files. The second line of each two-line entry displays the total number of blocks and files that are allocated for the file system.

| \$ df -t         |              |           |        |        |           |          |
|------------------|--------------|-----------|--------|--------|-----------|----------|
| /                | (/dev/dsk/c0 | t0d0s0 ): | 101294 | blocks | 105480    | files    |
|                  |              | total:    | 509932 | blocks | 129024    | files    |
| /devices         | (/devices    | ):        | 0      | blocks | 0         | files    |
|                  |              | total:    | 0      | blocks | 113       | files    |
| /system/contract | (ctfs        | ):        | 0      | blocks | 214748357 | 78 files |
|                  |              | total:    | 0      | blocks | 69        | files    |
| /proc            | (proc        | ):        | 0      | blocks | 1871      | files    |
|                  |              | total:    | 0      | blocks | 1916      | files    |

| /etc/mnttab       | (mnttab     | ):          | 0       | blocks | 0         | files    |
|-------------------|-------------|-------------|---------|--------|-----------|----------|
|                   |             | total:      | 0       | blocks | 1         | files    |
| /etc/svc/volatile | (swap       | ):          | 992608  | blocks | 16964     | files    |
|                   |             | total:      | 993360  | blocks | 17025     | files    |
| /system/object    | (objfs      | ):          | 0       | blocks | 214748353 | 30 files |
|                   |             | total:      | 0       | blocks | 117       | files    |
| /usr              | (/dev/dsk/c | :(0t0d0s6   | 503774  | blocks | 299189    | files    |
|                   |             | total:      | 6650604 | blocks | 420480    | files    |
| /dev/fd           | (fd         | ):          | 0       | blocks | 0         | files    |
|                   |             | total:      | 0       | blocks | 31        | files    |
| /var/run          | (swap       | ):          | 992608  | blocks | 16964     | files    |
|                   |             | total:      | 992688  | blocks | 17025     | files    |
| /tmp              | (swap       | ):          | 992608  | blocks | 16964     | files    |
| ·                 |             | total:      | 992688  | blocks | 17025     | files    |
| /opt              | (/dev/dsk/c | :0t0d0s5 ): | 23914   | blocks | 6947      | files    |
| •                 |             | total:      | 27404   | blocks | 7168      | files    |
| /export/home      | (/dev/dsk/c | :0t0d0s7 ): | 16810   | blocks | 7160      | files    |
| • • • • •         |             | total:      | 18900   | blocks | 7168      | files    |
|                   |             |             |         |        |           |          |

## **Checking the Size of Files**

You can check the size of files and sort them by using the ls command. You can find files that exceed a size limit by using the find command. For more information, see the ls(1) and find(1) man pages.

**Note** – If you run out of space in the /var directory, do not symbolically link the /var directory to a directory on a file system with more disk space. Doing so, even as a temporary measure, might cause problems for certain daemon processes and utilities.

## How to Display the Size of Files

1 Change to the directory where the files you want to check are located.

### 2 Display the size of the files.

- \$ ls [-lh] [-s]
- 1 Displays a list of files and directories in long format, showing the sizes in bytes. (See the example that follows.)
- -h Scales file sizes and directory sizes into Kbytes, Mbytes, Gbytes, or Tbytes when the file or directory size is larger than 1024 bytes. This option also modifies the output displayed by the -o, -n, -@, and -g options to display file or directory sizes in the new format. For more information, see thels(1) man page.
- s Displays a list of the files and directories, showing the sizes in blocks.

### Example 6–5 Displaying the Size of Files

The following example shows that the lastlog and messages files are larger than the other files in the /var/adm directory.

| <pre>\$ cd /var/ad</pre> | lm     |       |      |     |    |       |           |
|--------------------------|--------|-------|------|-----|----|-------|-----------|
| \$ ls -lh                |        |       |      |     |    |       |           |
| total 148                |        |       |      |     |    |       |           |
| drwxrwxr-x               | 5 adm  | adm   | 512  | Nov | 26 | 09:39 | acct/     |
| - rw                     | 1 uucp | bin   | 0    | Nov | 26 | 09:25 | aculog    |
| drwxr-xr-x               | 2 adm  | adm   | 512  | Nov | 26 | 09:25 | exacct/   |
| -rrr                     | 1 root | other | 342K | Nov | 26 | 13:56 | lastlog   |
| drwxr-xr-x               | 2 adm  | adm   | 512  | Nov | 26 | 09:25 | log/      |
| - rw- r r                | 1 root | root  | 20K  | Nov | 26 | 13:55 | messages  |
| drwxr-xr-x               | 2 adm  | adm   | 512  | Nov | 26 | 09:25 | passwd/   |
| drwxrwxr-x               | 2 adm  | sys   | 512  | Nov | 26 | 09:39 | sa/       |
| drwxr-xr-x               | 2 root | sys   | 512  | Nov | 26 | 09:49 | sm.bin/   |
| - rw- rw- rw-            | 1 root | bin   | 0    | Nov | 26 | 09:25 | spellhist |
| drwxr-xr-x               | 2 root | sys   | 512  | Nov | 26 | 09:25 | streams/  |
| - rw- r r                | 1 root | bin   | 3.3K | Nov | 26 | 13:56 | utmpx     |
| - rw- r r                | 1 root | root  | 0    | Nov | 26 | 10:17 | vold.log  |
| - rw- r r                | 1 adm  | adm   | 19K  | Nov | 26 | 13:56 | wtmpx     |

The following example shows that the lpsched. 1 file uses two blocks.

```
$ cd /var/lp/logs
$ ls -s
total 2  0 lpsched 2 lpsched.1
```

## How to Find Large Files

- 1 Change to the directory that you want to search.
- 2 Display the size of files in blocks from largest to smallest.
  - If the characters or columns for the files are *different*, use the following command to sort a list of files by block size, from largest to smallest.

\$ ls -l | sort +4rn | more

Note that this command sorts files in a list by the character that is in the fourth field, starting from the left.

 If the characters or columns for the files are the *same*, use the following command to sort a list of files by block size, from largest to smallest.

\$ ls -s | sort -nr | more

Note that this command sorts files in a list, starting with the left most character.

## **Example 6–6** Finding Large Files (Sorting by the Fifth Field's Character)

| \$ cd /var/ad | m       |      |         |        |       |            |
|---------------|---------|------|---------|--------|-------|------------|
| \$ ls -l   so | rt +4rn | more |         |        |       |            |
| -rrr          | 1 root  | root | 4568368 | Oct 17 | 08:36 | lastlog    |
| - rw-rr       | 1 adm   | adm  | 697040  | Oct 17 | 12:30 | pacct.9    |
| - rw-rr       | 1 adm   | adm  | 280520  | Oct 17 | 13:05 | pacct.2    |
| - rw-rr       | 1 adm   | adm  | 277360  | Oct 17 | 12:55 | pacct.4    |
| - rw-rr       | 1 adm   | adm  | 264080  | Oct 17 | 12:45 | pacct.6    |
| - rw-rr       | 1 adm   | adm  | 255840  | Oct 17 | 12:40 | pacct.7    |
| - rw-rr       | 1 adm   | adm  | 254120  | Oct 17 | 13:10 | pacct.1    |
| - rw-rr       | 1 adm   | adm  | 250360  | Oct 17 | 12:25 | pacct.10   |
| - rw-rr       | 1 adm   | adm  | 248880  | Oct 17 | 13:00 | pacct.3    |
| - rw-rr       | 1 adm   | adm  | 247200  | Oct 17 | 12:35 | pacct.8    |
| - rw-rr       | 1 adm   | adm  | 246720  | Oct 17 | 13:15 | pacct.0    |
| - rw-rr       | 1 adm   | adm  | 245920  | Oct 17 | 12:50 | pacct.5    |
| - rw-rr       | 1 root  | root | 190229  | Oct 5  | 03:02 | messages.1 |
| - rw-rr       | 1 adm   | adm  | 156800  | Oct 17 | 13:17 | pacct      |
| -rw-rr        | 1 adm   | adm  | 129084  | Oct 17 | 08:36 | wtmpx      |

## Example 6-7 Finding Large Files (Sorting by the Left Most Character)

In the following example, the lastlog and messages files are the largest files in the /var/adm directory.

```
$ cd /var/adm
$ ls -s | sort -nr | more
 48 lastlog
  30 messages
  24 wtmpx
  18 pacct
  8 utmpx
  2 vold.log
  2 sulog
  2 sm.bin/
  2 sa/
  2 passwd/
  2 pacct1
  2 log/
  2 acct/
  0 spellhist
  0 aculog
total 144
```

## How to Find Files That Exceed a Specified Size Limit

To locate and display the names of files that exceed a specified size, use the find command.

find directory -size +nnn
directory Identifies the directory that you want to search.
-size +nnn Is a number of 512-byte blocks. Files that exceed this size are listed.

### Example 6-8 Finding Files That Exceed a Specified Size Limit

The following example shows how to find files larger than 400 blocks in the current working directory. The -print option displays the output of the find command.

### \$ find . -size +400 -print ./Howto/howto.doc ./Howto/howto.doc.backup ./Howto/howtotest.doc ./Routine/routineBackupconcepts.doc ./Routine/routineIntro.doc ./Routine/routineTroublefsck.doc ./record ./Mail/pagination ./Config/configPrintadmin.doc ./Config/configPrintsetup.doc ./Config/configMailappx.doc ./Config/configMailappx.doc

```
./snapshot.rs
```

## **Checking the Size of Directories**

You can display the size of directories by using the du command and options. Additionally, you can find the amount of disk space used by user accounts on local UFS file systems by using the quot command. For more information about these commands, see the du(1) and quot(1M) man pages.

## How to Display the Size of Directories, Subdirectories, and Files

• Display the size of one or more directories, subdirectories, and files by using the du command. Sizes are displayed in 512-byte blocks.

\$ **du** [-**as**] [*directory* ...]

| du  | Displays the size of each directory that you specify, including each subdirectory beneath it.                                  |
|-----|----------------------------------------------------------------------------------------------------|
| - a | Displays the size of each file and subdirectory, and the total number of blocks that are contained in the specified directory. |
| - S | Displays the total number of blocks that are contained in the specified directory.                                             |
| - h | Displays the size of each directory in 1024–byte blocks.                                                                       |
| - H | Displays the size of each directory in 1000–byte blocks.                                                                       |
|     |                                                                                                    |

[*directory* ...] Identifies one or more directories that you want to check. Separate multiple directories in the command-line syntax with spaces.

### **Example 6–9** Displaying the Size of Directories, Subdirectories, and Files

The following example shows the sizes of two directories.

\$ du -s /var/adm /var/spool/lp
130 /var/adm
40 /var/spool/lp

The following example shows the sizes of two directories and includes the sizes of all the subdirectories and files that are contained within each directory. The total number of blocks that are contained in each directory is also displayed.

```
$ du /var/adm /var/spool/lp
2
      /var/adm/exacct
       /var/adm/log
2
      /var/adm/streams
2
2
      /var/adm/acct/fiscal
2
      /var/adm/acct/nite
2
      /var/adm/acct/sum
8
       /var/adm/acct
2
       /var/adm/sa
2
       /var/adm/sm.bin
258
       /var/adm
4
       /var/spool/lp/admins
2
       /var/spool/lp/requests/printing....
4
       /var/spool/lp/requests
4
       /var/spool/lp/system
       /var/spool/lp/fifos
2
24
       /var/spool/lp
```

The following example shows directory sizes in 1024-byte blocks.

```
$ du -h /usr/share/audio
796K /usr/share/audio/samples/au
797K /usr/share/audio/samples
798K /usr/share/audio
```

## How to Display the User Ownership of Local UFS File Systems

1 Become superuser or assume an equivalent role.

Roles contain authorizations and privileged commands. For more information about roles, see "Configuring RBAC (Task Map)" in *System Administration Guide: Security Services*.

| 2 | Display users, directories, or file systems, and the number of 1024-byte blocks used. |                                                                                                    |  |  |  |  |
|---|---------------------------------------------------------------------------------------|----------------------------------------------------------------------------------------------------|--|--|--|--|
|   | # quot [-a] [filesystem]                                                              |                                                                                                    |  |  |  |  |
|   | - a                                                                                   | Lists all users of each mounted UFS file system and the number of 1024-byte blocks used.              |  |  |  |  |
|   | filesystem                                                                            | Identifies a UFS file system. Users and the number of blocks used are displayed for that file system. |  |  |  |  |

Note - The quot command works only on local UFS file systems.

### Example 6–10 Displaying the User Ownership of Local UFS File Systems

In the following example, users of the root (/) file system are displayed. In the subsequent example, users of all mounted UFS file systems are displayed.

# quot / /dev/rdsk/c0t0d0s0: 43340 root 3142 rimmer 47 uucp 35 lp 30 adm 4 bin 4 daemon # quot -a /dev/rdsk/c0t0d0s0 (/): 43340 root 3150 rimmer 47 uucp 35 lp 30 adm 4 bin 4 daemon /dev/rdsk/c0t0d0s6 (/usr): 460651 root 206632 bin 791 uucp 46 lp 4 daemon 1 adm /dev/rdsk/c0t0d0s7 (/export/home): 9 root

## Finding and Removing Old or Inactive Files

Part of the job of cleaning up heavily loaded file systems involves locating and removing files that have not been used recently. You can locate unused files by using the ls or find commands. For more information, see the ls(1) and find(1) man pages.

Other ways to conserve disk space include emptying temporary directories such as the directories located in /var/tmp or /var/spool, and deleting core and crash dump files. For more information about crash dump files, refer to Chapter 17, "Managing System Crash Information (Tasks)."

## How to List the Newest Files

List files, displaying the most recently created or changed files first, by using the ls -t command.

\$ ls -t [directory]

-t Sorts files by latest time stamp first.

*directory* Identifies the directory that you want to search.

### Example 6–11 Listing the Newest Files

The following example shows how to use the ls -tl command to locate the most recently created or changed files within the /var/adm directory. The sulog file was created or edited most recently.

| \$ <b>ls -tl /va</b><br>total 134 | r/adm  |       |        |     |    |       |            |
|-----------------------------------|--------|-------|--------|-----|----|-------|------------|
| - rw                              | 1 root | root  | 315    | Sep | 24 | 14:00 | sulog      |
| - r r r                           | 1 root | other | 350700 | Sep | 22 | 11:04 | lastlog    |
| - rw-rr                           | 1 root | bin   | 4464   | Sep | 22 | 11:04 | utmpx      |
| - rw-rr                           | 1 adm  | adm   | 20088  | Sep | 22 | 11:04 | wtmpx      |
| - rw-rr                           | 1 root | other | 0      | Sep | 19 | 03:10 | messages   |
| - rw-rr                           | 1 root | other | 0      | Sep | 12 | 03:10 | messages.0 |
| - rw-rr                           | 1 root | root  | 11510  | Sep | 10 | 16:13 | messages.1 |
| - rw-rr                           | 1 root | root  | 0      | Sep | 10 | 16:12 | vold.log   |
| drwxr-xr-x                        | 2 root | sys   | 512    | Sep | 10 | 15:33 | sm.bin     |
| drwxrwxr-x                        | 5 adm  | adm   | 512    | Sep | 10 | 15:19 | acct       |
| drwxrwxr-x                        | 2 adm  | sys   | 512    | Sep | 10 | 15:19 | sa         |
| - rw                              | 1 uucp | bin   | 0      | Sep | 10 | 15:17 | aculog     |
| - rw - rw - rw -                  | 1 root | bin   | 0      | Sep | 10 | 15:17 | spellhist  |
| drwxr-xr-x                        | 2 adm  | adm   | 512    | Sep | 10 | 15:17 | log        |
| drwxr-xr-x                        | 2 adm  | adm   | 512    | Sep | 10 | 15:17 | passwd     |

## How to Find and Remove Old or Inactive Files

### 1 Become superuser or assume an equivalent role.

Roles contain authorizations and privileged commands. For more information about roles, see "Configuring RBAC (Task Map)" in *System Administration Guide: Security Services*.

### 2 Find files that have not been accessed for a specified number of days and list them in a file.

# find directory -type f[-atime +nnn] [-mtime +nnn] -print > filename &

| directory           | Identifies the directory you want to search. Directories below this directory are also searched.   |
|---------------------|----------------------------------------------------------------------------------------------------|
| -atime +nnn         | Finds files that have not been accessed within the number of days ( <i>nnn</i> ) that you specify. |
| -mtime + <i>nnn</i> | Finds files that have not been modified within the number of days ( <i>nnn</i> ) that you specify. |
| filename            | Identifies the file that contains the list of inactive files.                                      |

### 3 Remove the inactive files found listed in the previous step.

### # rm 'cat filename'

where *filename* identifies the file that was created in the previous step. This file contains the list of inactive files.

### Example 6–12 Finding and Removing Old or Inactive Files

The following example shows files in the /var/adm directory and the subdirectories that have not been accessed in the last 60 days. The /var/tmp/deadfiles file contains the list of inactive files. The rm command removes these inactive files.

```
# find /var/adm -type f -atime +60 -print > /var/tmp/deadfiles &
# more /var/tmp/deadfiles
/var/adm/aculog
/var/adm/spellhist
/var/adm/wtmpx
/var/adm/sa/sa13
/var/adm/sa/sa27
/var/adm/sa/sall
/var/adm/sa/sa23
/var/adm/sulog
/var/adm/vold.log
/var/adm/messages.1
/var/adm/messages.2
/var/adm/messages.3
# rm 'cat /var/tmp/deadfiles'
#
```

## How to Clear Out Temporary Directories

### 1 Become superuser or assume an equivalent role.

Roles contain authorizations and privileged commands. For more information about roles, see "Configuring RBAC (Task Map)" in *System Administration Guide: Security Services*.

### 2 Change to the directory that you want to clean out.

# cd directory

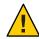

**Caution** – Ensure that you are in the correct directory before completing Step 3. Step 3 deletes all files in the current directory.

3 Delete the files and subdirectories in the current directory.

# rm -r \*

- 4 Change to other directories that contain unnecessary, temporary or obsolete subdirectories and files.
- 5 Delete these subdirectories and files by repeating Step 3.

### Example 6–13 Clearing Out Temporary Directories

The following example shows how to clear out the mywork directory, and how to verify that all files and subdirectories were removed.

```
# cd mywork
# ls
filea.000
fileb.000
filec.001
# rm -r *
# ls
#
```

## How to Find and Delete core Files

1 Become superuser or assume an equivalent role.

Roles contain authorizations and privileged commands. For more information about roles, see "Configuring RBAC (Task Map)" in *System Administration Guide: Security Services*.

2 Change to the directory where you want to search for core files.

3 Find and remove any core files in this directory and its subdirectories.

```
# find . -name core -exec rm {} \;
```

Example 6–14 Finding and Deleting core Files

The following example shows how to find and remove core files from the jones user account by using the find command.

```
# cd /home/jones
# find . -name core -exec rm {} \;
```

## How to Delete Crash Dump Files

Crash dump files can be very large. If you have enabled your system to store these files, do not retain them for longer than necessary.

1 Become superuser or assume an equivalent role.

Roles contain authorizations and privileged commands. For more information about roles, see "Configuring RBAC (Task Map)" in *System Administration Guide: Security Services*.

### 2 Change to the directory where crash dump files are stored.

# cd /var/crash/system

where *system* identifies a system that created the crash dump files.

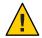

**Caution** – Ensure you are in the correct directory before completing Step 3. Step 3 deletes all files in the current directory.

3 Remove the crash dump files.

# rm \*

4 Verify that the crash dump files were removed.

# ls

### Example 6–15 Deleting Crash Dump Files

The following example shows how to remove crash dump files from the system venus, and how to verify that the crash dump files were removed.

```
# cd /var/crash/venus
# rm *
# ls
```

◆ ◆ ◆ CHAPTER 7

# Managing UFS Quotas (Tasks)

This chapter describes how to set up and administer UFS quotas for disk space and inodes.

For information associated with managing UFS quotas, see the following:

- "Setting Up UFS Quotas (Task Map)" on page 92
- "Maintaining UFS Quotas (Task Map)" on page 96

For information about managing Oracle Solaris ZFS quotas, see "Setting ZFS Quotas and Reservations" in *Oracle Solaris ZFS Administration Guide*.

## What Are UFS Quotas?

UFS uotas enable system administrators to control the size of file systems. Quotas limit the amount of disk space and the number of inodes, which roughly corresponds to the number of files, that individual users can acquire. For this reason, quotas are especially useful on the file systems where user home directories reside. As a rule, the public and /tmp file systems usually do not benefit significantly by establishing quotas.

## **Using UFS Quotas**

Once quotas are in place, they can be changed to adjust the amount of disk space or the number of inodes that users can consume. Additionally, quotas can be added or removed as system needs change. For instructions on changing quotas or the amount of time that quotas can be exceeded, disabling individual quotas, or removing quotas from file systems, see "Changing and Removing UFS Quotas" on page 99.

In addition, quota status can be monitored. UFS quota commands enable administrators to display information about quotas on a file system, or search for users who have exceeded their quotas. For procedures that describe how to use these commands, see "Checking UFS Quotas" on page 97.

## **Setting Soft Limits and Hard Limits for UFS Quotas**

You can set both soft limits and hard limits. The system does not allow a user to exceed his or her hard limit. However, a system administrator might set a soft limit, which the user can temporarily exceed. The soft limit must be less than the hard limit.

Once the user exceeds the soft limit, a quota timer begins. While the quota timer is ticking, the user is allowed to operate above the soft limit but cannot exceed the hard limit. Once the user goes below the soft limit, the timer is reset. However, if the user's usage remains above the soft limit when the timer expires, the soft limit is enforced as a hard limit. By default, the soft limit timer is set to seven days.

The timeleft field in the repquota and quota commands shows the value of the timer.

For example, let's say a user has a soft limit of 10,000 blocks and a hard limit of 12,000 blocks. If the user's block usage exceeds 10,000 blocks and the seven-day timer is also exceeded, the user cannot allocate more disk blocks on that file system until his or her usage drops below the soft limit.

## **The Difference Between Disk Block and File Limits**

A file system provides two resources to the user, blocks for data and inodes for files. Each file consumes one inode. File data is stored in data blocks. Data blocks are usually made up of 1Kbyte blocks.

Assuming no directories exist, a user can exceed his or her inode quota by creating all empty files without using any blocks. A user can also use one inode, yet exceed his or her block quota, by creating one file that is large enough to consume all the data blocks in the user's quota.

## **Setting Up UFS Quotas**

Setting up quotas involves these general steps:

- 1. Ensuring that quotas are enforced each time the system is rebooted by adding a quota option to the /etc/vfstab file entries. Also, creating a quotas file in the top-level directory of the file system.
- 2. After you create a quota for one use, copying the quota as a prototype to set up other user quotas.
- 3. Before you turn quotas on, checking the consistency of the proposed quotas with the current disk usage to make sure that there are no conflicts.
- 4. Turning on the quotas on for one or more file systems.

For specific information about these procedures, see "Setting Up UFS Quotas (Task Map)" on page 92.

The following table describes the commands that you use to set up disk quotas.

| Command    | Task                                                                                                    | Man Page       |
|------------|----------------------------------------------------------------------------------------------------|----------------|
| edquota    | Sets the hard limits and soft limits on the<br>number of inodes and the amount of disk<br>space for each user.                                                                                     | edquota(1M)    |
| quotacheck | Examines each mounted UFS file system,<br>comparing the file system's current disk<br>usage against information stored in the<br>file system's disk quota file. Then,<br>resolves inconsistencies. | quotacheck(1M) |
| quotaon    | Activates the quotas for the specified file systems.                                                                                                    | quotaon(1M)    |
| quota      | Displays users' UFS disk quotas on<br>mounted file systems to verify that the<br>quotas have been correctly set up.                                                                                | quota(1M)      |

## **Guidelines for Setting Up UFS Quotas**

Before you set up UFS quotas, you need to determine how much disk space and how many inodes to allocate to each user. If you want to ensure that the total file system space is never exceeded, you can divide the total size of the file system between the number of users. For example, if three users share a 100-Mbyte slice and have equal disk space needs, you could allocate 33 Mbytes to each user.

In environments where not all users are likely to push their limits, you might want to set individual quotas so that they add up to more than the total size of the file system. For example, if three users share a 100-Mbyte slice, you could allocate 40 Mbytes to each user.

When you have established a quota for one user by using the edquota command, you can use this quota as a prototype to set the same quota for other users on the same file system.

Before you turn on the quotas, do the following:

- First, configure the UFS file systems for the quotas.
- Establish quotas for each user, and run the quotacheck command to check for consistency between current disk usage and quota files.
- Run the quotacheck command periodically if systems are rebooted infrequently.

The quotas you set up with the edquota command are not enforced until you turn them on by using the quotaon command. If you have properly configured the quota files, the quotas are turned on automatically each time a system is rebooted and the file system is mounted.

## Setting Up UFS Quotas (Task Map)

| Task                                                | Description                                                                                                    | For Instructions                                             |  |  |
|-----------------------------------------------------|----------------------------------------------------------------------------------------------------|--------------------------------------------------------------|--|--|
| 1. Configure a file system for quotas.              | Edit the /etc/vfstab file so that<br>quotas are activated each time the<br>file system is mounted. Also, create<br>a quotas file. | "How to Configure File Systems for<br>UFS Quotas" on page 92 |  |  |
| 2. Set up UFS quotas for a user.                    | Use the edquota command to create disk quotas and inode quotas for a single user account.                                         | "How to Set Up UFS Quotas for a<br>User" on page 93          |  |  |
| 3. (Optional) Set up UFS quotas for multiple users. | Use the edquota command to apply prototype quotas to other user accounts.                                                         | "How to Set Up UFS Quotas for<br>Multiple Users" on page 94  |  |  |
| 4. Check for consistency.                           | Use the quotacheck command to<br>compare quotas to current disk<br>usage for consistency across one or<br>more file systems.      | "How to Check UFS Quota<br>Consistency" on page 94           |  |  |
| 5. Turn on UFS quotas.                              | Use the quotaon command to<br>initiate UFS quotas on one or more<br>file systems.                                                 | "How to Turn On UFS Quotas" on<br>page 95                    |  |  |

## How to Configure File Systems for UFS Quotas

1 Become superuser or assume an equivalent role.

Roles contain authorizations and privileged commands. For more information about roles, see "Configuring RBAC (Task Map)" in *System Administration Guide: Security Services*.

- 2 Edit the /etc/vfstab file and add rq to the mount options field for each UFS file system that will have quotas.
- 3 Change directory to the root of the file system that will have quotas.
- 4 Create a file named quotas.

# touch quotas

- 5 Change permissions to read/write for superuser access only.
  - # chmod 600 quotas

#### **Configuring File Systems for UFS Quotas** Example 7–1

The following /etc/vfstab example shows that the /export/home directory from the system pluto is mounted as an NFS file system on the local system. You can tell that quotas are enabled by the rq entry under the mount options column.

# device device FS fsck mount mount mount # to mount to fsck point type pass at boot options # pluto:/export/home - /export/home nfs yes ra

The following example line from the /etc/vfstab file shows that the local /work directory is mounted with quotas enabled, signified by the rg entry under the mount options column.

#device device mount FS fsck mount mount #to mount to fsck point type pass at boot options #/dev/dsk/c0t4d0s0 /dev/rdsk/c0t4d0s0 /work ufs 3 yes rq

### See Also • "How to Set Up UFS Quotas for a User" on page 93

- "How to Set Up UFS Quotas for Multiple Users" on page 94
- "How to Check UFS Quota Consistency" on page 94
- "How to Turn On UFS Quotas" on page 95

## How to Set Up UFS Quotas for a User

1 Become superuser or assume an equivalent role.

Roles contain authorizations and privileged commands. For more information about roles, see "Configuring RBAC (Task Map)" in System Administration Guide: Security Services.

Use the quota editor to create a temporary file that contains one line of quota information for 2 each mounted UFS file system that has a quotas file in the file system's root directory.

# edguota username

where *username* is the user for whom you want to set up quotas.

- Change the number of 1-Kbyte disk blocks, both soft and hard, to the quotas that you specify for 3 each file system.
- Change the number of inodes, both soft and hard, from the default of 0, to the guotas that you 4 specify for each file system.
- Verify the user's UFS quota. 5

# quota -v username

- V Displays the user's quota information on all mounted file systems where quotas exist.

*username* Specifies the user name to view quota limits.

### Example 7–2 Setting Up UFS Quotas for a User

The following example shows the contents of the temporary file opened by edquota on a system where /files is the only mounted file system that contains a quotas file in the root directory.

fs /files blocks (soft = 0, hard = 0) inodes (soft = 0, hard = 0)

The following example shows the same line in the temporary file after quotas have been set up.

fs /files blocks (soft = 50, hard = 60) inodes (soft = 90, hard = 100)

## How to Set Up UFS Quotas for Multiple Users

### 1 Become superuser or assume an equivalent role.

Roles contain authorizations and privileged commands. For more information about roles, see "Configuring RBAC (Task Map)" in *System Administration Guide: Security Services*.

# 2 Use the quota editor to apply the quotas you already established for a prototype user to the additional users that you specify.

# edquota -p prototype-user username ...

*prototype-user* Is the user name of the account for which you have set up quotas.

*username* ... Specifies one or more user names of additional accounts. More than one user name is specified by separating each user name with a space.

### **Example 7–3** Setting Up Prototype UFS Quotas for Multiple Users

The following example shows how to apply the quotas established for user bob to users mary and john.

# edquota -p bob mary john

## How to Check UFS Quota Consistency

The quotacheck command is run automatically when a system is rebooted. You generally do not have to run the quotacheck command on an empty file system with quotas. However, if you are setting up quotas on a file system with existing files, you need to run the quotacheck command to synchronize the quota database with the files or inodes that already exist in the file system.

Also, keep in mind that running the quotacheck command on large file systems can be time-consuming.

**Note** – To ensure accurate disk data, the file systems being checked should be quiescent when you manually run the quotacheck command.

### Become superuser or assume an equivalent role.

Roles contain authorizations and privileged commands. For more information about roles, see "Configuring RBAC (Task Map)" in *System Administration Guide: Security Services*.

### 2 Run a consistency check on UFS file systems.

# quotacheck [-va] filesystem

- -v (Optional) Identifies the disk quotas for each user on a particular file system.
- -a Checks all file systems with an rq entry in the /etc/vfstab file.
- *filesystem* Specifies the file system to check.

See the quotacheck(1M) man page for more information.

### Example 7–4 Checking UFS Quota Consistency

The following example shows how to check quotas for the /export/home file system on the /dev/rdsk/c0t0d0s7 slice. The /export/home file system is the only file system with an rq entry in the /etc/vfstab file.

```
# quotacheck -va
*** Checking quotas for /dev/rdsk/c0t0d0s7 (/export/home)
```

## How to Turn On UFS Quotas

### Become superuser or assume an equivalent role.

Roles contain authorizations and privileged commands. For more information about roles, see "Configuring RBAC (Task Map)" in *System Administration Guide: Security Services*.

### 2 Turn on file system quotas.

# quotaon [-v] -a filesystem ...

- -v Displays a message for each file system after quotas are turned on.
- -a Turns on quotas for all file systems with an rq entry in the /etc/vfstab file.

*filesystem* ... Turns on quotas for one or more file systems that you specify. More than one file system is specified by separating each file system name with a space.

### **Example 7–5** Turning On UFS Quotas

The following example shows how to turn quotas on for the file systems on the /dev/dsk/c0t4d0s7 and /dev/dsk/c0t3d0s7 slices.

# quotaon -v /dev/dsk/c0t4d0s7 /dev/dsk/c0t3d0s7 /dev/dsk/c0t4d0s7: quotas turned on /dev/dsk/c0t3d0s7: quotas turned on

## Maintaining UFS Quotas (Task Map)

| Task                                   | Description                                                                                                    | For Instructions                                         |  |  |
|----------------------------------------|----------------------------------------------------------------------------------------------------|----------------------------------------------------------|--|--|
| Check for exceeded UFS quotas.         | Display the UFS quotas and disk<br>use for individual users on file<br>systems on which UFS quotas have<br>been activated by using the quota<br>command. | "How to Check for Exceeded UFS<br>Quotas" on page 97     |  |  |
| Check for UFS quotas on a file system. | Display the UFS quotas and disk<br>use for all users on one or more file<br>systems by using the repquota<br>command.                                    | "How to Check UFS Quotas on a<br>File System" on page 98 |  |  |
| Change the soft limit default.         | Change the length of time that<br>users can exceed their disk space<br>quotas or inode quotas by using the<br>edquota command.                           | "How to Change the Soft Limit<br>Default" on page 99     |  |  |
| Change UFS quotas for a user.          | Use the quota editor, edquota, to change quotas for an individual user.                                                                                  | "How to Change UFS Quotas for a<br>User" on page 100     |  |  |
| Disable UFS quotas for a user.         | Use the quota editor, edquota, to disable quotas for an individual user.                                                                                 | "How to Disable UFS Quotas for a<br>User" on page 101    |  |  |
| Turn off UFS quotas.                   | Turn off UFS quotas by using the quotaoff command.                                                                                                    | "How to Turn Off UFS Quotas" on<br>page 102              |  |  |

## **Checking UFS Quotas**

After you have set up and turned on UFS disk quotas and inode quotas, you can check for users who exceed their quotas. In addition, you can check quota information for entire file systems.

The following table describes the commands that you use to check quotas.

TABLE 7-2 Commands for Checking UFS Quotas

| Command      | Task                                                                                                  |
|--------------|----------------------------------------------------------------------------------------------------|
| quota(1M)    | Displays user quotas and current disk use, and information about users who are exceeding their quotas |
| repquota(1M) | Displays quotas, files, and the amount of space that is owned for specified file systems              |

## How to Check for Exceeded UFS Quotas

You can display the UFS quotas and disk use for individual users on file systems on which quotas have been activated by using the quota command.

### 1 Become superuser or assume an equivalent role.

Roles contain authorizations and privileged commands. For more information about roles, see "Configuring RBAC (Task Map)" in *System Administration Guide: Security Services*.

### 2 Display user quotas for mounted file systems where quotas are enabled.

| # quota [-v | ] username                                                                       |
|-------------|----------------------------------------------------------------------------------|
| - V         | Displays one or more users' quotas on all mounted file systems that have quotas. |
| username    | Is the login name or UID of a user's account.                                    |

### Example 7–6 Checking for Exceeded UFS Quotas

The following example shows that the user account identified by UID 301 has one 1–Kbyte quota but has not used any disk space.

# quota -v 301 Disk quotas for bob (uid 301): Filesystem usage quota limit timeleft files quota limit timeleft /export/home 0 1 2 0 2 3 Filesystem Is the mount point for the file system. Is the current block usage. usage Is the soft-block limit. quota

| limit    | Is the hard-block limit.                                 |
|----------|----------------------------------------------------------|
| timeleft | Is the amount of time, in days, left on the quota timer. |
| files    | Is the current inode usage.                              |
| quota    | Is the soft-inode limit.                                 |
| limit    | Is the hard-inode limit.                                 |
| timeleft | Is the amount of time, in days, left on the quota timer. |

## How to Check UFS Quotas on a File System

Display the UFS quotas and disk use for all users on one or more file systems by using the repquota command.

### 1 Become superuser or assume an equivalent role.

Roles contain authorizations and privileged commands. For more information about roles, see "Configuring RBAC (Task Map)" in *System Administration Guide: Security Services*.

### 2 Display all UFS quotas for one or more file systems, even if there is no usage.

| <pre># repquota [</pre> | -v] -a filesystem                                                                   |
|-------------------------|-------------------------------------------------------------------------------------|
| - V                     | Reports on UFS quotas for all users, even those users who do not consume resources. |
| - a                     | Reports on all file systems.                                                        |
| filesystem              | Reports on the specified file system.                                               |

### Example 7–7 Checking UFS Quotas on a File System

The following example shows output from the repquota command on a system that has quotas enabled on only one file system (/export/home).

| # repquota -va                    |                          |                             |       |          |      |         |      |          |  |
|-----------------------------------|--------------------------|-----------------------------|-------|----------|------|---------|------|----------|--|
| /dev/dsk/c0t3d0s7 (/export/home): |                          |                             |       |          |      |         |      |          |  |
|                                   |                          | Block                       | limit | S        | F    | ile lim | its  |          |  |
| User                              | used                     | soft                        | hard  | timeleft | used | soft    | hard | timeleft |  |
| #301                              |                          | 0                           | 1     | 2.0 day  | S    | 0       | 2    | 3        |  |
| #341                              | 57                       | 50                          | 60    | 7.0 day  | s 2  | 90      | 100  |          |  |
| Block limits                      |                          | Definit                     | tion  |          |      |         |      |          |  |
| used                              |                          | Is the current block usage. |       |          |      |         |      |          |  |
| soft                              | Is the soft-block limit. |                             |       |          |      |         |      |          |  |

| hard        | Is the hard-block limit.                                 |
|-------------|----------------------------------------------------------|
| timeleft    | Is the amount of time, in days, left on the quota timer. |
| File limits | Is the definition of the file limits.                    |
| used        | Is the current inode usage.                              |
| soft        | Is the soft-inode limit.                                 |
| hard        | Is the hard-inode limit.                                 |
| timeleft    | Is the amount of time, in days, left on the quota timer. |

## **Changing and Removing UFS Quotas**

You can change quotas to adjust the amount of disk space or the number of inodes that users can consume. You can also remove quotas, for individual users or from entire file systems, as needed.

The following table describes the commands that you use to change quotas or to remove quotas.

| Command  | Man Page                              | Description                                                                                                    |
|----------|---------------------------------------|----------------------------------------------------------------------------------------------------|
| edquota  | $\operatorname{edquota}(1\mathrm{M})$ | Changes the hard limits and soft limits on the number<br>of inodes or amount of disk space for each user. Also,<br>changes the soft limit for each file system with a quota. |
| quotaoff | quotaon(1M)                           | Turns off quotas for specified file systems.                                                                                                    |

TABLE 7-3 Commands for Changing and Removing UFS Quotas

## How to Change the Soft Limit Default

By default, users can exceed the soft time limits for their UFS quotas for one week. So, after a week of repeated violations of the soft time limits of either disk space quotas or inode quotas, the system prevents users from using any more inodes or disk blocks.

You can change the length of time that users can exceed their disk space quotas or inode quotas by using the edquota command.

### 1 Become superuser or assume an equivalent role.

Roles contain authorizations and privileged commands. For more information about roles, see "Configuring RBAC (Task Map)" in *System Administration Guide: Security Services*.

- 2 Use the quota editor to create a temporary file that contains soft time limits.
  - # edquota -t

where the -t option specifies the editing of the soft time limits for each file system.

3 Change the time limits from 0 (the default) to the time limits that you specify. So, use numbers and the keywords month, week, day, hour, min, or sec.

Note - This procedure does not affect current quota violators.

### Example 7–8 Changing the Soft Limit Default

The following example shows the contents of the temporary file opened by the edquota command on a system where /export/home is the only mounted file system with quotas. The default value, 0, means that the default time limit of one week is used.

fs /export/home blocks time limit = 0 (default), files time limit = 0 (default)

The following example shows the same temporary file after the time limit for exceeding the blocks quota has been changed to 2 weeks. Also, the time limit for exceeding the number of files has been changed to 16 days.

fs /export/home blocks time limit = 2 weeks, files time limit = 16 days

## How to Change UFS Quotas for a User

### 1 Become superuser or assume an equivalent role.

Roles contain authorizations and privileged commands. For more information about roles, see "Configuring RBAC (Task Map)" in *System Administration Guide: Security Services*.

- 2 Use the quota editor to open a temporary file that contains one line for each mounted file system that has a quotas file in the file system's root directory.
  - # edquota username

where username specifies the user name whose quota you want to change.

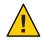

**Caution** – You can specify multiple users as arguments to the edquota command. However, the user that this information belongs to, is not displayed. To avoid confusion, specify only one user name.

- 3 Specify the number of 1-Kbyte disk blocks, both soft and hard, and the number of inodes, both soft and hard.
- 4 Verify that a user's UFS quota has been correctly changed.
  - # quota -v username

- -v Displays user UFS quota information on all mounted file systems with quotas enabled.
- *username* Specifies the user name whose quota you want to check.

### Example 7–9 Changing UFS Quotas for a User

The following example shows the contents of the temporary file opened by the edquota command. This temporary file is opened on a system where /files is the only mounted file system containing a quotas file in the file system's root directory.

fs /files blocks (soft = 0, hard = 0) inodes (soft = 0, hard = 0)

The following output shows the same temporary file after quotas have been changed.

fs /files blocks (soft = 0, hard = 500) inodes (soft = 0, hard = 100)

## Example 7–10 Verifying That Hard UFS Quotas Have Been Changed

The following example shows how to verify that the hard quotas for user smith have been changed to 500 1-Kbyte blocks, and 100 inodes.

# quota -v smith
Disk quotas for smith (uid 12):
Filesystem usage quota limit timeleft files quota limit timeleft
/files 1 0 500 1 0 100

## How to Disable UFS Quotas for a User

1 Become superuser or assume an equivalent role.

Roles contain authorizations and privileged commands. For more information about roles, see "Configuring RBAC (Task Map)" in *System Administration Guide: Security Services*.

2 Use the quota editor to create a temporary file containing one line for each mounted file system that has a quotas file in its top-level directory.

# edquota username

Where username specifies the user name whose quota you want to disable.

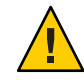

**Caution** – You can specify multiple users as arguments to the edquota command. However, the user that this information belongs to, is not displayed. To avoid confusion, specify only one user name.

- 3 Change the number of 1-Kbyte disk blocks, both soft and hard, to 0.
- 4 Change the number of inodes, both soft and hard, to 0.

Note - Ensure that you change the values to zero. Do not delete the line from the text file.

5 Verify that you have disabled a user's UFS quota.

# quota -v username

-v Displays user UFS quota information on all mounted file systems with quotas enabled.

*username* Specifies the user name (UID) whose UFS quota you want to check.

### Example 7–11 Disabling UFS Quotas for a User

The following example shows the contents of the temporary file opened by the edquota command on a system where /files is the only mounted file system that contains a quotas file in the file system's root directory.

fs /files blocks (soft = 50, hard = 60) inodes (soft = 90, hard = 100)

The following example shows the same temporary file after UFS quotas have been disabled.

fs /files blocks (soft = 0, hard = 0) inodes (soft = 0, hard = 0)

## How to Turn Off UFS Quotas

1 Become superuser or assume an equivalent role.

Roles contain authorizations and privileged commands. For more information about roles, see "Configuring RBAC (Task Map)" in *System Administration Guide: Security Services*.

### 2 Turn off file system quotas.

# quotaoff [-v] -a filesystem ...

- -v Displays a message from each file system when UFS quotas are turned off.
- -a Turns off UFS quotas for all file systems.

*filesystem* Turns off UFS quotas for one or more file systems that you specify. More than one file system is specified by separating each file system name with a space.

## Example 7–12 Turning Off Quotas

The following example shows how to turn off the quotas for the /export/home file system.

# quotaoff -v /export/home
/export/home: quotas turned off

• • • CHAPTER 8

# Scheduling System Tasks (Tasks)

This chapter describes how to schedule routine or single (one-time) system tasks by using the crontab and at commands.

This chapter also explains how to control access to these commands by using the following files:

- cron.deny
- cron-allow
- at.deny

For information on the procedures that are associated with scheduling system tasks, see the following:

- "Creating and Editing crontab Files (Task Map)" on page 105
- "Using the at Command (Task Map)" on page 118

## Creating and Editing crontab Files (Task Map)

| Task                               | Description                                                                        | For Instructions                                          |
|------------------------------------|------------------------------------------------------------------------------------|-----------------------------------------------------------|
| Create or edit a crontab file.     | Use the crontab - e command to create or edit a crontab file.                      | "How to Create or Edit a crontab<br>File" on page 111     |
| Verify that a crontab file exists. | Use the ls -l command to verify the contents of the /var/spool/cron/crontabs file. | "How to Verify That a crontab File<br>Exists" on page 112 |
| Display a crontabfile.             | Use the ls -l command to display the crontab file.                                 | "How to Display a crontab File" on<br>page 112            |

| Task                                     | Description                                                                                                    | For Instructions                                                           |
|------------------------------------------|----------------------------------------------------------------------------------------------------|----------------------------------------------------------------------------|
| Remove a crontab file.                   | The crontab file is set up with restrictive<br>permissions Use the crontab - r<br>command, rather than the rm command<br>to remove a crontab file. | "How to Remove a crontab File" on<br>page 114                              |
| Deny crontab access.                     | To deny users access to crontab<br>commands, add user names to the<br>/etc/cron.d/cron.deny file by editing<br>this file.                          | "How to Deny crontab Command<br>Access" on page 115                        |
| Limit crontab access to specified users. | To allow users access to the crontab<br>command, add user names to the<br>/etc/cron.d/cron.allow file.                                             | "How to Limit crontab Command<br>Access to Specified Users" on<br>page 116 |

## Ways to Automatically Execute System Tasks

You can set up many system tasks to execute automatically. Some of these tasks should occur at regular intervals. Other tasks need to run only once, perhaps during off hours such as evenings or weekends.

This section contains overview information about two commands, crontab and at, which enable you to schedule routine tasks to execute automatically. The crontab command schedules repetitive commands. The at command schedules tasks that execute once.

The following table summarizes crontab and at commands, as well as the files that enable you to control access to these commands.

| Command | What It Schedules                                | Location of Files        | Files That Control Access                          |
|---------|--------------------------------------------------|--------------------------|----------------------------------------------------|
| crontab | Multiple system<br>tasks at regular<br>intervals | /var/spool/cron/crontabs | /etc/cron.d/cron.allowand<br>/etc/cron.d/cron.deny |
| at      | A single system<br>task                          | /var/spool/cron/atjobs   | /etc/cron.d/at.deny                                |

 TABLE 8-1
 Command Summary: Scheduling System Tasks

You can also use the Solaris Management Console's Scheduled Jobs tool to schedule routine tasks. For information on using and starting the Solaris Management Console, see Chapter 2, "Working With the Solaris Management Console (Tasks)," in *System Administration Guide: Basic Administration*.

## For Scheduling Repetitive Jobs: crontab

You can schedule routine system administration tasks to execute daily, weekly, or monthly by using the crontab command.

Daily crontab system administration tasks might include the following:

- Removing files more than a few days old from temporary directories
- Executing accounting summary commands
- Taking snapshots of the system by using the df and ps commands
- Performing daily security monitoring
- Running system backups

Weekly crontab system administration tasks might include the following:

- Rebuilding the catman database for use by the man k command
- Running the fsck -n command to list any disk problems

Monthly crontab system administration tasks might include the following:

- Listing files not used during a specific month
- Producing monthly accounting reports

Additionally, users can schedule crontab commands to execute other routine system tasks, such as sending reminders and removing backup files.

For step-by-step instructions on scheduling crontab jobs, see "How to Create or Edit a crontab File" on page 111.

## For Scheduling a Single Job: at

The at command allows you to schedule a job for execution at a later time. The job can consist of a single command or a script.

Similar to crontab, the at command allows you to schedule the automatic execution of routine tasks. However, unlike crontab files, at files execute their tasks once. Then, they are removed from their directory. Therefore, the at command is most useful for running simple commands or scripts that direct output into separate files for later examination.

Submitting an at job involves typing a command and following the at command syntax to specify options to schedule the time your job will be executed. For more information about submitting at jobs, see "Description of the at Command" on page 119.

The at command stores the command or script you ran, along with a copy of your current environment variable, in the /var/spool/cron/atjobs directory. Your at job file name is given a long number that specifies its location in the at queue, followed by the . a extension, such as 793962000.a.

The cron daemon checks for at jobs at startup and listens for new jobs that are submitted. After the cron daemon executes an at job, the at job's file is removed from the at jobs directory. For more information, see the at(1) man page.

For step-by-step instructions on scheduling at jobs, see "How to Create an at Job" on page 119.

## Scheduling a Repetitive System Task (cron)

The following sections describe how to create, edit, display, and remove crontab files, as well as how to control access to them.

## Inside a crontab File

The cron daemon schedules system tasks according to commands found within each crontab file. A crontab file consists of commands, one command per line, that will be executed at regular intervals. The beginning of each line contains date and time information that tells the cron daemon when to execute the command.

For example, a crontab file named root is supplied during SunOS software installation. The file's contents include these command lines:

```
10 3 * * * /usr/sbin/logadm (1)
15 3 * * 0 /usr/lib/fs/nfs/nfsfind (2)
1 2 * * * [ -x /usr/sbin/rtc ] && /usr/sbin/rtc -c > /dev/null 2>&1 (3)
30 3 * * * [ -x /usr/lib/gss/gsscred_clean ] && /usr/lib/gss/gsscred_clean (4)
```

The following describes the output for each of these command lines:

- The first line runs the logadm command at 3:10 a.m. every day.
- The second line executes the nfsfind script every Sunday at 3:15 a.m.
- The third line runs a script that checks for daylight savings time (and make corrections, if necessary) at 2:10 a.m. daily.

If there is no RTC time zone, nor an /etc/rtc\_config file, this entry does nothing.

x86 only – The /usr/sbin/rtc script can only be run on an x86 based system.

 The fourth line checks for (and removes) duplicate entries in the Generic Security Service table, /etc/gss/gsscred\_db, at 3:30 a.m. daily.

For more information about the syntax of lines within a crontab file, see "Syntax of crontab File Entries" on page 110.

The crontab files are stored in the /var/spool/cron/crontabs directory. Several crontab files besides root are provided during the Oracle Solaris software installation. See the following table.

 TABLE 8-2
 Default crontab Files

| crontab File | Function                                         |
|--------------|--------------------------------------------------|
| adm          | Accounting                                       |
| lp           | Printing                                         |
| root         | General system functions and file system cleanup |
| sys          | Performance data collection                      |
| uucp         | General uucp cleanup                             |

Besides the default crontab files, users can create crontab files to schedule their own system tasks. Other crontab files are named after the user accounts in which they are created, such as bob, mary, smith, or jones.

To access crontab files that belong to root or other users, superuser privileges are required.

Procedures explaining how to create, edit, display, and remove crontab files are described in subsequent sections.

# How the cron Daemon Handles Scheduling

The cron daemon manages the automatic scheduling of crontab commands. The role of the cron daemon is to check the /var/spool/cron/crontab directory for the presence of crontab files.

The cron daemon performs the following tasks at startup:

- Checks for new crontab files.
- Reads the execution times that are listed within the files.
- Submits the commands for execution at the proper times.
- Listens for notifications from the crontab commands regarding updated crontab files.

In much the same way, the cron daemon controls the scheduling of at files. These files are stored in the /var/spool/cron/atjobs directory. The cron daemon also listens for notifications from the crontab commands regarding submitted at jobs.

# Syntax of crontab File Entries

A crontab file consists of commands, one command per line, that execute automatically at the time specified by the first five fields of each command line. These five fields, described in the following table, are separated by spaces.

| TABLE 8-3 A | cceptable ` | Values for | crontab | Time Fields |
|-------------|-------------|------------|---------|-------------|
|-------------|-------------|------------|---------|-------------|

| Time Field   | Values           |
|--------------|------------------|
| Minute       | 0-59             |
| Hour         | 0-23             |
| Day of month | 1-31             |
| Month        | 1-12             |
| Day of week  | 0-6 (0 = Sunday) |

Follow these guidelines for using special characters in crontab time fields:

- Use a space to separate each field.
- Use a comma to separate multiple values.
- Use a hyphen to designate a range of values.
- Use an asterisk as a wildcard to include all possible values.
- Use a comment mark (#) at the beginning of a line to indicate a comment or a blank line.

For example, the following crontab command entry displays a reminder in the user's console window at 4 p.m. on the first and fifteenth days of every month.

```
0 16 1,15 * * echo Timesheets Due > /dev/console
```

Each command within a crontab file must consist of one line, even if that line is very long. The crontab file does not recognize extra carriage returns. For more detailed information about crontab entries and command options, refer to the crontab(1) man page.

# **Creating and Editing crontab Files**

The simplest way to create a crontab file is to use the crontab -e command. This command invokes the text editor that has been set for your system environment. The default editor for your system environment is defined in the EDITOR environment variable. If this variable has not been set, the crontab command uses the default editor, ed. Preferably, you should choose an editor that you know well.

The following example shows how to determine if an editor has been defined, and how to set up vi as the default.

```
$ which $EDITOR
$
$ EDITOR=vi
$ export EDITOR
```

When you create a crontab file, it is automatically placed in the /var/spool/cron/crontabs directory and is given your user name. You can create or edit a crontab file for another user, or root, if you have superuser privileges.

# How to Create or Edit a crontab File

#### **Before You Begin**

If you are creating or editing a crontab file that belongs to root or another user you must become superuser or assume an equivalent role. Roles contain authorizations and privileged commands. For more information about roles, see "Configuring RBAC (Task Map)" in *System Administration Guide: Security Services*.

You do not need to become superuser to edit your own crontabfile.

#### Create a new crontab file, or edit an existing file.

\$ crontab -e [username]

where *username* specifies the name of the user's account for which you want to create or edit a crontab file. You can create your own crontab file without superuser privileges, but you must have superuser privileges to creating or edit a crontab file for root or another user.

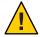

**Caution** – If you accidentally type the crontab command with no option, press the interrupt character for your editor. This character allows you to quit without saving changes. If you instead saved changes and exited the file, the existing crontab file would be overwritten with an empty file.

#### 2 Add command lines to the crontab file.

Follow the syntax described in "Syntax of crontab File Entries" on page 110. The crontab file will be placed in the /var/spool/cron/crontabs directory.

#### 3 Verify your crontab file changes.

# crontab -l [username]

#### Example 8–1 Creating a crontab File

The following example shows how to create a crontab file for another user.

# crontab -e jones

The following command entry added to a new crontab file automatically removes any log files from the user's home directory at 1:00 a.m. every Sunday morning. Because the command entry does not redirect output, redirect characters are added to the command line after \*.log. Doing so ensures that the command executes properly.

# This command helps clean up user accounts. 1 0 \* \* 0 rm /home/jones/\*.log > /dev/null 2>&1

## How to Verify That a crontab File Exists

 To verify that a crontab file exists for a user, use the ls -l command in the /var/spool/cron/crontabs directory. For example, the following output shows that crontab files exist for users jones and smith.

#### \$ ls -l /var/spool/cron/crontabs

| - rw- r r | 1 root | sys   | 190  | Feb 2 | 5 16:23 | adm   |
|-----------|--------|-------|------|-------|---------|-------|
| - rw      | 1 root | staff | 225  | Mar   | l 9:19  | jones |
| - rw- r r | 1 root | root  | 1063 | Feb 2 | 5 16:23 | lp    |
| - rw- r r | 1 root | sys   | 441  | Feb 2 | 5 16:25 | root  |
| - rw      | 1 root | staff | 60   | Mar   | 1 9:15  | smith |
| - rw- r r | 1 root | sys   | 308  | Feb 2 | 5 16:23 | sys   |

Verify the contents of user's crontab file by using the crontab -l command as described in "How to Display a crontab File" on page 112.

## **Displaying** crontab Files

The crontab -l command displays the contents of a crontab file much the same way that the cat command displays the contents of other types of files. You do not have to change the directory to /var/spool/cron/crontabs directory (where crontab files are located) to use this command.

By default, the crontab -l command displays your own crontab file. To display crontab files that belong to other users, you must be superuser.

## How to Display a crontab File

**Before You Begin** 

in Become superuser or assume an equivalent role to display a crontab file that belongs to root or another user.

You do not need to become superuser or assume an equivalent role to display your own crontab file.

#### Display the crontab file.

```
$ crontab -l [username]
```

where *username* specifies the name of the user's account for which you want to display a crontab file. Displaying another user's crontab file requires superuser privileges.

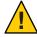

**Caution** – If you accidentally type the crontab command with no option, press the interrupt character for your editor. This character allows you to quit without saving changes. If you instead saved changes and exited the file, the existing crontab file would be overwritten with an empty file.

## Example 8-2 Displaying a crontab File

This example shows how to use the crontab -l command to display the contents of the user's default crontab file.

```
$ crontab -l
13 13 * * * chmod g+w /home1/documents/*.book > /dev/null 2>&1
```

## **Example 8–3** Displaying the Default root crontab file.

This example shows how to display the default root crontab file.

```
$ suPassword:
Sun Microsystems Inc.
                        SunOS 5.10
                                        s10 51 May 2004
# crontab -l
                       1.19
                                98/07/06 SMI"
#ident "@(#)root
                                               /* SVr4.0 1.1.3.1
                                                                        */
# The root crontab should be used to perform accounting data collection.
#
#
10 3 * * * /usr/sbin/logadm
15 3 * * 0 /usr/lib/fs/nfs/nfsfind
30 3 * * * [ -x /usr/lib/gss/gsscred_clean ] && /usr/lib/gss/gsscred_clean
#10 3 * * * /usr/lib/krb5/kprop_script ___slave_kdcs___
```

## Example 8-4 Displaying the crontab File of Another User

This example shows how to display the crontab file that belongs to another user.

```
$ su
Password:
Sun Microsystems Inc. SunOS 5.10 s10_51 May 2004
# crontab -l jones
13 13 * * * cp /home/jones/work_files /usr/backup/. > /dev/null 2>&1
```

## **Removing** crontab Files

By default, crontab file protections are set up so that you cannot inadvertently delete a crontab file by using the rm command. Instead, use the crontab - r command to remove crontab files.

By default, the crontab - r command removes your own crontab file.

You do not have to change the directory to /var/spool/cron/crontabs (where crontab files are located) to use this command.

## How to Remove a crontab File

**Before You Begin** Become superuser or assume an equivalent role to remove a crontab file that belongs to root or another user. Roles contain authorizations and privileged commands.

You do not need to become superuser or assume an equivalent role to remove your own crontab file.

#### 1 Remove the crontab file.

\$ crontab -r [username]

where *username* specifies the name of the user's account for which you want to remove a crontab file. Removing crontab files for another user requires superuser privileges.

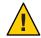

**Caution** – If you accidentally type the crontab command with no option, press the interrupt character for your editor. This character allows you to quit without saving changes. If you instead saved changes and exited the file, the existing crontab file would be overwritten with an empty file.

#### 2 Verify that the crontab file has been removed.

# ls /var/spool/cron/crontabs

## Example 8–5 Removing a crontab File

The following example shows how user smith uses the crontab -r command to remove his crontab file.

\$ ls /var/spool/cron/crontabs
adm jones lp root smith sys uucp
\$ crontab -r
\$ ls /var/spool/cron/crontabs
adm jones lp root sys uucp

# Controlling Access to the crontab Command

You can control access to the crontab command by using two files in the /etc/cron.d directory: cron.deny and cron.allow. These files permit only specified users to perform crontab command tasks such as creating, editing, displaying, or removing their own crontab files.

The cron.deny and cron.allow files consist of a list of user names, one user name per line.

These access control files work together as follows:

- If cron.allow exists, only the users who are listed in this file can create, edit, display, or remove crontab files.
- If cron.allow does not exist, all users can submit crontab files, except for users who are listed in cron.deny.
- If neither cron.allow nor cron.deny exists, superuser privileges are required to run the crontab command.

Superuser privileges are required to edit or create the cron.deny and cron.allow files.

The cron.deny file, which is created during SunOS software installation, contains the following user names:

```
$ cat /etc/cron.d/cron.deny
daemon
bin
smtp
nuucp
listen
nobody
noaccess
```

None of the user names in the default cron.deny file can access the crontab command. You can edit this file to add other user names that will be denied access to the crontab command.

No default cron.allow file is supplied. So, after Oracle Solaris software installation, all users (except users who are listed in the default cron.deny file) can access the crontab command. If you create a cron.allow file, only these users can access the crontab command.

# How to Deny crontab Command Access

## 1 Become superuser or assume an equivalent role.

Roles contain authorizations and privileged commands. For more information about roles, see "Configuring RBAC (Task Map)" in *System Administration Guide: Security Services*.

2 Edit the /etc/cron.d/cron.deny file and add user names, one user per line. Include users who will be denied access to the crontab commands.

```
daemon
bin
smtp
nuucp
listen
nobody
noaccess
username1
username2
username3
.
```

- 3 Verify that the /etc/cron.d/cron.deny file contains the new entries.
  - # cat /etc/cron.d/cron.deny
    daemon
    bin
    nuucp
    listen
    nobody
    noaccess

## How to Limit crontab Command Access to Specified Users

1 Become superuser or assume an equivalent role.

Roles contain authorizations and privileged commands. For more information about roles, see "Configuring RBAC (Task Map)" in *System Administration Guide: Security Services*.

- 2 Create the /etc/cron.d/cron.allow file.
- 3 Add the root user name to the cron.allow file.

If you do not add root to the file, superuser access to crontab commands will be denied.

4 Add the user names, one user name per line.

Include users that will be allowed to use the crontab command.

```
root
username1
username2
username3
```

## Example 8-6 Limiting crontab Command Access to Specified Users

The following example shows a cron.deny file that prevents user names jones, temp, and visitor from accessing the crontab command.

```
$ cat /etc/cron.d/cron.deny
daemon
bin
smtp
nuucp
listen
nobody
noaccess
jones
temp
visitor
```

The following example shows a cron.allow file. The users root, jones, lp, and smith are the only users who can access the crontab command.

```
$ cat /etc/cron.d/cron.allow
root
jones
lp
smith
```

# How to Verify Limited crontab Command Access

To verify if a specific user can access the crontab command, use the crontab -l command while you are logged into the user account.

```
$ crontab -l
```

If the user can access the crontab command, and already has created a crontab file, the file is displayed. Otherwise, if the user can access the crontab command but no crontab file exists, a message similar to the following message is displayed:

```
crontab: can't open your crontab file
```

Either this user either is listed in the cron.allow file (if the file exists), or the user is not listed in the cron.deny file.

If the user cannot access the crontab command, the following message is displayed whether or not a previous crontab file exists:

crontab: you are not authorized to use cron. Sorry.

This message means that either the user is not listed in the cron.allow file (if the file exists), or the user is listed in the cron.deny file.

# Using the at Command (Task Map)

| Task                           | Description                                                                                                    | For Instructions                                      |
|--------------------------------|----------------------------------------------------------------------------------------------------|-------------------------------------------------------|
| Create an at job.              | <ul> <li>Use the atcommand to do the following:</li> <li>Start the at utility from the command line.</li> <li>Type the commands or scripts that you want to execute, one per line.</li> <li>Exit the at utility and save the job.</li> </ul> | "How to Create an at Job" on<br>page 119              |
| Display the at queue.          | User the atq command to display the at queue.                                                                                                    | "How to Display the at Queue" on page 120             |
| Verify an at job.              | Use the atq command to confirm<br>that at jobs that belong to a specific<br>user have been submitted to the<br>queue.                                                                                                    | "How to Verify an at Job" on<br>page 121              |
| Display at jobs.               | Use the at -l[ <i>job-id</i> to display at jobs. that have been submitted to the queue.                                                                                                    | "How to Display at Jobs" on<br>page 121               |
| Remove at jobs.                | Use the at -r [ <i>job-id</i> ] command to remove at jobs from the queue.                                                                                                    | "How to Remove at Jobs" on<br>page 121                |
| Deny access to the at command. | To deny users access to the atcommand, edit the /etc/cron.d/at.deny file.                                                                                                    | "How to Deny Access to the at<br>Command" on page 122 |

# Scheduling a Single System Task (at)

The following sections describe how to use the at command to perform the following tasks:

- Schedule jobs (command and scripts) for execution at a later time
- How to display and remove these jobs
- How to control access to the at command

By default, users can create, display, and remove their own at job files. To access at files that belong to root or other users, you must have superuser privileges.

When you submit an at job, it is assigned a job identification number along with the . a extension. This designation becomes the job's file name, as well as its queue number.

# **Description of the at Command**

Submitting an at job file involves these steps:

- 1. Invoking the at utility and specifying a command execution time.
- 2. Typing a command or script to execute later.

**Note** – If output from this command or script is important, be sure to direct the output to a file for later examination.

For example, the following at job removes core files from the user account smith near midnight on the last day of July.

```
$ at 11:45pm July 31
at> rm /home/smith/*core*
at> Press Control-d
commands will be executed using /bin/csh
job 933486300.a at Tue Jul 31 23:45:00 2004
```

# **Controlling Access to the at Command**

You can set up a file to control access to the at command, permitting only specified users to create, remove, or display queue information about their at jobs. The file that controls access to the at command, /etc/cron.d/at.deny, consists of a list of user names, one user name per line. The users who are listed in this file cannot access at commands.

The at.deny file, which is created during SunOS software installation, contains the following user names:

daemon bin smtp nuucp listen nobody noaccess

With superuser privileges, you can edit the at.deny file to add other user names whose at command access you want to restrict.

# How to Create an at Job

1 Start the at utility, specifying the time you want your job executed.

```
$ at [-m] time [date]
```

- -m Sends you email after the job is completed.
- *time* Specifies the hour that you want to schedule the job. Add am or pm if you do not specify the hours according to the 24-hour clock. Acceptable keywords are midnight, noon, and now. Minutes are optional.
- *date* Specifies the first three or more letters of a month, a day of the week, or the keywords today or tomorrow.
- 2 At the at prompt, type the commands or scripts that you want to execute, one per line.

You may type more than one command by pressing Return at the end of each line.

#### 3 Exit the at utility and save the at job by pressing Control-D.

Your at job is assigned a queue number, which is also the job's file name. This number is displayed when you exit the at utility.

#### Example 8–7 Creating an at Job

The following example shows the at job that user jones created to remove her backup files at 7:30 p.m. She used the -m option so that she would receive an email message after her job completed.

```
$ at -m 1930
at> rm /home/jones/*.backup
at> Press Control-D
job 897355800.a at Thu Jul 12 19:30:00 2004
```

She received a email message which confirmed the execution of her at job.

```
Your "at" job "rm /home/jones/*.backup" completed.
```

The following example shows how jones scheduled a large at job for 4:00 a.m. Saturday morning. The job output was directed to a file named big.file.

```
$ at 4 am Saturday
at> sort -r /usr/dict/words > /export/home/jones/big.file
```

## How to Display the at Queue

To check your jobs that are waiting in the at queue, use the atq command.

#### \$ atq

This command displays status information about the at jobs that you have created.

# How to Verify an at Job

 To verify that you have created an at job, use the atq command. In the following example, the atq command confirms that at jobs that belong to jones have been submitted to the queue.

| \$ atq |                    |       |             |       |          |
|--------|--------------------|-------|-------------|-------|----------|
| Rank   | Execution Date     | Owner | Job         | Queue | Job Name |
| 1st    | Jul 12, 2004 19:30 | jones | 897355800.a | а     | stdin    |
| 2nd    | Jul 14, 2004 23:45 | jones | 897543900.a | а     | stdin    |
| 3rd    | Jul 17, 2004 04:00 | jones | 897732000.a | а     | stdin    |

# How to Display at Jobs

• To display information about the execution times of your at jobs, use the at -1 command.

\$ at -l [job-id]

where the -l *job-id* option identifies the identification number of the job whose status you want to display.

## Example 8-8 Displaying at Jobs

The following example shows output from the at -l command, which provides information on the status of all jobs submitted by a user.

\$ at -l
897543900.a Sat Jul 14 23:45:00 2004
897355800.a Thu Jul 12 19:30:00 2004
897732000.a Tue Jul 17 04:00:00 2004

The following example shows the output that is displayed when a single job is specified with the at -l command.

```
$ at -l 897732000.a
897732000.a Tue Jul 17 04:00:00 2004
```

# How to Remove at Jobs

**Before You Begin** 

Become superuser or assume an equivalent role to remove an at job that belongs to root or another user. Roles contain authorizations and privileged commands.

You do not need to become superuser or assume an equivalent role to remove your own at job.

#### 1 Remove the at job from the queue before the job is executed.

\$ at -r [job-id]

where the - r *job-id* option specifies the identification number of the job you want to remove.

#### 2 Verify that the at job is removed by using the at -l (or the atq) command.

The at -l command displays the jobs remaining in the at queue. The job whose identification number you specified should not appear.

\$ at -1 [job-id]

#### Example 8–9 Removing at Jobs

In the following example, a user wants to remove an at job that was scheduled to execute at 4 a.m. on July 17th. First, the user displays the at queue to locate the job identification number. Next, the user removes this job from the at queue. Finally, the user verifies that this job has been removed from the queue.

\$ at -l
897543900.a Sat Jul 14 23:45:00 2003
897355800.a Thu Jul 12 19:30:00 2003
897732000.a Tue Jul 17 04:00:00 2003
\$ at -r 897732000.a
\$ at -l 897732000.a
at: 858142000.a: No such file or directory

## How to Deny Access to the at Command

1 Become superuser or assume an equivalent role.

Roles contain authorizations and privileged commands. For more information about roles, see "Configuring RBAC (Task Map)" in *System Administration Guide: Security Services*.

2 Edit the /etc/cron.d/at.deny file and add the names of users, one user name per line, that will be prevented from using the at commands.

daemon bin smtp nuucp listen nobody noaccess username1 username2 username3 .

.

## Example 8–10 Denying at Access

The following example shows an at.deny file that has been edited so that the users smith and jones cannot access the at command.

# \$ cat at.deny daemon bin smtp nuucp listen nobody noaccess jones smith

# How to Verify That at Command Access Is Denied

To verify that a username was added correctly to the /etc/cron.d/at.deny file, use the at -l command while logged in as the user. If the user smith cannot access the at command, the following message is displayed:

```
# su smith
Password:
$ at -l
at: you are not authorized to use at. Sorry.
```

Likewise, if the user tries to submit an at job, the following message is displayed:

#### \$ at 2:30pm

at: you are not authorized to use at. Sorry.

This message confirms that the user is listed in the at.deny file.

If at command access is allowed, then the at -l command returns nothing.

♦ ♦ ♦ CHAPTER 9

# Managing System Accounting (Tasks)

This chapter describes how to set up and maintain system accounting.

This is a list of the overview information in this chapter.

- "What is System Accounting?" on page 126
- "Setting Up System Accounting" on page 131

For information on using extended accounting, see Chapter 4, "Extended Accounting (Overview)," in System Administration Guide: Oracle Solaris Containers-Resource Management and Oracle Solaris Zones.

For information on the step-by-step procedures that are associated with system accounting, see "System Accounting (Task Map)" on page 130.

For reference information about the various system accounting reports, see Chapter 10, "System Accounting (Reference)."

# What's New in System Accounting

This section describes new or changed features in system accounting in the Oracle Solaris release. For a complete listing of new features and a description of Oracle Solaris releases, see *Oracle Solaris 10 9/10 What's New*.

# Oracle Solaris Process Accounting and Statistics Improvements

**Oracle Solaris 10:** Changes have been made to the internals of the load averaging, cpu usr/sys/idle, and accounting functions. Microstate accounting has replaced the old accounting mechanism and is enabled by default all of the time. As a result, you might notice slightly different process usage and timing statistics.

Switching to microstate accounting provides substantially more accurate data about user processes and the amount of time they spend in various states. In addition, this information is used to generate more accurate load averages and statistics from the /proc file system. For more information, see the proc(4) man page.

## What is System Accounting?

System accounting software in the Oracle Solaris OS is a set of programs that enables you to collect and record data about user connect time, CPU time charged to processes, and disk usage. Once you collect this data, you can generate reports and charge fees for system usage.

You can use system accounting on a daily or monthly basis. Or, you can tack disk usage per user.

You can use the accounting programs to perform these tasks:

- Monitor system usage
- Locate and correct performance problems
- Maintain system security

After you set up the system accounting programs, they run mostly on their own.

## **How System Accounting Works**

Automatic accounting is set up by first putting the accounting startup script into root's crontab file. The accounting startup script can then be started automatically by the cron command.

The following overview describes the system accounting process.

- 1. Between system startup and shutdown, raw data about system use (such as user logins, running processes, and data storage) are collected in accounting files.
- Periodically (usually once a day), the /usr/lib/acct/runacct script processes the various accounting files and produces both cumulative summary files and daily accounting reports. Then, the /usr/lib/acct/prdaily script prints the daily reports.

For more information about the runacct script, see "runacct Script" on page 139.

3. Monthly, you can process and print the cumulative runacct summary files by executing the monacct script. The summary reports produced by the monacct script provide an efficient means for billing users on a monthly or other fiscal basis.

## System Accounting Components

The system accounting software provides C language programs and shell scripts that organize data into summary files and reports. These programs reside in the /usr/lib/acct directory. The accounting reports reside in the /var/adm/acct directory.

Daily accounting can help you perform four types of auditing:

- Connect accounting
- Process accounting
- Disk accounting
- Fee calculations

## **Connect Accounting**

Connect accounting enables you to determine the following information:

- The length of time a user was logged in
- How the tty lines are being used
- The number of reboots on your system
- How many times the accounting software was turned off and on

To provide this information on connect sessions, the system stores the following data

- Record of time adjustments
- Boot times
- Number of times the accounting software was turned off and on
- Changes in run levels
- The creation of user processes (login processes and init processes)
- The terminations of processes

These records are produced from the output of system programs such as date, init, login, ttymon, and acctwtmp. They are stored in the /var/adm/wtmpx file.

Entries in the wtmpx file can contain the following information:

- Login name
- Device name
- Process ID
- Entry type
- Time stamp that denotes when the entry was made

## **Process Accounting**

Process accounting enables you to keep track of the following data about each process that runs on your system:

- User IDs and group IDs of users using the process
- Beginning times and elapsed times of the process
- CPU time for the process (user time and system time)
- Amount of memory used by the process
- Commands run by the process
- The tty that controls the process

Every time a process terminates, the exit program collects this information and writes it to the /var/adm/pacct file.

## **Disk Accounting**

Disk accounting enables you to gather and format the following data about the files each user has on disks:

- User name and user ID of the user
- Number of blocks that are used by the user's files

This data is collected by the /usr/lib/acct/dodisk shell script at intervals that are determined by the entry you add to the /var/spool/cron/crontabs/root file. In turn, the dodisk script invokes the acctdisk and acctdusg commands. These commands gather disk usage by login name.

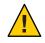

**Caution** – Information gathered by running the dodisk script is stored in the /var/adm/acct/nite/disktacct file. This information is overwritten the next time the dodisk script is run. Therefore, avoid running the dodisk script twice in the same day.

The acctdusg command might overcharge for files that are written randomly, which can create holes in the files. This problem occurs because the acctdusg command does not read the indirect blocks of a file when determining the file size. Rather, the acctdusg command determines the file size by checking the current file size value in the file's inode.

## **Fee Calculations**

The chargefee utility stores charges for special services that are provided to a user in the /var/adm/fee file. A special service, for example, is file restoration. Each entry in the file consists of a user login name, user ID, and the fee. This file is checked by the runacct script every day, and new entries are merged into the accounting records. For instructions on running the chargefee script to bill users, see "How to Bill Users" on page 133.

## **How Daily Accounting Works**

Here is a step-by-step summary of how daily accounting works:

- 1. When the system is switched into multiuser mode, the /usr/lib/acct/startup program is executed. The startup program executes several other programs that invoke daily accounting.
- 2. The acctwtmp program adds a "boot" record to the /var/adm/wtmpx file. In this record, the system name is shown as the user name in the wtmpx record. The following table summarizes how the raw accounting data is gathered and where it is stored.

| Filein/var/adm      | Information Stored | Written By                                                                               | Format |
|---------------------|--------------------|------------------------------------------------------------------------------------------|--------|
| wtmpx               | Connect sessions   | login, init                                                                              | Binary |
|                     | Changes            | date                                                                                     | Binary |
|                     | Reboots            | acctwtmp                                                                                 | Binary |
|                     | Shutdowns          | shutacct                                                                                 | Binary |
| pacctn              | Processes          | Kernel (when the process ends)                                                           | Binary |
|                     |                    | turnacct switch<br>(which creates a new file<br>when the old file reaches<br>500 blocks) | Binary |
| fee                 | Special charges    | chargefee                                                                                | ASCII  |
| acct/nite/disktacct | Disk space used    | dodisk                                                                                   | Binary |

- 3. The turnacct script, invoked with the -on option, begins process accounting. Specifically, the turnacct script executes the accton program with the /var/adm/pacct argument.
- 4. The remove shell script "cleans up" the saved pacct and wtmpx files that are left in the sum directory by the runacct script.
- 5. The login and init programs record connect sessions by writing records into the /var/adm/wtmpx file. Date changes (using date with an argument) are also written to the /var/adm/wtmpx file. Reboots and shutdowns using the acctwtmp command are also recorded in the /var/adm/wtmpx file.
- 6. When a process ends, the kernel writes one record per process, using the acct.h format, in the /var/adm/pacct file.

Every hour, the cron command executes the ckpacct script to check the size of the /var/adm/pacct file. If the file grows beyond 500 blocks (default), the turnacct switch command is executed. (The program moves the pacct file to the pacct*n* file and creates a new file.) The advantage of having several smaller pacct files becomes apparent when you try to restart the runacct script if a failure occurs when processing these records.

- 7. The runacct script is executed by the cron command each night. The runacct script processes the accounting files to produce command summaries and usage summaries by user name. These accounting files are processed: /var/adm/pacctn, /var/adm/wtmpx, /var/adm/fee, and /var/adm/acct/nite/disktacct.
- 8. The /usr/lib/acct/prdaily script is executed on a daily basis by the runacct script to write the daily accounting information in the /var/adm/acct/sum/rprt*MMDD* files.

9. The monacct script should be executed on a monthly basis (or at intervals you determine, such as at the end of every fiscal period). The monacct script creates a report that is based on data stored in the sum directory that has been updated daily by the runacct script. After creating the report, the monacct script "cleans up" the sum directory to prepare the directory's files for the new runacct data.

## What Happens If the System Shuts Down

If the system is shut down by using the shutdown command, the shutacct script is executed automatically. The shutacct script writes a *reason record* into the /var/adm/wtmpx file and turns off process accounting.

# System Accounting (Task Map)

| Task                                         | Description                                                                                                    | For Instructions                                                 |
|----------------------------------------------|----------------------------------------------------------------------------------------------------|------------------------------------------------------------------|
| Set up system<br>accounting.                 | <ul> <li>Set up system accounting by performing the following tasks:</li> <li>Create the /etc/rc0.d/K22acct and /etc/rc2.d/S22acct files.</li> <li>Modify the /var/spool/cron/crontabs/adm and /var/spool/cron/crontabs/root crontab files.</li> </ul> | "How to Set Up System<br>Accounting" on page 131                 |
| Bill users.                                  | Run the /usr/lib/acct/chargefee username amount command.                                                                                                    | "How to Bill Users" on<br>page 133                               |
| Fix a corrupted wtmpx file.                  | Convert the wtmpx file from binary to ASCII format.                                                                                                    | "How to Fix a Corrupted<br>wtmpx File" on page 134               |
| Fix tacct errors.                            | Run the prtacct script to check the<br>/var/adm/acct/sum/tacctprev file. Then, patch the<br>latest/var/adm/acct/sum/tacct <i>MMDD</i> file. You<br>will need to re-create the /var/adm/acct/sum/tacct<br>file.                                         | "How to Fix tacct Errors"<br>on page 135                         |
| Restart the runacct script.                  | Remove the lastdate file and any lock files. Then, manually restart the runacct script.                                                                                                    | "How to Restart the runacct<br>Script" on page 136               |
| Disable system<br>accounting<br>temporarily. | Edit theadm crontab file to stop the ckpacct,<br>runacct, and monacct programs from running.                                                                                                    | "How to Temporarily Stop<br>System Accounting" on<br>page 137    |
| Disable system<br>accounting<br>permanently. | Delete the entries for the ckpacct, runacct, and monacct programs in the adm and crontab files.                                                                                                    | "How to Permanently<br>Disable System Accounting"<br>on page 137 |

# **Setting Up System Accounting**

You can set up system accounting to run while the system is in multiuser mode (Run Level 2). Generally, this task involves these steps:

- 1. Creating the /etc/rc0.d/K22acct and /etc/rc2.d/S22acct startup scripts
- 2. Modifying the /var/spool/cron/crontabs/adm and /var/spool/cron/crontabs/root crontab files

The following table describes the default accounting scripts.

| Purpose                                                                                                    | Accounting Script | Man Page    | Run Frequency     |
|----------------------------------------------------------------------------------------------------|-------------------|-------------|-------------------|
| Checks the size of the<br>/usr/adm/pacct log file<br>and makes sure that it does<br>not get too large.                                                                                                    | ckpacct           | acctsh(1M)  | Periodically      |
| Processes connect, disk,<br>and fee accounting<br>information. You can<br>remove from this script the<br>commands for the<br>accounting features you do<br>not want processed.                                                           | runacct           | runacct(1M) | Daily             |
| Generates fiscal accounting<br>summary reports on a<br>monthly basis. You can<br>determine how often this<br>script is run. You can<br>remove from this script the<br>commands for the<br>accounting features you do<br>not want to use. | monacct           | acctsh(1M)  | On a fiscal basis |

 TABLE 9–1
 Default Accounting Scripts

You can choose which accounting scripts run by default. After these entries have been added to the crontab files, system accounting should run automatically.

# How to Set Up System Accounting

## 1 Become superuser or assume an equivalent role.

Roles contain authorizations and privileged commands. For more information about roles, see "Configuring RBAC (Task Map)" in *System Administration Guide: Security Services*.

- 2 If necessary, install the SUNWaccr and SUNWaccu packages on your system by using the pkgadd command.
- 3 Install /etc/init.d/acct as the startup script for Run Level 2. # ln /etc/init.d/acct /etc/rc2.d/S22acct
- 4 Install /etc/init.d/acct as the stop script for Run Level 0.
  - # ln /etc/init.d/acct /etc/rc0.d/K22acct
- 5 Add the following lines to the adm crontab file to start the ckpacct, runacct, and monacct scripts automatically.

```
# EDITOR=vi; export EDITOR
# crontab -e adm
0 * * * * /usr/lib/acct/ckpacct
30 2 * * * /usr/lib/acct/runacct 2> /var/adm/acct/nite/fd2log
30 7 1 * * /usr/lib/acct/monacct
```

6 Add the following line to the root crontab file to start the dodisk script automatically.

```
# crontab -e
30 22 * * 4 /usr/lib/acct/dodisk
```

7 Edit /etc/acct/holidays to include national holidays and local holidays.

For more information, see the holidays(4) man page and the example that follows.

8 Reboot the system, or start system accounting manually by typing:

# /etc/init.d/acct start

Example 9–1 Setting Up Accounting (adm crontab)

This modified adm crontab contains entries for the ckpacct, runacct, and monacct scripts.

#ident "@(#)adm 1.5 92/07/14 SMI" /\* SVr4.0 1.2 \*/
#
# The adm crontab file should contain startup of performance
# collection if the profiling and performance feature has been
# installed.
0 \* \* \* /usr/lib/acct/ckpacct
30 2 \* \* \* /usr/lib/acct/runacct 2> /var/adm/acct/nite/fd2log
30 7 1 \* \* /usr/lib/acct/monacct

#### **Example 9–2** Setting Up Accounting (root crontab)

This modified root crontab contains entries for the dodisk program.

#ident "@(#)root 1.19 98/07/06 SMI" /\* SVr4.0 1.1.3.1 \*/
#
# The root crontab should be used to perform accounting data collection.
#

```
#
10 3 * * * /usr/sbin/logadm
15 3 * * 0 /usr/lib/fs/nfs/nfsfind
30 3 * * * [ -x /usr/lib/gss/gsscred_clean ] && /usr/lib/gss/gsscred_clean
30 22 * * 4 /usr/lib/acct/dodisk
```

## Example 9-3 Setting Up Accounting (/etc/acct/holidays)

The following example shows a sample /etc/acct/holidays file.

```
* @(#)holidays
                  January 1, 2004
*
 Prime/Nonprime Table for UNIX Accounting System
* Curr
         Prime
                  Non-Prime
* Year
         Start
                  Start
 2004
         0800
                  1800
* only the first column (month/day) is significant.
* month/day
              Company
         Holiday
*
*
1/1
        New Years Dav
7/4
         Indep. Day
12/25
           Christmas
```

# **Billing Users**

If you provide special user services by request, you might want to bill users by running the chargefee utility. Special services include restoring files or remote printing. The chargefee utility records charges in the /var/adm/fee file. Each time the runacct utility is executed, new entries are merged into the total accounting records.

See the acctsh(1M) man page for more information.

# How to Bill Users

#### 1 Become superuser or assume an equivalent role.

Roles contain authorizations and privileged commands. For more information about roles, see "Configuring RBAC (Task Map)" in *System Administration Guide: Security Services*.

#### 2 Charge a user for special services.

# /usr/lib/acct/chargefee username amount

*username* Specifies the user account that you want to bill.

*amount* Specifies the number of units to bill the user. This value is an arbitrary unit that you set to charge users based on some task such as printing or restoring a file. You would have to write a script that invokes the chargefee utility and charges a user for a specific task.

#### Example 9–4 Billing Users

In the following example, the user print\_customer is charged 10 units.

#### # /usr/lib/acct/chargefee print\_customer 10

# **Maintaining Accounting Information**

This section describes how to fix corrupted system accounting files and how to restart the runacct script.

## Fixing Corrupted Files and wtmpx Errors

Unfortunately, system accounting is not foolproof. Occasionally, a file becomes corrupted or lost. Some files can simply be ignored or restored from backup. However, certain files must be fixed to maintain the integrity of system accounting.

The wtmpx files seem to cause the most problems in the daily operation of system accounting. When the date is changed manually and the system is in multiuser mode, a set of date change records is written to the /var/adm/wtmpx file. The wtmpfix utility is designed to adjust the time stamps in the wtmp records when a date change is encountered. However, some combinations of date changes and reboots slip through the wtmpfix utility and cause the acctcon program to fail.

## How to Fix a Corrupted wtmpx File

1 Become superuser or assume an equivalent role.

Roles contain authorizations and privileged commands. For more information about roles, see "Configuring RBAC (Task Map)" in *System Administration Guide: Security Services*.

- 2 Change to the /var/adm directory.
- 3 Convert the wtmpx file from binary format to ASCII format.
  - # /usr/lib/acct/fwtmp < wtmpx > wtmpx.ascii

- 4 Edit the wtmpx.ascii file to delete the corrupted records.
- 5 Convert the wtmpx.ascii file back to a binary file.

```
# /usr/lib/acct/fwtmp -ic < wtmpx.ascii > wtmpx
```

See the fwtmp(1M) man page for more information.

# Fixing tacct Errors

The integrity of the /var/adm/acct/sum/tacct file is important if you are charging users for system resources. Occasionally, unusual tacct records appear with negative numbers, duplicate user IDs, or a user ID of 65535. First, check the /var/adm/acct/sum/tacctprev file by using the prtacct script to print the file. If the contents look all right, patch the latest /var/adm/acct/sum/tacctMMDD file. Then, re-create the /var/adm/acct/sum/tacct file. The following steps outline a simple patch procedure.

## How to Fix tacct Errors

1 Become superuser or assume an equivalent role.

Roles contain authorizations and privileged commands. For more information about roles, see "Configuring RBAC (Task Map)" in *System Administration Guide: Security Services*.

- 2 Change to the /var/adm/acct/sum directory.
- 3 Convert the tacct*MMDD* file from binary format to ASCII format.

# /usr/lib/acct/acctmerg -v < tacctMMDD > xtacct MMDD is pair of two-digit numbers that represent the month and day.

- 4 Edit the xtacct file, removing corrupted records and writing duplicate records to another file.
- 5 Convert the xtacct file from ASCII format to binary format. # /usr/lib/acct/acctmerg -i < xtacct > tacctMMDD
- 6 Merge the files tacctprev and tacct. *MMDD* into the tacct file.

# /usr/lib/acct/acctmerg < tacctprev tacctMMDD > tacct

# Restarting the runacct Script

The runacct script can fail for several reasons.

The following are the most common reasons:

- A system crash
- The /var directory is running out of space
- A corrupted wtmpx file

If the active.*MMDD* file exists, check it first for error messages. If the active and lock files exist, check the fd2log file for any relevant messages.

Run without arguments, the runacct script assumes that this invocation is the first invocation of the day. The argument *MMDD* is necessary if the runacct script is being restarted and specifies the month and day for which the runacct script reruns the accounting. The entry point for processing is based on the contents of the statefile file. To override the statefile file, include the desired state on the command line. For a description of the available states, see the runacct(1M) man page.

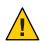

Caution – When you run the runacct program manually, be sure to run it as user adm.

# How to Restart the runacct Script

1 Change directories to the /var/adm/acct/nite directory.

\$ cd /var/adm/acct/nite

2 Remove the lastdate file and any lock\* files, if any.

#### \$ rm lastdate lock\*

The lastdate file contains the date that the runacct program was last run. Restarting the runacct script in the next step re-creates this file.

#### 3 Restart the runacct script.

\$ /usr/lib/acct/runacct MMDD [state] 2> /var/adm/acct/nite/fd2log &

MMDD Is the month and day specified by two-digit numbers.

*state* Specifies a state, or starting point, where the runacct script processing should begin.

# **Stopping and Disabling System Accounting**

You can temporarily stop system accounting or permanently disable it.

# How to Temporarily Stop System Accounting

1 Become superuser or assume an equivalent role.

Roles contain authorizations and privileged commands. For more information about roles, see "Configuring RBAC (Task Map)" in *System Administration Guide: Security Services*.

2 Edit the adm crontab file to stop the ckpacct, runacct, and monacct programs from running by commenting out the appropriate lines.

```
# EDITOR=vi; export EDITOR
# crontab -e adm
#0 * * * * /usr/lib/acct/ckpacct
#30 2 * * * /usr/lib/acct/runacct 2> /var/adm/acct/nite/fd2log
#30 7 1 * * /usr/lib/acct/monacct
```

3 Edit the root crontab file to stop the dodisk program from running by commenting out the appropriate line.

# crontab -e
#30 22 \* \* 4 /usr/lib/acct/dodisk

4 Stop the system accounting program.

# /etc/init.d/acct stop

- 5 (Optional) Remove the newly added comment symbols from the crontab files.
- 6 Restart the system accounting program to re-enable system accounting.

# /etc/init.d/acct start

# How to Permanently Disable System Accounting

1 Become superuser or assume an equivalent role.

Roles contain authorizations and privileged commands. For more information about roles, see "Configuring RBAC (Task Map)" in *System Administration Guide: Security Services*.

2 Edit the adm crontab file and delete the entries for the ckpacct, runacct, and monacct programs.

# EDITOR=vi; export EDITOR
# crontab -e adm

- 3 Edit the root crontab file and delete the entries for the dodisk program. # crontab -e
- 4 Remove the startup script for Run Level 2.
  # unlink /etc/rc2.d/S22acct
- 5 Remove the stop script for Run Level 0. # unlink /etc/rc0.d/K22acct
- 6 Stop the system accounting program.
  # /etc/init.d/acct stop

# System Accounting (Reference)

This chapter provides reference information about system accounting.

This is a list of the reference information in this chapter.

- "runacct Script" on page 139
- "Daily Accounting Reports" on page 142
- "System Accounting Files" on page 149

For more information about system accounting tasks, see Chapter 9, "Managing System Accounting (Tasks)."

# runacct Script

The main daily accounting script, runacct, is normally invoked by the cron command outside of normal business hours. The runacct script processes connect, fee, disk, and process accounting files. This script also prepares daily and cumulative summary files for use by the prdaily and monacct scripts for billing purposes.

The runacct script takes care not to damage files if errors occur.

A series of protection mechanisms that are used to perform the following tasks:

- Recognize an error
- Provide intelligent diagnostics
- Complete processing in such a way that the runacct script can be restarted with minimal intervention

This script records its progress by writing descriptive messages to the active file. Files used by the runacct script are assumed to be in the /var/adm/acct/nite directory, unless otherwise noted. All diagnostic output during the execution of the runacct script is written to the fd2log file.

When the runacct script is invoked, it creates the lock and lock1 files. These files are used to prevent simultaneous execution of the runacct script. The runacct program prints an error message if these files exist when it is invoked. The lastdate file contains the month and day the runacct script was last invoked, and is used to prevent more than one execution per day.

If the runacct script detects an error, the following occurs:

- A message is written to the console
- Email is sent to root and adm
- Locks might be removed
- Diagnostics are saved
- Execution is ended

For instructions on how to restart the runacct script, see "How to Restart the runacct Script" on page 136.

To allow the runacct script to be restarted, processing is broken down into separate re-entrant states. The statefile file is used to track the last state completed. When each state is completed, the statefile file is updated to reflect the next state. After processing for the state is complete, the statefile file is read and the next state is processed. When the runacct script reaches the CLEANUP state, it removes the locks and ends. States are executed as shown in the following table.

| State   | Description                                                                                                    |
|---------|----------------------------------------------------------------------------------------------------|
| SETUP   | The turnacct switch command is executed to create a new pacct file. The /var/adm/pacctn process accounting files (except for the pacct file) are moved to the /var/adm/Spacctn.MMDD files. The /var/adm/wtmpx file is moved to the /var/adm/acct/nite/wtmp.MMDD file (with the current time record added on the end) and a new /var/adm/wtmp file is created. The closewtmp and utmp2wtmp programs add records to the wtmp.MMDD file and the new wtmpx file to account for users who are currently logged in. |
| WTMPFIX | The wtmpfix program checks the wtmp. <i>MMDD</i> file in the nite directory for accuracy. Because some date changes cause the acctcon program to fail, the wtmpfix program attempts to adjust the time stamps in the wtmpx file if a record of a date change appears. This program also deletes any corrupted entries from the wtmpx file. The fixed version of the wtmp. <i>MMDD</i> file is written to the tmpwtmp file.                                                                                    |
| CONNECT | The acctcon program is used to record connect accounting records in the file ctacct. <i>MMDD</i> . These records are in tacct.h format. In addition, the acctcon program creates the lineuse and reboots files. The reboots file records all the boot records found in the wtmpx file.                                                                                                    |

TABLE 10–1 States of the runacct Script

| State      | Description                                                                                                    |
|------------|----------------------------------------------------------------------------------------------------|
| PROCESS    | The acctprc program is used to convert the /var/adm/Spacct <i>n.MMDD</i> process accounting files into complete accounting records in the ptacct <i>n.MMDD</i> files. The Spacct and ptacct files are correlated by number so that if the runacct script fails, the Spacct files are not processed.                                                                                                    |
| MERGE      | The acctmerg program merges the process accounting records with the connect accounting records to form the daytacct file.                                                                                                    |
| FEES       | The acctmerg program merges ASCII tacct records from the fee file into the daytacct file.                                                                                                    |
| DISK       | The dodisk script produces the disktacct file. If the dodisk script has been run, which produces the disktacct file, the DISK program merges the file into the daytacct file and moves the disktacct file to the /tmp/disktacct.MMDD file.                                                                                                    |
| MERGETACCT | The acctmerg program merges the daytacct file with the sum/tacct file, the cumulative total accounting file. Each day, the daytacct file is saved in the sum/tacct. <i>MMDD</i> file so that the sum/tacct file can be re-created if it is corrupted or lost.                                                                                                    |
| CMS        | The acctcms program is run several times. This program is first run to generate<br>the command summary by using the Spacct <i>n</i> files and write the data to the<br>sum/daycms file. The acctcms program is then run to merge the sum/daycms file<br>with the sum/cms cumulative command summary file. Finally, the acctcms<br>program is run to produce nite/daycms and nite/cms, the ASCII command<br>summary files from the sum/daycms and sum/cms files, respectively. The<br>lastlogin program is used to create the /var/adm/acct/sum/loginlog log file.<br>This file reports when each user last logged in. If the runacct script is run after<br>midnight, the dates showing the time last logged in by some users will be incorrect<br>by one day. |
| USEREXIT   | Any installation-dependent (local) accounting program can be run at this point.<br>The runacct script expects this program to be called the<br>/usr/lib/acct/runacct.local program.                                                                                                    |
| CLEANUP    | This state cleans up temporary files, runs the prdaily script and saves its output ir the sum/rpt. <i>MMDD</i> file, removes the locks, and then exits.                                                                                                    |

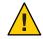

**Caution** – When restarting the runacct script in the CLEANUP state, remove the last ptacct file because this file will not be complete.

# **Daily Accounting Reports**

The runacct shell script generates five basic reports upon each invocation. The following table describes these reports.

TABLE 10-2 Daily Accounting Reports

| Report Type                              | Description                                                                                                    |
|------------------------------------------|----------------------------------------------------------------------------------------------------|
| "Daily Report" on page 142               | Shows terminal line utilization by tty number.                                                                                                    |
| "Daily Usage Report" on page 143         | Indicates usage of system resources by users (listed in order of user ID).                                                                                                    |
| "Daily Command Summary" on<br>page 144   | Indicates usage of system resources by commands, listed in descending<br>order of memory use. In other words, the command that used the most<br>memory is listed first. This same information is reported for the month in<br>the monthly command summary. |
| "Monthly Command Summary"<br>on page 145 | A cumulative summary that reflects the data accumulated since the last invocation of the monacct program.                                                                                                    |
| "Last Login Report" on page 146          | Shows the last time each user logged in (listed in chronological order).                                                                                                    |

# **Daily Report**

This report gives information about each terminal line used. The following is a sample Daily Report:

Jan 16 02:30 2004 DAILY REPORT FOR venus Page 1 from Mon Jan 15 02:30:02 2004 to Tue Oan 16 02:30:01 2004 1 runacct 1 acctcon TOTAL DURATION IS 1440 MINUTES LINE MINUTES PERCENT # SESS # ON # OFF console 868 60 1 1 2 868 1 1 2 TOTALS

The from and to lines specify the time period reflected in the report. This time period covers the time the last Daily Report was generated to the time the current Daily Report was generated. Then, the report presents a log of system reboots, shutdowns, power failure recoveries, and any other record written to the /var/adm/wtmpx file by the acctwtmp program. For more information, see the acct(1M) man page.

The second part of the report is a breakdown of terminal line utilization. The TOTAL DURATION tells how long the system was in multiuser mode (accessible through the terminal lines). The following list describes the data provided by the Daily Report.

- LINE The terminal line or access port.
- MINUTES The number of minutes that the line was in use during the accounting period.
- PERCENT The TOTAL DURATION divided by the number of MINUTES.
- # SESS The number of times this line or port was accessed for a login session.
- # ON Same as SESS. (This column no longer has meaning. Previously, this column listed the number of times that a line or port was used to log in a user.)
- # OFF The number of times a user logs out and any interrupts that occur on that line. Generally, interrupts occur on a port when ttymon is first invoked after the system is brought to multiuser mode. If the # OFF exceeds the # SESS by a large factor, the multiplexer, modem, or cable is probably going bad. Or, a bad connection exists somewhere. The most common cause is an unconnected cable dangling from the multiplexer.

During real time, you should monitor the /var/adm/wtmpx file because it is the file from which the connect accounting is derived. If the wtmpx file grows rapidly, execute the following command to see which tty line is the noisiest.

#### # /usr/lib/acct/acctcon -l file < /var/adm/wtmpx</pre>

If interruption is occurring frequently, general system performance will be affected. Additionally, the wtmp file might become corrupted. To correct this problem, see "How to Fix a Corrupted wtmpx File" on page 134.

# **Daily Usage Report**

The Daily Usage Report breaks down system resource utilization by user. A sample of this report follows:

Jan 16 02:30 2004 DAILY USAGE REPORT FOR skisun Page 1

|     | LOGIN  | CPU   | (MINS) | KCORE -  | MINS    | CONNECT  | (MINS) | DISK   | # 0F  | # 0F | # DISK  | FEE |
|-----|--------|-------|--------|----------|---------|----------|--------|--------|-------|------|---------|-----|
| UID | NAME   | PRIME | NPRIME | PRIME    | NPRIME  | PRIME    | NPRIME | BLOCKS | PROCS | SESS | SAMPLES |     |
| 0   | TOTAL  | 72    | 148    | 11006173 | 51168   | 26230634 | 57792  | 539    | 330   | 0    | 2150    | 1   |
| 0   | root   | 32    | 76     | 11006164 | 33664   | 26230616 | 22784  | 0      | 0     | 0    | 127     | 0   |
| 4   | adm    | 0     | 0      | 22       | 51      | 0        | 0      | 0      | 420   | 0    | 0       | 0   |
| 101 | rimmer | 39    | 72     | 894385   | 1766020 | 539      | 330    | 0      | 1603  | 1    | 0       | 0   |

The following table describes the data provided by the Daily Usage Report.

| Column         | Description                                                                                                    |
|----------------|----------------------------------------------------------------------------------------------------|
| UID            | User ID number.                                                                                                    |
| LOGIN NAME     | Login (or user) name of the user. Identifies a user who has multiple login names.                                                                                                    |
| CPU (MINS)     | Amount of time, in minutes, that the user's process used the central processing unit. Divided into PRIME and NPRIME (nonprime) utilization. The accounting system's version of this data is located in the /etc/acct/holidays file.                                                                               |
| KCORE-MINS     | A cumulative measure of the amount of memory in Kbyte segments per minute that a process uses while running. Divided into PRIME and NPRIME utilization.                                                                                                    |
| CONNECT (MINS) | Amount of time, in minutes, that the a user was logged in to the system, or "real time." Divided into PRIME and NPRIME utilization. If these numbers are high while the # OF PROCS is low, you can conclude that the user logs in first thing in the morning and hardly touches the terminal the rest of the day. |
| DISK BLOCKS    | Output from the acctdusg program, which runs the disk accounting programs and merges the accounting records (daytacct). For accounting purposes, a block is 512 bytes.                                                                                                    |
| # OF PROCS     | Number of processes invoked by the user. If large numbers appear, a user might have a shell procedure that has run out of control.                                                                                                    |
| # OF SESS      | Number of times that a user logged in to the system.                                                                                                    |
| # DISK SAMPLES | Number of times that disk accounting was run to obtain the average number of DISK BLOCKS.                                                                                                    |
| FEE            | Often unused field that represents the total accumulation of units charged against the user by the chargefee script.                                                                                                    |

#### TABLE 10-3 Daily Usage Report Data

## **Daily Command Summary**

The Daily Command Summary report shows the system resource utilization by command. With this report, you can identify the most heavily used commands. Based on how those commands use system resources, you can then gain insight on how best to tune the system.

These reports are sorted by TOTAL KCOREMIN, which is an arbitrary gauge but often useful for calculating drain on a system.

A sample Daily Command Summary follows:

| Command<br>Name | NUMBER<br>CMDS | TOTAL<br>KCOREMIN | TOTAL  | L COMMAND S<br>TOTAL<br>REAL-MIN | MEAN    | MEAN<br>CPU-MIN | HOG<br>FACTOR | CHARS<br>TRNSFD | BLOCKS<br>READ |
|-----------------|----------------|-------------------|--------|----------------------------------|---------|-----------------|---------------|-----------------|----------------|
| TOTALS          | 2150           | 1334999.75        | 219.59 | 724258.50                        | 6079.48 | 0.10            | 0.00          | 3973389         | 82 419448      |

| netscape | 43 | 2456898.50 | 92.03 | 54503.12 2 | 26695.51 | 2.14 | 0.00 | 947774912 | 225568 |
|----------|----|------------|-------|------------|----------|------|------|-----------|--------|
| adeptedi | 7  | 88328.22   | 4.03  | 404.12 2   | 21914.95 | 0.58 | 0.01 | 93155160  | 8774   |
| dtmail   | 1  | 54919.17   | 5.33  | 17716.57 1 | L0308.94 | 5.33 | 0.00 | 213843968 | 40192  |
| acroread | 8  | 31218.02   | 2.67  | 17744.57 1 | 1682.66  | 0.33 | 0.00 | 331454464 | 11260  |
| dtwm     | 1  | 16252.93   | 2.53  | 17716.57 6 | 6416.05  | 2.53 | 0.00 | 158662656 | 12848  |
| dtterm   | 5  | 4762.71    | 1.30  | 76300.29 3 | 3658.93  | 0.26 | 0.00 | 33828352  | 11604  |
| dtaction | 23 | 1389.72    | 0.33  | 0.60 4     | 196.43   | 0.01 | 0.55 | 18653184  | 539    |
| dtsessio | 1  | 1174.87    | 0.24  | 17716.57 4 | 932.97   | 0.24 | 0.00 | 23535616  | 5421   |
| dtcm     | 1  | 866.30     | 0.18  | 17716.57 4 | 826.21   | 0.18 | 0.00 | 3012096   | 6490   |

The following list describes the data provided by the Daily Command Summary.

| COMMAND NAME   | Name of the command. All shell procedures are lumped together under<br>the name sh because only object modules are reported by the process<br>accounting system. You should monitor the frequency of programs called<br>a.out or core, or any other unexpected name. You can use the acctcom<br>program to determine who executed an oddly named command and if<br>superuser privileges were used. |
|----------------|----------------------------------------------------------------------------------------------------|
| NUMBER CMDS    | Total number of times this command was run.                                                                                                    |
| TOTAL KCOREMIN | Total cumulative measurement of the Kbyte segments of memory used by a process per minute of run time.                                                                                                    |
| TOTAL CPU-MIN  | Total processing time this program accumulated.                                                                                                    |
| TOTAL REAL-MIN | Total real-time (wall-clock) minutes this program accumulated.                                                                                                    |
| MEAN SIZE-K    | Mean (average) of the TOTAL KCOREMIN over the number of invocations reflected by the NUMBER CMDS.                                                                                                    |
| MEAN CPU-MIN   | Mean (average) derived from the NUMBER CMDS and the TOTAL CPU-MIN.                                                                                                    |
| HOG FACTOR     | Total CPU time divided by elapsed time. Shows the ratio of system<br>availability to system utilization, providing a relative measure of total<br>available CPU time consumed by the process during its execution.                                                                                                    |
| CHARS TRNSFD   | Total number of characters transferred by the read and write system calls.<br>Might be negative due to overflow.                                                                                                    |
| BLOCKS READ    | Total number of the physical block reads and writes that a process performed.                                                                                                    |

### **Monthly Command Summary**

The format of the Daily Command Summary and the Monthly Command Summary reports are virtually the same. However, the daily summary reports only on the current accounting period

while the monthly summary reports on the start of the fiscal period to the current date. In other words, the monthly report is a cumulative summary that reflects the data accumulated since the last invocation of the monacct program.

A sample Monthly Command Summary follows.

Jan 16 02:30 2004 MONTHLY TOTAL COMMAND SUMMARY Page 1

|          |        |            |         | TOTAL COMM | AND SUMMAI | RY      |        |             |        |
|----------|--------|------------|---------|------------|------------|---------|--------|-------------|--------|
| COMMAND  | NUMBER | TOTAL      | TOTAL   | TOTAL      | MEAN       | MEAN    | HOG    | CHARS       | BLOCKS |
| NAME     | CMDS   | KCOREMIN   | CPU-MIN | REAL-MIN   | SIZE-K     | CPU-MIN | FACTOR | TRNSFD      | READ   |
|          |        |            |         |            |            |         |        |             |        |
| TOTALS   | 42718  | 4398793.50 | 361.92  | 956039.00  | 12154.09   | 0.01    | 0.00   | 16100942848 | 825171 |
|          |        |            |         |            |            |         |        |             |        |
| netscape | 789    | 3110437.25 | 121.03  | 79101.12   | 25699.58   | 0.15    | 0.00   | 3930527232  | 302486 |
| adeptedi | 84     | 1214419.00 | 50.20   | 4174.65    | 24193.62   | 0.60    | 0.01   | 890216640   | 107237 |
| acroread | 145    | 165297.78  | 7.01    | 18180.74   | 23566.84   | 0.05    | 0.00   | 1900504064  | 26053  |
| dtmail   | 2      | 64208.90   | 6.35    | 20557.14   | 10112.43   | 3.17    | 0.00   | 250445824   | 43280  |
| dtaction | 800    | 47602.28   | 11.26   | 15.37      | 4226.93    | 0.01    | 0.73   | 640057536   | 8095   |
| soffice. | 13     | 35506.79   | 0.97    | 9.23       | 36510.84   | 0.07    | 0.11   | 134754320   | 5712   |
| dtwm     | 2      | 20350.98   | 3.17    | 20557.14   | 6419.87    | 1.59    | 0.00   | 190636032   | 14049  |

For a description of the data provided by the Monthly Command Summary, see "Daily Command Summary" on page 144.

### **Last Login Report**

This report gives the date when a particular login was last used. You can use this information to find unused logins and login directories that can be archived and deleted. A Last Login Report follows.

```
Jan 16 02:30 2004 LAST LOGIN Page 1
01-06-12 kryten 01-09-08 protoA 01-10-14 ripley
01-07-14 lister 01-09-08 protoB 01-10-15 scutter1
01-08-16 pmorph 01-10-12 rimmer 01-10-16 scutter2
```

### Examining the pacct File With acctcom

At any time, you can examine the contents of the /var/adm/pacctn files, or any file with records in the acct.h format, by using the acctcom program. If you do not specify any files and do not provide any standard input when you run this command, the acctcom command reads the pacct file. Each record read by the acctcom command represents information about a terminated process. Active processes can be examined by running the ps command.

The default output of the acctcom command provides the following information:

| # acctcom<br>COMMAND |      |         | START    | END      | REAL   | CPU MEAN       |
|----------------------|------|---------|----------|----------|--------|----------------|
| NAME                 | USER | TTYNAME | TIME     | TIME     | (SECS) | (SECS) SIZE(K) |
| #accton              | root | ?       | 02:30:01 | 02:30:01 | 0.03   | 0.01 304.00    |
| turnacct             | adm  | ?       | 02:30:01 | 02:30:01 | 0.42   | 0.01 320.00    |
| mv                   | adm  | ?       | 02:30:01 | 02:30:01 | 0.07   | 0.01 504.00    |
| utmp_upd             | adm  | ?       | 02:30:01 | 02:30:01 | 0.03   | 0.01 712.00    |
| utmp_upd             | adm  | ?       | 02:30:01 | 02:30:01 | 0.01   | 0.01 824.00    |
| utmp_upd             | adm  | ?       | 02:30:01 | 02:30:01 | 0.01   | 0.01 912.00    |
| utmp_upd             | adm  | ?       | 02:30:01 | 02:30:01 | 0.01   | 0.01 920.00    |
| utmp_upd             | adm  | ?       | 02:30:01 | 02:30:01 | 0.01   | 0.01 1136.00   |
| utmp_upd             | adm  | ?       | 02:30:01 | 02:30:01 | 0.01   | 0.01 576.00    |
| closewtm             | adm  | ?       | 02:30:01 | 02:30:01 | 0.10   | 0.01 664.00    |

The following list describes each field:

| COMMAND<br>NAME | Command name (pound (#) sign if the command was executed with superuser privileges) |
|-----------------|-------------------------------------------------------------------------------------|
| USER            | User name                                                                           |
| TTYNAME         | tty name (listed as ? if unknown)                                                   |
| START TIME      | Command execution starting time                                                     |
| END TIME        | Command execution ending time                                                       |
| REAL (SECS)     | Real time (in seconds)                                                              |
| CPU (SECS)      | CPU time (in seconds)                                                               |
| MEAN SIZE (K)   | Mean size (in Kbytes)                                                               |
|                 |                                                                                     |

You can obtain the following information by using acct com command options.

- State of the fork/exec flag (1 for fork without exec)
- System exit status
- Hog factor
- Total kcore minutes
- CPU factor
- Characters transferred
- Blocks read

The following list describes the acctcom command options.

- -a Shows average statistics about the processes selected. The statistics are printed after the output is recorded.
- -b Reads the files backward, showing latest commands first. This option has no effect if reading standard input.
- f Prints the fork/exec flag and system exit status columns. The output is an octal number.

| - h              | Instead of mean memory size, shows the hog factor, which is the fraction of total available CPU time consumed by the process during its execution. Hog factor = <i>total-CPU-time/elapsed-time</i> . |
|------------------|----------------------------------------------------------------------------------------------------|
| -i               | Prints columns that contains the I/O counts in the output.                                                                                                    |
| - k              | Shows total kcore minutes instead of memory size.                                                                                                    |
| - m              | Shows mean core size. This size is the default.                                                                                                    |
| - q              | Prints average statistics, not output records.                                                                                                    |
| - r              | Shows CPU factor: <i>user-time/(system-time + user-time)</i> .                                                                                                    |
| -t               | Shows separate system and user CPU times.                                                                                                    |
| - V              | Excludes column headings from the output.                                                                                                    |
| -Csec            | Shows only processes with total CPU time (system plus user) that exceeds <i>sec</i> seconds.                                                                                                    |
| -e time          | Shows processes existing at or before <i>time</i> , given in the format <i>hr[:min[:sec]</i> ].                                                                                                    |
| -E time          | Shows processes starting at or before <i>time</i> , given in the format <i>hr[:min[:sec]]</i> . Using the same time for both -S and -E, shows processes that existed at the time.                    |
| -g group         | Shows only processes that belong to group.                                                                                                    |
| -H <i>factor</i> | Shows only processes that exceed <i>factor</i> , where <i>factor</i> is the "hog factor" (see the -h option).                                                                                        |
| -I chars         | Shows only processes that transferred more characters than the cutoff number specified by <i>chars</i> .                                                                                             |
| -1 line          | Show only processes that belong to the terminal /dev/line.                                                                                                    |
| - n pattern      | Shows only commands that match <i>pattern</i> (a regular expression except that "+" means one or more occurrences).                                                                                  |
| - o ofile        | Instead of printing the records, copies them in acct.h format to <i>ofile</i> .                                                                                                    |
| -0 sec           | Shows only processes with CPU system time that exceeds sec seconds.                                                                                                    |
| -s time          | Show processes existing at or after <i>time</i> , given in the format <i>hr</i> [: <i>min</i> [: <i>sec</i> ]].                                                                                      |
| -S time          | Show processes starting at or after <i>time</i> , given in the format <i>hr</i> [: <i>min</i> [: <i>sec</i> ]].                                                                                      |
| - u <i>user</i>  | Shows only processes that belong to user.                                                                                                    |

# **System Accounting Files**

The /var/adm directory contains the active data collection files. The following list describes the accounting files in this directory.

| dtmp                 | Output from the acctdusg program                                                |
|----------------------|---------------------------------------------------------------------------------|
| fee                  | Output from the chargefee program, which are the ASCII tacct records            |
| pacct                | Active process accounting file                                                  |
| pacct n              | Process accounting files that are switched by running the turnacct script       |
| Spacct <i>n.MMDD</i> | Process accounting files for <i>MMDD</i> during execution of the runacct script |

The /var/adm/acct directory contains the nite, sum, and fiscal directories. These directories contain the actual data collection files. For example, the nite directory contains files that are reused daily by the runacct script. A brief summary of the files in the /var/adm/acct/nite directory follows.

| File        | Description                                                                                                    |
|-------------|----------------------------------------------------------------------------------------------------|
| active      | Used by the runacct script to record progress and print warning and error messages                                                                     |
| active.MMDD | Same as the active file after the runacct script detects an error                                                                                      |
| cms         | ASCII total command summary used by the prdaily script                                                                                                 |
| ctacct.MMDD | Connect accounting records in tacct.h format                                                                                                    |
| ctmp        | Output of acctcon1 program, which consists of connect session records in ctmp.h format (acctcon1 and acctcon2 are provided for compatibility purposes) |
| daycms      | ASCII daily command summary used by the prdaily script                                                                                                 |
| daytacct    | Total accounting records for one day in tacct.h format                                                                                                 |
| disktacct   | Disk accounting records in tacct.h format, created by the dodisk script                                                                                |
| fd2log      | Diagnostic output during execution of the runacct script                                                                                               |
| lastdate    | Last day the runacct script executed (in date +%m%d format)                                                                                            |
| lineuse     | tty line usage report used by the prdaily script                                                                                                    |
| lock        | Used to control serial use of the runacct script                                                                                                    |
| log         | Diagnostic output from the acct con program                                                                                                    |

TABLE 10-4 Files in the /var/adm/acct/nite Directory

| File           | Description                                                              |
|----------------|--------------------------------------------------------------------------|
| log.MMDD       | Same as the log file after the runacct script detects an error           |
| owtmpx         | Previous day's wtmpx file                                                |
| reboots        | Beginning and ending dates from the wtmpx file, and a listing of reboots |
| statefile      | Used to record current state during execution of the runacct script      |
| tmpwtmp        | wtmpx file corrected by the wtmpfix program                              |
| wtmperror      | Contains wtmpfix error messages                                          |
| wtmperror MMDD | Same as the wtmperror file after the runacct script detects an error     |
| wtmp MMDD      | The runacct script's copy of the wtmpx file                              |

 TABLE 10-4
 Files in the /var/adm/acct/nite Directory
 (Continued)

The sum directory contains the cumulative summary files updated by the runacct script and used by the monacct script. The following table summarizes the files in the /var/adm/acct/sum directory.

TABLE 10-5 Files in the /var/adm/acct/sum Directory

| File              | Description                                                                                             |
|-------------------|----------------------------------------------------------------------------------------------------|
| Cms               | Total command summary file for current fiscal period in binary format                                   |
| cmsprev           | Command summary file without latest update                                                              |
| daycms            | Command summary file for the day's usage in internal summary format                                     |
| loginlog          | Record of last date each user logged in; created by the lastlogin script and used in the prdaily script |
| rprt. <i>MMDD</i> | Saved output of prdaily script                                                                          |
| tacct             | Cumulative total accounting file for current fiscal period                                              |
| tacctprev         | Same as the tacct file without latest update                                                            |
| tacct.MMDD        | Total accounting file for MMDD                                                                          |

The fiscal directory contains periodic summary files that are created by the monacct script. The following table summarizes the files in the /var/adm/acct/fiscal directory.

TABLE 10-6 Files in the /var/adm/acct/fiscal Directory

| File         | Description                                                                 |
|--------------|-----------------------------------------------------------------------------|
| cms <i>n</i> | Total command summary file for fiscal period $n$ in internal summary format |

| TABLE 10-6 Files in | the/var/adm/acct/fiscalDirectory (Continued)     |  |
|---------------------|--------------------------------------------------|--|
| File                | Description                                      |  |
| fiscrpt <i>n</i>    | Report similar to $rprtn$ for fiscal period $n$  |  |
| tacct <i>n</i>      | Total accounting file for fiscal period <i>n</i> |  |

# Files Produced by the runacct Script

The following table summarizes the most useful files produced by the runacct script. These files are found in the /var/adm/acct directory.

 TABLE 10-7
 Files Created by the runacct Script

| File                  | Description                                                                                                    |  |
|-----------------------|----------------------------------------------------------------------------------------------------|--|
| nite/daytacct         | The total accounting file for the day in tacct.h format.                                                                                                    |  |
| nite/lineuse          | The runacct script calls the acctcon program to gather data on terminal line<br>usage from the /var/adm/acct/nite/tmpwtmp file and writes the data to the<br>/var/adm/acct/nite/lineuse file. The prdaily script uses this data to report<br>line usage. This report is especially useful for detecting bad lines. If the ratio<br>between the number of logouts to logins is greater than three to one, the line is<br>very likely failing. |  |
| sum/cms               | This file is the accumulation of each day's command summaries. The accumulation restarts when the monacct script is executed. The ASCII version is the nite/cms file.                                                                                                    |  |
| sum/daycms            | The runacct script calls the acctcms program to process the commands used during the day to create the Daily Command Summary report and stores the data in the /var/adm/acct/sum/daycms file. The ASCII version is the /var/adm/acct/nite/daycms file.                                                                                                    |  |
| sum/loginlog          | The runacct script calls the lastlogin script to update the last date logged in for the logins in the /var/adm/acct/sum/loginlog file. The lastlogin command also removes from this file any logins that are no longer valid.                                                                                                    |  |
| sum/rprt. <i>MMDD</i> | Each execution of the runacct script saves a copy of the daily report that was printed by the prdaily script.                                                                                                    |  |
| sum/tacct             | Contains the accumulation of each day's nite/daytacct data and is used for billing purposes. The monacct script restarts accumulating this data each month or fiscal period.                                                                                                    |  |

# Managing System Performance (Overview)

Achieving good performance from a computer or network is an important part of system administration. This chapter provides an overview of some factors that contribute to managing the performance of the computer systems in your care.

This is a list of the overview information in this chapter.

- "What's New in Managing System Performance?" on page 153
- "Where to Find System Performance Tasks" on page 154
- "System Performance and System Resources" on page 155
- "Processes and System Performance" on page 155
- "About Monitoring System Performance" on page 157

### What's New in Managing System Performance?

This section describes new or changed features in managing system performance in the Oracle Solaris release. For a complete listing of new features and a description of Oracle Solaris releases, see the *Oracle Solaris 10 9/10 What's New*.

### Enhanced pfiles Tool

**Oracle Solaris 10:** The /proc file system has been enhanced to include file name information in the /proc/pic/path directory. This information is used by pfiles to display file names for each file in the process. This change provides new insight into process behavior. For more information, see "How to Display Information About Processes" on page 164 and the proc(1) man page.

### **CPU Performance Counters**

**Oracle Solaris 10:** The CPU Performance Counter (CPC) system has been updated to give better access to the performance analysis features available in the SPARC and x86 platforms that run the Oracle Solaris OS.

The CPC commands cpustat and cputrack have enhanced, command-line syntax for specifying CPU information. For example, in previous versions of the Oracle Solaris OS, you were required to specify two counters. The configuration of both commands now allows you to specify only one counter, as shown in the following example:

```
# cputrack -c pic0=Cycle_cnt ls -d .
time lwp event pic0 pic1
.
0.034 1 exit 841167
```

For simple measurements, you can even omit the counter configuration, as shown in the following example:

```
# cputrack -c Cycle_cnt ls -d .
   time lwp event pic0 pic1
.
   0.016 1 exit 850736
```

For more information on using the cpustat command, see the cpustat(1M) man page. For more information on using the cputrack command, see the cputrack(1) man page.

# Where to Find System Performance Tasks

| System Performance Task                    | For More Information                                                                                                    |
|--------------------------------------------|----------------------------------------------------------------------------------------------------|
| Manage processes                           | Chapter 12, "Managing System Processes (Tasks)"                                                                                                    |
| Monitor system performance                 | Chapter 13, "Monitoring System Performance (Tasks)"                                                                                                    |
| Change tunable parameters                  | Oracle Solaris Tunable Parameters Reference Manual                                                                                                    |
| Manage System Performance Tasks            | Chapter 2, "Projects and Tasks (Overview)," in System<br>Administration Guide: Oracle Solaris<br>Containers-Resource Management and Oracle Solaris<br>Zones   |
| Manage Processes With FX and FS Schedulers | Chapter 8, "Fair Share Scheduler (Overview)," in<br>System Administration Guide: Oracle Solaris<br>Containers-Resource Management and Oracle Solaris<br>Zones |

### System Performance and System Resources

The performance of a computer system depends upon how the system uses and allocates its resources. Monitor your system's performance regularly so that you know how it behaves under normal conditions. You should have a good idea of what to expect, and be able to recognize a problem when it occurs.

System resources that affect performance are described in the following table.

| System Resource               | Description                                                                                                    |
|-------------------------------|----------------------------------------------------------------------------------------------------|
| Central processing unit (CPU) | The CPU processes instructions by fetching instructions from memory and executing them.                                                    |
| Input/output (I/O) devices    | I/O devices transfer information into and out of the computer. Such a device could be a terminal and keyboard, a disk drive, or a printer. |
| Memory                        | Physical (or main) memory is the amount of random access memory (RAM) on the system.                                                       |

Chapter 13, "Monitoring System Performance (Tasks)," describes the tools that display statistics about the system's activity and performance.

### **Processes and System Performance**

The following table describes terms that are related to processes.

 TABLE 11–1
 Process Terminology

| Term                      | Description                                                                                                    |
|---------------------------|----------------------------------------------------------------------------------------------------|
| Process                   | Any system activity or job. Each time you boot a system, execute a command, or start an application, the system activates one or more processes.                                                                                                    |
| Lightweight process (LWP) | A virtual CPU or execution resource. LWPs are scheduled by the kernel to<br>use available CPU resources based on their scheduling class and priority.<br>LWPs include a kernel thread and an LWP. A kernel thread contains<br>information that has to be in memory all the time. An LWP contains<br>information that is swappable. |
| Application thread        | A series of instructions with a separate stack that can execute independently<br>in a user's address space. Application threads can be multiplexed on top of<br>LWPs.                                                                                                    |

A process can consist of multiple LWPs and multiple application threads. The kernel schedules a kernel-thread structure, which is the scheduling entity in the SunOS environment. Various process structures are described in the following table.

TABLE 11-2 Process Structures

| Structure | Description                                                                                     |
|-----------|-------------------------------------------------------------------------------------------------|
| proc      | Contains information that pertains to the whole process and must be in main memory all the time |
| kthread   | Contains information that pertains to one LWP and must be in main memory all the time           |
| user      | Contains the "per process" information that is swappable                                        |
| klwp      | Contains the "per LWP process" information that is swappable                                    |

The following figure illustrates the relationships among these process structures.

FIGURE 11-1 Relationships Among Process Structures

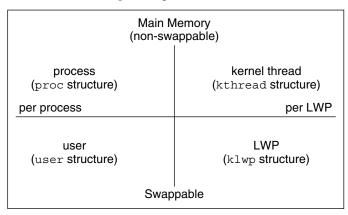

Most process resources are accessible to all the threads in the process. Almost all process virtual memory is shared. A change in shared data by one thread is available to the other threads in the process.

# **About Monitoring System Performance**

While your computer is running, counters in the operating system are incremented to track various system activities.

System activities that are tracked are as follows:

- Central processing unit (CPU) utilization
- Buffer usage
- Disk and tape input/output (I/O) activity
- Terminal device activity
- System call activity
- Context switching
- File access
- Queue activity
- Kernel tables
- Interprocess communication
- Paging
- Free memory and swap space
- Kernel memory allocation (KMA)

# **Monitoring Tools**

The Oracle Solaris software provides several tools to help you track how your system is performing. The following table describes these tools.

TABLE 11–3 Performance Monitoring Tools

| Command                          | Description                                                                   | For More Information                                   |
|----------------------------------|-------------------------------------------------------------------------------|--------------------------------------------------------|
| cpustat and cputrack<br>commands | Monitors performance of a system or a process using CPU performance counters. | ${\sf cpustat}(1{\rm M})$ and ${\sf cputrack}(1)$      |
| netstat and nfsstat<br>commands  | Displays information about network performance.                               | netstat(1M) and $nfsstat(1M)$                          |
| ps and prstat commands           | Displays information about active processes.                                  | Chapter 12, "Managing System<br>Processes (Tasks)"     |
| sar and sadc commands            | Collects and reports on system activity data.                                 | Chapter 13, "Monitoring System<br>Performance (Tasks)" |
| Sun Enterprise SyMON             | Collects system activity data on Sun's enterprise-level systems.              | Sun Enterprise SyMON 2.0.1<br>Software User's Guide    |

| Command                          | Description                                                                                                    | For More Information                                                                                                    |
|----------------------------------|----------------------------------------------------------------------------------------------------|----------------------------------------------------------------------------------------------------|
| swap command                     | Displays information about available<br>swap space on your system.                                                                                                    | Chapter 20, "Configuring<br>Additional Swap Space (Tasks)," in<br>System Administration Guide:<br>Devices and File Systems |
| vmstat and iostat<br>commands    | Summarizes system activity data, such as<br>virtual memory statistics, disk usage, and<br>CPU activity.                                                                                                    | Chapter 13, "Monitoring System<br>Performance (Tasks)"                                                                     |
| cputrack and cpustat<br>commands | Assists in accessing hardware<br>performance counter facilities provided<br>by microprocessors.                                                                                                    | cputrack(1) and cpustat(1M)<br>man pages                                                                                   |
| kstat and mpstat commands        | Examines the available kernel statistics,<br>or kstats, on the system and reports<br>those statistics which match the criteria<br>specified on the command line. The<br>mpstat command reports processor<br>statistics in tabular form. | kstat(1M) and mpstat(1M) man pages.                                                                                        |

 TABLE 11-3
 Performance Monitoring Tools
 (Continued)

♦ ♦ ♦ CHAPTER 12

# Managing System Processes (Tasks)

This chapter describes the procedures for managing system processes.

For information on the procedures associated with managing system processes, see the following:

- "Managing System Processes (Task Map)" on page 159
- "Managing Process Class Information (Task Map)" on page 169

For overview information about managing system processes, see the following:

- "Commands for Managing System Processes" on page 160
- "Managing Process Class Information" on page 170

# Managing System Processes (Task Map)

| Task                                 | Description                                                                                                    | For Instructions                                            |
|--------------------------------------|----------------------------------------------------------------------------------------------------|-------------------------------------------------------------|
| List processes.                      | Use the ps command to list all the processes on a system.                                                                                                    | "How to List Processes" on<br>page 163                      |
| Display information about processes. | Use the pgrep command to obtain<br>the process IDs for processes that<br>you want to display more<br>information about.                                                                  | "How to Display Information<br>About Processes" on page 164 |
| Control processes.                   | Locate processes by using the<br>pgrep command. Then, use the<br>appropriate pcommand (/proc) to<br>control the process. See Table 12–3<br>for a description of the (/proc)<br>commands. | "How to Control Processes" on<br>page 166                   |

| Task            | Description                                                                                                    | For Instructions                                                                                          |
|-----------------|----------------------------------------------------------------------------------------------------|----------------------------------------------------------------------------------------------------|
| Kill a process. | Locate a process, either by process<br>name or process ID. You can use<br>either the pkill or kill<br>commands to terminate the<br>process. | "How to Terminate a Process<br>(pkill)" on page 167<br>"How to Terminate a Process<br>(kill)" on page 168 |

# **Commands for Managing System Processes**

The following table describes the commands for managing system processes.

| TABLE 12–1   Commands for Ma | anaging Processes |
|------------------------------|-------------------|
|------------------------------|-------------------|

| Command               | Description                                                                                                    | Man Page                                  |
|-----------------------|----------------------------------------------------------------------------------------------------|-------------------------------------------|
| ps,pgrep,prstat,pkill | Checks the status of active<br>processes on a system, as well as<br>displays detailed information about<br>the processes.                                                                                                    | <pre>ps(1), pgrep(1), andprstat(1M)</pre> |
| pkill                 | Functions identically to pgrep but<br>finds or signals processes by name<br>or other attribute and terminates<br>the process. Each matching process<br>is signaled as if by the kill<br>command, instead of having its<br>process ID printed. | pgrep(1), and pkill(1)<br>kill(1)         |
| pargs, preap          | Assists with processes debugging.                                                                                                    | <pre>pargs(1), and preap(1)</pre>         |
| dispadmin             | Lists default process scheduling policies.                                                                                                    | dispadmin(1M)                             |
| priocntl              | Assigns processes to a priority class and manages process priorities.                                                                                                    | priocntl(1)                               |
| nice                  | Changes the priority of a timesharing process.                                                                                                    | <pre>nice(1)</pre>                        |
| psrset                | Binds specific process groups to a group of processors rather than to just a single processor.                                                                                                    | psrset(1M)                                |

The Solaris Management Console's Processes tool enables you to manage processes with a user-friendly interface. For information on using and starting the Solaris Management Console, see Chapter 2, "Working With the Solaris Management Console (Tasks)," in *System Administration Guide: Basic Administration*.

# Using the ps Command

The ps command enables you to check the status of active processes on a system, as well as display technical information about the processes. This data is useful for administrative tasks such as determining how to set process priorities.

Depending on which options you use, the ps command reports the following information:

- Current status of the process
- Process ID
- Parent process ID
- User ID
- Scheduling class
- Priority
- Address of the process
- Memory used
- CPU time used

The following table describes some fields that are reported by the ps command. Which fields are displayed depend on which option you choose. For a description of all available options, see the ps(1) man page.

| Field | Description                                                                                                    |
|-------|----------------------------------------------------------------------------------------------------|
| UID   | The effective user ID of the process's owner.                                                                                                |
| PID   | The process ID.                                                                                                    |
| PPID  | The parent process ID.                                                                                                    |
| C     | The processor xutilization for scheduling. This field is not displayed when the -c option is used.                                           |
| CLS   | The scheduling class to which the process belongs such as real-time, system, or timesharing. This field is included only with the -c option. |
| PRI   | The kernel thread's scheduling priority. Higher numbers indicate a higher priority.                                                          |
| NI    | The process's nice number, which contributes to its scheduling priority.<br>Making a process "nicer" means lowering its priority.            |
| ADDR  | The address of the proc structure.                                                                                                    |
| SZ    | The virtual address size of the process.                                                                                                    |
| WCHAN | The address of an event or lock for which the process is sleeping.                                                                           |
| STIME | The starting time of the process in hours, minutes, and seconds.                                                                             |

 TABLE 12-2
 Summary of Fields in ps Reports

| TABLE 12-2 | Summary of Fields in ps Reports (Continued)                                                                                       |
|------------|----------------------------------------------------------------------------------------------------|
| Field      | Description                                                                                                    |
| TTY        | The terminal from which the process, or its parent, was started. A question mark indicates that there is no controlling terminal. |
| TIME       | The total amount of CPU time used by the process since it began.                                                                  |
| CMD        | The command that generated the process.                                                                                           |

### Using the /proc File System and Commands

You can display detailed information about the processes that are listed in the /proc directory by using process commands. The following table lists the /proc process commands. The /proc directory is also known as the process file system (PROCFS). Images of active processes are stored here by their process ID number.

| Process Command | Description                                                                                |
|-----------------|--------------------------------------------------------------------------------------------|
| pcred           | Displays process credential information                                                    |
| pfiles          | Reports fstat and fcntl information for open files in a process                            |
| pflags          | Prints /proc tracing flags, pending signals and held signals, and other status information |
| pldd            | Lists the dynamic libraries that are linked into a process                                 |
| pmap            | Prints the address space map of each process                                               |
| psig            | Lists the signal actions and handlers of each process                                      |
| prun            | Starts each process                                                                        |
| pstack          | Prints a hex+symbolic stack trace for each lwp in each process                             |
| pstop           | Stops each process                                                                         |
| ptime           | Times a process by using microstate accounting                                             |
| ptree           | Displays the process trees that contain the process                                        |
| pwait           | Displays status information after a process terminates                                     |
| pwdx            | Displays the current working directory for a process                                       |

TABLE 12–3 Process Commands (/proc)

For more information, see proc(1).

The process tools are similar to some options of the ps command, except that the output that is provided by these commands is more detailed.

In general, the process commands do the following:

- Display more information about processes, such as fstat and fcntl, working directories, and trees of parent and child processes.
- Provide control over processes by allowing users to stop or resume them.

### Managing Processes With Process Commands (/proc)

You can display detailed, technical information about processes or control active processes by using some of the process commands. Table 12–3 lists some of the /proc commands.

If a process becomes trapped in an endless loop, or if the process takes too long to execute, you might want to stop (kill) the process. For more information about stopping processes using the kill or the pkill command, see Chapter 12, "Managing System Processes (Tasks)."

The /proc file system is a directory hierarchy that contains additional subdirectories for state information and control functions.

The /proc file system also provides an xwatchpoint facility that is used to remap read-and-write permissions on the individual pages of a process's address space. This facility has no restrictions and is MT-safe.

Debugging tools have been modified to use /proc's xwatchpoint facility, which means that the entire xwatchpoint process is faster.

The following restrictions have been removed when you set xwatchpoints by using the dbx debugging tool:

- Setting xwatchpoints on local variables on the stack due to SPARC based system register windows.
- Setting xwatchpoints on multithreaded processes.

For more information, see the proc(4), and mdb(1) man pages.

### How to List Processes

### Use the ps command to list all the processes on a system.

\$ ps [-efc]

- ps Displays only the processes that are associated with your login session.
- -ef Displays full information about all the processes that are being executed on the system.
- c Displays process scheduler information.

### Example 12–1 Listing Processes

The following example shows output from the ps command when no options are used.

\$ ps PID TTY TIME COMD 1664 pts/4 0:06 csh 2081 pts/4 0:00 ps

The following example shows output from the ps -ef command. This output shows that the first process that is executed when the system boots is sched (the swapper) followed by the init process, pageout, and so on.

| \$<br>ps | -ef |  |
|----------|-----|--|
|          |     |  |

| UID    | PID | PPID | С | STIME  | TTY | TIME | CMD                         |
|--------|-----|------|---|--------|-----|------|-----------------------------|
| root   | 0   | 0    | 0 | Dec 20 | ?   | 0:17 | sched                       |
| root   | 1   | 0    | 0 | Dec 20 | ?   | 0:00 | /etc/init -                 |
| root   | 2   | 0    | 0 | Dec 20 | ?   | 0:00 | pageout                     |
| root   | 3   | 0    | 0 | Dec 20 | ?   | 4:20 | fsflush                     |
| root   | 374 | 367  | 0 | Dec 20 | ?   | 0:00 | /usr/lib/saf/ttymon         |
| root   | 367 | 1    | 0 | Dec 20 | ?   | 0:00 | /usr/lib/saf/sac -t 300     |
| root   | 126 | 1    | 0 | Dec 20 | ?   | 0:00 | /usr/sbin/rpcbind           |
| root   | 54  | 1    | 0 | Dec 20 | ?   | 0:00 | /usr/lib/sysevent/syseventd |
| root   | 59  | 1    | 0 | Dec 20 | ?   | 0:00 | /usr/lib/picl/picld         |
| root   | 178 | 1    | 0 | Dec 20 | ?   | 0:03 | /usr/lib/autofs/automountd  |
| root   | 129 | 1    | 0 | Dec 20 | ?   | 0:00 | /usr/sbin/keyserv           |
| root   | 213 | 1    | 0 | Dec 20 | ?   | 0:00 | /usr/lib/lpsched            |
| root   | 154 | 1    | 0 | Dec 20 | ?   | 0:00 | /usr/sbin/inetd -s          |
| root   | 139 | 1    | 0 | Dec 20 | ?   | 0:00 | /usr/lib/netsvc/yp/ypbind   |
| root   | 191 | 1    | 0 | Dec 20 | ?   | 0:00 | /usr/sbin/syslogd           |
| root   | 208 | 1    | 0 | Dec 20 | ?   | 0:02 | /usr/sbin/nscd              |
| root   | 193 | 1    | 0 | Dec 20 | ?   | 0:00 | /usr/sbin/cron              |
| root   | 174 | 1    | 0 | Dec 20 | ?   | 0:00 | /usr/lib/nfs/lockd          |
| daemon | 175 | 1    | 0 | Dec 20 | ?   | 0:00 | /usr/lib/nfs/statd          |
| root   | 376 | 1    | 0 | Dec 20 | ?   | 0:00 | /usr/lib/ssh/sshd           |
| root   | 226 | 1    | 0 | Dec 20 | ?   | 0:00 | /usr/lib/power/powerd       |
| root   | 315 | 1    | 0 | Dec 20 | ?   | 0:00 | /usr/lib/nfs/mountd         |
| root   | 237 | 1    | 0 | Dec 20 | ?   | 0:00 | /usr/lib/utmpd              |
|        |     |      |   |        |     |      |                             |
|        |     |      |   |        |     |      |                             |
|        |     |      |   |        |     |      |                             |

### How to Display Information About Processes

#### 1 Obtain the process ID of the process that you want to display more information about.

#### # pgrep process

where process is the name of the process you want to display more information about.

The process ID is displayed in the first column of the output.

### 2 Display the process information that you need.

| # /usr/bin/pc | # /usr/bin/pcommand pid                                                                     |  |  |  |  |  |
|---------------|---------------------------------------------------------------------------------------------|--|--|--|--|--|
| pcommand      | Is the (/proc) command that you want to run. Table 12–3 lists and describes these commands. |  |  |  |  |  |
| pid           | Identifies the process ID.                                                                  |  |  |  |  |  |

### Example 12–2 Displaying Information About Processes

The following example shows how to use process commands to display more information about a cron process.

```
# pgrep cron
                 1
4780
# pwdx 4780
                2
4780:
        /var/spool/cron/atjobs
# ptree 4780
                 3
4780 /usr/sbin/cron
# pfiles 4780
                  4
4780:
       /usr/sbin/cron
 Current rlimit: 256 file descriptors
   0: S_IFCHR mode:0666 dev:290,0 ino:6815752 uid:0 gid:3 rdev:13,2
      0 RDONLY | 0 LARGEFILE
      /devices/pseudo/mm@0:null
   1: S IFREG mode:0600 dev:32,128 ino:42054 uid:0 gid:0 size:9771
      O WRONLY | O APPEND | O CREAT | O LARGEFILE
      /var/cron/log
   2: S IFREG mode:0600 dev:32,128 ino:42054 uid:0 gid:0 size:9771
      O_WRONLY|O_APPEND|O_CREAT|O_LARGEFILE
      /var/cron/log
   3: S IFIFO mode:0600 dev:32,128 ino:42049 uid:0 gid:0 size:0
      O_RDWR|O_LARGEFILE
      /etc/cron.d/FIF0
   4: S_IFIFO mode:0000 dev:293,0 ino:4630 uid:0 gid:0 size:0
      0_RDWR | 0_NONBLOCK
   5: S IFIFO mode:0000 dev:293,0 ino:4630 uid:0 gid:0 size:0
      0 RDWR
1. Obtains the process ID for the cron process
2. Displays the current working directory for the cron process
3. Displays the process tree that contains the cron process
4. Displays fstat and fcntl information
```

### How to Control Processes

- 1 Obtain the process ID of the process that you want to control.
  - # pgrep process

where process is the name of the process you want to control.

The process ID displayed in the first column of the output.

### 2 Use the appropriate process command to control the process.

- # /usr/bin/pcommand pid
- *pcommand* Is the process (/proc) command that you want to run. Table 12–3 lists and describes these commands.
- *pid* Identifies the process ID.
- 3 Verify the process status.

# ps -ef | grep pid

### Example 12–3 Controlling Processes

The following example shows how to use process command to stop and restart the dtpad process.

```
# pgrep dtpad 1
2921
# pstop 2921 2
# prun 2921 3
```

- 1. Obtains the process ID for the dtpad process
- 2. Stops the dtpad process
- 3. Restarts the dtpad process

# Terminating a Process (pkill, kill)

Sometimes, you might need to stop (kill) a process. The process might be in an endless loop. Or, you might have started a large job that you want to stop before it is completed. You can kill any process that you own. Superuser can kill any process in the system except for those processes with process IDs of 0, 1, 2, 3, and 4. Killing these processes most likely will crash the system.

For more information, see the pgrep(1) and pkill(1) and kill(1) man pages.

### How to Terminate a Process (pkill)

- (Optional) To terminate the process of another user, become superuser or assume an equivalent role.
- 2 Obtain the process ID for the process that you want to terminate.
  - \$ pgrep process

where *process* is the name of the process that you want to terminate.

For example:

\$ pgrep netscape
587
566

The process ID is displayed in the output.

Note - To obtain process information on a Sun Ray, use the following commands:

```
# ps -fu user
```

This command lists all user processes.

# ps -fu user | grep process

This command locates a specific process for a user.

### 3 Terminate the process.

\$ pkill [signal] process

signal When no signal is included in the pkill command-line syntax, the default signal that is used is -15 (SIGKILL). Using the -9 signal (SIGTERM) with the pkill command ensures that the process terminates promptly. However, the -9 signal should not be used to kill certain processes, such as a database process, or an LDAP server process. The result is that data might be lost.

*process* Is the name of the process to stop.

Tip – When using the pkill command to terminate a process, first try using the command by itself, without including a signal option. Wait a few minutes to see if the process terminates before using the pkill command with the -9 signal.

### 4 Verify that the process has been terminated.

\$ pgrep process

The process you terminated should no longer be listed in the output of the pgrep command.

### How to Terminate a Process (kill)

- 1 (Optional) To terminate the process of another user, become superuser or assume an equivalent role.
- 2 Obtain the process ID of the process that you want to terminate.
  - \$ ps -fu user

where user is the user that you want to display processes for.

The process ID is displayed in the first column of the output.

#### 3 Terminate the process.

\$ kill [signal-number] pid

- signal When no signal is included in the kill command-line syntax, the default signal that is used is -15 (SIGKILL). Using the -9 signal (SIGTERM) with the kill command ensures that the process terminates promptly. However, the -9 signal should not be used to kill certain processes, such as a database process, or an LDAP server process. The result is that data might be lost.
- *pid* Is the process ID of the process that you want to terminate.

Tip – When using the kill command to stop a process, first try using the command by itself, without including a signal option. Wait a few minutes to see if the process terminates before using the kill command with the -9 signal.

### 4 Verify that the process has been terminated.

#### \$ pgrep pid

The process you terminated should no longer be listed in the output of the pgrep command.

### Debugging a Process (pargs, preap)

The pargs command and the preap command improve process debugging. The pargs command prints the arguments and environment variables associated with a live process or core file. The preap command removes defunct (zombie) processes. A zombie process has not yet had its exit status claimed by its parent. These processes are generally harmless but can

consume system resources if they are numerous. You can use the pargs and preap commands to examine any process that you have the privileges to examine. As superuser, you can examine any process.

For information on using the preap command, see the preap(1) man page. For information on the using the pargs command, see the pargs(1) man page. See also, the proc(1) man page.

#### EXAMPLE 12-4 Debugging a Process (pargs)

The pargs command solves a long-standing problem of being unable to display with the ps command all the arguments that are passed to a process. The following example shows how to use the pargs command in combination with the pgrep command to display the arguments that are passed to a process.

```
# pargs 'pgrep ttymon'
```

```
579:
     /usr/lib/saf/ttymon -g -h -p system-name console login:
-T sun -d /dev/console -l
argv[0]: /usr/lib/saf/ttymon
argv[1]: -g
argv[2]: -h
argv[3]: -p
argv[4]: system-name console login:
argv[5]: -T
argv[6]: sun
argv[7]: -d
argv[8]: /dev/console
argv[9]: -l
argv[10]: console
argv[11]: -m
argv[12]: ldterm,ttcompat
548:
      /usr/lib/saf/ttymon
argv[0]: /usr/lib/saf/ttymon
```

The following example shows how to use the pargs -e command to display the environment variables that are associated with a process.

\$ pargs -e 6763 6763: tcsh envp[0]: DISPLAY=:0.0

### Managing Process Class Information (Task Map)

| Task | Description                                                                                   | For Instructions                                                                      |
|------|-----------------------------------------------------------------------------------------------|---------------------------------------------------------------------------------------|
| 1    | Use the priocntl -l command. to<br>Display process scheduling classes<br>and priority ranges. | "How to Display Basic Information<br>About Process Classes (priocntl)"<br>on page 171 |

| Task                                                   | Description                                                                                                    | For Instructions                                                                            |
|--------------------------------------------------------|----------------------------------------------------------------------------------------------------|---------------------------------------------------------------------------------------------|
| Display the global priority of a process.              | Use the ps -ecl command to display the global priority of a process.                                             | "How to Display the Global<br>Priority of a Process" on page 171                            |
| Designate a process priority.                          | Start a process with a designated priority by using the priocntl -e -c command.                                  | "How to Designate a Process<br>Priority (priocntl)" on page 172                             |
| Change scheduling parameters of a timesharing process. | Use the priocntl -s -m command<br>to change scheduling parameters in<br>a timesharing process.                   | "How to Change Scheduling<br>Parameters of a Timesharing<br>Process (priocntl)" on page 173 |
| Change the class of a process.                         | Use the priocntl -s -c command to change the class of a process.                                                 | "How to Change the Class of a<br>Process (priocntl)" on page 173                            |
| Change the priority of a process.                      | Use the /usr/bin/nice command<br>with the appropriate options to<br>lower or raise the priority of a<br>process. | "How to Change the Priority of a<br>Process (nice)" on page 175                             |

# **Managing Process Class Information**

The following list identifies the process scheduling classes that can be configured on your system. Also included is the user priority range for the timesharing class.

The possible process scheduling classes are as follows:

- Fair share (FSS)
- Fixed (FX)
- System (SYS)
- Interactive (IA)
- Real-time (RT)
- Timesharing (TS)
  - The user-supplied priority ranges from -60 to +60.
  - The priority of a process is inherited from the parent process. This priority is referred to as the *user-mode priority*.
  - The system looks up the user-mode priority in the timesharing dispatch parameter table. Then, the system adds in any nice or priocntl (user-supplied) priority and ensures a 0-59 range to create a *global priority*.

# **Changing the Scheduling Priority of Processes** (priocntl)

The scheduling priority of a process is the priority assigned by the process scheduler, according to scheduling policies. The dispadmin command lists the default scheduling policies. For more information, see the dispadmin(1M) man page.

You can use the priocntl command to assign processes to a priority class and to manage process priorities. For instructions on using the priocntl command to manage processes, see "How to Designate a Process Priority (priocntl)" on page 172.

### How to Display Basic Information About Process Classes (priocntl)

Display process scheduling classes and priority ranges with the priocntl -l command.
 \$ priocntl -l

### Example 12-5 Displaying Basic Information About Process Classes (priocntl)

The following example shows output from the priocntl -l command.

### How to Display the Global Priority of a Process

### • Display the global priority of a process by using the ps command.

\$ ps -ecl

The global priority is listed under the PRI column.

### **Example 12–6** Displaying the Global Priority of a Process

The following example shows ps -ecl command output. The values in the PRI column show that the pageout process has the highest priority, while the sh process has the lowest priority.

| \$ I | os | -ec | ι   |      |     |     |          |     |          |         |        |         |
|------|----|-----|-----|------|-----|-----|----------|-----|----------|---------|--------|---------|
| F    | S  | UID | PID | PPID | CLS | PRI | ADDR     | SZ  | WCHAN    | TTY     | TIME   | COMD    |
| 19   | Т  | 0   | 0   | 0    | SYS | 96  | f00d05a8 | 0   |          | ?       | 0:03   | sched   |
| 8    | S  | 0   | 1   | 0    | TS  | 50  | ff0f4678 | 185 | ff0f4848 | ?       | 36:51  | init    |
| 19   | S  | 0   | 2   | 0    | SYS | 98  | ff0f4018 | 0   | f00c645c | ?       | 0:01   | pageout |
| 19   | S  | 0   | 3   | 0    | SYS | 60  | ff0f5998 | 0   | f00d0c68 | ?       | 241:01 | fsflush |
| 8    | S  | 0   | 269 | 1    | TS  | 58  | ff0f5338 | 303 | ff49837e | ?       | 0:07   | sac     |
| 8    | S  | 0   | 204 | 1    | TS  | 43  | ff2f6008 | 50  | ff2f606e | console | e 0:02 | sh      |

### How to Designate a Process Priority (priocntl)

#### 1 Become superuser or assume an equivalent role.

Roles contain authorizations and privileged commands. For more information about roles, see "Configuring RBAC (Task Map)" in *System Administration Guide: Security Services*.

#### 2 Start a process with a designated priority.

| <pre># priocntl -e -c class -m user-limit -p pri command-name</pre> |                                                                                                    |  |  |  |  |
|---------------------------------------------------------------------|----------------------------------------------------------------------------------------------------|--|--|--|--|
| - e                                                                 | Executes the command.                                                                                                    |  |  |  |  |
| - c class                                                           | Specifies the class within which to run the process. The valid classes are TS (timesharing), RT (real time), IA (interactive), FSS (fair share), and FX (fixed priority).                          |  |  |  |  |
| -m <i>user-limit</i>                                                | When you use the -p option, specifies the maximum amount you can raise or lower your priority,                                                                                                    |  |  |  |  |
| -ppri command-name                                                  | Lets you specify the relative priority in the RT class for a real-time thread. For a timesharing process, the -p option lets you specify the user-supplied priority, which ranges from -60 to +60. |  |  |  |  |

#### 3 Verify the process status.

# ps -ecl | grep command-name

### Example 12–7 Designating a Process Priority (priocntl)

The following example shows how to start the find command with the highest possible user-supplied priority.

# priocntl -e -c TS -m 60 -p 60 find . -name core -print # ps -ecl | grep find

### How to Change Scheduling Parameters of a Timesharing Process (priocntl)

1 Become superuser or assume an equivalent role.

Roles contain authorizations and privileged commands. For more information about roles, see "Configuring RBAC (Task Map)" in *System Administration Guide: Security Services*.

2 Change the scheduling parameters of a running timesharing process.

# priocntl -s -m user-limit [-p user-priority] -i idtype idlist

- s Lets you set the upper limit on the user priority range and change the current priority.
- -m *user-limit* When you use the -p option, specifies the maximum amount you can raise or lower the priority.
- p *user-priority* Allows you to designate a priority.
- i *xidtype xidlist* Uses a combination of *xidtype* and *xidlist* to identify the process or processes. The *xidtype* specifies the type of ID, such as the process ID or the user ID. Use *xidlist* to identify a list of process IDs or user IDs.
- 3 Verify the process status.

# ps -ecl | grep idlist

### **Example 12–8** Changing Scheduling Parameters of a Timesharing Process (priocntl)

The following example shows how to execute a command with a 500-millisecond time slice, a priority of 20 in the RT class, and a global priority of 120.

```
# priocntl -e -c RT -m 500 -p 20 myprog
# ps -ecl | grep myprog
```

### How to Change the Class of a Process (priocntl)

- 1 (Optional) Become superuser or assume an equivalent role.
- 2 Change the class of a process.

```
# priocntl -s -c class -i idtype idlist
```

- s Lets you set the upper limit on the user priority range and change the current priority.

| - c class         | Specifies the class, TS for time-sharing or RT for real-time, to which you are changing the process.                                                                                                    |
|-------------------|----------------------------------------------------------------------------------------------------|
| - i idtype idlist | Uses a combination of <i>xidtype</i> and <i>xidlist</i> to identify the process or processes. The <i>xidtype</i> specifies the type of ID, such as the process ID or user ID. Use <i>xidlist</i> to identify a list of process IDs or user IDs. |

Note – You must be superuser or working in a real-time shell to change a process from, or to, a real-time process. If, as superuser, you change a user process to the real-time class, the user cannot subsequently change the real-time scheduling parameters by using the priocntl -s command.

#### 3 Verify the process status.

# ps -ecl | grep idlist

### Example 12–9 Changing the Class of a Process (priocntl)

The following example shows how to change all the processes that belong to user 15249 to real-time processes.

```
# priocntl -s -c RT -i uid 15249
# ps -ecl | grep 15249
```

### Changing the Priority of a Timesharing Process (nice)

The nice command is only supported for backward compatibility to previous Solaris releases. The priocntl command provides more flexibility in managing processes.

The priority of a process is determined by the policies of its scheduling class and by its *nice number*. Each timesharing process has a global priority. The global priority is calculated by adding the user-supplied priority, which can be influenced by the nice or priocntl commands, and the system-calculated priority.

The execution priority number of a process is assigned by the operating system. The priority number is determined by several factors, including the process's scheduling class, how much CPU time it has used, and in the case of a timesharing process, its nice number.

Each timesharing process starts with a default nice number, which it inherits from its parent process. The nice number is shown in the NI column of the ps report.

A user can lower the priority of a process by increasing its user-supplied priority. However, only superuser can lower a nice number to increase the priority of a process. This restriction prevents users from increasing the priorities of their own processes, thereby monopolizing a greater share of the CPU.

The nice numbers range from 0 to +39, with 0 representing the highest priority. The default nice value for each timesharing process is 20. Two versions of the command are available: the standard version, /usr/bin/nice, and the C shell built-in command.

### How to Change the Priority of a Process (nice)

Using this procedure, a user can lower the priority of a process. However, superuser can raise or lower the priority of a process.

Note – This section describes the syntax of the /usr/bin/nice command and not the C-shell built-in nicecommand. For information about the C-shell nice command, see the csh(1) man page.

- 1 Determine whether you want to change the priority of a process, either as a user or as superuser. Then, select one of the following:
  - As a user, follow the examples in Step 2 to lower the priority of a command.
  - As a superuser, follow the examples in Step 3 to raise or lower priorities of a command.
- 2 As a user, lower the priority of a command by increasing the nice number.

The following nice command executes *command-name* with a lower priority by raising the nice number by 5 units.

#### \$ /usr/bin/nice -5 command-name

In the preceding command, the minus sign designates that what follows is an option. This command could also be specified as follows:

#### % /usr/bin/nice -n 5 command-name

The following nice command lowers the priority of *command-name* by raising the nice number by the default increment of 10 units, but not beyond the maximum value of 39.

% /usr/bin/nice command-name

# 3 As superuser or assuming an equivalent role, raise or lower the priority of a command by changing the nice number.

The following nice command raises the priority of *command-name* by lowering the nice number by 10 units, but not below the minimum value of 0.

```
# /usr/bin/nice --10 command-name
```

In the preceding command, the first minus sign designates that what follows is an option. The second minus sign indicates a negative number.

The following nice command lowers the priority of *command-name* by raising the nice number by 5 units, but not beyond the maximum value of 39.

```
# /usr/bin/nice -5 command-name
```

```
See Also For more information, see the nice(1) man page.
```

# **Troubleshooting Problems With System Processes**

Here are some tips on obvious problems you might encounter:

- Look for several identical jobs that are owned by the same user. This problem might occur because of a running script that starts a lot of background jobs without waiting for any of the jobs to finish.
- Look for a process that has accumulated a large amount of CPU time. You can identify this problem by checking the TIME field in the ps output. Possibly, the process is in an endless loop.
- Look for a process that is running with a priority that is too high. Use the ps c command to check the CLS field, which displays the scheduling class of each process. A process executing as a real-time (RT) process can monopolize the CPU. Or, look for a timesharing (TS) process with a high nice number. A user with superuser privileges might have increased the priority of a process. The system administrator can lower the priority by using the nice command.
- Look for a runaway process. A runaway process progressively uses more and more CPU time. You can identify this problem by looking at the time when the process started (STIME) and by watching the cumulation of CPU time (TIME) for a while.

# • • • CHAPTER 13

# Monitoring System Performance (Tasks)

This chapter describes procedures for monitoring system performance by using the vmstat, iostat, df, and sar commands.

For information on the procedures that are associated with monitoring system performance, see the following:

- "Displaying System Performance Information (Task Map)" on page 177
- "Monitoring System Activities (Task Map)" on page 185

# **Displaying System Performance Information (Task Map)**

| Task                               | Description                                                                                   | For Instructions                                                        |
|------------------------------------|-----------------------------------------------------------------------------------------------|-------------------------------------------------------------------------|
| Display virtual memory Statistics. | Collect virtual memory statistics by using the vmstat command.                                | "How to Display Virtual Memory<br>Statistics (vmstat)" on page 179      |
| Display system event information.  | Display system event information<br>by using the vmstat command with<br>the -s option.        | "How to Display System Event<br>Information (vmstat -s)" on<br>page 180 |
| Display swapping statistics.       | Use the vmstat command with the<br>- S option to display swapping<br>statistics.              | "How to Display Swapping<br>Statistics (vmstat -S)" on page 180         |
| Display interrupts per device.     | Use the vmstat command with the<br>- i option to show the number of<br>interrupts per device. | "How to Display Interrupts Per<br>Device (vmstat -i)" on page 181       |
| Display disk utilization.          | Use the iostat command to report disk input and output statistics.                            | "How to Display Disk Utilization<br>Information (iostat)" on page 181   |

| Task                              | Description                                                                           | For Instructions                                                          |  |
|-----------------------------------|---------------------------------------------------------------------------------------|---------------------------------------------------------------------------|--|
| Display extended disk statistics. | Use the iostat command with the<br>-xtcoption to display extended<br>disk statistics. | "How to Display Extended Disk<br>Statistics (iostat -xtc)" on<br>page 183 |  |
| Display disk space information.   | The df - k command displays disk space information in Kbytes.                         | "How to Display Disk Space<br>Information (df -k)" on page 184            |  |

# Displaying Virtual Memory Statistics (vmstat)

You can use the vmstat command to report virtual memory statistics and information about system events such as CPU load, paging, number of context switches, device interrupts, and system calls. The vmstat command can also display statistics on swapping, cache flushing, and interrupts.

The following table describes the fields in the vmstat command output.

| Category | Field Name | Description                                                                        |  |  |  |  |  |  |  |
|----------|------------|------------------------------------------------------------------------------------|--|--|--|--|--|--|--|
| procs    |            | Reports on the following:                                                          |  |  |  |  |  |  |  |
|          | r          | The number of kernel threads in the dispatch queue                                 |  |  |  |  |  |  |  |
|          | b          | The number of blocked kernel threads that are waiting for resources                |  |  |  |  |  |  |  |
|          | W          | The number of swapped out LWPs that are waiting for processing resources to finish |  |  |  |  |  |  |  |
| memory   |            | Reports on usage of real memory and virtual memory:                                |  |  |  |  |  |  |  |
|          | swap       | Available swap space                                                               |  |  |  |  |  |  |  |
|          | free       | Size of the free list                                                              |  |  |  |  |  |  |  |
| page     |            | Reports on page faults and paging activity, in units per second:                   |  |  |  |  |  |  |  |
|          | re         | Pages reclaimed                                                                    |  |  |  |  |  |  |  |
|          | mf         | Minor faults and major faults                                                      |  |  |  |  |  |  |  |
|          | pi         | Kbytes paged in                                                                    |  |  |  |  |  |  |  |
|          | ро         | Kbytes paged out                                                                   |  |  |  |  |  |  |  |
|          | fr         | Kbytes freed                                                                       |  |  |  |  |  |  |  |
|          | de         | Anticipated memory that is needed by recently swapped-in processes                 |  |  |  |  |  |  |  |

TABLE 13-1 Output From the vmstat Command

| Category | Field Name | Description                                                                                                    |  |  |  |  |  |  |  |  |  |
|----------|------------|----------------------------------------------------------------------------------------------------|--|--|--|--|--|--|--|--|--|
|          | sr         | Pages scanned by the page daemon not currently in use. If s r<br>does not equal zero, the page daemon has been running. |  |  |  |  |  |  |  |  |  |
| disk     |            | Reports the number of disk operations per second, showing data on up to four disks                                      |  |  |  |  |  |  |  |  |  |
| faults   |            | Reports the trap/interrupt rates per second:                                                                            |  |  |  |  |  |  |  |  |  |
|          | in         | Interrupts per second                                                                                                   |  |  |  |  |  |  |  |  |  |
|          | sy         | System calls per second                                                                                                 |  |  |  |  |  |  |  |  |  |
|          | cs         | CPU context switch rate                                                                                                 |  |  |  |  |  |  |  |  |  |
| сри      |            | Reports on the use of CPU time:                                                                                         |  |  |  |  |  |  |  |  |  |
|          | us         | User time                                                                                                    |  |  |  |  |  |  |  |  |  |
|          | sy         | System time                                                                                                    |  |  |  |  |  |  |  |  |  |
|          | id         | Idle time                                                                                                    |  |  |  |  |  |  |  |  |  |

 TABLE 13-1
 Output From the vmstat Command
 (Continued)

For a more detailed description of this command, see the vmstat(1M) man page.

# How to Display Virtual Memory Statistics (vmstat)

Collect virtual memory statistics by using the vmstat command with a time interval in seconds.
 \$ vmstat n

where *n* is the interval in seconds between reports.

### Example 13–1 Displaying Virtual Memory Statistics

The following example shows the vmstat display of statistics that were gathered at five-second intervals:

| \$ vmstat 5 |   |        |        |    |    |    |    |      |    |    |    |    |    |            |     |      |      |    |    |     |
|-------------|---|--------|--------|----|----|----|----|------|----|----|----|----|----|------------|-----|------|------|----|----|-----|
| kthr memory |   |        | page   |    |    |    |    | disk |    |    |    |    |    | faults cpu |     |      |      |    |    |     |
| r b         | W | swap   | free   | re | mf | рi | ро | fr   | de | sr | dd | f0 | s1 |            | in  | sy   | CS   | us | sy | id  |
| 00          | 0 | 863160 | 365680 | 0  | 3  | 1  | 0  | 0    | 0  | 0  | 0  | 0  | 0  | 0          | 406 | 378  | 209  | 1  | 0  | 99  |
| 00          | 0 | 765640 | 208568 | 0  | 36 | 0  | 0  | 0    | 0  | 0  | 0  | 0  | 0  | 0          | 479 | 4445 | 1378 | 3  | 3  | 94  |
| 00          | 0 | 765640 | 208568 | 0  | 0  | 0  | 0  | 0    | 0  | 0  | 0  | 0  | 0  | 0          | 423 | 214  | 235  | 0  | 0  | 100 |
| 00          | 0 | 765712 | 208640 | 0  | 0  | 0  | 0  | 0    | 0  | 0  | 3  | 0  | 0  | 0          | 412 | 158  | 181  | 0  | 0  | 100 |
| 00          | 0 | 765832 | 208760 | 0  | 0  | 0  | 0  | 0    | 0  | 0  | 0  | 0  | 0  | 0          | 402 | 157  | 179  | 0  | 0  | 100 |
| 00          | 0 | 765832 | 208760 | 0  | 0  | 0  | 0  | 0    | 0  | 0  | 0  | 0  | 0  | 0          | 403 | 153  | 182  | 0  | 0  | 100 |
| 00          | 0 | 765832 | 208760 | 0  | 0  | 0  | 0  | 0    | 0  | 0  | 0  | 0  | 0  | 0          | 402 | 168  | 177  | 0  | 0  | 100 |
| 00          | 0 | 765832 | 208760 | 0  | 0  | 0  | 0  | 0    | 0  | 0  | 0  | 0  | 0  | 0          | 402 | 153  | 178  | 0  | 0  | 100 |
| 00          | 0 | 765832 | 208760 | 0  | 18 | 0  | 0  | 0    | 0  | 0  | 0  | 0  | 0  | 0          | 407 | 165  | 186  | 0  | 0  | 100 |

### How to Display System Event Information (vmstat -s)

 Run the vmstat -s command to show how many system events have taken place since the last time the system was booted.

```
$ vmstat -s
       0 swap ins
       0 swap outs
       0 pages swapped in
       0 pages swapped out
  522586 total address trans. faults taken
   17006 page ins
      25 page outs
   23361 pages paged in
      28 pages paged out
   45594 total reclaims
   45592 reclaims from free list
       0 micro (hat) faults
   522586 minor (as) faults
   16189 major faults
   98241 copy-on-write faults
   137280 zero fill page faults
   45052 pages examined by the clock daemon
       0 revolutions of the clock hand
      26 pages freed by the clock daemon
    2857 forks
      78 vforks
    1647 execs
34673885 cpu context switches
65943468 device interrupts
  711250 traps
63957605 system calls
 3523925 total name lookups (cache hits 99%)
   92590 user cpu
   65952 system cpu
16085832 idle cpu
    7450 wait cpu
```

### How to Display Swapping Statistics (vmstat - S)

```
Run vmstat - S to show swapping statistics.
```

```
$ vmstat -S
kthr memory page disk faults cpu
r b w swap free si so pi po fr de sr dd f0 s1 -- in sy cs us sy id
0 0 0 862608 364792 0 0 1 0 0 0 0 0 0 0 0 406 394 213 1 0 99
```

The swapping statistics fields are described in the following list. For a description of the other fields, see Table 13–1.

- si Average number of LWPs that are swapped in per second
- so Number of whole processes that are swapped out

**Note** – The vmstat command truncates the output of si and so fields. Use the sar command to display a more accurate accounting of swap statistics.

### How to Display Interrupts Per Device (vmstat -i)

Run the vmstat -i command to show the number of interrupts per device.

#### Example 13–2 Displaying Interrupts Per Device

The following example shows output from the vmstat -i command.

| \$ <b>vmstat -i</b><br>interrupt | total    | rate |
|----------------------------------|----------|------|
|                                  |          |      |
| clock                            | 52163269 | 100  |
| esp0                             | 2600077  | 4    |
| zsc0                             | 25341    | 0    |
| zsc1                             | 48917    | 0    |
| cgsixc0                          | 459      | 0    |
| lec0                             | 400882   | 0    |
| fdc0                             | 14       | 0    |
| bppc0                            | 0        | 0    |
| audiocs0                         | 0        | 0    |
|                                  |          |      |
| Total                            | 55238959 | 105  |

### Displaying Disk Utilization Information (iostat)

Use the iostat command to report statistics about disk input and output, and to produce measures of throughput, utilization, queue lengths, transaction rates, and service time. For a detailed description of this command, refer to the iostat(1M) man page.

### How to Display Disk Utilization Information (iostat)

 You can display disk utilization information by using the iostat command with a time interval in seconds.

| \$ io | ostat | 5   |     |      |     |     |      |     |     |      |     |     |       |    |    |    |     |
|-------|-------|-----|-----|------|-----|-----|------|-----|-----|------|-----|-----|-------|----|----|----|-----|
|       | tty   |     |     | fd0  |     |     | sd3  |     |     | nfs1 |     | 1   | nfs31 |    |    | (  | cpu |
| tin   | tout  | kps | tps | serv | kps | tps | serv | kps | tps | serv | kps | tps | serv  | us | sy | wt | id  |
| 0     | 1     | 0   | 0   | 410  | 3   | 0   | 29   | 0   | 0   | 9    | 3   | 0   | 47    | 4  | 2  | 0  | 94  |

The first line of output shows the statistics since the last time the system was booted. Each subsequent line shows the interval statistics. The default is to show statistics for the terminal (tty), disks (fd and sd), and CPU (cpu).

### Example 13–3 Displaying Disk Utilization Information

The following example shows disk statistics that were gathered every five seconds.

| \$ <b>i</b> ( | ostat | 5   |     |      |     |     |      |     |     |      |     |     |      |    |    |    |     |
|---------------|-------|-----|-----|------|-----|-----|------|-----|-----|------|-----|-----|------|----|----|----|-----|
| tty           |       | S   | 0 t |      | S   | d6  |      | nt  | fs1 |      | nfs | 549 |      |    | ср | u  |     |
| tin           | tout  | kps | tps | serv | kps | tps | serv | kps | tps | serv | kps | tps | serv | us | sy | wt | id  |
| 0             | 0     | 1   | 0   | 49   | 0   | 0   | 0    | 0   | 0   | 0    | 0   | 0   | 15   | 0  | 0  | 0  | 100 |
| 0             | 47    | 0   | 0   | 0    | 0   | 0   | 0    | 0   | 0   | 0    | 0   | 0   | 0    | 0  | 0  | 0  | 100 |
| 0             | 16    | 0   | 0   | 0    | 0   | 0   | 0    | 0   | 0   | 0    | 0   | 0   | 0    | 0  | 0  | 0  | 100 |
| 0             | 16    | 0   | 0   | 0    | 0   | 0   | 0    | 0   | 0   | 0    | 0   | 0   | 0    | 0  | 0  | 0  | 100 |
| 0             | 16    | 44  | 6   | 132  | 0   | 0   | 0    | 0   | 0   | 0    | 0   | 0   | 0    | 0  | 0  | 1  | 99  |
| 0             | 16    | 0   | 0   | 0    | 0   | 0   | 0    | 0   | 0   | 0    | 0   | 0   | 0    | 0  | 0  | 0  | 100 |
| 0             | 16    | 0   | 0   | 0    | 0   | 0   | 0    | 0   | 0   | 0    | 0   | 0   | 0    | 0  | 0  | 0  | 100 |
| 0             | 16    | 0   | 0   | 0    | 0   | 0   | 0    | 0   | 0   | 0    | 0   | 0   | 0    | 0  | 0  | 0  | 100 |
| 0             | 16    | 0   | 0   | 0    | 0   | 0   | 0    | 0   | 0   | 0    | 0   | 0   | 0    | 0  | 0  | 0  | 100 |
| 0             | 16    | 0   | 0   | 0    | 0   | 0   | 0    | 0   | 0   | 0    | 0   | 0   | 0    | 0  | 0  | 0  | 100 |
| 0             | 16    | 3   | 1   | 23   | 0   | 0   | 0    | 0   | 0   | 0    | 0   | 0   | 0    | 0  | 0  | 1  | 99  |
| 0             | 16    | 0   | 0   | 0    | 0   | 0   | 0    | 0   | 0   | 0    | 0   | 0   | 0    | 0  | 0  | 0  | 100 |
| 0             | 16    | 0   | 0   | 0    | 0   | 0   | 0    | 0   | 0   | 0    | 0   | 0   | 0    | 0  | 0  | 0  | 100 |
| 0             | 16    | 0   | 0   | 0    | 0   | 0   | 0    | 0   | 0   | 0    | 0   | 0   | 0    | 0  | 0  | 0  | 100 |

The following table describes the fields in the output of the iostat *n* command.

| Device Type | Field Name  | Description                                       |
|-------------|-------------|---------------------------------------------------|
| Terminal    | Device Type |                                                   |
|             | tin         | Number of characters in the terminal input queue  |
|             | tout        | Number of characters in the terminal output queue |
| Disk        | Device Type |                                                   |
|             | bps         | Blocks per second                                 |
|             | tps         | Transactions per second                           |
|             | serv        | Average service time, in milliseconds             |
| CPU         | Device Type |                                                   |
|             | us          | In user mode                                      |
|             | sy          | In system mode                                    |

| Device Type | Field Name | Description     |
|-------------|------------|-----------------|
|             | wt         | Waiting for I/O |
|             | id         | Idle            |

### How to Display Extended Disk Statistics (iostat -xtc)

#### Run the iostat -xtc command to display extended disk statistics.

#### \$ iostat -xtc

| extended device statistics |     |     |      |      |      |      |       |    |    |     | ty   |    | C  | pu |     |
|----------------------------|-----|-----|------|------|------|------|-------|----|----|-----|------|----|----|----|-----|
| device                     | r/s | w/s | kr/s | kw/s | wait | actv | svc_t | %₩ | %b | tin | tout | us | sy | wt | id  |
| fd0                        | 0.0 | 0.0 | 0.0  | 0.0  | 0.0  | 0.0  | 0.0   | 0  | 0  | 0   | 0    | 0  | 0  | 0  | 100 |
| sd0                        | 0.0 | 0.0 | 0.4  | 0.4  | 0.0  | 0.0  | 49.5  | 0  | 0  |     |      |    |    |    |     |
| sd6                        | 0.0 | 0.0 | 0.0  | 0.0  | 0.0  | 0.0  | 0.0   | 0  | 0  |     |      |    |    |    |     |
| nfs1                       | 0.0 | 0.0 | 0.0  | 0.0  | 0.0  | 0.0  | 0.0   | 0  | 0  |     |      |    |    |    |     |
| nfs49                      | 0.0 | 0.0 | 0.0  | 0.0  | 0.0  | 0.0  | 15.1  | 0  | 0  |     |      |    |    |    |     |
| nfs53                      | 0.0 | 0.0 | 0.4  | 0.0  | 0.0  | 0.0  | 24.5  | 0  | 0  |     |      |    |    |    |     |
| nfs54                      | 0.0 | 0.0 | 0.0  | 0.0  | 0.0  | 0.0  | 6.3   | 0  | 0  |     |      |    |    |    |     |
| nfs55                      | 0.0 | 0.0 | 0.0  | 0.0  | 0.0  | 0.0  | 4.9   | 0  | 0  |     |      |    |    |    |     |

The iostat -xtc command displays a line of output for each disk. The output fields are described in the following list.

- r/s Reads per second
- w/s Writes per second
- kr/s Kbytes read per second
- kw/s Kbytes written per second
- wait Average number of transactions that are waiting for service (queue length)
- actv Average number of transactions that are actively being serviced
- svc\_t Average service time, in milliseconds
- % Percentage of time that the queue is not empty
- %b Percentage of time that the disk is busy

### Displaying Disk Space Statistics (df)

Use the df command to show the amount of free disk space on each mounted disk. The *usable* disk space that is reported by df reflects only 90 percent of full capacity, as the reporting statistics allows for 10 percent above the total available space. This *head room* normally stays empty for better performance.

The percentage of disk space actually reported by the df command is used space divided by usable space.

If the file system exceeds 90 percent capacity, you could transfer files to a disk that is not as full by using the cp command. Alternately, you could transfer files to a tape by using the tar or cpio commands. Or, you could remove the files.

For a detailed description of this command, see the df(1M) man page.

### How to Display Disk Space Information (df -k)

• Use the df -k command to display disk space information in Kbytes.

| \$ df -k          |        |       |        |          |            |
|-------------------|--------|-------|--------|----------|------------|
| Filesystem        | kbytes | used  | avail  | capacity | Mounted on |
| /dev/dsk/c0t3d0s0 | 192807 | 40231 | 133296 | 24%      | /          |

#### Example 13–4 Displaying File System Information

The following example shows the output from the df -k command.

| \$ df -k          |         |         |        |          |                   |
|-------------------|---------|---------|--------|----------|-------------------|
| Filesystem        | kbytes  | used    | avail  | capacity | Mounted on        |
| /dev/dsk/c0t0d0s0 | 254966  | 204319  | 25151  | 90%      | /                 |
| /devices          | 0       | 0       | 0      | 0%       | /devices          |
| ctfs              | 0       | 0       | 0      | 0%       | /system/contract  |
| proc              | 0       | 0       | 0      | 0%       | /proc             |
| mnttab            | 0       | 0       | 0      | 0%       | /etc/mnttab       |
| swap              | 496808  | 376     | 496432 | 1%       | /etc/svc/volatile |
| objfs             | 0       | 0       | 0      | 0%       | /system/object    |
| /dev/dsk/c0t0d0s6 | 3325302 | 3073415 | 218634 | 94%      | /usr              |
| fd                | 0       | 0       | 0      | 0%       | /dev/fd           |
| swap              | 496472  | 40      | 496432 | 1%       | /var/run          |
| swap              | 496472  | 40      | 496432 | 1%       | /tmp              |
| /dev/dsk/c0t0d0s5 | 13702   | 1745    | 10587  | 15%      | /opt              |
| /dev/dsk/c0t0d0s7 | 9450    | 1045    | 7460   | 13%      | /export/home      |

The following table describes the output of the df -k command.

| Field Name | Description                                                 |
|------------|-------------------------------------------------------------|
| kbytes     | Total size of usable space in the file system               |
| used       | Amount of space used                                        |
| avail      | Amount of space available for use                           |
| capacity   | Amount of space used, as a percentage of the total capacity |

**Field Name** 

Description

mounted on

Mount point

# Monitoring System Activities (Task Map)

| Task                              | Description                                                                                                    | For Instructions                                                     |
|-----------------------------------|----------------------------------------------------------------------------------------------------|----------------------------------------------------------------------|
| Check file access.                | Display file access operation status by using the sar command with the -a option.                                                                                  | "How to Check File Access (sar<br>- a)" on page 186                  |
| Check buffer activity.            | Display buffer activity statistics by using the sar command with the -b option.                                                                                    | "How to Check Buffer Activity<br>(sar -b)" on page 187               |
| Check system call statistics.     | Display system call statistics by using the sar command with the -c option.                                                                                        | "How to Check System Call<br>Statistics (sar -c)" on page 189        |
| Check disk activity.              | Check disk activity by using the sar command with the -d option.                                                                                                   | "How to Check Disk Activity<br>(sar -d)" on page 190                 |
| Check page-out and memory.        | Use the sar command with the -g option to display page-out memory freeing activities.                                                                              | "How to Check Page-Out and<br>Memory (sar -g)" on page 191           |
| Check kernel memory allocation.   | The kernel memory allocation (KMA) allows a kernel subsystem to allocate and free memory, as needed. Use the sar command with the -k option to check KMA.          | "How to Check Kernel Memory<br>Allocation (sar -k)" on<br>page 193   |
| Check interprocess communication. | Use the sar command with the -m option to report interprocess communication activities.                                                                            | "How to Check Interprocess<br>Communication (sar -m)" on<br>page 194 |
| Check page-in activity.           | Use the sar command with the -p option to report page-in activity.                                                                                                 | "How to Check Page-In Activity<br>(sar -p)" on page 195              |
| Check queue activity.             | Use the sar command with the -q option to check<br>the following:<br>Average queue length while queue is occupied<br>Percentage of time that the queue is occupied | "How to Check Queue Activity<br>(sar -q)" on page 196                |
| Check unused memory.              | Use the sar command with the -r option to<br>report the number of memory pages and swap file<br>disk blocks that are currently used.                               | "How to Check Unused<br>Memory (sar - r)" on page 197                |
| Check CPU utilization.            | Use the sar command with the -u option to display CPU utilization statistics.                                                                                      | "How to Check CPU Utilization<br>(sar -u)" on page 198               |

| Task                              | Description                                                                                                    | For Instructions                                                     |
|-----------------------------------|----------------------------------------------------------------------------------------------------|----------------------------------------------------------------------|
| Check system table<br>status.     | Use the sar command with the -v option to<br>report status on the following system tables:<br>Process<br>Inode<br>File<br>Shared memory record                                                                                                   | "How to Check System Table<br>Status (sar -v)" on page 199           |
| Check swapping activity.          | Use the sar command with the -w option to check swapping activity.                                                                                                    | "How to Check Swapping<br>Activity (sar -w)" on page 200             |
| Check terminal activity.          | Use the sar command with the -y option to monitor terminal device activity.                                                                                                    | "How to Check Terminal<br>Activity (sar - y)" on page 202            |
| Check overall system performance. | The sar - A command displays statistics from all options to provide overall system performance information.                                                                                                    | "How to Check Overall System<br>Performance (sar -A)" on<br>page 203 |
| Set up automatic data collection. | <ul> <li>To set up your system to collect data<br/>automatically and to run the sar commands, do<br/>the following:</li> <li>Run the svcadm enable<br/>system/sar:default command</li> <li>Edit the /var/spool/cron/crontabs/sys file</li> </ul> | "How to Set Up Automatic Data<br>Collection" on page 206             |

# Monitoring System Activities (sar)

Use the sar command to perform the following tasks:

- Organize and view data about system activity.
- Access system activity data on a special request basis.
- Generate automatic reports to measure and monitor system performance, as well as special request reports to pinpoint specific performance problems. For information on how to set up the sar command to run on your system, as well as a description of these tools, see "Collecting System Activity Data Automatically (sar)" on page 203.

For a detailed description of this command, see the sar(1) man page.

### How to Check File Access (sar -a)

• Display file access operation statistics with the sar - a command.

\$ sar -a

SunOS balmyday 5.10 s10\_51 sun4u 03/18/2004

| 00:00:00<br>01:00:00<br>02:00:00<br>03:00:00<br>04:00:00<br>05:00:00<br>06:00:00<br>07:00:00 | 0<br>0<br>0<br>0<br>0<br>0 | namei/s<br>3<br>3<br>3<br>3<br>3<br>3<br>3<br>3<br>3 | 0<br>0<br>0<br>0<br>0<br>0 |
|----------------------------------------------------------------------------------------------|----------------------------|------------------------------------------------------|----------------------------|
| 08:00:00<br>08:20:01<br>08:40:00<br>09:00:00<br>09:20:01<br>09:40:01<br>10:00:02             | 0<br>0<br>0<br>0<br>0<br>0 | 3<br>3<br>3<br>10<br>1<br>5                          | 0<br>0<br>0<br>0<br>0<br>0 |
| Average                                                                                      | 0                          | 4                                                    | 0                          |

The following list describes the field names and description of operating system routines that are reported by the sar -a command.

- iget/s The number of requests made for inodes that were not in the directory name look-up cache (DNLC).
- namei/s The number of file system path searches per second. If namei does not find a directory name in the DNLC, it calls iget to get the inode for either a file or directory. Hence, most igets are the result of DNLC misses.

dirbk/s The number of directory block reads issued per second.

The larger the reported values for these operating system routines, the more time the kernel is spending to access user files. The amount of time reflects how heavily programs and applications are using the file systems. The -a option is helpful for viewing how disk-dependent an application is.

# How to Check Buffer Activity (sar -b)

#### • Display buffer activity statistics with the sar -b command.

The buffer is used to cache metadata. Metadata includes inodes, cylinder group blocks, and indirect blocks.

```
$ sar -b
00:00:00 bread/s lread/s %rcache bwrit/s lwrit/s %wcache pread/s pwrit/s
01:00:00 0 0 100 0 0 55 0 0
```

### Example 13-5 Checking Buffer Activity (sar -b)

The following example of sar -b command output shows that the %rcache and %wcache buffers are not causing any slowdowns. All the data is within acceptable limits.

| SunOS balmyday 5.10 s10_51 sun4u |         |         | 03/18   | 3/2004  |         |         |         |         |
|----------------------------------|---------|---------|---------|---------|---------|---------|---------|---------|
| 00:00:04                         | bread/s | lread/s | %rcache | bwrit/s | lwrit/s | %wcache | pread/s | pwrit/s |
| 01:00:00                         | 0       | 0       | 100     | 0       | 0       | 94      | 0       | 0       |
| 02:00:01                         | 0       | 0       | 100     | 0       | 0       | 94      | 0       | 0       |
| 03:00:00                         | 0       | 0       | 100     | 0       | 0       | 92      | 0       | 0       |
| 04:00:00                         | 0       | 1       | 100     | 0       | 1       | 94      | 0       | 0       |
| 05:00:00                         | 0       | 0       | 100     | 0       | 0       | 93      | 0       | 0       |
| 06:00:00                         | 0       | 0       | 100     | 0       | 0       | 93      | 0       | 0       |
| 07:00:00                         | 0       | 0       | 100     | 0       | 0       | 93      | 0       | 0       |
| 08:00:00                         | 0       | 0       | 100     | 0       | 0       | 93      | 0       | 0       |
| 08:20:00                         | 0       | 1       | 100     | 0       | 1       | 94      | 0       | 0       |
| 08:40:01                         | 0       | 1       | 100     | 0       | 1       | 93      | 0       | 0       |
| 09:00:00                         | 0       | 1       | 100     | 0       | 1       | 93      | 0       | 0       |
| 09:20:00                         | 0       | 1       | 100     | 0       | 1       | 93      | 0       | 0       |
| 09:40:00                         | 0       | 2       | 100     | 0       | 1       | 89      | 0       | 0       |
| 10:00:00                         | 0       | 9       | 100     | 0       | 5       | 92      | 0       | 0       |
| 10:20:00                         | 0       | 0       | 100     | 0       | 0       | 68      | 0       | 0       |
| 10:40:00                         | 0       | 1       | 98      | 0       | 1       | 70      | 0       | 0       |
| 11:00:00                         | 0       | 1       | 100     | 0       | 1       | 75      | 0       | 0       |
| Average                          | 0       | 1       | 100     | 0       | 1       | 91      | 0       | 0       |

#### \$ sar -b

The following table describes the buffer activities that are displayed by the -b option.

| Field Name | Description                                                                                                 |
|------------|----------------------------------------------------------------------------------------------------|
| bread/s    | Average number of reads per second that are submitted to the buffer cache from the disk                     |
| lread/s    | Average number of logical reads per second from the buffer cache                                            |
| %rcache    | Fraction of logical reads that are found in the buffer cache (100 % minus the ratio of bread/s to lread/s)  |
| bwrit/s    | Average number of physical blocks (512 blocks) that are written from the buffer cache to disk, per second   |
| lwrit/s    | Average number of logical writes to the buffer cache, per second                                            |
| %wcache    | Fraction of logical writes that are found in the buffer cache (100 % minus the ratio of bwrit/s to lwrit/s) |
| pread/s    | Average number of physical reads, per second, that use character device interfaces                          |
| pwrit/s    | Average number of physical write requests, per second, that use character device interfaces                 |

The most important entries are the cache hit ratios %rcache and %wcache. These entries measure the effectiveness of system buffering. If %rcache falls below 90 percent, or if %wcache falls below 65 percent, it might be possible to improve performance by increasing the buffer space.

### How to Check System Call Statistics (sar - c)

• Display system call statistics by using the sar - c command.

\$ sar -c
00:00:00 scall/s sread/s swrit/s fork/s exec/s rchar/s wchar/s
01:00:00 38 2 2 0.00 0.00 149 120

#### Example 13-6 Checking System Call Statistics (sar - c)

The following example shows output from the sar -c command.

\$ sar -c

SunOS balmyday 5.10 s10\_51 sun4u 03/18/2004

| 00:00:04 | scall/s | sread/s | swrit/s | fork/s | exec/s | rchar/s | wchar/s |
|----------|---------|---------|---------|--------|--------|---------|---------|
| 01:00:00 | 89      | 14      | 9       | 0.01   | 0.00   | 2906    | 2394    |
| 02:00:01 | 89      | 14      | 9       | 0.01   | 0.00   | 2905    | 2393    |
| 03:00:00 | 89      | 14      | 9       | 0.01   | 0.00   | 2908    | 2393    |
| 04:00:00 | 90      | 14      | 9       | 0.01   | 0.00   | 2912    | 2393    |
| 05:00:00 | 89      | 14      | 9       | 0.01   | 0.00   | 2905    | 2393    |
| 06:00:00 | 89      | 14      | 9       | 0.01   | 0.00   | 2905    | 2393    |
| 07:00:00 | 89      | 14      | 9       | 0.01   | 0.00   | 2905    | 2393    |
| 08:00:00 | 89      | 14      | 9       | 0.01   | 0.00   | 2906    | 2393    |
| 08:20:00 | 90      | 14      | 9       | 0.01   | 0.01   | 2914    | 2395    |
| 08:40:01 | 90      | 14      | 9       | 0.01   | 0.00   | 2914    | 2396    |
| 09:00:00 | 90      | 14      | 9       | 0.01   | 0.01   | 2915    | 2396    |
| 09:20:00 | 90      | 14      | 9       | 0.01   | 0.01   | 2915    | 2396    |
| 09:40:00 | 880     | 207     | 156     | 0.08   | 0.08   | 26671   | 9290    |
| 10:00:00 | 2020    | 530     | 322     | 0.14   | 0.13   | 57675   | 36393   |
| 10:20:00 | 853     | 129     | 75      | 0.02   | 0.01   | 10500   | 8594    |
| 10:40:00 | 2061    | 524     | 450     | 0.08   | 0.08   | 579217  | 567072  |
| 11:00:00 | 1658    | 404     | 350     | 0.07   | 0.06   | 1152916 | 1144203 |
|          |         |         |         |        |        |         |         |
| Average  | 302     | 66      | 49      | 0.02   | 0.01   | 57842   | 55544   |

The following table describes the system call categories that are reported by the - c option. Typically, reads and writes account for about half of the total system calls. However, the percentage varies greatly with the activities that are being performed by the system.

| Field Name | Description                                                                                                    |
|------------|----------------------------------------------------------------------------------------------------|
| scall/s    | The number of all types of system calls per second, which is generally about 30 per second on a system with 4 to 6 users. |

| Field Name | Description                                                                                                    |
|------------|----------------------------------------------------------------------------------------------------|
| sread/s    | The number of read system calls per second.                                                                                                    |
| swrit/s    | The number of write system calls per second.                                                                                                    |
| fork/s     | The number of fork system calls per second, which is about 0.5 per second on a system with 4 to 6 users. This number increases if shell scripts are running. |
| exec/s     | The number of exec system calls per second. If exec/s divided by fork/s is greater than 3, look for inefficient PATH variables.                              |
| rchar/s    | The number of characters (bytes) transferred by read system calls per second.                                                                                |
| wchar/s    | The number of characters (bytes) transferred by write system calls per second.                                                                               |

# How to Check Disk Activity (sar -d)

Display disk activity statistics with the sar -d command.

| \$     | sar | -d |
|--------|-----|----|
| $\Psi$ | 501 |    |

| 00:00:00 | device | %busy | avque | r+w/s | blks/s | avwait | avserv |
|----------|--------|-------|-------|-------|--------|--------|--------|
|----------|--------|-------|-------|-------|--------|--------|--------|

### Example 13–7 Checking Disk Activity

This abbreviated example illustrates the output from the sar -d command.

| \$ sar -d  |                                                                                     |                                             |                                                                    |                                             |                                                |                                                                      |                                                                |
|------------|-------------------------------------------------------------------------------------|---------------------------------------------|--------------------------------------------------------------------|---------------------------------------------|------------------------------------------------|----------------------------------------------------------------------|----------------------------------------------------------------|
| SunOS balm | yday 5.10 s                                                                         | s10_51 sun4u                                | 03/3                                                               | 18/2004                                     |                                                |                                                                      |                                                                |
| 12:36:32   | device                                                                              | %busy                                       | avque                                                              | r+w/s                                       | blks/s                                         | avwait                                                               | avserv                                                         |
| 12:40:01   | dad1<br>dad1,a<br>dad1,b<br>dad1,c<br>dad1,h<br>fd0<br>nfs1<br>nfs2<br>nfs3<br>nfs4 | 15<br>15<br>0<br>0<br>0<br>0<br>1<br>0<br>0 | 0.7<br>0.0<br>0.0<br>0.0<br>0.0<br>0.0<br>0.0<br>0.0<br>0.0<br>0.0 | 26<br>26<br>0<br>0<br>0<br>0<br>1<br>0<br>0 | 399<br>398<br>1<br>0<br>0<br>0<br>12<br>2<br>0 | 18.1<br>18.1<br>1.0<br>0.0<br>0.0<br>0.0<br>0.0<br>0.0<br>0.0<br>0.0 | 10.0<br>10.0<br>3.0<br>0.0<br>6.0<br>0.0<br>13.2<br>1.9<br>7.0 |
|            | nfs5<br>nfs6<br>nfs7                                                                | 0<br>1<br>0                                 | 0.0<br>0.0<br>0.0                                                  | 0<br>6<br>0                                 | 0<br>125<br>0                                  | 0.0<br>4.3<br>0.0                                                    | 57.1<br>3.2<br>6.0                                             |
|            | sdl<br>ohci0,bu<br>ohci0,ct                                                         | 0<br>0<br>0                                 | 0.0<br>0.0<br>0.0                                                  | 0<br>0<br>0                                 | 0<br>0<br>0                                    | 0.0<br>0.0<br>0.0                                                    | 5.4<br>0.0<br>0.0                                              |

| ohci0,in | 0 | 0.0 | 7 | 0 | 0.0 | 0.0 |
|----------|---|-----|---|---|-----|-----|
| ohci0,is | 0 | 0.0 | 0 | 0 | 0.0 | 0.0 |
| ohci0,to | 0 | 0.0 | 7 | 0 | 0.0 | 0.0 |

The following table describes the disk device activities that are reported by the -d option.

| Field Name | Description                                                                                                    |
|------------|----------------------------------------------------------------------------------------------------|
| device     | Name of the disk device that is being monitored.                                                                                                    |
| %busy      | Portion of time the device was busy servicing a transfer request.                                                                                                    |
| avque      | Average number of requests during the time the device was busy servicing a transfer request.                                                                                             |
| r+w/s      | Number of read-and-write transfers to the device, per second.                                                                                                    |
| blks/s     | Number of 512-byte blocks that are transferred to the device, per second.                                                                                                    |
| avwait     | Average time, in milliseconds, that transfer requests wait idly in the queue. This time is measured only when the queue is occupied.                                                     |
| avserv     | Average time, in milliseconds, for a transfer request to be completed<br>by the device. For disks, this value includes seek times, rotational<br>latency times, and data transfer times. |

Note that queue lengths and wait times are measured when something is in the queue. If %busy is small, large queues and service times probably represent the periodic efforts by the system to ensure that altered blocks are promptly written to the disk.

### How to Check Page-Out and Memory (sar -g)

• Use the sar -g command to display page-out and memory freeing activities in averages.

\$ sar -g
00:00:00 pgout/s pggout/s pgfree/s pgscan/s %ufs\_ipf
01:00:00 0.00 0.00 0.00 0.00 0.00

The output displayed by the sar -g command is a good indicator of whether more memory might be needed. Use the ps -elf command to show the number of cycles that are used by the page daemon. A high number of cycles, combined with high values for the pgfree/s and pgscan/s fields, indicates a memory shortage.

The sar -g command also shows whether inodes are being recycled too quickly and causing a loss of reusable pages.

### Example 13-8 Checking Page-Out and Memory (sar -g)

The following example shows output from the sar -g command.

| \$ \$ | sar | -g   |       |       |          |          |           |          |
|-------|-----|------|-------|-------|----------|----------|-----------|----------|
| Sur   | n0S | bal  | myday | 5.10  | 0 s10_51 | sun4u    | 03/18/200 | 04       |
| 00    | :00 | :00  | pgout | t/s p | opgout/s | pgfree/s | pgscan/s  | %ufs_ipf |
| 01    | :00 | :00  | 0     | .00   | 0.00     | 0.00     | 0.00      | 0.00     |
| 02    | :00 | :00  | 0     | .01   | 0.01     | 0.01     | 0.00      | 0.00     |
| 03    | :00 | :00  | 0     | . 00  | 0.00     | 0.00     | 0.00      | 0.00     |
| 04    | :00 | :00  | 0     | . 00  | 0.00     | 0.00     | 0.00      | 0.00     |
| 05    | :00 | :00  | 0     | . 00  | 0.00     | 0.00     | 0.00      | 0.00     |
| 06    | :00 | :00  | 0     | . 00  | 0.00     | 0.00     | 0.00      | 0.00     |
| 07    | :00 | :00  | 0     | . 00  | 0.00     | 0.00     | 0.00      | 0.00     |
| 08    | :00 | :00  | 0     | .00   | 0.00     | 0.00     | 0.00      | 0.00     |
| 08    | :20 | :01  | 0     | . 00  | 0.00     | 0.00     | 0.00      | 0.00     |
| 08    | :40 | :00  | 0     | . 00  | 0.00     | 0.00     | 0.00      | 0.00     |
| 09    | :00 | :00  | 0     | . 00  | 0.00     | 0.00     | 0.00      | 0.00     |
| 09    | :20 | :01  | 0     | . 05  | 0.52     | 1.62     | 10.16     | 0.00     |
| 09    | :40 | :01  | 0     | .03   | 0.44     | 1.47     | 4.77      | 0.00     |
| 10    | :00 | :02  | 0     | . 13  | 2.00     | 4.38     | 12.28     | 0.00     |
| 10    | :20 | : 03 | 0     | . 37  | 4.68     | 12.26    | 33.80     | 0.00     |
|       |     |      |       |       |          |          |           |          |
| Ave   | era | ge   | 0     | .02   | 0.25     | 0.64     | 1.97      | 0.00     |
|       |     |      |       |       |          |          |           |          |

The following table describes the output from the -g option.

| Field Name | Description                                                                                                    |
|------------|----------------------------------------------------------------------------------------------------|
| pgout/s    | The number of page-out requests per second.                                                                                                    |
| ppgout/s   | The actual number of pages that are paged-out, per second. A single page-out request might involve paging-out multiple pages.                                                                                                    |
| pgfree/s   | The number of pages, per second, that are placed on the free list.                                                                                                    |
| pgscan/s   | The number of pages, per second, that are scanned by the page<br>daemon. If this value is high, the page daemon is spending a lot<br>of time checking for free memory. This situation implies that<br>more memory might be needed.                                                                                                    |
| %ufs_ipf   | The percentage of ufs inodes taken off the free list by iget that<br>had reusable pages associated with them. These pages are flushed<br>and cannot be reclaimed by processes. Thus, this field represents<br>the percentage of igets with page flushes. A high value indicates<br>that the free list of inodes is page-bound, and that the number of<br>ufs inodes might need to be increased. |

# **Checking Kernel Memory Allocation**

The KMA allows a kernel subsystem to allocate and free memory, as needed.

Rather than statically allocating the maximum amount of memory it is expected to require under peak load, the KMA divides requests for memory into three categories:

- Small (less than 256 bytes)
- Large (512 bytes to 4 Kbytes)
- Oversized (greater than 4 Kbytes)

The KMA keeps two pools of memory to satisfy small requests and large requests. The oversized requests are satisfied by allocating memory from the system page allocator.

If you are checking a system that is being used to write drivers or STREAMS that use KMA resources, then the sar -k command will likely prove useful. Otherwise, you will probably not need the information it provides. Any driver or module that uses KMA resources, but does not specifically return the resources before it exits, can create a memory leak. A memory leak causes the amount of memory that is allocated by KMA to increase over time. Thus, if the alloc fields of the sar -k command increase steadily over time, there might be a memory leak. Another indication of a memory leak is failed requests. If this problem occurs, a memory leak has probably caused KMA to be unable to reserve and allocate memory.

If it appears that a memory leak has occurred, you should check any drivers or STREAMS that might have requested memory from KMA and not returned it.

### How to Check Kernel Memory Allocation (sar -k)

 Use the sar -k command to report on the following activities of the Kernel Memory Allocator (KMA).

```
$ sar -k
00:00:00 sml_mem alloc fail lg_mem alloc fail ovsz_alloc fail
01:00:00 2523136 1866512 0 18939904 14762364 0 360448 0
02:00:02 2523136 1861724 0 18939904 14778748 0 360448 0
```

#### **Example 13–9** Checking Kernel Memory Allocation (sar - k)

The following is an abbreviated example of sar -k output.

\$ sar -k

SunOS balmyday 5.10 s10 51 sun4u 03/18/2004

00:00:04 sml mem alloc fail lq mem alloc fail ovsz alloc fail 01:00:00 6119744 4852865 0 60243968 54334808 156 9666560 0 02:00:01 6119744 4853057 0 60243968 54336088 156 9666560 0 03:00:00 6119744 4853297 0 60243968 54335760 156 9666560 0 04:00:00 6119744 4857673 0 60252160 54375280 156 9666560 0 156 0 05:00:00 6119744 4858097 0 60252160 54376240 9666560 0 06:00:00 6119744 4858289 0 60252160 54375608 156 9666560 0 07:00:00 6119744 4858793 0 60252160 54442424 156 9666560

| 08:00:00 | 6119744 | 4858985 | - | 60252160 |          | 156 | 9666560  | 0 |
|----------|---------|---------|---|----------|----------|-----|----------|---|
| 08:20:00 | 6119744 | 4858169 | 0 | 60252160 | 54377400 | 156 | 9666560  | 0 |
| 08:40:01 | 6119744 | 4857345 | 0 | 60252160 | 54376880 | 156 | 9666560  | 0 |
| 09:00:00 | 6119744 | 4859433 | 0 | 60252160 | 54539752 | 156 | 9666560  | 0 |
| 09:20:00 | 6119744 | 4858633 | 0 | 60252160 | 54410920 | 156 | 9666560  | 0 |
| 09:40:00 | 6127936 | 5262064 | 0 | 60530688 | 55619816 | 156 | 9666560  | 0 |
| 10:00:00 | 6545728 | 5823137 | 0 | 62996480 | 58391136 | 156 | 9666560  | 0 |
| 10:20:00 | 6545728 | 5758997 | 0 | 62996480 | 57907400 | 156 | 9666560  | 0 |
| 10:40:00 | 6734144 | 6035759 | 0 | 64389120 | 59743064 | 156 | 10493952 | 0 |
| 11:00:00 | 6996288 | 6394872 | 0 | 65437696 | 60935936 | 156 | 10493952 | 0 |
|          |         |         |   |          |          |     |          |   |
| Average  | 6258044 | 5150556 | 0 | 61138340 | 55609004 | 156 | 9763900  | 0 |
|          |         |         |   |          |          |     |          |   |

The following table describes the output from the -k option.

| Field Name | Description                                                                                                    |
|------------|----------------------------------------------------------------------------------------------------|
| sml_mem    | The amount of memory, in bytes, that the KMA has available in<br>the small memory request pool. In this pool, here a small request<br>is less than 256 bytes.                                       |
| alloc      | The amount of memory, in bytes, that the KMA has allocated from its small memory request pool to small memory requests.                                                                             |
| fail       | The number of requests for small amounts of memory that failed.                                                                                                    |
| lg_mem     | The amount of memory, in bytes, that the KMA has available in<br>the large memory request pool. In this pool, a large request is<br>from 512 bytes to 4 Kbytes.                                     |
| alloc      | The amount of memory, in bytes, that the KMA has allocated from its large memory request pool to large memory requests.                                                                             |
| fail       | The number of failed requests for large amounts of memory.                                                                                                    |
| ovsz_alloc | The amount of memory that is allocated for oversized requests,<br>which are requests that are greater than 4 Kbytes. These requests<br>are satisfied by the page allocator. Thus, there is no pool. |
| fail       | The number of failed requests for oversized amounts of memory.                                                                                                    |

# How to Check Interprocess Communication (sar -m)

Use the sar -m command to report interprocess communication activities.

\$ sar -m 00:00:00 msg/s sema/s 01:00:00 0.00 0.00

These figures are usually zero (0.00), unless you are running applications that use messages or semaphores.

The following list describes the output from the -m option.

- msg/s The number of message operations (sends and receives) per second
- sema/s The number of semaphore operations per second

#### **Example 13–10** Checking Interprocess Communication (sar -m)

The following abbreviated example shows output from the sar -m command.

\$ sar -m SunOS balmyday 5.10 s10 51 sun4u 03/18/2004 00:00:00 msg/s sema/s 01:00:00 0.00 0.00 02:00:02 0.00 0.00 03:00:00 0.00 0.00 0.00 0.00 04:00:00 05:00:01 0.00 0.00 06:00:00 0.00 0.00 Average 0.00 0.00

### How to Check Page-In Activity (sar -p)

 Use the sar -p command to report page-in activity, which includes protection and translation faults.

\$ sar -p
00:00:00 atch/s pgin/s ppgin/s pflt/s vflt/s slock/s
01:00:00 0.07 0.00 0.00 0.21 0.39 0.00

#### **Example 13–11** Checking Page-In Activity (sar - p)

The following example shows output from the sar -p command.

\$ sar -p SunOS balmyday 5.10 s10\_51 sun4u 03/18/2004 00:00:04 atch/s pgin/s ppgin/s pflt/s vflt/s slock/s 01:00:00 0.09 0.00 0.00 0.78 2.02 0.00 02:00:01 0.08 0.00 0.00 0.78 2.02 0.00 0.00 03:00:00 0.09 0.00 0.81 2.07 0.00 04:00:00 0.11 0.01 0.01 0.86 2.18 0.00 05:00:00 0.08 0.00 0.00 0.78 2.02 0.00 0.09 0.00 0.00 0.78 2.02 0.00 06:00:00 07:00:00 0.08 0.00 0.00 0.78 2.02 0.00 08:00:00 0.09 0.00 0.00 0.78 2.02 0.00 08:20:00 0.11 0.00 0.00 0.87 2.24 0.00

| 08:40:01<br>09:00:00<br>09:20:00<br>09:40:00<br>10:00:00<br>10:20:00<br>10:40:00<br>11:00:00 | 0.13<br>0.11<br>0.10<br>2.91<br>2.74<br>0.16<br>2.10<br>3.36 | 0.00<br>0.00<br>1.80<br>2.03<br>0.04<br>2.50<br>0.87 | 0.00<br>0.00<br>2.38<br>3.08<br>0.04<br>3.42<br>1.35 | 0.90<br>0.88<br>0.88<br>4.61<br>8.17<br>1.92<br>6.62<br>3.92 | 2.29<br>2.24<br>2.24<br>17.62<br>21.76<br>2.96<br>16.51<br>15.12 | 0.00<br>0.00<br>0.00<br>0.00<br>0.00<br>0.00<br>0.00<br>0.0 |
|----------------------------------------------------------------------------------------------|--------------------------------------------------------------|------------------------------------------------------|------------------------------------------------------|--------------------------------------------------------------|------------------------------------------------------------------|-------------------------------------------------------------|
| 11:00:00                                                                                     | 3.36                                                         | 0.87                                                 | 1.35                                                 | 3.92                                                         | 15.12                                                            | 0.00                                                        |
| Average                                                                                      | 0.42                                                         | 0.22                                                 | 0.31                                                 | 1.45                                                         | 4.00                                                             | 0.00                                                        |

The following table describes the reported statistics from the -p option.

| Field Name | Description                                                                                                    |
|------------|----------------------------------------------------------------------------------------------------|
| atch/s     | The number of page faults, per second, that are satisfied by<br>reclaiming a page currently in memory (attaches per second).<br>Instances include reclaiming an invalid page from the free list and<br>sharing a page of text that is currently being used by another<br>process. An example is two or more processes that are accessing the<br>same program text. |
| pgin/s     | The number of times, per second, that file systems receive page-in requests.                                                                                                    |
| ppgin/s    | The number of pages paged in, per second. A single page-in request, such as a soft-lock request (see slock/s) or a large block size, might involve paging-in multiple pages.                                                                                                    |
| pflt/s     | The number of page faults from protection errors. Instances of<br>protection faults indicate illegal access to a page and<br>"copy-on-writes." Generally, this number consists primarily of<br>"copy-on-writes."                                                                                                    |
| vflt/s     | The number of address translation page faults, per second. These<br>faults are known as validity faults. Validity faults occur when a valid<br>process table entry does not exist for a given virtual address.                                                                                                    |
| slock/s    | The number of faults, per second, caused by software lock requests<br>that require physical I/O. An example of the occurrence of a<br>soft-lock request is the transfer of data from a disk to memory. The<br>system locks the page that is to receive the data so that the page<br>cannot be claimed and used by another process.                                 |

# How to Check Queue Activity (sar -q)

- Use the sar -q command to report the following information:
  - The Average queue length while the queue is occupied.

The percentage of time that the queue is occupied.

\$ **sar -q** 00:00:00 runq-sz %runocc swpq-sz %swpocc

The following list describes the output from the -q option.

- runq-sz The number of kernel threads in memory that are waiting for a CPU to run. Typically, this value should be less than 2. Consistently higher values mean that the system might be CPU-bound.
- %runocc The percentage of time that the dispatch queues are occupied.
- swpq-sz Swap queue of processes for the sar command.

%swpocc Swap queue of processes for the sar command.

#### Example 13–12 Checking Queue Activity

The following example shows output from the sar -q command. If the %runocc value is high (greater than 90 percent) and the runq-sz value is greater than 2, the CPU is heavily loaded and response is degraded. In this case, additional CPU capacity might be required to obtain acceptable system response.

# sar -q SunOS system2 5.10 Generic\_142909-13 sun4u 06/28/2010 00:00:00 rung-sz %runocc swpg-sz %swpocc 01:00:00 1.0 7 0.0 0 02:00:00 1.0 7 0 0.0 03:00:00 1.0 7 0.0 0 1.0 04:00:00 7 0.0 0 05:00:00 1.0 0 6 0.0 06:00:00 7 0 1.0 0.0 7 1.0 0.0 0 Average

### How to Check Unused Memory (sar - r)

 Use the sar - r command to report the number of memory pages and swap-file disk blocks that are currently unused.

\$ sar -r 00:00:00 freemem freeswap 01:00:00 2135 401922

The following list describes the output from the -r option:

freemem The average number of memory pages that are available to user processes over the intervals sampled by the command. Page size is machine-dependent.

freeswap The number of 512-byte disk blocks that are available for page swapping.

#### Example 13–13 Checking Unused Memory (sar - r)

The following example shows output from the sar - r command.

\$ sar -r SunOS balmyday 5.10 s10 51 sun4u 03/18/2004 00:00:04 freemem freeswap 01:00:00 44717 1715062 02:00:01 44733 1715496 03:00:00 44715 1714746 04:00:00 44751 1715403 05:00:00 44784 1714743 06:00:00 44794 1715186 07:00:00 44793 1715159 44786 1714914 08:00:00 08:20:00 44805 1715576 44797 1715347 08:40:01 44761 1713948 09:00:00 09:20:00 44802 1715478 09:40:00 41770 1682239 10:00:00 35401 1610833 10:20:00 34295 1599141 10:40:00 33943 1598425 11:00:00 30500 1561959 Average 43312 1699242

### How to Check CPU Utilization (sar -u)

Use the sar - u command to display CPU utilization statistics.

| \$ sar -u |      |      |      |       |
|-----------|------|------|------|-------|
| 00:00:00  | %usr | %sys | %wio | %idle |
| 01:00:00  | 0    | 0    | 0    | 100   |

The sar command without any options is equivalent to the sar -u command. At any given moment, the processor is either busy or idle. When busy, the processor is in either user mode or system mode. When idle, the processor is either waiting for I/O completion or "sitting still" with no work to do.

The following list describes output from the -u option:

- %usr Lists the percentage of time that the processor is in user mode.
- %sys Lists the percentage of time that the processor is in system mode.
- %wio Lists the percentage of time that the processor is idle and waiting for I/O completion.

%idle Lists the percentage of time that the processor is idle and not waiting for I/O.

A high %wio value generally means that a disk slowdown has occurred.

#### Example 13-14 Checking CPU Utilization (sar -u)

The following example shows output from the sar -u command.

### How to Check System Table Status (sar -v)

 Use the sar -v command to report the status of the process table, inode table, file table, and shared memory record table.

\$ sar -v
00:00:00 proc-sz ov inod-sz ov file-sz ov lock-sz
01:00:00 43/922 0 2984/4236 0 322/322 0 0/0

### Example 13–15 Checking System Table Status (sar - v)

The following abbreviated example shows output from the sar -v command. This example shows that all tables are large enough to have no overflows. These tables are all dynamically allocated based on the amount of physical memory.

\$ sar -v

| SunOS bal | myday 5.10 | s10_ | 51 sun4u   | 03/3 | 18/2004 |    |         |
|-----------|------------|------|------------|------|---------|----|---------|
| 00:00:04  | proc-sz    | ov   | inod-sz    | ov   | file-sz | ov | lock-sz |
| 01:00:00  | 69/8010    | 0    | 3476/34703 | 0    | 0/0     | 0  | 0/0     |
| 02:00:01  | 69/8010    | 0    | 3476/34703 | 0    | 0/0     | 0  | 0/0     |
| 03:00:00  | 69/8010    | 0    | 3476/34703 | 0    | 0/0     | 0  | 0/0     |
| 04:00:00  | 69/8010    | 0    | 3494/34703 | 0    | 0/0     | 0  | 0/0     |
| 05:00:00  | 69/8010    | 0    | 3494/34703 | 0    | 0/0     | 0  | 0/0     |
| 06:00:00  | 69/8010    | 0    | 3494/34703 | 0    | 0/0     | 0  | 0/0     |
| 07:00:00  | 69/8010    | 0    | 3494/34703 | 0    | 0/0     | 0  | 0/0     |
| 08:00:00  | 69/8010    | 0    | 3494/34703 | 0    | 0/0     | 0  | 0/0     |
| 08:20:00  | 69/8010    | 0    | 3494/34703 | 0    | 0/0     | 0  | 0/0     |
| 08:40:01  | 69/8010    | 0    | 3494/34703 | 0    | 0/0     | 0  | 0/0     |
| 09:00:00  | 69/8010    | 0    | 3494/34703 | 0    | 0/0     | 0  | 0/0     |
| 09:20:00  | 69/8010    | 0    | 3494/34703 | 0    | 0/0     | 0  | 0/0     |
| 09:40:00  | 74/8010    | 0    | 3494/34703 | 0    | 0/0     | 0  | 0/0     |
| 10:00:00  | 75/8010    | 0    | 4918/34703 | 0    | 0/0     | 0  | 0/0     |
| 10:20:00  | 72/8010    | 0    | 4918/34703 | 0    | 0/0     | 0  | 0/0     |
| 10:40:00  | 71/8010    | 0    | 5018/34703 | 0    | 0/0     | 0  | 0/0     |
| 11:00:00  | 77/8010    | 0    | 5018/34703 | 0    | 0/0     | 0  | 0/0     |

Output from the -v option is described in the following table.

| Field Name | Description                                                                                                    |
|------------|----------------------------------------------------------------------------------------------------|
| proc-sz    | The number of process entries (proc structures) that are currently being used, or allocated, in the kernel.                                                                                                    |
| inod-sz    | The total number of inodes in memory compared to the<br>maximum number of inodes that are allocated in the kernel.<br>This number is not a strict high watermark. The number can<br>overflow.                         |
| file-sz    | The size of the open system file table. The sz is given as Ø, because space is allocated dynamically for the file table.                                                                                              |
| ov         | The overflows that occur between sampling points for each table.                                                                                                    |
| lock-sz    | The number of shared memory record table entries that are<br>currently being used, or allocated, in the kernel. The sz is<br>given as Ø because space is allocated dynamically for the<br>shared memory record table. |

#### How to Check Swapping Activity (sar -w) ▼

Use the sar -w command to report swapping and switching activity.

```
$ sar -w
00:00:00 swpin/s bswin/s swpot/s bswot/s pswch/s
01:00:00
           0.00
                     0.0
                           0.00
                                     0.0
                                              22
```

| The followi output. | ng list describes target values and observations related to the sar -w command                                                                 |
|---------------------|----------------------------------------------------------------------------------------------------|
| swpin/s             | The number of LWP transfers into memory per second.                                                                                            |
| bswin/s             | The number of blocks transferred for swap-ins per second. /*<br>(float)PGTOBLK(xx->cvmi.pgswapin) / sec_diff */.                               |
| swpot/s             | The average number of processes that are swapped out of memory per second. If the number is greater than 1, you might need to increase memory. |
| bswot/s             | The number of blocks that are transferred for swap-outs per second.                                                                            |
| pswch/s             | The number of kernel thread switches, per second.                                                                                              |
|                     |                                                                                                    |

Note - All process swap-ins include process initialization.

Example 13–16 Checking Swap Activity (sar -w)

The following example shows output from the sar -w command.

| \$ sar -w |             |         |        |         |         |
|-----------|-------------|---------|--------|---------|---------|
| SunOS ba  | lmyday 5.10 | s10_51  | sun4u  | 03/18   | 3/2004  |
| 00:00:04  | swpin/s bs  | win/s s | wpot/s | bswot/s | pswch/s |
| 01:00:00  | 0.00        | 0.0     | 0.00   | 0.0     | 132     |
| 02:00:01  | 0.00        | 0.0     | 0.00   | 0.0     | 133     |
| 03:00:00  | 0.00        | 0.0     | 0.00   | 0.0     | 133     |
| 04:00:00  | 0.00        | 0.0     | 0.00   | 0.0     | 134     |
| 05:00:00  | 0.00        | 0.0     | 0.00   | 0.0     | 133     |
| 06:00:00  | 0.00        | 0.0     | 0.00   | 0.0     | 133     |
| 07:00:00  | 0.00        | 0.0     | 0.00   | 0.0     | 132     |
| 08:00:00  | 0.00        | 0.0     | 0.00   | 0.0     | 131     |
| 08:20:00  | 0.00        | 0.0     | 0.00   | 0.0     | 133     |
| 08:40:01  | 0.00        | 0.0     | 0.00   | 0.0     | 132     |
| 09:00:00  | 0.00        | 0.0     | 0.00   | 0.0     | 132     |
| 09:20:00  | 0.00        | 0.0     | 0.00   | 0.0     | 132     |
| 09:40:00  | 0.00        | 0.0     | 0.00   | 0.0     | 335     |
| 10:00:00  | 0.00        | 0.0     | 0.00   | 0.0     | 601     |
| 10:20:00  | 0.00        | 0.0     | 0.00   | 0.0     | 353     |
| 10:40:00  | 0.00        | 0.0     | 0.00   | 0.0     | 747     |
| 11:00:00  | 0.00        | 0.0     | 0.00   | 0.0     | 804     |
| Average   | 0.00        | 0.0     | 0.00   | 0.0     | 198     |

### How to Check Terminal Activity (sar -y)

• Use the sar -y command to monitor terminal device activities.

```
$ sar -y
00:00:00 rawch/s canch/s outch/s rcvin/s xmtin/s mdmin/s
01:00:00 0 0 0 0 0 0
```

If you have a lot of terminal I/O, you can use this report to determine if any bad lines exist. The activities recorded are defined in the following list.

- rawch/s Input characters (raw queue) per second.
- canch/s Input characters that are processed by canon (canonical queue) per second.
- outch/s Output characters (output queue) per second.
- rcvin/s Receiver hardware interrupts per second.
- xmtin/s Transmitter hardware interrupts per second.
- mdmin/s Modem interrupts per second.

The number of modem interrupts per second (mdmin/s) should be close to zero. The receive and transmit interrupts per second (xmtin/s and rcvin/s) should be less than or equal to the number of incoming or outgoing characters, respectively. If not, check for bad lines.

### Example 13–17 Checking Terminal Activity (sar - y)

The following example shows output from the sar -y command.

\$ sar -y

SunOS balmyday 5.10 s10\_51 sun4u 03/18/2004

| 00:00:04 | rawch/s | canch/s | outch/s | rcvin/s | xmtin/s | mdmin/s |
|----------|---------|---------|---------|---------|---------|---------|
| 01:00:00 | 0       | 0       | 0       | 0       | 0       | 0       |
| 02:00:01 | 0       | 0       | 0       | 0       | 0       | 0       |
| 03:00:00 | 0       | 0       | 0       | 0       | 0       | 0       |
| 04:00:00 | 0       | 0       | 0       | 0       | 0       | 0       |
| 05:00:00 | 0       | 0       | 0       | 0       | 0       | 0       |
| 06:00:00 | 0       | 0       | 0       | 0       | 0       | 0       |
| 07:00:00 | 0       | 0       | 0       | 0       | 0       | 0       |
| 08:00:00 | 0       | 0       | 0       | 0       | 0       | 0       |
| 08:20:00 | 0       | 0       | 0       | 0       | 0       | 0       |
| 08:40:01 | 0       | 0       | 0       | 0       | 0       | 0       |
| 09:00:00 | 0       | 0       | 0       | 0       | 0       | 0       |
| 09:20:00 | 0       | 0       | 0       | 0       | 0       | 0       |
| 09:40:00 | 0       | 0       | 1       | 0       | 0       | 0       |
| 10:00:00 | 0       | 0       | 37      | 0       | 0       | 0       |
| 10:20:00 | 0       | 0       | 0       | 0       | 0       | 0       |
| 10:40:00 | 0       | 0       | 3       | 0       | 0       | 0       |
| 11:00:00 | 0       | 0       | 3       | 0       | 0       | 0       |

Average 0 0 1 0 0 0

### How to Check Overall System Performance (sar - A)

 Use the sar - A command to display statistics from all options to provide a view of overall system performance.

This command provides a more global perspective. If data from more than a single time segment is shown, the report includes averages.

# Collecting System Activity Data Automatically (sar)

Three commands are involved in the automatic collection of system activity data: sadc, sa1, and sa2.

The sadc data collection utility periodically collects data on system activity and saves the data in a file in binary format, one file for each 24-hour period. You can set up the sadc command to run periodically (usually once each hour), and whenever the system boots to multiuser mode. The data files are placed in the /var/adm/sa directory. Each file is named sadd, where dd is the current date. The format of the command is as follows:

```
/usr/lib/sa/sadc [t n] [ofile]
```

The command samples *n* times with an interval of *t* seconds, which should be greater than five seconds between samples. This command then writes to the binary *ofile* file, or to standard output.

### Running the sadc Command When Booting

The sadc command should be run at system boot time to record the statistics from when the counters are reset to zero. To make sure that the sadc command is run at boot time, the svcadm enable system/sar:default command writes a record to the daily data file.

The command entry has the following format:

```
/usr/bin/su sys -c "/usr/lib/sa/sadc /var/adm/sa/sa'date +%d'"
```

# Running the sade Command Periodically With the sal Script

To generate periodic records, you need to run the sadc command regularly. The simplest way to do so is to uncomment the following lines in the /var/spool/cron/crontabs/sys file:

# 0 \* \* \* 0-6 /usr/lib/sa/sal # 20,40 8-17 \* \* 1-5 /usr/lib/sa/sal # 5 18 \* \* 1-5 /usr/lib/sa/sa2 -s 8:00 -e 18:01 -i 1200 -A

The sys crontab entries do the following:

- The first two crontab entries cause a record to be written to the /var/adm/sa/sadd file every 20 minutes from 8 a.m. to 5 p.m., Monday through Friday, and every hour on the hour otherwise.
- The third entry writes a record to the /var/adm/sa/sardd file hourly, Monday through Friday, and includes all sar options.

You can change these defaults to meet your needs.

### Producing Reports With the sa2 Shell Script

Another shell script, sa2, produces reports rather than binary data files. The sa2 command invokes the sar command and writes the ASCII output to a report file.

# Setting Up Automatic Data Collection (sar)

The sar command can be used either to gather system activity data itself or to report what has been collected in the daily activity files that are created by the sadc command.

The sar command has the following formats:

```
sar [-aAbcdgkmpqruvwy] [-o file] t [n]
```

sar [-aAbcdgkmpqruvwy] [-s time] [-e time] [-i sec] [-f file]

The following sar command samples cumulative activity counters in the operating system every *t* seconds, *n* times. The *t* should be five seconds or greater. Otherwise, the command itself might affect the sample. You must specify a time interval in which to take the samples. Otherwise, the command operates according to the second format. The default value of *n* is 1. The following example takes two samples separated by 10 seconds. If the -o option were specified, samples are saved in binary format.

#### \$ sar -u 10 2

Other important information about the sar command includes the following:

- With no sampling interval or number of samples specified, the sar command extracts data from a previously recorded file. This file is either the file specified by the -f option or, by default, the standard daily activity file, /var/adm/sa/sadd, for the most recent day.
- The -s and -e options define the starting time and the ending time for the report. Starting and ending times are of the form *hh*[:*mm*[:*ss*]], where *hh*, *mm*, and *ss* represent hours, minutes, and seconds.
- The -i option specifies, in seconds, the intervals between record selection. If the -i option is not included, all intervals that are found in the daily activity file are reported.

The following table lists the sar options and their actions.

| Option | Actions                                                                        |
|--------|--------------------------------------------------------------------------------|
| - a    | Checks file access operations                                                  |
| - b    | Checks buffer activity                                                         |
| - C    | Checks system calls                                                            |
| - d    | Checks activity for each block device                                          |
| - g    | Checks page-out and memory freeing                                             |
| - k    | Checks kernel memory allocation                                                |
| - m    | Checks interprocess communication                                              |
| -nv    | Checks system table status                                                     |
| - p    | Checks swap and dispatch activity                                              |
| - q    | Checks queue activity                                                          |
| - r    | Checks unused memory                                                           |
| - u    | Checks CPU utilization                                                         |
| - W    | Checks swapping and switching volume                                           |
| - y    | Checks terminal activity                                                       |
| - A    | Reports overall system performance, which is the same as entering all options. |

TABLE 13-2 Options for the sar Command

Using no option is equivalent to calling the sar command with the -u option.

# How to Set Up Automatic Data Collection

#### 1 Become superuser or assume an equivalent role.

Roles contain authorizations and privileged commands. For more information about roles, see "Configuring RBAC (Task Map)" in *System Administration Guide: Security Services*.

#### 2 Run the svcadm enable system/sar:default command.

This version of the sadc command writes a special record that marks the time when the counters are reset to zero (boot time).

#### 3 Edit the /var/spool/cron/crontabs/sys crontab file.

**Note** – Do not edit a crontab file directly. Instead, use the crontab -e command to make changes to an existing crontab file.

```
# crontab -e sys
```

#### 4 Uncomment the following lines:

```
0 * * * 0-6 /usr/lib/sa/sal
20,40 8-17 * * 1-5 /usr/lib/sa/sal
5 18 * * 1-5 /usr/lib/sa/sa2 -s 8:00 -e 18:01 -i 1200 -A
```

For more information, see the crontab(1) man page.

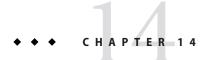

# Troubleshooting Software Problems (Overview)

This chapter provides a general overview of troubleshooting software problems, including information on troubleshooting system crashes and viewing system messages.

This is a list of information in this chapter.

- "What's New in Troubleshooting?" on page 207
- "Where to Find Software Troubleshooting Tasks" on page 209
- "Troubleshooting a System Crash" on page 210
- "Troubleshooting a System Crash Checklist" on page 211

### What's New in Troubleshooting?

This section describes new or changed troubleshooting information in this release.

For information on new or changed troubleshooting features in the Oracle Solaris 10 release, see the following:

- "Dynamic Tracing Facility" on page 208
- "kmdb Replaces kadb as Standard Solaris Kernel Debugger" on page 208

For a complete listing of new features and a description of Oracle Solaris releases, see *Oracle Solaris 10 9/10 What's New*.

# **Common Agent Container Problems**

**Solaris 10 6/06:** The common agent container is a stand-alone Java program that is included in the Oracle Solaris OS. This program implements a container for Java management applications. The common agent container provides a management infrastructure that is designed for Java Management Extensions (JMX) and Java Dynamic Management Kit (Java DMK) based functionality. The software is installed by the SUNWcacaort package and resides in the /usr/lib/cacao directory.

Typically, the container is not visible. However, there are two instances when you might need to interact with the container daemon:

- It is possible that another application might attempt to use a network port that is reserved for the common agent container.
- In the event that a certificate store is compromised, you might have to regenerate the common agent container certificate keys.

For information about how to troubleshoot these problems, see "Troubleshooting Common Agent Container Problems in the Oracle Solaris OS" on page 247.

# x86: SMF Boot Archive Service Might Fail During System Reboot

Solaris 10 1/06: If a system crash occurs in the GRUB based boot environment, it is possible that the SMF service svc:/system/boot-archive:default might fail when the system is rebooted. If this problem occurs, reboot the system and select the failsafe archive in the GRUB boot menu. Follow the prompts to rebuild the boot archive. After the archive is rebuilt, reboot the system. To continue the boot process, you can use the svcadm command to clear the svc:/system/boot-archive:default service. For more information on GRUB based booting, see "Booting an x86 Based System by Using GRUB (Task Map)" in *System Administration Guide: Basic Administration*.

# **Dynamic Tracing Facility**

The Oracle Solaris Dynamic Tracing (DTrace) facility is a comprehensive dynamic tracking facility that gives you a new level of observerability into the Solaris kernel and user processes. DTrace helps you understand your system by permitting you to dynamically instrument the OS kernel and user processes to record data that you specify at locations of interest, called, *probes*. Each probe can be associated with custom programs that are written in the new D programming language. All of DTrace's instrumentation is entirely dynamic and available for use on your production system. For more information, see the dtrace(1M) man page and the *Solaris Dynamic Tracing Guide*.

# kmdb Replaces kadb as Standard Solaris Kernel Debugger

kmdb has replaced kadb as the standard "in situ" Solaris kernel debugger.

kmdb brings all the power and flexibility of mdb to live kernel debugging. kmdb supports the following:

- Debugger commands (dcmds)
- Debugger modules (dmods)
- Access to kernel type data
- Kernel execution control
- Inspection
- Modification

For more information, see the kmdb(1) man page. For step-by-step instructions on using kmdb to troubleshoot a system, see "How to Boot the System With the Kernel Debugger (kmdb)" in *System Administration Guide: Basic Administration* and "How to Boot a System With the Kernel Debugger in the GRUB Boot Environment (kmdb)" in *System Administration Guide: Basic Administration*.

# Where to Find Software Troubleshooting Tasks

| Troubleshooting Task                                                       | For More Information                                                                                                    |
|----------------------------------------------------------------------------|----------------------------------------------------------------------------------------------------|
| Manage system crash information                                            | Chapter 17, "Managing System Crash Information (Tasks)"                                                                                        |
| Manage core files                                                          | Chapter 16, "Managing Core Files (Tasks)"                                                                                                    |
| Troubleshoot software problems such as reboot failures and backup problems | Chapter 18, "Troubleshooting Miscellaneous Software<br>Problems (Tasks)"                                                                       |
| Troubleshoot file access problems                                          | Chapter 19, "Troubleshooting File Access Problems (Tasks)"                                                                                     |
| Troubleshoot printing problems                                             | Chapter 13, "Troubleshooting Printing Problems in<br>the Oracle Solaris OS (Tasks)," in <i>System</i><br><i>Administration Guide: Printing</i> |
| Resolve UFS file system inconsistencies                                    | Chapter 20, "Resolving UFS File System<br>Inconsistencies (Tasks)"                                                                             |
| Troubleshoot software package problems                                     | Chapter 21, "Troubleshooting Software Package<br>Problems (Tasks)"                                                                             |

### **Troubleshooting a System Crash**

If a system running the Oracle Solaris OS crashes, provide your service provider with as much information as possible, including crash dump files.

### What to Do If the System Crashes

The most important things to remember are as follows:

1. Write down the system console messages.

If a system crashes, making it run again might seem like your most pressing concern. However, before you reboot the system, examine the console screen for messages. These messages can provide some insight about what caused the crash. Even if the system reboots automatically and the console messages have disappeared from the screen, you might be able to check these messages by viewing the system error log, the/var/adm/messages file. For more information about viewing system error log files, see "How to View System Messages" on page 214.

If you have frequent crashes and can't determine their cause, gather all the information you can from the system console or the /var/adm/messages files, and have it ready for a customer service representative to examine. For a complete list of troubleshooting information to gather for your service provider, see "Troubleshooting a System Crash" on page 210.

If the system fails to reboot successfully after a system crash, see Chapter 18, "Troubleshooting Miscellaneous Software Problems (Tasks)."

- 2. Synchronize the disks and reboot.
  - ok sync

If the system fails to reboot successfully after a system crash, see Chapter 18, "Troubleshooting Miscellaneous Software Problems (Tasks)."

Check to see if a system crash dump was generated after the system crash. System crash dumps are saved by default. For information about crash dumps, see Chapter 17, "Managing System Crash Information (Tasks)."

# **Gathering Troubleshooting Data**

Answer the following questions to help isolate the system problem. Use "Troubleshooting a System Crash Checklist" on page 211 for gathering troubleshooting data for a crashed system.

| Question                                                        | Description                                                                                                    |
|-----------------------------------------------------------------|----------------------------------------------------------------------------------------------------|
| Can you reproduce the problem?                                  | This is important because a reproducible test case is often<br>essential for debugging really hard problems. By reproducing the<br>problem, the service provider can build kernels with special<br>instrumentation to trigger, diagnose, and fix the bug. |
| Are you using any third-party drivers?                          | Drivers run in the same address space as the kernel, with all the same privileges, so they can cause system crashes if they have bugs.                                                                                                    |
| What was the system doing just before it crashed?               | If the system was doing anything unusual like running a new<br>stress test or experiencing higher-than-usual load, that might<br>have led to the crash.                                                                                                   |
| Were there any unusual console messages right before the crash? | Sometimes the system will show signs of distress before it actually crashes; this information is often useful.                                                                                                    |
| Did you add any tuning parameters to the<br>/etc/system file?   | Sometimes tuning parameters, such as increasing shared<br>memory segments so that the system tries to allocate more than it<br>has, can cause the system to crash.                                                                                        |
| Did the problem start recently?                                 | If so, did the onset of problems coincide with any changes to the<br>system, for example, new drivers, new software, different<br>workload, CPU upgrade, or a memory upgrade.                                                                             |

#### TABLE 14–1 Identifying System Crash Data

# **Troubleshooting a System Crash Checklist**

Use this checklist when gathering system data for a crashed system.

| ltem                                                                                       | Your Data |
|--------------------------------------------------------------------------------------------|-----------|
| Is a system crash dump available?                                                          |           |
| Identify the operating system release and appropriate software application release levels. |           |
| Identify system hardware.                                                                  |           |
| Include prtdiag output for sun4u systems. Include<br>Explorer output for other systems.    |           |
| Are patches installed? If so, include showrev -p output.                                   |           |
| Is the problem reproducible?                                                               |           |
| Does the system have any third-party drivers?                                              |           |
|                                                                                            |           |

| Item                                                                        | Your Data |
|-----------------------------------------------------------------------------|-----------|
| What was the system doing before it crashed?                                |           |
| Were there any unusual console messages right before<br>the system crashed? |           |
| Did you add any parameters to the /etc/system file?                         |           |
| Did the problem start recently?                                             |           |

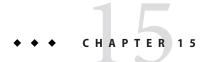

# Managing System Messages

This chapter describes system messaging features in the Oracle Solaris OS.

### **Viewing System Messages**

System messages display on the console device. The text of most system messages look like this:

[ID msgid facility.priority]

For example:

[ID 672855 kern.notice] syncing file systems...

If the message originated in the kernel, the kernel module name is displayed. For example:

Oct 1 14:07:24 mars ufs: [ID 845546 kern.notice] alloc: /: file system full

When a system crashes, it might display a message on the system console like this:

panic: error message

Less frequently, this message might be displayed instead of the panic message:

Watchdog reset !

The error logging daemon, syslogd, automatically records various system warnings and errors in message files. By default, many of these system messages are displayed on the system console and are stored in the /var/adm directory. You can direct where these messages are stored by setting up system message logging. For more information, see "Customizing System Message Logging" on page 216. These messages can alert you to system problems, such as a device that is about to fail.

The /var/adm directory contains several message files. The most recent messages are in /var/adm/messages file (and in messages.\*), and the oldest are in the messages.3 file. After a

period of time (usually every ten days), a new messages file is created. The messages.0 file is renamed messages.1, messages.1 is renamed messages.2, and messages.2 is renamed messages.3. The current /var/adm/messages.3 file is deleted.

Because the /var/adm directory stores large files containing messages, crash dumps, and other data, this directory can consume lots of disk space. To keep the /var/adm directory from growing too large, and to ensure that future crash dumps can be saved, you should remove unneeded files periodically. You can automate this task by using the crontab file. For more information on automating this task, see "How to Delete Crash Dump Files" on page 88 and Chapter 8, "Scheduling System Tasks (Tasks)."

### How to View System Messages

Display recent messages generated by a system crash or reboot by using the dmesg command.

\$ dmesg

Or, use the more command to display one screen of messages at a time.

\$ more /var/adm/messages

#### Example 15–1 Viewing System Messages

The following example shows output from the dmesg command.

#### \$ dmesg

```
Jan 3 08:44:41 starbug genunix: [ID 540533 kern.notice] SunOS Release 5.10 ...
Jan 3 08:44:41 starbug genunix: [ID 913631 kern.notice] Copyright 1983-2003 ...
Jan 3 08:44:41 starbug genunix: [ID 678236 kern.info] Ethernet address ...
Jan 3 08:44:41 starbug unix: [ID 389951 kern.info] mem = 131072K (0x800000)
Jan 3 08:44:41 starbug unix: [ID 930857 kern.info] avail mem = 121888768
Jan 3 08:44:41 starbug rootnex: [ID 466748 kern.info] root nexus = Sun Ultra 5/
10 UPA/PCI (UltraSPARC-IIi 333MHz)
Jan 3 08:44:41 starbug rootnex: [ID 349649 kern.info] pcipsy0 at root: UPA 0x1f0x0
Jan 3 08:44:41 starbug genunix: [ID 936769 kern.info] pcipsy0 is /pci@1f,0
Jan 3 08:44:41 starbug pcipsy: [ID 370704 kern.info] PCI-device: pci@1,1, simba0
Jan 3 08:44:41 starbug genunix: [ID 936769 kern.info] simba0 is /pci@lf,0/pci@l,1
Jan 3 08:44:41 starbug pcipsy: [ID 370704 kern.info] PCI-device: pci@1, simba1
Jan 3 08:44:41 starbug genunix: [ID 936769 kern.info] simbal is /pci@lf,0/pci@l
Jan 3 08:44:57 starbug simba: [ID 370704 kern.info] PCI-device: ide@3, uata0
Jan 3 08:44:57 starbug genunix: [ID 936769 kern.info] uata0 is /pci@lf,0/pci@l,
1/ide@3
Jan 3 08:44:57 starbug uata: [ID 114370 kern.info] dad0 at pci1095,6460
```

**See Also** For more information, see the dmesg(1M) man page.

# **System Log Rotation**

System log files are rotated by the logadm command from an entry in the root crontab file. The /usr/lib/newsyslog script is no longer used.

The system log rotation is defined in the /etc/logadm.conf file. This file includes log rotation entries for processes such as syslogd. For example, one entry in the /etc/logadm.conf file specifies that the /var/log/syslog file is rotated weekly unless the file is empty. The most recent syslog file becomes syslog.0, the next most recent becomes syslog.1, and so on. Eight previous syslog log files are kept.

The /etc/logadm.conf file also contains time stamps of when the last log rotation occurred.

You can use the logadm command to customize system logging and to add additional logging in the /etc/logadm.conf file as needed.

For example, to rotate the Apache access and error logs, use the following commands:

```
# logadm -w /var/apache/logs/access_log -s 100m
# logadm -w /var/apache/logs/error_log -s 10m
```

In this example, the Apache access\_log file is rotated when it reaches 100 MB in size, with a .0, .1, (and so on) suffix, keeping 10 copies of the old access\_log file. The error\_log is rotated when it reaches 10 MB in size with the same suffixes and number of copies as the access\_log file.

The /etc/logadm.conf entries for the preceding Apache log rotation examples look similar to the following:

```
# cat /etc/logadm.conf
.
.
.
.
/var/apache/logs/error_log -s 10m
/var/apache/logs/access_log -s 100m
```

For more information, see logadm(1M).

You can use the logadm command as superuser or by assuming an equivalent role (with Log Management rights). With role-based access control (RBAC), you can grant non-root users the privilege of maintaining log files by providing access to the logadm command.

For example, add the following entry to the /etc/user\_attr file to grant user andy the ability to use the logadm command:

andy::::profiles=Log Management

Or, you can set up a role for log management by using the Solaris Management Console. For more information about setting up a role, see "Role-Based Access Control (Overview)" in *System Administration Guide: Security Services*.

# **Customizing System Message Logging**

You can capture additional error messages that are generated by various system processes by modifying the /etc/syslog.conf file. By default, the /etc/syslog.conf file directs many system process messages to the /var/adm/messages files. Crash and boot messages are stored here as well. To view /var/adm messages, see "How to View System Messages" on page 214.

The /etc/syslog.conf file has two columns separated by tabs:

facility.level ... action

*facility.level* A *facility* or system source of the message or condition. May be a comma-separated listed of facilities. Facility values are listed in Table 15–1. A *level*, indicates the severity or priority of the condition being logged. Priority levels are listed in Table 15–2.

Do not put two entries for the same facility on the same line, if the entries are for different priorities. Putting a priority in the syslog file indicates that all messages of that all messages of that priority or higher are logged, with the last message taking precedence. For a given facility and level, syslogd matches all messages for that level and all higher levels.

*action* The action field indicates where the messages are forwarded.

The following example shows sample lines from a default /etc/syslog.conf file.

| user.err   | /dev/sysmsg                 |
|------------|-----------------------------|
| user.err   | /var/adm/messages           |
| user.alert | <pre>'root, operator'</pre> |
| user.emera | *                           |

This means the following user messages are automatically logged:

- User errors are printed to the console and also are logged to the /var/adm/messages file.
- User messages requiring immediate action (alert) are sent to the root and operator users.
- User emergency messages are sent to individual users.

Note – Placing entries on separate lines might cause messages to be logged out of order if a log target is specified more than once in the /etc/syslog.conf file. Note that you can specify multiple selectors in a single line entry, each separated by a semi-colon.

The most common error condition sources are shown in the following table. The most common priorities are shown in Table 15–2 in order of severity.

| Source | Description     |
|--------|-----------------|
| kern   | The kernel      |
| auth   | Authentication  |
| daemon | All daemons     |
| mail   | Mail system     |
| lp     | Spooling system |
| user   | User processes  |

 TABLE 15-1
 Source Facilities for syslog.conf Messages

**Note** – The number of syslog facilities that can be activated in the /etc/syslog.conf file is unlimited.

 TABLE 15-2
 Priority Levels for syslog.conf Messages

| Priority | Description                           |
|----------|---------------------------------------|
| emerg    | System emergencies                    |
| alert    | Errors requiring immediate correction |
| crit     | Critical errors                       |
| err      | Other errors                          |
| info     | Informational messages                |
| debug    | Output used for debugging             |
| none     | This setting doesn't log output       |

### How to Customize System Message Logging

1 Become superuser or assume an equivalent role.

Roles contain authorizations and privileged commands. For more information about roles, see "Configuring RBAC (Task Map)" in *System Administration Guide: Security Services*.

- 2 Edit the /etc/syslog.conf file, adding or changing message sources, priorities, and message locations according to the syntax described in syslog.conf(4).
- 3 Exit the file, saving the changes.

#### Example 15–2 Customizing System Message Logging

This sample /etc/syslog.conf user.emerg facility sends user emergency messages to root *and* individual users.

user.emerg

'root, \*'

# **Enabling Remote Console Messaging**

The following new console features improve your ability to troubleshoot remote systems:

The consadm command enables you to select a serial device as an *auxiliary* (or remote) console. Using the consadm command, a system administrator can configure one or more serial ports to display redirected console messages and to host sulogin sessions when the system transitions between run levels. This feature enables you to dial in to a serial port with a modem to monitor console messages and participate in init state transitions. (For more information, see sulogin(1M) and the step-by-step procedures that follow.)

While you can log in to a system using a port configured as an auxiliary console, it is primarily an output device displaying information that is also displayed on the default console. If boot scripts or other applications read and write to and from the default console, the write output displays on all the auxiliary consoles, but the input is only read from the default console. (For more information on using the consadm command during an interactive login session, see "Using the consadm Command During an Interactive Login Session" on page 220.)

 Console output now consists of kernel and syslog messages written to a new pseudo device, /dev/sysmsg. In addition, rc script startup messages are written to /dev/msglog.
 Previously, all of these messages were written to /dev/console.

Scripts that direct console output to /dev/console need to be changed to /dev/msglog if you want to see script messages displayed on the auxiliary consoles. Programs referencing /dev/console should be explicitly modified to use syslog() or strlog() if you want messages to be redirected to an auxiliary device.

The consadm command runs a daemon to monitor auxiliary console devices. Any display device designated as an auxiliary console that disconnects, hangs up or loses carrier, is removed from the auxiliary console device list and is no longer active. Enabling one or more auxiliary consoles does not disable message display on the default console; messages continue to display on /dev/console.

# Using Auxiliary Console Messaging During Run Level Transitions

Keep the following in mind when using auxiliary console messaging during run level transitions:

- Input cannot come from an auxiliary console if user input is expected for an rc script that is run when a system is booting. The input must come from the default console.
- The sulogin program, invoked by init to prompt for the superuser password when transitioning between run levels, has been modified to send the superuser password prompt to each auxiliary device in addition to the default console device.
- When the system is in single-user mode and one or more auxiliary consoles are enabled using the consadm command, a console login session runs on the first device to supply the correct superuser password to the sulogin prompt. When the correct password is received from a console device, sulogin disables input from all other console devices.
- A message is displayed on the default console and the other auxiliary consoles when one of the consoles assumes single-user privileges. This message indicates which device has become the console by accepting a correct superuser password. If there is a loss of carrier on the auxiliary console running the single-user shell, one of two actions might occur:
  - If the auxiliary console represents a system at run level 1, the system proceeds to the default run level.
  - If the auxiliary console represents a system at run level S, the system displays the ENTER RUN LEVEL (0-6, s or S): message on the device where the init s or shutdown command had been entered from the shell. If there isn't any carrier on that device either, you will have to reestablish carrier and enter the correct run level. The init or shutdown command will not redisplay the run-level prompt.
- If you are logged in to a system using a serial port, and an init or shutdown command is issued to transition to another run level, the login session is lost whether this device is the auxiliary console or not. This situation is identical to releases without auxiliary console capabilities.
- Once a device is selected as an auxiliary console using the consadm command, it remains the auxiliary console until the system is rebooted or the auxiliary console is unselected. However, the consadm command includes an option to set a device as the auxiliary console across system reboots. (See the following procedure for step-by-step instructions.)

# Using the consadm Command During an Interactive Login Session

If you want to run an interactive login session by logging in to a system using a terminal that is connected to a serial port, and then using the consadm command to see the console messages from the terminal, note the following behavior:

- If you use the terminal for an interactive login session while the auxiliary console is active, the console messages are sent to the /dev/sysmsg or /dev/msglog devices.
- While you issue commands on the terminal, input goes to your interactive session and not to the default console (/dev/console).
- If you run the init command to change run levels, the remote console software kills your interactive session and runs the sulogin program. At this point, input is accepted only from the terminal and is treated like it's coming from a console device. This allows you to enter your password to the sulogin program as described in "Using Auxiliary Console Messaging During Run Level Transitions" on page 219.

Then, if you enter the correct password on the (auxiliary) terminal, the auxiliary console runs an interactive sulogin session, locks out the default console and any competing auxiliary console. This means the terminal essentially functions as the system console.

• From here you can change to run level 3 or go to another run level. If you change run levels, sulogin runs again on all console devices. If you exit or specify that the system should come up to run level 3, then all auxiliary consoles lose their ability to provide input. They revert to being display devices for console messages.

As the system is coming up, you must provide information to rc scripts on the default console device. After the system comes back up, the login program runs on the serial ports and you can log back into another interactive session. If you've designated the device to be an auxiliary console, you will continue to get console messages on your terminal, but all input from the terminal goes to your interactive session.

# How to Enable an Auxiliary (Remote) Console

The consadm daemon does not start monitoring the port until after you add the auxiliary console with the consadm command. As a security feature, console messages are only redirected until carrier drops, or the auxiliary console device is unselected. This means carrier must be established on the port before you can successfully use the consadm command.

For more information on enabling an auxiliary console, see the consadm(1m) man page.

#### 1 Log in to the system as superuser.

- 2 Enable the auxiliary console.
  - # consadm -a devicename

3 Verify that the current connection is the auxiliary console.

# consadm

Example 15–3 Enabling an Auxiliary (Remote) Console

```
# consadm -a /dev/term/a
# consadm
/dev/term/a
```

## How to Display a List of Auxiliary Consoles

- 1 Log in to the system as superuser.
- 2 Select one of the following steps:
  - a. Display the list of auxiliary consoles.

# consadm
/dev/term/a

b. Display the list of persistent auxiliary consoles.

```
# consadm -p
/dev/term/b
```

### How to Enable an Auxiliary (Remote) Console Across System Reboots

- 1 Log in to the system as superuser.
- 2 Enable the auxiliary console across system reboots.
  - # consadm -a -p devicename

This adds the device to the list of persistent auxiliary consoles.

Verify that the device has been added to the list of persistent auxiliary consoles.
 # consadm

**Example 15-4** Enabling an Auxiliary (Remote) Console Across System Reboots

# consadm -a -p /dev/term/a
# consadm
/dev/term/a

# How to Disable an Auxiliary (Remote) Console

- 1 Log in to the system as superuser.
- 2 Select one of the following steps:
  - a. Disable the auxiliary console.
    - # consadm -d devicename
    - or
  - b. Disable the auxiliary console and remove it from the list of persistent auxiliary consoles.
     # consadm -p -d devicename
- 3 Verify that the auxiliary console has been disabled. # consadm
- Example 15–5 Disabling an Auxiliary (Remote) Console

```
# consadm -d /dev/term/a
# consadm
```

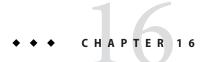

# Managing Core Files (Tasks)

This chapter describes how to manage core files with the coreadm command.

For information on the procedures associated with managing core files, see "Managing Core Files (Task Map)" on page 223.

# Managing Core Files (Task Map)

| Task                                            | Description                                                                                                    | For Instructions                                                                                                    |
|-------------------------------------------------|----------------------------------------------------------------------------------------------------|----------------------------------------------------------------------------------------------------|
| 1. Display the current core dump configuration. | Display the current core dump configuration by using the coreadm command.                                                                                                    | "How to Display the Current<br>Core Dump Configuration" on<br>page 226                                                                                                    |
| 2. Modify the core dump configuration.          | Modify the core dump configuration to do<br>one of the following:<br>Set a core file name pattern.<br>Enable a per-process core file path.<br>Enable a global core file path. | "How to Set a Core File Name<br>Pattern" on page 226<br>"How to Enable a Per-Process<br>Core File Path" on page 227<br>"How to Enable a Global Core<br>File Path" on page 227 |
| 3. Examine a core dump file.                    | Use the proc tools to view a core dump file.                                                                                                    | "Examining Core Files" on<br>page 228                                                                                                    |

# **Managing Core Files Overview**

Core files are generated when a process or application terminates abnormally. Core files are managed with the coreadm command.

For example, you can use the coreadm command to configure a system so that all process core files are placed in a single system directory. This means it is easier to track problems by examining the core files in a specific directory whenever a process or daemon terminates abnormally.

# **Configurable Core File Paths**

Two new configurable core file paths that can be enabled or disabled independently of each other are:

• A per-process core file path, which defaults to core and is enabled by default. If enabled, the per-process core file path causes a core file to be produced when the process terminates abnormally. The per-process path is inherited by a new process from its parent process.

When generated, a per-process core file is owned by the owner of the process with read/write permissions for the owner. Only the owning user can view this file.

• A global core file path, which defaults to core and is disabled by default. If enabled, an *additional* core file with the same content as the per-process core file is produced by using the global core file path.

When generated, a global core file is owned by superuser with read/write permissions for superuser only. Non-privileged users cannot view this file.

When a process terminates abnormally, it produces a core file in the current directory by default. If the global core file path is enabled, each abnormally terminating process might produce two files, one in the current working directory, and one in the global core file location.

By default, a setuid process does not produce core files using either the global or per-process path.

# **Expanded Core File Names**

If a global core file directory is enabled, core files can be distinguished from one another by using the variables described in the following table.

| Variable Name | Variable Definition                                                      |
|---------------|--------------------------------------------------------------------------|
| %d            | Executable file directory name, up to a maximum of MAXPATHLEN characters |
| %f            | Executable file name, up to a maximum of MAXCOMLEN characters            |

| Variable Name | Variable Definition                                      |
|---------------|----------------------------------------------------------|
| %g            | Effective group ID                                       |
| %m            | Machine name (uname -m)                                  |
| %n            | System node name (uname -n)                              |
| %p            | Process ID                                               |
| %t            | Decimal value of time(2)                                 |
| %u            | Effective user ID                                        |
| %Z            | Name of the zone in which process is executed (zonename) |
| %%            | Literal %                                                |

For example, if the global core file path is set to:

```
/var/core/core.%f.%p
```

and a sendmail process with PID 12345 terminates abnormally, it produces the following core file:

```
/var/core/core.sendmail.12345
```

# **Setting the Core File Name Pattern**

You can set a core file name pattern on a global, zone, or per-process basis. In addition, you can set the per-process defaults that persist across a system reboot.

For example, the following coreadm command sets the default per-process core file pattern. This setting applies to all processes that have not explicitly overridden the default core file pattern. This setting persists across system reboots.

```
# coreadm -i /var/core/core.%f.%p
```

The following coreadm command sets the per-process core file name pattern for any processes:

```
$ coreadm -p /var/core/core.%f.%p $$
```

The \$\$ symbols represent a placeholder for the process ID of the currently running shell. The per-process core file name pattern is inherited by all child processes.

Once a global or per-process core file name pattern is set, it must be enabled with the coreadm - e command. See the following procedures for more information.

You can set the core file name pattern for all processes run during a user's login session by putting the command in a user's \$HOME/.profile or .login file.

## Enabling setuid Programs to Produce Core Files

You can use the coreadm command to enable or disable setuid programs to produce core files for all system processes or on a per-process basis by setting the following paths:

- If the global setuid option is enabled, a global core file path allows all setuid programs on a system to produce core files.
- If the per-process setuid option is enable, a per-process core file path allows specific setuid processes to produce core files.

By default, both flags are disabled. For security reasons, the global core file path must be a full pathname, starting with a leading /. If superuser disables per-process core files, individual users cannot obtain core files.

The setuid core files are owned by superuser with read/write permissions for superuser only. Regular users cannot access them even if the process that produced the setuid core file was owned by an ordinary user.

For more information, see the coreadm(1M) man page.

## How to Display the Current Core Dump Configuration

Use the coreadm command without any options to display the current core dump configuration.

```
$ coreadm
```

```
global core file pattern:
global core file content: default
init core file pattern: core
init core file content: default
global core dumps: disabled
per-process core dumps: enabled
global setid core dumps: disabled
per-process setid core dumps: disabled
global core dump logging: disabled
```

# How to Set a Core File Name Pattern

- Determine whether you want to set a per-process or global core file and select one of the following:
  - a. Set a per-process file name pattern.
    - \$ coreadm -p \$HOME/corefiles/%f.%p \$\$

b. Become superuser or assume an equivalent role.

Roles contain authorizations and privileged commands. For more information about roles, see "Configuring RBAC (Task Map)" in *System Administration Guide: Security Services*.

c. Set a global file name pattern.

```
# coreadm -g /var/corefiles/%f.%p
```

### How to Enable a Per-Process Core File Path

1 Become superuser or assume an equivalent role.

Roles contain authorizations and privileged commands. For more information about roles, see "Configuring RBAC (Task Map)" in *System Administration Guide: Security Services*.

2 Enable a per-process core file path.

```
# coreadm -e process
```

3 Display the current process core file path to verify the configuration.

```
$ coreadm $$
1180: /home/kryten/corefiles/%f.%p
```

### How to Enable a Global Core File Path

1 Become superuser or assume an equivalent role.

Roles contain authorizations and privileged commands. For more information about roles, see "Configuring RBAC (Task Map)" in *System Administration Guide: Security Services*.

2 Enable a global core file path.

```
# coreadm -e global -g /var/core/core.%f.%p
```

3 Display the current process core file path to verify the configuration.

```
# coreadm
```

```
global core file pattern: /var/core/core.%f.%p
global core file content: default
init core file content: default
global core dumps: enabled
per-process core dumps: enabled
global setid core dumps: disabled
per-process setid core dumps: disabled
global core dump logging: disabled
```

### **Troubleshooting Core File Problems**

Error Message

NOTICE: 'set allow\_setid\_core = 1' in /etc/system is obsolete NOTICE: Use the coreadm command instead of 'allow setid core'

Cause

You have an obsolete parameter that allows setuid core files in your /etc/system file.

Solution

Remove allow\_setid\_core=1 from the /etc/system file. Then use the coreadm command to enable global setuid core file paths.

### **Examining Core Files**

Some of the proc tools have been enhanced to examine process core files as well as live processes. The proc tools are utilities that can manipulate features of the /proc file system.

The /usr/proc/bin/pstack, pmap, pldd, pflags, and pcred tools can now be applied to core files by specifying the name of the core file on the command line, similar to the way you specify a process ID to these commands.

For more information on using proc tools to examine core files, see proc(1).

EXAMPLE 16-1 Examining Core Files With proc Tools

```
$ ./a.out
Segmentation Fault(coredump)
$ /usr/proc/bin/pstack ./core
core './core' of 19305: ./a.out
000108c4 main (1, ffbef5cc, ffbef5d4, 20800, 0, 0) + 1c
00010880 start (0, 0, 0, 0, 0, 0) + b8
```

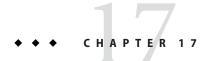

# Managing System Crash Information (Tasks)

This chapter describes how to manage system crash information in the Oracle Solaris OS.

For information on the procedures associated with managing system crash information, see "Managing System Crash Information (Task Map)" on page 230.

# What's New in Managing System Crash Information

This section describes new or changed features for managing system resources in this Oracle Solaris release.

# **Fast Crash Dump Facility**

**Oracle Solaris 10 9/10:** This feature enhancement enables the system to save crash dumps in less time, using less space. The time that is required for a crash dump to complete is now 2 to 10 times faster, depending on the platform. The amount of disk space that is required to save crash dumps in the savecore directory is reduced by the same factors. To accelerate the creation and compression of the crash dump file, the fast crash dump facility utilizes lightly used CPUs on large systems. A new crash dump file, vmdump.*n*, is a compressed version of the vmcore.*n* and unix.*n* files. Compressed crash dumps can be moved over the network more quickly and then analyzed off-site. Note that the dump file must first be uncompressed to use it with tools like the mdb utility. You can uncompress a dump file by using the savecore command, either locally or remotely.

To support the new crash dump facility, the -z option has been added to the dumpadm command. Use this option to specify whether to save dumps in a compressed or an uncompressed format. The default format is compressed.

For more detailed information, see the dumpadm(1M) and the savecore(1M) man pages.

# **Managing System Crash Information (Task Map)**

| Task                                                                  | Description                                                                                                    | For Instructions                                                               |
|-----------------------------------------------------------------------|----------------------------------------------------------------------------------------------------|--------------------------------------------------------------------------------|
| 1. Display the current crash dump configuration.                      | Display the current crash dump<br>configuration by using the dumpadm<br>command.                                                                                                    | "How to Display the Current<br>Crash Dump Configuration" on<br>page 234        |
| 2. Modify the crash dump configuration.                               | Use the dumpadm command to specify the<br>type of data to dump, whether or not the<br>system will use a dedicated dump device, the<br>directory for saving crash dump files, and the<br>amount of space that must remain available<br>after crash dump files are written. | "How to Modify a Crash Dump<br>Configuration" on page 234                      |
| 3. Examine a crash dump file.                                         | Use the mdb command to view crash dump files.                                                                                                    | "How to Examine a Crash<br>Dump" on page 236                                   |
| 4. (Optional) Recover from a full crash dump directory.               | The system crashes, but no room is available<br>in the savecore directory, and you want to<br>save some critical system crash dump<br>information.                                                                                                    | "How to Recover From a Full<br>Crash Dump Directory<br>(Optional)" on page 237 |
| 5. (Optional) Disable or<br>enable the saving of crash<br>dump files. | Use the dumpadm command to disable or<br>enable the saving the crash dump files.<br>Saving crash dump files is enabled by default.                                                                                                    | "How to Disable or Enable<br>Saving Crash Dumps" on<br>page 238                |

The following task map identifies the procedures needed to manage system crash information.

# System Crashes (Overview)

System crashes can occur due to hardware malfunctions, I/O problems, and software errors. If the system crashes, it will display an error message on the console, and then write a copy of its physical memory to the dump device. The system will then reboot automatically. When the system reboots, the savecore command is executed to retrieve the data from the dump device and write the saved crash dump to your savecore directory. The saved crash dump files provide invaluable information to your support provider to aid in diagnosing the problem.

The crash dump information is written in a compressed format to the vmdump. *n* file, where *n* is an integer that identifies the crash dump. Afterwards, the savecore command can be invoked on the same system or another system to expand the compressed crash dump to a pair of files that are named unix. *n* and vmcore. *n*. The directory in which the crash dump is saved upon reboot can also be configured by using the dumpadm command.

For systems that have a UFS root file system, the default dump device is configured as an appropriate swap partition. Swap partitions are disk partitions that are reserved as virtual memory backing storage for the operating system. Therefore, no permanent information

resides in the swap are that is to be overwritten by the crash dump. For systems that have an Oracle Solaris ZFS root file system, dedicated ZFS volumes are used for swap and dump areas. See "Oracle Solaris ZFS Support for Swap Area and Dump Devices" on page 231 for more information.

# Oracle Solaris ZFS Support for Swap Area and Dump Devices

If you select an Oracle Solaris ZFS root file system during an initial software installation, or if you use the Oracle Solaris Live Upgrade to migrate from a UFS root file system to a ZFS root file system, a swap area is created on a ZFS volume in the ZFS root pool. Swap volume size is calculated as half the size of physical memory, but no more than 2 Gbytes and no less than 512 Mbytes. Dump volume size is calculated by the kernel based on dumpadm information and the size of physical memory. You can adjust the sizes of your swap and dump volumes in a JumpStart profile or during an initial installation to sizes of your choosing as long as the new sizes support system operation. For more information, see "ZFS Support for Swap and Dump Devices" in *Oracle Solaris ZFS Administration Guide*.

If you need to modify your ZFS swap area or dump area after installation, use the swap or dumpadm commands, as in previous releases.

For information about managing dump devices in this document, see "Managing System Crash Dump Information" on page 234.

# x86: System Crashes in the GRUB Boot Environment

If a system crash occurs on an x86 based system in the GRUB boot environment, it is possible that the SMF service that manages the GRUB boot archive,

svc:/system/boot-archive:default, might fail on the next system reboot. For more information on GRUB based booting, see "Booting an x86 Based System by Using GRUB (Task Map)" in System Administration Guide: Basic Administration.

# **System Crash Dump Files**

The savecore command runs automatically after a system crash to retrieve the crash dump information from the dump device and writes a pair of files called unix.*X* and vmcore.*X*, where *X* identifies the dump sequence number. Together, these files represent the saved system crash dump information.

Crash dump files are sometimes confused with *core* files, which are images of user applications that are written when the application terminates abnormally.

Crash dump files are saved in a predetermined directory, which by default, is /var/crash/*hostname*. In previous releases, crash dump files were overwritten when a system rebooted, unless you manually enabled the system to save the images of physical memory in a crash dump file. Now, the saving of crash dump files is enabled by default.

System crash information is managed with the dumpadm command. For more information, see "The dumpadm Command" on page 232.

# **Saving Crash Dumps**

You can examine the control structures, active tables, memory images of a live or crashed system kernel, and other information about the operation of the kernel by using the mdb utility. Using mdb to its full potential requires a detailed knowledge of the kernel, and is beyond the scope of this manual. For information on using this utility, see the mdb(1) man page.

Additionally, crash dumps saved by savecore can be useful to send to a customer service representative for analysis of why the system is crashing.

# The dumpadm Command

Use the dumpadm command to manage system crash dump information in the Oracle Solaris OS.

- The dumpadm command enables you to configure crash dumps of the operating system. The dumpadm configuration parameters include the dump content, dump device, and the directory in which crash dump files are saved.
- Dump data is stored in compressed format on the dump device. Kernel crash dump images can be as big as 4 Gbytes or more. Compressing the data means faster dumping and less disk space needed for the dump device.
- Saving crash dump files is run in the background when a dedicated dump device, not the swap area, is part of the dump configuration. This means a booting system does not wait for the savecore command to complete before going to the next step. On large memory systems, the system can be available before savecore completes.
- System crash dump files, generated by the savecore command, are saved by default.
- The savecore -L command is a new feature which enables you to get a crash dump of the live running the Oracle Solaris OS. This command is intended for troubleshooting a running system by taking a snapshot of memory during some bad state, such as a transient performance problem or service outage. If the system is up and you can still run some commands, you can execute the savecore -L command to save a snapshot of the system to the dump device, and then immediately write out the crash dump files to your savecore directory. Because the system is still running, you can only use the savecore -L command if you have configured a dedicated dump device.

The following table describes dumpadm's configuration parameters.

| Dump Parameter     | Description                                                                                                    |
|--------------------|----------------------------------------------------------------------------------------------------|
| dump device        | The device that stores dump data temporarily as the system crashes. When<br>the dump device is not the swap area, savecore runs in the background,<br>which speeds up the boot process. |
| savecore directory | The directory that stores system crash dump files.                                                                                                    |
| dump content       | Type of memory data to dump.                                                                                                    |
| minimum free space | Minimum amount of free space required in the savecore directory after<br>saving crash dump files. If no minimum free space has been configured, the<br>default is one Mbyte.            |

For more information, see dumpadm(1M).

Dump configuration parameters are managed by the dumpadm command.

## How the dumpadm Command Works

During system startup, the dumpadm command is invoked by the svc:/system/dumpadm:default service to configure crash dumps parameters.

Specifically, dumpadm initializes the dump device and the dump content through the /dev/dump interface.

After the dump configuration is complete, the savecore script looks for the location of the crash dump file directory. Then, savecore is invoked to check for crash dumps and check the content of the minfree file in the crash dump directory.

# **Dump Devices and Volume Managers**

Do not configure a dedicated dump device that is under the control of volume management product such as Solaris Volume Manager for accessibility and performance reasons. You can keep your swap areas under the control of Solaris Volume Manager and this is a recommend practice, but keep your dump device separate.

# **Managing System Crash Dump Information**

Keep the following key points in mind when you are working with system crash information:

- You must be superuser or assume an equivalent role to access and manage system crash information.
- Do not disable the option of saving system crash dumps. System crash dump files provide an invaluable way to determine what is causing the system to crash.
- Do not remove important system crash information until it has been sent to your customer service representative.

# How to Display the Current Crash Dump Configuration

#### 1 Become superuser or assume an equivalent role.

Roles contain authorizations and privileged commands. For more information about roles, see "Configuring RBAC (Task Map)" in *System Administration Guide: Security Services*.

#### 2 Display the current crash dump configuration.

```
# dumpadm
Dump content: kernel pages
Dump device: /dev/dsk/c0t3d0s1 (swap)
Savecore directory: /var/crash/venus
Savecore enabled: yes
Saved compressed: on
```

The preceding example output means:

- The dump content is kernel memory pages.
- Kernel memory will be dumped on a swap device, /dev/dsk/c0t3d0s1. You can identify all your swap areas with the swap -l command.
- System crash dump files will be written in the /var/crash/venus directory.
- Saving crash dump files is enabled.
- Save crash dumps in compressed format.

# How to Modify a Crash Dump Configuration

#### 1 Become superuser or assume an equivalent role.

Roles contain authorizations and privileged commands. For more information about roles, see "Configuring RBAC (Task Map)" in *System Administration Guide: Security Services*.

#### 2 Identify the current crash dump configuration.

```
# dumpadm
    Dump content: kernel pages
    Dump device: /dev/dsk/c0t3d0s1 (swap)
Savecore directory: /var/crash/pluto
Savecore enabled: yes
    Save commpressed: on
```

This output identifies the default dump configuration for a system running the Oracle Solaris 10 release.

#### 3 Modify the crash dump configuration.

| <pre># /usr/sbin/dumpadm [-u [-s savecore-dir] [-r root-dir]</pre> | nuy] [-c content-type] [-d dump-device] [-m mink   minm   min%]<br>dir] [-z on   off]                                                                                                    |
|--------------------------------------------------------------------|----------------------------------------------------------------------------------------------------|
| - c content                                                        | Specifies the type of data to dump. Use kernel to dump of all kernel memory, all to dump all of memory, or curproc, to dump kernel memory and the memory pages of the process whose thread was executing when the crash occurred. The default dump content is kernel memory.                                                                                                    |
| -d dump-device                                                     | Specifies the device that stores dump data temporarily as the system crashes. The primary swap device is the default dump device.                                                                                                    |
| -m <i>nnnk nnnm nnn%</i>                                           | Specifies the minimum free disk space for saving crash dump files<br>by creating a minfree file in the current savecore directory. This<br>parameter can be specified in Kbytes (nnnk), Mbytes (nnnm) or file<br>system size percentage (nnn%). The savecore command consults<br>this file prior to writing the crash dump files. If writing the crash<br>dump files, based on their size, would decrease the amount of free<br>space below the minfree threshold, the dump files are not written<br>and an error message is logged. For information on recovering from<br>this scenario, see "How to Recover From a Full Crash Dump<br>Directory (Optional)" on page 237. |
| - N                                                                | Specifies that savecore should not be run when the system reboots.<br>This dump configuration is not recommended. If system crash<br>information is written to the swap device, and savecore is not<br>enabled, the crash dump information is overwritten when the<br>system begins to swap.                                                                                                    |
| - S                                                                | Specifies an alternate directory for storing crash dump files. The default directory is /var/crash/hostname where hostname is the output of the uname -n command.                                                                                                    |
| - u                                                                | Forcibly updates the kernel dump configuration based on the contents of the /etc/dumpadm.conf file.                                                                                                    |

| - у      | Modifies the dump configuration to automatically execute the savecore command upon reboot, which is the default for this dump setting.                                                                                                    |
|----------|----------------------------------------------------------------------------------------------------|
| -zon off | Modifies the dump configuration to control the operation of the savecore command upon reboot. The on setting enables the saving of core file in a compressed format. The off setting automatically uncompresses the crash dump file. Because crash dump files can be extremely large and therefore require less file system space if they are saved in a compressed forma, the default is on. |

#### Example 17–1 Modifying a Crash Dump Configuration

In this example, all of memory is dumped to the dedicated dump device, /dev/dsk/c@tld@s1, and the minimum free space that must be available after the crash dump files are saved is 10% of the file system space.

```
# dumpadm
    Dump content: kernel pages
    Dump device: /dev/dsk/c0t3d0s1 (swap)
Savecore directory: /var/crash/pluto
    Savecore enabled: yes
    Save compressed: on
# dumpadm -c all -d /dev/dsk/c0t1d0s1 -m 10%
    Dump content: all pages
    Dump device: /dev/dsk/c0t1d0s1 (dedicated)
Savecore directory: /var/crash/pluto (minfree = 77071KB)
    Savecore enabled: yes
    Save compressed: on
```

## How to Examine a Crash Dump

#### 1 Become superuser or assume an equivalent role.

Roles contain authorizations and privileged commands. For more information about roles, see "Configuring RBAC (Task Map)" in *System Administration Guide: Security Services*.

#### 2 Examine a crash dump by using the mdb utility.

# /usr/bin/mdb [-k] crashdump-file

- k Specifies kernel debugging mode by assuming the file is an operating system crash dump file.

*crashdump-file* Specifies the operating system crash dump file.

3 Display crash status information.

#### Example 17–2 Examining a Crash Dump

The following example shows sample output from the mdb utility, which includes system information and identifies the tunables that are set in this system's /etc/system file.

```
# /usr/bin/mdb -k unix.0
Loading modules: [ unix krtld genunix ip nfs ipc ptm ]
> ::status
debugging crash dump /dev/mem (64-bit) from ozlo
operating system: 5.10 Generic (sun4u)
> ::system
set ufs_ninode=0x9c40 [0t40000]
set ncsize=0x4e20 [0t20000]
set pt cnt=0x400 [0t1024]
```

## How to Recover From a Full Crash Dump Directory (Optional)

In this scenario, the system crashes but no room is left in the savecore directory, and you want to save some critical system crash dump information.

- 1 After the system reboots, log in as superuser or assume an equivalent role.
- 2 Clear out the savecore directory, usually /var/crash/hostname, by removing existing crash dump files that have already been sent to your service provider.
  - Alternatively, you can manually run the savecore command to specify an alternate directory that has sufficient disk space.

# savecore [ directory ]

## How to Disable or Enable Saving Crash Dumps

#### 1 Become superuser or assume an equivalent role.

Roles contain authorizations and privileged commands. For more information about roles, see "Configuring RBAC (Task Map)" in *System Administration Guide: Security Services*.

#### 2 Disable or enable the saving of crash dumps on your system.

```
# dumpadm -n | -y
```

#### Example 17–3 Disabling the Saving of Crash Dumps

This example illustrates how to disable the saving of crash dumps on your system.

```
# dumpadm -n
    Dump content: all pages
    Dump device: /dev/dsk/c0tld0s1 (dedicated)
Savecore directory: /var/crash/pluto (minfree = 77071KB)
    Savecore enabled: no
    Save Compressed: on
```

#### Example 17–4 Enabling the Saving of Crash Dumps

This example illustrates how to enable the saving of crash dump on your system.

```
# dumpadm -y
Dump content: all pages
Dump device: /dev/dsk/c0tld0s1 (dedicated)
Savecore directory: /var/crash/pluto (minfree = 77071KB)
Savecore enabled: yes
Save compressed: on
```

#### ♦ ♦ ♦ CHAPTER 18

# Troubleshooting Miscellaneous Software Problems (Tasks)

This chapter describes miscellaneous software problems that might occur occasionally and are relatively easy to fix. Troubleshooting miscellaneous software problems includes solving problems that aren't related to a specific software application or topic, such as unsuccessful reboots and full file systems. Resolving these problems are described in the following sections.

This is a list of the information in this chapter.

- "What to Do If Rebooting Fails" on page 239
- "x86: What to Do If the SMF Boot Archive Service Fails During a System Reboot" on page 243
- "What to Do If a System Hangs" on page 244
- "What to Do If a File System Fills Up" on page 245
- "What to Do If File ACLs Are Lost After Copy or Restore" on page 246
- "Troubleshooting Backup Problems" on page 246
- "Troubleshooting Common Agent Container Problems in the Oracle Solaris OS" on page 247

# What to Do If Rebooting Fails

If the system does not reboot completely, or if it reboots and then crashes again, there might be a software or hardware problem that is preventing the system from booting successfully.

| Cause of System Not Booting                                | How to Fix the Problem                                                                                                    |
|------------------------------------------------------------|----------------------------------------------------------------------------------------------------|
| The system can't find /platform/'uname<br>-m'/kernel/unix. | You may need to change the boot - device setting in<br>the PROM on a SPARC based system. For<br>information on changing the default boot device, see<br>"How to Change the Default Boot Device by Using<br>the Boot PROM" in <i>System Administration Guide:</i><br><i>Basic Administration</i> . |

| Cause of System Not Booting                                                                                                    | How to Fix the Problem                                                                                                    |
|----------------------------------------------------------------------------------------------------|----------------------------------------------------------------------------------------------------|
| <b>Oracle Solaris 10:</b> There is no default boot device on an x86 based system. The message displayed is:                                                                    | <b>Oracle Solaris 10:</b> Boot the system by using the Configuration Assistant/boot diskette and select the                                                                                          |
| Not a UFS filesystem.                                                                                                    | disk from which to boot.                                                                                                    |
| <b>Solaris 10 1/06:</b> The GRUB boot archive has become corrupted. Or, the SMF boot archive service has failed. An error message is displayed if you run the svcs -x command. | <b>Solaris 10 1/06:</b> Boot the failsafe archive.                                                                                                    |
| There's an invalid entry in the /etc/passwd file.                                                                                                    | For information on recovering from an invalid<br>passwd file, see Chapter 12, "Booting an Oracle<br>Solaris System (Tasks)," in <i>System Administration</i><br><i>Guide: Basic Administration</i> . |
| There's a hardware problem with a disk or another device.                                                                                                    | <ul><li>Check the hardware connections:</li><li>Make sure the equipment is plugged in.</li></ul>                                                                                                    |
|                                                                                                    | <ul> <li>Make sure all the switches are set properly.</li> </ul>                                                                                                    |
|                                                                                                    | <ul> <li>Look at all the connectors and cables, including<br/>the Ethernet cables.</li> </ul>                                                                                                    |
|                                                                                                    | <ul> <li>If all this fails, turn off the power to the system,<br/>wait 10 to 20 seconds, and then turn on the powe<br/>again.</li> </ul>                                                             |

If none of the above suggestions solve the problem, contact your local service provider.

# What to Do If You Forgot the Root Password

If you forget the root password and you cannot log into the system, you will have to do the following:

- Stop the system by using the keyboard stop sequence.
- **Oracle Solaris 10:** Boot the system from a boot server or an install server, or from a local CD-ROM.
- Mount the root (/) file system.
- Remove the root password from the /etc/shadow file.
- Reboot the system.
- Log in and set root's password.

If you forget the root password and you cannot log into the system, you will have to do the following:

- Stop the system by using the keyboard stop sequence.
- Starting with Solaris 10 1/06 release: On x86 based systems, boot the system in the Solaris failsafe archive.
- Oracle Solaris 10: Boot the system from a boot server or an install server, or from a local CD-ROM.
- Mount the root (/) file system.
- Remove the root password from the /etc/shadow file.
- Reboot the system.
- Log in and set root's password.

These procedures are fully described in Chapter 12, "Booting an Oracle Solaris System (Tasks)," in *System Administration Guide: Basic Administration*.

Note - GRUB based booting is not available on SPARC based systems in this release.

The following examples describe how to recover from a forgotten root password on both SPARC and x86 based systems.

EXAMPLE 18-1 SPARC: What to Do If You Forgot the Root Password

The following example shows how to recover when you forget the root password by booting from the network. This example assumes that the boot server is already available. Be sure to apply a new root password after the system has rebooted.

```
(Use keyboard abort sequence--Press Stop A keys to stop the system)
ok boot net -s
# mount /dev/dsk/c0t3d0s0 /a
# cd /a/etc
# TERM=vt100
# export TERM
# vi shadow
(Remove root's encrypted password string)
# cd /
# umount /a
# init 6
```

EXAMPLE 18-2 x86: Performing a GRUB Based Boot When You Have Forgotten the Root Password

This example assumes that the boot server is already available. Be sure to apply a new root password after the system has rebooted.

GNU GRUB version 0.95 (637K lower / 3144640K upper memory)
+-----+
| bel

**EXAMPLE 18-2** x86: Performing a GRUB Based Boot When You Have Forgotten the Root Password *(Continued)* 

```
| bel failsafe
 be3
 be3 failsafe
 be2
| be2 failfafe
 +-----
     Use the ^ and v keys to select which entry is highlighted.
     Press enter to boot the selected OS, 'e' to edit the
     commands before booting, or 'c' for a command-line.
Searching for installed OS instances...
   An out of sync boot archive was detected on /dev/dsk/c0t0d0s0.
   The boot archive is a cache of files used during boot and
   should be kept in sync to ensure proper system operation.
   Do you wish to automatically update this boot archive? [y,n,?] n
Searching for installed OS instances...
Multiple OS instances were found. To check and mount one of them
read-write under /a, select it from the following list. To not mount
any, select 'q'.
 1 pool10:13292304648356142148
                                  ROOT/be10
 2 rpool:14465159259155950256
                                  ROOT/be01
Please select a device to be mounted (q for none) [?,??,q]: 1
mounting /dev/dsk/c0t0d0s0 on /a
starting shell.
# cd /a/etc
# vi shadow
(Remove root's encrypted password string)
# cd /
# umount /a
# reboot
```

EXAMPLE 18–3 x86: Booting a System When You Have Forgotten the Root Password

**Oracle Solaris 10:** The following example shows how to recover when you forget root's password by booting from the network. This example assumes that the boot server is already available. Be sure to apply a new root password after the system has rebooted.

```
Press any key to reboot.
Resetting...
.
.
.
Initializing system
Please wait...
```

**EXAMPLE 18–3** x86: Booting a System When You Have Forgotten the Root Password (*Continued*)

```
<<< Current Boot Parameters >>>
Boot path: /pci@0,0/pci-ide@7,1/ide@0/cmdk@0,0:a
Boot args:
        b [file-name] [boot-flags] <ENTER>
Type
                                               to boot with options
       i <ENTER>
                                               to enter boot interpreter
or
       <ENTER>
                                               to boot with defaults
or
                  <<< timeout in 5 seconds >>>
Select (b)oot or (i)nterpreter: b -s
SunOS Release 5.10 Version amd64-gate-2004-09-30 32-bit
Copyright 1983-2004 Sun Microsystems, Inc. All rights reserved.
Use is subject to license terms.
DEBUG enabled
Booting to milestone "milestone/single-user:default".
Hostname: venus
NIS domain name is example.com
Requesting System Maintenance Mode
SINGLE USER MODE
Root password for system maintenance (control-d to bypass): xxxxxx
Entering System Maintenance Mode
# mount /dev/dsk/c0t0d0s0 /a
# cd /a/etc
# vi shadow
(Remove root's encrypted password string)
# cd /
# umount /a
# init 6
```

# x86: What to Do If the SMF Boot Archive Service Fails During a System Reboot

Solaris 10 1/06: In this release, if the system crashes, the boot archive SMF service, svc:/system/boot-archive:default, might fail when the system is rebooted. If the boot archive service has failed, a message similar to the following is displayed when you run the svcs -x command:

```
svc:/system/boot-archive:default (check boot archive content)
State: maintenance since Fri Jun 03 10:24:52 2005
Reason: Start method exited with $SMF_EXIT_ERR_FATAL.
See: http://sun.com/msg/SMF-8000-KS
```

```
See: /etc/svc/volatile/system-boot-archive:default.log
Impact: 48 dependent services are not running. (Use -v for list.)
svc:/network/rpc/gss:default (Generic Security Service)
State: uninitialized since Fri Jun 03 10:24:51 2005
Reason: Restarter svc:/network/inetd:default is not running.
See: http://sun.com/msg/SMF-8000-5H
See: gssd(IM)
Impact: 10 dependent services are not running. (Use -v for list.)
svc:/application/print/server:default (LP print server)
State: disabled since Fri Jun 03 10:24:51 2005
Reason: Disabled by an administrator.
See: http://sun.com/msg/SMF-8000-05
See: lpsched(IM)
Impact: 1 dependent service is not running. (Use -v for list.)
```

To correct the problem, take the following action:

- 1. Reboot the system and select the failsafe archive option from the GRUB boot menu.
- 2. Answer y when prompted by the system to rebuild the boot archive.

After the boot archive is rebuilt, the system is ready to boot.

3. To continue booting, clear the SMF boot archive service by using the following command.

#### # svcadm clear boot-archive

Note that you must become superuser or the equivalent to run this command.

For more information on rebuilding the GRUB boot archive, see "How to Boot an x86 Based System in Failsafe Mode" in *System Administration Guide: Basic Administration* and the bootadm(1M) man page.

## What to Do If a System Hangs

A system can freeze or hang rather than crash completely if some software process is stuck. Follow these steps to recover from a hung system.

- 1. Determine whether the system is running a window environment and follow these suggestions. If these suggestions don't solve the problem, go to step 2.
  - Make sure the pointer is in the window where you are typing the commands.
  - Press Control-q in case the user accidentally pressed Control-s, which freezes the screen. Control-s freezes only the window, not the entire screen. If a window is frozen, try using another window.
  - If possible, log in remotely from another system on the network. Use the pgrep command to look for the hung process. If it looks like the window system is hung, identify the process and kill it.
- 2. Press Control-\ to force a "quit" in the running program and (probably) write out a core file.

- 3. Press Control-c to interrupt the program that might be running.
- 4. Log in remotely and attempt to identify and kill the process that is hanging the system.
- 5. Log in remotely, become superuser or assume an equivalent role and reboot the system.
- 6. If the system still does not respond, force a crash dump and reboot. For information on forcing a crash dump and booting, see "Forcing a Crash Dump and Reboot of the System" in *System Administration Guide: Basic Administration*.
- 7. If the system still does not respond, turn the power off, wait a minute or so, then turn the power back on.
- 8. If you cannot get the system to respond at all, contact your local service provider for help.

### What to Do If a File System Fills Up

When the root (/) file system or any other file system fills up, you will see the following message in the console window:

.... file system full

There are several reasons why a file system fills up. The following sections describe several scenarios for recovering from a full file system. For information on routinely cleaning out old and unused files to prevent full file systems, see Chapter 6, "Managing Disk Use (Tasks)."

# File System Fills Up Because a Large File or Directory Was Created

| Reason Error Occurred                                                                                                    | How to Fix the Problem                                                                                                    |
|----------------------------------------------------------------------------------------------------|----------------------------------------------------------------------------------------------------|
| Someone accidentally copied a file or directory to the<br>wrong location. This also happens when an application<br>crashes and writes a large core file into the file system. | Log in as superuser or assume an equivalent role and<br>use the ls -tl command in the specific file system to<br>identify which large file is newly created and remove<br>it. For information on removing core files, see "How<br>to Find and Delete core Files" on page 87. |

# A TMPFS File System is Full Because the System Ran Out of Memory

| Reason Error Occurred                                                                                           | How to Fix the Problem                                                                        |
|----------------------------------------------------------------------------------------------------|-----------------------------------------------------------------------------------------------|
| This can occur if TMPFS is trying to write more than it is allowed or some current processes are using a lot of | For information on recovering from tmpfs-related error messages, see the tmpfs(7FS) man page. |
| memory.                                                                                                    |                                                                                               |

# What to Do If File ACLs Are Lost After Copy or Restore

| Reason Error Occurred                                                                                                    | How to Fix the Problem                                     |
|----------------------------------------------------------------------------------------------------|------------------------------------------------------------|
| If files or directories with ACLs are copied or restored<br>into the /tmp directory, the ACL attributes are lost.<br>The /tmp directory is usually mounted as a temporary<br>file system, which doesn't support UFS file system<br>attributes such as ACLs. | Copy or restore files into the /var/tmp directory instead. |

# **Troubleshooting Backup Problems**

This section describes some basic troubleshooting techniques to use when backing up and restoring data.

# The root (/) File System Fills Up After You Back Up a File System

You back up a file system, and the root (/) file system fills up. Nothing is written to the media, and the ufsdump command prompts you to insert the second volume of media.

| Reason Error Occurred                                                                                                    | How to Fix the Problem                                                                                                    |
|----------------------------------------------------------------------------------------------------|----------------------------------------------------------------------------------------------------|
| If you used an invalid destination device name with<br>the -f option, the ufsdump command wrote to a file in<br>the /dev directory of the root (/) file system, filling it<br>up. For example, if you typed /dev/rmt/st0 instead of<br>/dev/rmt/0, the backup file /dev/rmt/st0 was<br>created on the disk rather than being sent to the tape<br>drive. | Use the ls -tl command in the /dev directory to<br>identify which file is newly created and abnormally<br>large, and remove it. |

## **Make Sure the Backup and Restore Commands Match**

You can only use the ufsrestore command to restore files backed up with the ufsdump command. If you back up with the tar command, restore with the tar command. If you use the ufsrestore command to restore a tape that was written with another command, an error message tells you that the tape is not in ufsdump format.

# Check to Make Sure You Have the Right Current Directory

It is easy to restore files to the wrong location. Because the ufsdump command always copies files with full path names relative to the root of the file system, you should usually change to the root directory of the file system before running the ufsrestore command. If you change to a lower-level directory, after you restore the files you will see a complete file tree created under that directory.

# **Interactive Commands**

When you use the interactive command, a ufsrestore> prompt is displayed, as shown in this example:

```
# ufsrestore ivf /dev/rmt/0
Verify volume and initialize maps
Media block size is 126
Dump date: Fri Jan 30 10:13:46 2004
Dumped from: the epoch
Level 0 dump of /export/home on starbug:/dev/dsk/c0t0d0s7
Label: none
Extract directories from tape
Initialize symbol table.
ufsrestore >
```

# Troubleshooting Common Agent Container Problems in the Oracle Solaris OS

This section addresses problems that you might encounter with the common agent container shared component. In this Oracle Solaris release, the common agent container Java program is included in the Oracle Solaris OS. The program implements a container for Java management applications. Typically, the container is not visible to the user.

The following are potential problems:

- Port number conflicts
- Compromised security for the superuser password

# **Port Number Conflicts**

The common agent container occupies the following port numbers by default:

- JMX port (TCP) = 11162
- SNMPAdaptor port (UDP) = 11161
- SNMPAdaptor port for traps (UDP) = 11162
- Commandstream Adaptor port (TCP) = 11163
- RMI connector port (TCP) = 11164

**Note** – If you are troubleshooting an installation of Oracle Solaris Cluster, the port assignments are different.

If your installation already reserves any of these port numbers, change the port numbers that are occupied by the common agent container, as described in the following procedure.

## How to Check Port Numbers

This procedure shows you how to verify the port.

1 Become superuser or assume an equivalent role.

Roles contain authorizations and privileged commands. For more information about roles, see "Configuring RBAC (Task Map)" in *System Administration Guide: Security Services*.

2 Stop the common agent container management daemon.

# /usr/sbin/cacaoadm stop

- 3 Change the port numbs by using the following syntax:
  - # /usr/sbin/cacaoadm set-param param=value

For example, to change the port occupied by the SNMPAdaptor from the default of 11161 to 11165, type:

- # /usr/sbin/cacaoadm set-param snmp-adaptor-port=11165
- 4 Restart the common agent container management daemon.
  - # /usr/sbin/cacaoadm start

# **Compromised Security for Superuser Password**

It might be necessary to regenerate security keys on a host that is running the Java ES. For example, if there is a risk that a superuser password has been exposed or compromised, you should regenerate the security keys. The keys that are used by the common agent container services are stored in /etc/cacao/instances/*instance-name*/security directory. The following task shows you how to generate security keys for the Oracle Solaris OS.

## How to Generate Security Keys for the Oracle Solaris OS

1 Become superuser or assume an equivalent role.

Roles contain authorizations and privileged commands. For more information about roles, see "Configuring RBAC (Task Map)" in *System Administration Guide: Security Services*.

- 2 Stop the common agent container management daemon.
  - # /usr/sbin/cacaoadm stop
- 3 Regenerate the security keys.
  - # /usr/sbin/cacaoadm create-keys --force
- 4 Restart the common agent container management daemon.
  - # /usr/sbin/cacaoadm start

**Note** – For the Oracle Sun Cluster software, you must propagate this change across all nodes in the cluster.

# • • • CHAPTER 19

# Troubleshooting File Access Problems (Tasks)

This chapter provides information on resolving file access problems such as those related to incorrect permissions and search paths.

This is a list of troubleshooting topics in this chapter.

- "Solving Problems With Search Paths (Command not found)" on page 251
- "Solving File Access Problems" on page 253
- "Recognizing Problems With Network Access" on page 254

Users frequently experience problems, and call on a system administrator for help, because they cannot access a program, a file, or a directory that they could previously use.

Whenever you encounter such a problem, investigate one of three areas:

- The user's search path may have been changed, or the directories in the search path may not be in the proper order.
- The file or directory may not have the proper permissions or ownership.
- The configuration of a system accessed over the network may have changed.

This chapter briefly describes how to recognize problems in each of these three areas and suggests possible solutions.

## Solving Problems With Search Paths (Command not found)

A message of Command not found indicates one of the following:

- The command is not available on the system.
- The command directory is not in the search path.

To fix a search path problem, you need to know the pathname of the directory where the command is stored.

If the wrong version of the command is found, a directory that has a command of the same name is in the search path. In this case, the proper directory may be later in the search path or may not be present at all.

You can display your current search path by using the echo \$PATH command. For example:

\$ echo \$PATH
/home/kryten/bin:/sbin:/usr/sbin:/usr/bin:/usr/dt:/usr/dist/exe

Use the which command to determine whether you are running the wrong version of the command. For example:

\$ which acroread
/usr/doctools/bin/acroread

Note – The which command looks in the .cshrc file for path information. The which command might give misleading results if you execute it from the Bourne or Korn shell and you have a .cshrc file than contains aliases for the which command. To ensure accurate results, use the which command in a C shell, or, in the Korn shell, use the whence command.

## How to Diagnose and Correct Search Path Problems

1 Display the current search path to verify that the directory for the command is not in your path or that it isn't misspelled.

\$ echo \$PATH

- 2 Check the following:
  - Is the search path correct?
  - Is the search path listed before other search paths where another version of the command is found?
  - Is the command in one of the search paths?

If the path needs correction, go to step 3. Otherwise, go to step 4.

#### 3 Add the path to the appropriate file, as shown in this table.

| Shell    | File                       | Syntax                                   | Notes             |
|----------|----------------------------|------------------------------------------|-------------------|
| Bourne   | <pre>\$HOME/.profile</pre> | \$ PATH=\$HOME/bin:/sbin:/usr/local /bin | A colon separates |
| and Korn |                            | \$ export PATH                           | path names.       |

| Shell | File                     | Syntax                                                    | Notes                           |
|-------|--------------------------|-----------------------------------------------------------|---------------------------------|
| С     | \$HOME/.cshrc<br>or      | <pre>hostname% set path=(~bin /sbin /usr/local/bin)</pre> | A blank space<br>separates path |
|       |                          |                                                           | names.                          |
|       | <pre>\$HOME/.login</pre> |                                                           |                                 |

#### 4 Activate the new path as follows:

| Shell           | File Where Path Is Located | Use this Command to Activate The Path |  |
|-----------------|----------------------------|---------------------------------------|--|
| Bourne and Korn | .profile                   | \$/.profile                           |  |
| С               | .cshrc                     | hostname% source .cshrc               |  |
|                 | .login                     | hostname% source .login               |  |

#### 5 Verify the new path.

\$ which command

### Example 19–1 Diagnosing and Correcting Search Path Problems

This example shows that the mytool executable is not in any of the directories in the search path using the which command.

venus% mytool
mytool: Command not found
venus% which mytool
no mytool in /sbin /usr/sbin /usr/bin /etc /home/ignatz/bin .
venus% echo \$PATH
/sbin /usr/sbin /usr/bin /etc /home/ignatz/bin
venus% vi ~/.cshrc
(Add appropriate command directory to the search path)
venus% source .cshrc
venus% mytool

If you cannot find a command, look at the man page for its directory path. For example, if you cannot find the lpsched command (the lp printer daemon), the lpsched(1M) man page tells you the path is /usr/lib/lp/lpsched.

## **Solving File Access Problems**

When users cannot access files or directories that they previously could access, the permissions or ownership of the files or directories probably has changed.

# **Changing File and Group Ownerships**

Frequently, file and directory ownerships change because someone edited the files as superuser. When you create home directories for new users, be sure to make the user the owner of the dot (.) file in the home directory. When users do not own "." they cannot create files in their own home directory.

Access problems can also arise when the group ownership changes or when a group of which a user is a member is deleted from the /etc/group database.

For information about how to change the permissions or ownership of a file that you are having problems accessing, see Chapter 6, "Controlling Access to Files (Tasks)," in *System Administration Guide: Security Services*.

# **Recognizing Problems With Network Access**

If users have problems using the rcp remote copy command to copy files over the network, the directories and files on the remote system may have restricted access by setting permissions. Another possible source of trouble is that the remote system and the local system are not configured to allow access.

See "Strategies for NFS Troubleshooting" in *System Administration Guide: Network Services* for information about problems with network access and problems with accessing systems through AutoFS.

## ♦ ♦ ♦ CHAPTER 20

# Resolving UFS File System Inconsistencies (Tasks)

This chapter describes the fsck error messages and the possible responses you can make to resolve the error messages.

**Note** – Starting with the Solaris 10 6/06 release, error messages that are displayed when you run the fsck command have changed. This chapter includes the revised fsck error messages. For information that applies to running the fsck command on systems that are *not* running at least the Solaris 10 6/06 release, refer to the error messages in that are labeled "Solaris 10". For a detailed description of all the fsck improvements in the current release, see *System Administration Guide: Devices and File Systems*.

This is a list of the information in this chapter:

- "General fsck Error Messages" on page 257
- "Initialization Phase fsck Messages" on page 259
- "Phase 1: Check Blocks and Sizes Messages" on page 262
- "Phase 1B: Rescan for More DUPS Messages" on page 266
- Oracle Solaris 10: "Oracle Solaris 10: Phase 1B: Rescan for More DUPS Messages" on page 266
- "Phase 2: Check Path Names Messages" on page 267
- "Phase 3: Check Connectivity Messages" on page 274
- "Phase 4: Check Reference Counts Messages" on page 276
- "Phase 5: Check Cylinder Groups Messages" on page 279
- Oracle Solaris 10: "Phase 5: Check Cylinder Groups Messages" on page 280
- "fsck Summary Messages" on page 281
- Oracle Solaris 10: "Cleanup Phase Messages" on page 281

For information about the fsck command and how to use it to check file system integrity, see Chapter 21, "Checking UFS File System Consistency (Tasks)," in *System Administration Guide: Devices and File Systems*.

## fsck Error Messages

Normally, the fsck command is run non-interactively to *preen* the file systems after an abrupt system halt in which the latest file system changes were not written to disk. Preening automatically fixes any basic file system inconsistencies and does not try to repair more serious errors. While preening a file system, the fsck command fixes the inconsistencies it expects from such an abrupt halt. For more serious conditions, the command reports the error and terminates.

When you run the fsck command interactively, it reports each inconsistency found and fixes innocuous errors. However, for more serious errors, the command reports the inconsistency and prompts you to choose a response. When you run the fsck command with the -y or -n options, your response is predefined as yes or no to the default response suggested by the fsck command for each error condition.

Some corrective actions will result in some loss of data. The amount and severity of data loss might be determined from the fsck diagnostic output.

The fsck command is a multipass file system check program. Each pass invokes a different phase of the fsck command with different sets of messages. After initialization, the fsck command performs successive passes over each file system, checking blocks and sizes, path names, connectivity, reference counts, and the map of free blocks (possibly rebuilding it). It also performs some cleanup.

The phases (passes) performed by the UFS version of the fsck command are:

- Initialization
- Phase 1 Check Blocks and Sizes
- Phase 2a Check Duplicated Names
- Phase 2b Check Pathnames
- Phase 3 Check Connectivity
- Phase 3b Verify Shadows/ACLs
- Phase 4 Check Reference Counts
- Phase 5 Check Cylinder Groups

The next sections describe the error conditions that might be detected in each phase, the messages and prompts that result, and possible responses you can make.

Messages that might appear in more than one phase are described in "General fsck Error Messages" on page 257. Otherwise, messages are organized alphabetically by the phases in which they occur.

The following table lists many of the abbreviations included in the fsck error messages.

| Abbreviation | Meaning                     |
|--------------|-----------------------------|
| BLK          | Block number                |
| DUP          | Duplicate block number      |
| DIR          | Directory name              |
| CG           | Cylinder group              |
| MTIME        | Time file was last modified |
| UNREF        | Unreferenced                |

 TABLE 20-1
 Error Message Abbreviations

Many of the messages also include variable fields, such as inode numbers, which are represented in this book by an italicized term, such as *inode-number*. For example, this screen message:

INCORRECT BLOCK COUNT I=2529

is shown as follows:

INCORRECT BLOCK COUNT I=inode-number

## **General fsck Error Messages**

The error messages in this section might be displayed in any phase after initialization. Although they offer the option to continue, it is generally best to regard them as fatal. They reflect a serious system failure and should be handled immediately. When confronted with such a message, terminate the program by entering n(o). If you cannot determine what caused the problem, contact your local service provider or another qualified person.

CANNOT SEEK: BLK disk-block-number (CONTINUE)

#### **Oracle Solaris 10:**

CANNOT SEEK: BLK block-number (CONTINUE)

Cause

A request to move to the specified block number, *disk-block-number*, in the file system failed. This message indicates a serious problem, probably a hardware failure.

**Oracle Solaris 10:** A request to move to the specified block number, *block-number*, in the file system failed. This message indicates a serious problem, probably a hardware failure.

If you want to continue the file system check, fsck will retry the move and display a list of sector numbers that could not be moved. If the block was part of the virtual memory buffer cache, fsck will terminate with a fatal I/O error message.

If the disk is experiencing hardware problems, the problem will persist. Run fsck again to recheck the file system.

If the recheck fails, contact your local service provider or another qualified person.

CANNOT READ: DISK BLOCK *disk-block-number*: I/O ERROR CONTINUE?

### Oracle Solaris 10:

CANNOT READ: DISK BLOCK *block-number*: I/O ERROR CONTINUE?

Cause

A request to read the specified block number, *disk-block-number*, in the file system failed. The message indicates a serious problem, probably a hardware failure.

**Oracle Solaris 10:** A request to read a specified block number, *block-number*, in the file system failed. The message indicates a serious problem, probably a hardware failure.

If you want to continue the file system check, fsck will retry the read and display a list of sector numbers that could not be read. If the block was part of the virtual memory buffer cache, fsck will terminate with a fatal I/O error message. If fsck tries to write back one of the blocks on which the read failed, it will display the following message:

WRITING ZERO'ED BLOCK sector-numbers TO DISK

Action

If the disk is experiencing hardware problems, the problem will persist. Run fsck again to recheck the file system. If the recheck fails, contact your local service provider or another qualified person.

CANNOT WRITE: BLK disk-block-number (CONTINUE)

#### Oracle Solaris 10:

CANNOT WRITE: BLK block-number (CONTINUE)

Cause

A request to write the specified block number, *disk-block-number*, in the file system failed.

If you continue the file system check, fsck will retry the write and display a list of sector numbers that could not be written. If the block was part of the virtual memory buffer cache, fsck will terminate with a fatal I/O error message.

**Oracle Solaris 10:** A request to write a specified block number, *block-number*, in the file system failed.

If you continue the file system check, fsck will retry the write and display a list of sector numbers that could not be written. If the block was part of the virtual memory buffer cache, fsck will terminate with a fatal I/O error message.

Action

The disk might be write-protected. Check the write-protect lock on the drive. If the disk has hardware problems, the problem will persist. Run fsck again to recheck the file system. If the write-protect is not the problem or the recheck fails, contact your local service provider or another qualified person.

## Initialization Phase fsck Messages

In the initialization phase, command-line syntax is checked. Before the file system check can be performed, fsck sets up tables and opens files.

The messages in this section relate to error conditions resulting from command-line options, memory requests, the opening of files, the status of files, file system size checks, and the creation of the scratch file. All such initialization errors terminate fsck when it is preening the file system.

Can't roll the log for device-name.

DISCARDING THE LOG MAY DISCARD PENDING TRANSACTIONS. DISCARD THE LOG AND CONTINUE?

Cause

fsck was unable to flush the transaction log of a logging UFS file system prior to checking the file system for errors.

Action

Answering yes means the file system operations that were in the log, but had not been applied to the file system, are lost. In this case, fsck runs the same checks it always runs and asks the following question in phase 5:

FREE BLK COUNT(S) WRONG IN SUPERBLK (SALVAGE)

Answering yes at this point reclaims the blocks that were used for the log. The next time the file system is mounted with logging enabled, the log will be recreated.

Answering no preserves the log and exits, but the file system isn't mountable.

bad inode number inode-number to ginode

Cause

An internal error occurred because of a nonexistent inode *inode-number*. fsck exits.

Action

Contact your local service provider or another qualified person.

cannot alloc *size-of-block map* bytes for blockmap cannot alloc *size-of-free map* bytes for freemap cannot alloc *size-of-state map* bytes for statemap cannot alloc *size-of-lncntp* bytes for lncntp

#### Cause

Request for memory for its internal tables failed. fsck terminates. This message indicates a serious system failure that should be handled immediately. This condition might occur if other processes are using a very large amount of system resources.

#### Action

Killing other processes might solve the problem. If not, contact your local service provider or another qualified person.

Can't open checklist file: filename

#### Cause

The file system checklist file *filename* (usually /etc/vfstab) cannot be opened for reading. fsck terminates.

#### Action

Check if the file exists and if its access modes permit read access.

Can't open *filename* 

#### Cause

fsck cannot open file system *filename*. When running interactively, fsck ignores this file system and continues checking the next file system given.

#### Action

Check to see if read and write access to the raw device file for the file system is permitted.

Can't stat root

#### Cause

fsck request for statistics about the root directory failed. fsck terminates.

#### Action

This message indicates a serious system failure. Contact your local service provider or another qualified person.

#### Can't stat *filename*

Can't make sense out of name *filename* 

#### Cause

fsck request for statistics about the file system *filename* failed. When running interactively, fsck ignores this file system and continues checking the next file system given.

#### Action

Check if the file system exists and check its access modes.

*filename*: (NO WRITE)

Cause

Either the -n option was specified or fsck could not open the file system *filename* for writing. When fsck is running in no-write mode, all diagnostic messages are displayed, but fsck does not attempt to fix anything.

Action

If -n was not specified, check the type of the file specified. It might be the name of a regular file.

IMPOSSIBLE MINFREE=percent IN SUPERBLOCK (SET TO DEFAULT)

Cause

The superblock minimum space percentage is greater than 99 percent or less than 0 percent.

Action

To set the minfree parameter to the default 10 percent, type y at the default prompt. To ignore the error condition, type n at the default prompt.

filename: BAD SUPER BLOCK: message USE AN ALTERNATE SUPER-BLOCK TO SUPPLY NEEDED INFORMATION; e.g., fsck[-f ufs] -o b=# [special ...] where # is the alternate superblock. See fsck\_ufs(1M)

Cause

The superblock has been corrupted.

Action

One of the following messages might be displayed:

CPG OUT OF RANGE FRAGS PER BLOCK OR FRAGSIZE WRONG INODES PER GROUP OUT OF RANGE INOPB NONSENSICAL RELATIVE TO BSIZE MAGIC NUMBER WRONG NCG OUT OF RANGE NCYL IS INCONSISTENT WITH NCG\*CPG NUMBER OF DATA BLOCKS OUT OF RANGE NUMBER OF DIRECTORIES OUT OF RANGE ROTATIONAL POSITION TABLE SIZE OUT OF RANGE SIZE OF CYLINDER GROUP SUMMARY AREA WRONG SIZE TOO LARGE BAD VALUES IN SUPERBLOCK

Try to rerun fsck with an alternative superblock. Specifying block 32 is a good first choice. You can locate an alternative copy of the superblock by running the newfs -N command on the slice. Be sure to specify the -N option; otherwise, newfs overwrites the existing file system.

UNDEFINED OPTIMIZATION IN SUPERBLOCK (SET TO DEFAULT)

Cause

The superblock optimization parameter is neither OPT\_TIME nor OPT\_SPACE.

To minimize the time to perform operations on the file system, type y at the SET TO DEFAULT prompt. To ignore this error condition, type n.

## Phase 1: Check Blocks and Sizes Messages

This phase checks the inode list. It reports error conditions encountered while:

- Checking inode types
- Setting up the zero-link-count table
- Examining inode block numbers for bad or duplicate blocks
- Checking inode size
- Checking inode format

All errors in this phase except INCORRECT BLOCK COUNT, PARTIALLY TRUNCATED INODE, PARTIALLY ALLOCATED INODE, and UNKNOWN FILE TYPE terminate fsck when it is preening a file system.

These messages (in alphabetical order) might occur in phase 1:

#### block-number BAD I=inode-number

#### Cause

Inode *inode-number* contains a block number *block-number* with a number lower than the number of the first data block in the file system or greater than the number of the last block in the file system. This error condition might generate the EXCESSIVE BAD BLKS error message in phase 1 if inode *inode-number* has too many block numbers outside the file system range. This error condition generates the BAD/DUP error message in phases 2 and 4.

#### Action

N/A

BAD MODE: MAKE IT A FILE?

#### Cause

The status of a given inode is set to all 1s, indicating file system damage. This message does not indicate physical disk damage, unless it is displayed repeatedly after fsck -y has been run.

#### Action

Type y to reinitialize the inode to a reasonable value.

BAD STATE state-number TO BLKERR

#### Cause

An internal error has scrambled the fsck state map so that it shows the impossible value *state-number*. fsck exits immediately.

Contact your local service provider or another qualified person.

fragment-number DUP I=inode-number

#### Oracle Solaris 10:

#### block-number DUP I=inode-number

Cause

Inode *inode-number* contains a block number *fragment-number*, which is already claimed by the same or another inode. This error condition might generate the EXCESSIVE DUP BLKS error message in phase 1 if inode *inode-number* has too many block numbers claimed by the same or another inode. This error condition invokes phase 1B and generates the BAD/DUP error messages in phases 2 and 4.

**Oracle Solaris 10:** Inode *inode-number* contains a block number *block-number*, which is already claimed by the same or another inode. This error condition might generate the EXCESSIVE DUP BLKS error message in phase 1 if inode *inode-number* has too many block numbers claimed by the same or another inode. This error condition invokes phase 1B and generates the BAD/DUP error messages in phases 2 and 4.

#### Action

N/A

DUP TABLE OVERFLOW (CONTINUE)

Cause

fsck could not allocate memory to track duplicate fragments. If the -o p option is specified, the program terminates.

**Oracle Solaris 10:** There is no more room in an internal table in fsck containing duplicate block numbers. If the -o p option is specified, the program terminates.

Action

To continue the program, type y at the CONTINUE prompt. When this error occurs, a complete check of the file system is not possible. If another duplicate fragment is found, this error condition repeats. Increase the amount of virtual memory available (by killing some processes, increasing swap space) and run fsck again to recheck the file system. To terminate the program, type n.

**Oracle Solaris 10:** To continue the program, type y at the CONTINUE prompt. When this error occurs, a complete check of the file system is not possible. If another duplicate block is found, this error condition repeats. Increase the amount of virtual memory available (by killing some processes, increasing swap space) and run fsck again to recheck the file system. To terminate the program, type n.

EXCESSIVE BAD FRAGMENTS I=inode-number (CONTINUE)

#### **Oracle Solaris 10:**

EXCESSIVE BAD BLOCKS I=inode-number (CONTINUE)

Cause

Too many (usually more than 10) fragments indicate an invalid disk address. If the -o p (preen) option is specified, the program terminates.

**Oracle Solaris 10:** Too many (usually more than 10) blocks have a number lower than the number of the first data block in the file system or greater than the number of the last block in the file system associated with inode *inode-number*. If the -o p (preen) option is specified, the program terminates.

Action

To continue the program, type y at the CONTINUE prompt. When this error occurs, a complete check of the file system is not possible. You should run fsck again to recheck the file system. To terminate the program, type n.

EXCESSIVE DUP BLKSDUPLICATE FRAGMENTS I=inode-number (CONTINUE)

#### Oracle Solaris 10:

EXCESSIVE DUP BLKS I=inode-number (CONTINUE)

Cause

Too many (usually more than 10) fragments are claimed by the same or another inode or by a free-list. If the -op option is specified, the program terminates.

**Oracle Solaris 10:** Too many (usually more than 10) blocks are claimed by the same or another inode or by a free-list. If the -o p option is specified, the program terminates.

Action

To continue the program, type y at the CONTINUE prompt. When this error occurs, a complete check of the file system is not possible. You should run fsck again to recheck the file system. To terminate the program, type n.

INCORRECT DISK BLOCK COUNT I=inode-number (*number-of-BAD-DUP-or-missing-blocks* should be *number-of-blocks-in-filesystem*) (CORRECT)

#### **Oracle Solaris 10:**

INCORRECT BLOCK COUNT I=inode-number (*number-of-BAD-DUP-or-missing-blocks* should be *number-of-blocks-in-filesystem*) (CORRECT)

#### Cause

The disk block count for inode *inode-number* is incorrect. When preening, fsck corrects the count.

Oracle Solaris 10: The block count for inode inode-number is

*number-of-BAD-DUP-or-missing-blocks*, but should be *number-of-blocks-in-filesystem*. When preening, fsck corrects the count.

#### Action

To correct the disk block count of inode *inode-number* by *number-of-blocks-in-file*, type y at the CORRECT prompt. .

**Oracle Solaris 10**: To replace the block count of inode *inode-number* by *number-of-blocks-in-filesystem*, type y at the CORRECT prompt. To terminate the program, type n.

LINK COUNT TABLE OVERFLOW (CONTINUE)

Cause

There is no more room in an internal table for fsck containing allocated inodes with a link count of zero. If the -op (preen) option is specified, the program exits and fsck has to be completed manually.

#### Action

To continue the program, type y at the CONTINUE prompt. If another allocated inode with a zero-link count is found, this error condition repeats. When this error occurs, a complete check of the file system is not possible. You should run fsck again to recheck the file system. Increase the virtual memory available by killing some processes or increasing swap space, then run fsck again. To terminate the program, type n.

#### PARTIALLY ALLOCATED INODE I=inode-number (CLEAR)

Cause

Inode *inode-number* is neither allocated nor unallocated. If the -op (preen) option is specified, the inode is cleared.

Action

To deallocate the inode *inode-number* by zeroing out its contents, type y. This might generate the UNALLOCATED error condition in phase 2 for each directory entry pointing to this inode. To ignore the error condition, type n. A no response is appropriate only if you intend to take other measures to fix the problem.

#### PARTIALLY TRUNCATED INODE I=inode-number (SALVAGE)

Cause

fsck has found inode *inode-number* whose size is shorter than the number of fragments allocated to it. This condition occurs only if the system crashes while truncating a file. When preening the file system, fsck completes the truncation to the specified size.

**Oracle Solaris 10:** fsck has found inode *inode-number* whose size is shorter than the number of blocks allocated to it. This condition occurs only if the system crashes while truncating a file. When preening the file system, fsck completes the truncation to the specified size.

To complete the truncation to the size specified in the inode, type y at the SALVAGE prompt. To ignore this error condition, type n.

UNKNOWN FILE TYPE I=inode-number (CLEAR)

Cause

The mode word of the inode *inode-number* shows that the inode is not a pipe, character device, block device, regular file, symbolic link, FIFO file, or directory inode. If the -o p option is specified, the inode is cleared.

**Oracle Solaris 10:** The mode word of the inode *inode-number* shows that the inode is not a pipe, special character inode, special block inode, regular inode, symbolic link, FIFO file, or directory inode. If the -o p option is specified, the inode is cleared.

Action

To deallocate the inode *inode-number* by zeroing its contents, which results in the UNALLOCATED error condition in phase 2 for each directory entry pointing to this inode, type y at the CLEAR prompt. To ignore this error condition, type n.

## Oracle Solaris 10: Phase 1B: Rescan for More DUPS Messages

This sections contains phase 1B fsck messages in the current release.

When a duplicate fragment is found in the file system, this message is displayed:

fragment DUP I=inode-number

Cause

Inode *inode-number* contains a fragment number *fragment-number* that is already claimed by the same or another inode. This error condition generates the BAD/DUP error message in phase 2. Inodes that have overlapping fragments might be determined by examining this error condition and the DUP error condition in phase 1. This is simplified by the duplicate fragment report produced at the fsck run.

Action

When a duplicate block is found, the file system is rescanned to find the inode that previously claimed that block.

## Phase 1B: Rescan for More DUPS Messages

This section contains fsck messages that are displayed in the Oracle Solaris 10 release and other supported Solaris releases.

When a duplicate block is found in the file system, this message is displayed:

block-number DUP I=inode-number

Cause

Inode *inode-number* contains a block number *block-number* that is already claimed by the same or another inode. This error condition generates the BAD/DUP error message in phase 2. Inodes that have overlapping blocks might be determined by examining this error condition and the DUP error condition in phase 1.

Action

When a duplicate block is found, the file system is rescanned to find the inode that previously claimed that block.

## **Phase 2: Check Path Names Messages**

This phase removes directory entries pointing to bad inodes found in phases 1 and 1B. It reports error conditions resulting from:

- Incorrect root inode mode and status
- Directory inode pointers out of range
- Directory entries pointing to bad inodes
- Directory integrity checks

When the file system is being preened (-o -poption), all errors in this phase terminate fsck, except those related to directories not being a multiple of the block size, duplicate and bad blocks, inodes out of range, and extraneous hard links.

These messages (in alphabetical order) might occur in phase 2:

BAD INODE state-number TO DESCEND

Cause

An fsck internal error has passed an invalid state *state-number* to the routine that descends the file system directory structure. fsck exits.

#### Action

If this error message is displayed, contact your local service provider or another qualified person.

```
BAD INODE NUMBER FOR '.' I=inode-number OWNER=UID MODE=file-mode SIZE=file-size MTIME=modification-time DIR=filename (FIX)
```

#### Cause

A directory *inode-number* has been found whose inode number for "." does not equal *inode-number*.

#### Action

To change the inode number for "." to be equal to *inode-number*, type y at the FIX prompt To leave the inode numbers for "." unchanged, type n.

BAD INODE NUMBER FOR '...' I=inode-number OWNER=UID MODE=file-mode SIZE=file-size MTIME=modification-time DIR=filename (FIX)

#### Cause

A directory *inode-number* has been found whose inode number for ".." does not equal the parent of *inode-number*.

#### Action

To change the inode number for ".." to be equal to the parent of *inode-number*, type y at the FIX prompt. (Note that ".." in the root inode points to itself.) To leave the inode number for ".." unchanged, type n.

BAD RETURN STATE state-number FROM DESCEND

#### Cause

An fsck internal error has returned an impossible state *state-number* from the routine that descends the file system directory structure. fsck exits.

#### Action

If this message is displayed, contact your local service provider or another qualified person.

BAD STATE state-number FOR ROOT INODE

#### Cause

An internal error has assigned an impossible state *state-number* to the root inode. fsck exits.

#### Action

If this error message is displayed, contact your local service provider or another qualified person.

#### BAD STATE state-number FOR INODE=inode-number

#### Cause

An internal error has assigned an impossible state *state-number* to inode *inode-number*. fsck exits.

#### Action

If this error message is displayed, contact your local service provider or another qualified person.

DIRECTORY TOO SHORT I=inode-number OWNER=UID MODE=file-mode SIZE=file-size MTIME=modification-time DIR=filename (FIX)

#### Cause

A directory *filename* has been found whose size *file-size* is less than the minimum directory size. The owner *UID*, mode *file-mode*, size *file-size*, modify time *modification-time*, and directory name *filename* are displayed.

#### Action

To increase the size of the directory to the minimum directory size, type y at the FIX prompt. To ignore this directory, type n.

DIRECTORY filename: LENGTH file-size NOT MULTIPLE OF disk-block-size (ADJUST)

#### **Oracle Solaris 10:**

DIRECTORY filename: LENGTH file-size NOT MULTIPLE OF block-number (ADJUST)

Cause

A directory *filename* has been found with size *file-size* that is not a multiple of the directory block size *disk-block-size*.

#### **Oracle Solaris 10:**

A directory *filename* has been found with size *file-size* that is not a multiple of the directory block size *block-number*.

Action

To round up the length to the appropriate disk block size, type y. When preening the file system (-op option), fsck only displays a warning and adjusts the directory. To ignore this condition, type n.

#### **Oracle Solaris 10:**

To round up the length to the appropriate block size, type y. When preening the file system (-op option), fsck only displays a warning and adjusts the directory. To ignore this condition, type n.

DIRECTORY CORRUPTED I=*inode-number* OWNER=*UID* MODE=*file-mode* SIZE=*file-size* MTIME=*modification-time* DIR=*filename* (SALVAGE)

Cause

A directory with an inconsistent internal state has been found.

Action

To throw away all entries up to the next directory boundary (usually a 512-byte boundary), type y at the SALVAGE prompt. This drastic action can throw away up to 42 entries. Take this action only after other recovery efforts have failed. To skip to the next directory boundary and resume reading, but not modify the directory, type n.

DUP/BAD I=inode-number OWNER=0 MODE=M SIZE=file-size MTIME=modification-time TYPE=filename (REMOVE)

Cause

Phase 1 or phase 1B found duplicate fragments or bad fragments associated with directory or file entry *filename*, inode *inode-number*. The owner *UID*, mode *file-mode*, size *file-size*, modification time *modification-time*, and directory or file name *filename* are displayed. If the -op (preen) option is specified, the duplicate/bad fragments are removed.

#### **Oracle Solaris 10:**

Phase 1 or phase 1B found duplicate blocks or bad blocks associated with directory or file entry *filename*, inode *inode-number*. The owner *UID*, mode *file-mode*, size *file-size*, modification time *modification-time*, and directory or file name *filename* are displayed. If the -op (preen) option is specified, the duplicate/bad blocks are removed.

#### Action

To remove the directory or file entry *filename*, type y at the REMOVE prompt. To ignore this error condition, type n.

DUPS/BAD IN ROOT INODE (REALLOCATE)

Cause

Phase 1 or phase 1B has found duplicate fragments or bad fragments in the root inode, ( inode number 20, of the file system.

#### **Oracle Solaris 10:**

Phase 1 or phase 1B has found duplicate blocks or bad blocks in the root inode (usually inode number 2 of the file system.

Action

To clear the existing contents of the root inode and reallocate it, type y at the REALLOCATE prompt. The files and directories usually found in the root inode will be recovered in phase 3 and put into the lost+found directory. If the attempt to allocate the root fails, fsck will exit with: CANNOT ALLOCATE ROOT INODE. Type n to get the CONTINUE prompt. Type: y to respond to the CONTINUE prompt, and ignore the DUPS/BAD error condition in the root inode and continue running the file system check. If the root inode is not correct, this might generate many other error messages. Type n to terminate the program.

EXTRA '.' ENTRY I=inode-number OWNER=UID MODE=file-mode SIZE=file-size MTIME=modification-time DIR=filename (FIX)

Cause

A directory *inode-number* has been found that has more than one entry for ".".

Action

To remove the extra entry for "." type y at the FIX prompt. To leave the directory unchanged, type n.

EXTRA '...' ENTRY I=*inode-number* OWNER=*UID* MODE=*file-mode* SIZE=*file-size* MTIME=*modification-time* DIR=*filename* (FIX)

Cause

A directory *inode-number* has been found that has more than one entry for "..." (the parent directory).

Action

To remove the extra entry for '..' (the parent directory), type y at the FIX prompt. To leave the directory unchanged, type n.

hard-link-number IS AN EXTRANEOUS HARD LINK TO A DIRECTORY filename (REMOVE)

#### Cause

fsck has found an extraneous hard link *hard-link-number* to a directory *filename*. When preening (-o p option), fsck ignores the extraneous hard links.

#### Action

To delete the extraneous entry *hard-link-number* type y at the REMOVE prompt. To ignore the error condition, type n.

inode-number OUT OF RANGE I=inode-number NAME=filename (REMOVE)

#### Cause

A directory entry *filename* has an inode number *inode-number* that is greater than the end of the inode list. If the -p (preen) option is specified, the inode will be removed automatically.

#### Action

To delete the directory entry *filename* type y at the REMOVE prompt. To ignore the error condition, type n.

MISSING '.' I=inode-number OWNER=UID MODE=file-mode SIZE=file-size MTIME=modification-time DIR=filename (FIX)

#### Cause

A directory inode-number has been found whose first entry (the entry for ".") is unallocated.

#### Action

To build an entry for "." with inode number equal to *inode-number*, type y at the FIX prompt. To leave the directory unchanged, type n.

MISSING '.' I=inode-number OWNER=UID MODE=file-mode SIZE=file-size MTIME=modification-time DIR=filename CANNOT FIX, FIRST ENTRY IN DIRECTORY CONTAINS filename

#### Cause

A directory *inode-number* has been found whose first entry is *filename*. fsck cannot resolve this problem.

#### Action

If this error message is displayed, contact your local service provider or another qualified person.

MISSING '.' I=inode-number OWNER=UID MODE=file-mode SIZE=file-size MTIME=modification-time DIR=filename CANNOT FIX, INSUFFICIENT SPACE TO ADD '.'

#### Cause

A directory *inode-number* has been found whose first entry is not ".". fsck cannot resolve the problem.

If this error message is displayed, contact your local service provider or another qualified person.

MISSING '...' I=inode-number OWNER=UID MODE=file-mode SIZE=file-size MTIME=modification-time DIR=filename (FIX)

#### Cause

A directory *inode-number* has been found whose second entry is unallocated.

#### Action

To build an entry for "..." with inode number equal to the parent of *inode-number*, type y at the FIX prompt. (Note that "..." in the root inode points to itself.) To leave the directory unchanged, type n.

MISSING '...' I=inode-number OWNER=UID MODE=file-mode SIZE=file-size MTIME=modification-time DIR=filename CANNOT FIX, SECOND ENTRY IN DIRECTORY CONTAINS filename

#### Cause

A directory *inode-number* has been found whose second entry is *filename*. fsck cannot resolve this problem.

#### Action

If this error message is displayed, contact your local service provider or another qualified person.

MISSING '..' I=inode-number OWNER=UID MODE=file-mode SIZE=file-size MTIME=modification-time DIR=filename CANNOT FIX, INSUFFICIENT SPACE TO ADD '..'

#### Cause

A directory *inode-number* has been found whose second entry is not "..." (the parent directory). fsck cannot resolve this problem.

#### Action

If this error message is displayed, contact your local service provider or another qualified person.

#### NAME TOO LONG filename

#### Cause

An excessively long path name has been found, which usually indicates loops in the file system name space. This error can occur if a privileged user has made circular links to directories.

#### Action

Remove the circular links.

ROOT INODE UNALLOCATED (ALLOCATE)

Cause

The root inode (usually inode number 2) has no allocate-mode bits.

Action

To allocate inode 2 as the root inode, type y at the ALLOCATE prompt. The files and directories usually found in the root inode will be recovered in phase 3 and put into the lost+found directory. If the attempt to allocate the root inode fails, fsck displays this message and exits: CANNOT ALLOCATE ROOT INODE. To terminate the program, type n.

ROOT INODE NOT DIRECTORY (REALLOCATE)

Cause

The root inode (usually inode number 2) of the file system is not a directory inode.

#### Action

To clear the existing contents of the root inode and reallocate it, type y at the REALLOCATE prompt. The files and directories usually found in the root inode will be recovered in phase 3 and put into the lost+found directory. If the attempt to allocate the root inode fails, fsck displays this message and exits: CANNOT ALLOCATE ROOT INODE. To have fsck prompt with FIX, type n.

UNALLOCATED I=*inode-number* OWNER=*UID* MODE=*file-mode* SIZE=*file-size* MTIME=*modification-time* type=*filename*(REMOVE)

Cause

A directory or file entry *filename* points to an unallocated inode *inode-number*. The owner *UID*, mode *file-mode*, size *file-size*, modify time *modification-time*, and file name *filename* are displayed.

#### Action

To delete the directory entry *filename*, type y at the REMOVE prompt. To ignore the error condition, type n.

ZERO LENGTH DIRECTORY I=*inode-number* OWNER=*UID* MODE=*file-mode* SIZE=*file-size* MTIME=*modification-time* DIR=*filename* (REMOVE)

Cause

A directory entry *filename* has a size *file-size* that is zero. The owner UID, mode *file-mode*, size *file-size*, modify time *modification-time*, and directory name *filename* are displayed.

#### Action

To remove the directory entry *filename*, type y at the REMOVE prompt. This results in the BAD/DUP error message in phase 4. To ignore the error condition, type n.

## Phase 3: Check Connectivity Messages

This phase checks the directories examined in phase 2 and reports error conditions resulting from:

- Unreferenced directories
- Missing or full lost+found directories

These messages (in alphabetical order) might occur in phase 3:

BAD INODE state-number TO DESCEND

Cause

An internal error has caused an impossible state *state-number* to be passed to the routine that descends the file system directory structure. fsck exits.

#### Action

If this occurs, contact your local service provider or another qualified person.

DIR I=inode-number1 CONNECTED. PARENT WAS I=inode-number2

Cause

This is an advisory message indicating a directory inode *inode-number1* was successfully connected to the lost+found directory. The parent inode *inode-number2* of the directory inode *inode-number1* is replaced by the inode number of the lost+found directory.

Action

N/A

DIRECTORY filename LENGTH file-size NOT MULTIPLE OF disk-block-size (ADJUST)

#### **Oracle Solaris 10:**

DIRECTORY filename LENGTH file-size NOT MULTIPLE OF block-number (ADJUST)

Cause

A directory *filename* has been found with size *file-size* that is not a multiple of the directory block size B. (This condition can recur in phase 3 if it is not adjusted in phase 2.)

Action

To round up the length to the appropriate disk block size, type y at the ADJUST prompt. When preening, fsck displays a warning and adjusts the directory. To ignore this error condition, type n.

#### **Oracle Solaris 10:**

To round up the length to the appropriate block size, type y at the ADJUST prompt. When preening, fsck displays a warning and adjusts the directory. To ignore this error condition, type n.

lost+found IS NOT A DIRECTORY (REALLOCATE)

Cause

The entry for lost+found is not a directory.

#### Action

To allocate a directory inode and change the lost+found directory to reference it, type y at the REALLOCATE prompt. The previous inode reference by the lost+found directory is not cleared and it will either be reclaimed as an unreferenced inode or have its link count adjusted later in this phase. Inability to create a lost+found directory displays the message: SORRY. CANNOT CREATE lost+found DIRECTORY and aborts the attempt to link up the lost inode, which generates the UNREF error message in phase 4. To abort the attempt to link up the lost inode, which generates the UNREF error message in phase 4, type n.

NO lost+found DIRECTORY (CREATE)

#### Cause

There is no lost+found directory in the root directory of the file system. When preening, fsck tries to create a lost+found directory.

#### Action

To create a lost+found directory in the root of the file system, type y at the CREATE prompt. This might lead to the message NO SPACE LEFT IN / (EXPAND). If the lost+found directory cannot be created, fsck displays the message: SORRY. CANNOT CREATE lost+found DIRECTORY and aborts the attempt to link up the lost inode. This in turn generates the UNREF error message later in phase 4. To abort the attempt to link up the lost inode, type n.

#### NO SPACE LEFT IN /lost+found (EXPAND)

#### Cause

Another entry cannot be added to the lost+found directory in the root directory of the file system because no space is available. When preening, fsck expands the lost+found directory.

#### Action

To expand the lost+found directory to make room for the new entry, type y at the EXPAND prompt. If the attempted expansion fails, fsck displays: SORRY. NO SPACE IN lost+found DIRECTORY and aborts the request to link a file to the lost+found directory. This error generates the UNREF error message later in phase 4. Delete any unnecessary entries in the lost+found directory. This error terminates fsck when preening is in effect. To abort the attempt to link up the lost inode, type n.

UNREF DIR I=*inode-number* OWNER=*UID* MODE=*file-mode* SIZE=*file-size* MTIME=*modification-time* (RECONNECT)

Cause

The directory inode *inode-number* was not connected to a directory entry when the file system was traversed. The owner *UID*, mode *file-mode*, size *file-size*, and modification time

*modification-time* of directory inode *inode-number* are displayed. When preening, fsck reconnects the non-empty directory inode if the directory size is non-zero. Otherwise, fsck clears the directory inode.

#### Action

To reconnect the directory inode *inode-number* into the lost+found directory, type y at the RECONNECT prompt. If the directory is successfully reconnected, a CONNECTED message is displayed. Otherwise, one of the lost+found error messages is displayed. To ignore this error condition, type n. This error causes the UNREF error condition in phase 4.

## Phase 4: Check Reference Counts Messages

This phase checks the link count information obtained in phases 2 and 3. It reports error conditions resulting from:

- Unreferenced files
- A missing or full lost+found directory
- Incorrect link counts for files, directories, symbolic links, or special files
- Unreferenced files, symbolic links, and directories
- Bad or duplicate fragments in files and directories

#### Oracle Solaris 10:

Bad or duplicate blocks in files and directories

Incorrect total free-inode counts

All errors in this phase (except running out of space in the lost+found directory) are correctable when the file system is being preened.

These messages (in alphabetical order) might occur in phase 4:

BAD/DUP type I=inode-number OWNER=UID MODE=file-mode SIZE=file-size MTIME=modification-time (CLEAR)

Cause

Phase 1 or phase 1B found duplicate fragments or bad fragments associated with file or directory inode *inode-number*. The owner *UID*, mode *file-mode*, size *file-size*, and modification time *modification-time* of inode *inode-number* are displayed.

#### **Oracle Solaris 10:**

Phase 1 or phase 1B found duplicate blocks or bad blocks associated with file or directory inode *inode-number*. The owner *UID*, mode *file-mode*, size *file-size*, and modification time *modification-time* of inode *inode-number* are displayed.

To deallocate inode *inode-number* by zeroing its contents, type y at the CLEAR prompt. To ignore this error condition, type n.

#### (CLEAR)

#### Cause

The inode mentioned in the UNREF error message immediately preceding cannot be reconnected. This message does not display if the file system is being preened because lack of space to reconnect files terminates fsck.

#### Action

To deallocate the inode by zeroing out its contents, type y at the CLEAR prompt. To ignore the preceding error condition, type n.

LINK COUNT type I=inode-number OWNER=UID MODE=file-mode SIZE=file-size MTIME=modification-time COUNT link-count SHOULD BE corrected-link-count (ADJUST)

#### Cause

The link count for directory or file inode *inode-number* is *link-count* but should be *corrected-link-count*. The owner *UID*, mode *file-mode*, size *file-size*, and modification time *modification-time* of inode *inode-number* are displayed. If the -o p option is specified, the link count is adjusted unless the number of references is increasing. This condition does not occur unless there is a hardware failure. When the number of references is increasing during preening, fsck displays the LINK COUNT INCREASING message and then exits.

#### Action

To replace the link count of directory or file inode *inode-number* with *corrected-link-count*, type y at the ADJUST prompt. To ignore this error condition, type n.

lost+found IS NOT A DIRECTORY (REALLOCATE)

#### Cause

The entry for lost+found is not a directory.

#### Action

To allocate a directory inode and change the lost+found directory to reference it, type y at the REALLOCATE prompt. The previous inode reference by the lost+found directory is not cleared. It will either be reclaimed as an unreferenced inode or have its link count adjusted later in this phase. Inability to create a lost+found directory displays this message: SORRY. CANNOT CREATE lost+found DIRECTORY and aborts the attempt to link up the lost inode. This error generates the UNREF error message later in phase 4. To abort the attempt to link up the lost inode, type n.

NO lost+found DIRECTORY (CREATE)

#### Cause

There is no lost+found directory in the root directory of the file system. When preening, fsck tries to create a lost+found directory.

#### Action

To create a lost+found directory in the root of the file system, type y at the CREATE prompt. If the lost+found directory cannot be created, fsck displays the message: SORRY. CANNOT CREATE lost+found DIRECTORY and aborts the attempt to link up the lost inode. This error in turn generates the UNREF error message later in phase 4. To abort the attempt to link up the lost inode, type n.

NO SPACE LEFT IN / lost+found (EXPAND)

#### Cause

There is no space to add another entry to the lost+found directory in the root directory of the file system. When preening, fsck expands the lost+found directory.

#### Action

To expand the lost+found directory to make room for the new entry, type y at the EXPAND prompt. If the attempted expansion fails, fsck displays the message: SORRY. NO SPACE IN lost+found DIRECTORY and aborts the request to link a file to the lost+found directory. This error generates the UNREF error message later in phase 4. Delete any unnecessary entries in the lost+found directory. This error terminates fsck when preening (-o p option) is in effect. To abort the attempt to link up the lost inode, type n.

UNREF FILE I=*inode-number* OWNER=*UID* MODE=*file-mode* SIZE=*file-size* MTIME=*modification-time* (RECONNECT)

#### Cause

File inode *inode-number* was not connected to a directory entry when the file system was traversed. The owner *UID*, mode *file-mode*, size *file-size*, and modification time *modification-time* of inode *inode-number* are displayed. When fsck is preening, the file is cleared if either its size or its link count is zero; otherwise, it is reconnected.

#### Action

To reconnect inode *inode-number* to the file system in the lost+found directory, type y. This error might generate the lost+found error message in phase 4 if there are problems connecting inode *inode-number* to the lost+found directory. To ignore this error condition, type n. This error always invokes the CLEAR error condition in phase 4.

UNREF type I=inode-number OWNER=UID MODE=file-mode SIZE=file-size MTIME=modification-time (CLEAR)

#### Cause

Inode *inode-number* (whose *type* is directory or file) was not connected to a directory entry when the file system was traversed. The owner *UID*, mode *file-mode*, size *file-size*, and modification time *modification-time* of inode *inode-number* are displayed. When fsck is preening, the file is cleared if either its size or its link count is zero; otherwise, it is reconnected.

To deallocate inode *inode-number* by zeroing its contents, type y at the CLEAR prompt. To ignore this error condition, type n.

ZERO LENGTH DIRECTORY I=*inode-number* OWNER=*UID* MODE=*file-mode* SIZE=*file-size* MTIME=*modification-time*(CLEAR)

Cause

A directory entry *filename* has a size *file-size* that is zero. The owner *UID*, mode *file-mode*, size *file-size*, modification time *modification-time*, and directory name *filename* are displayed.

Action

To deallocate the directory inode *inode-number* by zeroing out its contents, type y. To ignore the error condition, type n.

## Phase 5: Check Cylinder Groups Messages

This section contains phase 5 fsck messages in the current Oracle Solaris release.

This phase checks the free-fragment and used-inode maps. It reports error conditions resulting from:

- Allocated inodes missing from used-inode maps
- Free fragments missing from free-fragment maps
- Free inodes in the used-inode maps
- Incorrect total free-fragment count
- Incorrect total used inode count

These messages (in alphabetical order) might occur in phase 5:

FRAG BITMAP WRONG (CORRECTED)

Cause

A cylinder group fragment map is missing some free fragments. During preening, fsck reconstructs the maps.

Action

To reconstruct the free-fragment map, type y at the SALVAGE prompt. To ignore this error condition, type n.

CG cg-number: BAD MAGIC NUMBER

Cause

The magic number of cylinder group *cg-number* is wrong. This error usually indicates that the cylinder group maps have been destroyed. When running interactively, the cylinder group is marked as needing reconstruction. fsck terminates if the file system is being preened.

If this occurs, contact your local service provider or another qualified person.

CORRECT GLOBAL SUMMARY (SALVAGE)

Cause

The summary information is incorrect. When preening, fsck recomputes the summary information.

Action

To reconstruct the summary information, type y at the SALVAGE prompt. To ignore this error condition, type n.

## Phase 5: Check Cylinder Groups Messages

This sections contains phase 5 fsck messages in the Solaris 10 initial 3/05 release.

This phase checks the free-block and used-inode maps. It reports error conditions resulting from:

- Allocated inodes missing from used-inode maps
- Free blocks missing from free-block maps
- Free inodes in the used-inode maps
- Incorrect total free-block count
- Incorrect total used inode count

These messages (in alphabetical order) might occur in phase 5:

BLK(S) MISSING IN BIT MAPS (SALVAGE)

Cause

A cylinder group block map is missing some free blocks. During preening, fsck reconstructs the maps.

Action

To reconstruct the free-block map, type y at the SALVAGE prompt. To ignore this error condition, type n.

CG character-for-command-option: BAD MAGIC NUMBER

Cause

The magic number of cylinder group *character-for-command-option* is wrong. This error usually indicates that the cylinder group maps have been destroyed. When running interactively, the cylinder group is marked as needing reconstruction. fsck terminates if the file system is being preened.

Action

If this occurs, contact your local service provider or another qualified person.

FREE BLK COUNT(S) WRONG IN SUPERBLK (SALVAGE)

Cause

The actual count of free blocks does not match the count of free blocks in the superblock of the file system. If the -o p option was specified, the free-block count in the superblock is fixed automatically.

#### Action

To reconstruct the superblock free-block information, type y at the SALVAGE prompt. To ignore this error condition, type n.

SUMMARY INFORMATION BAD (SALVAGE)

Cause

The summary information is incorrect. When preening, fsck recomputes the summary information.

Action

To reconstruct the summary information, type y at the SALVAGE prompt. To ignore this error condition, type n.

## fsck Summary Messages

This section contains fsck summary messages in the current Oracle Solaris release. If you are not running at least the Solaris 10 6/06 release, these messages are displayed in the cleanup phase. For more information, see "Cleanup Phase Messages" on page 281.

Once a file system has been checked, a few summary messages are displayed.

```
number-of files, number-of-files
used, number-of-files free (number-of frags, number-of blocks,
percent fragmentation)
```

This message indicates that the file system checked contains *number-of* files using *number-of* fragment-sized blocks, and that there are *number-of* fragment-sized blocks free in the file system. The numbers in parentheses break the free count down into *number-of* free fragments, *number-of* free full-sized blocks, and the *percent* fragmentation.

\*\*\*\*\* FILE SYSTEM WAS MODIFIED \*\*\*\*\*

This message indicates that the file system was modified by fsck. There is no need to rerun fsck if you see this message. This message is just informational about fsck's corrective actions.

## **Cleanup Phase Messages**

This section contains fsck cleanup phase messages in the Oracle Solaris 10 release. In this release, similar messages can be found in the fsck summary phase. See "fsck Summary Messages" on page 281 for more information.

Once a file system has been checked, a few cleanup functions are performed. The cleanup phase displays the following status messages.

number-of files, number-of-files used, number-of-files free (number-of frags, number-of blocks, percent fragmentation)

This message indicates that the file system checked contains *number-of* files using *number-of* fragment-sized blocks, and that there are *number-of* fragment-sized blocks free in the file system. The numbers in parentheses break the free count down into *number-of* free fragments, *number-of* free full-sized blocks, and the *percent* fragmentation.

\*\*\*\*\* FILE SYSTEM WAS MODIFIED \*\*\*\*\*

This message indicates that the file system was modified by fsck. If this file system is mounted or is the current root (/) file system, reboot. If the file system is mounted, you might need to unmount it and run fsck again; otherwise, the work done by fsck might be undone by the in-core copies of tables.

filename FILE SYSTEM STATE SET TO OKAY

This message indicates that file system *filename* was marked as stable. Use the fsck -m command to determine if the file system needs checking.

filename FILE SYSTEM STATE NOT SET TO OKAY

This message indicates that file system filename was not marked as stable. Use the fsck -m command to determine if the file system needs checking.

## ♦ ♦ ♦ CHAPTER 21

# Troubleshooting Software Package Problems (Tasks)

This chapter describes problems you might encounter when installing or removing software packages. The Specific Software Package Installation Errors section describes package installation and administration errors you might encounter. The General Software Package Installation Problems section describes behavioral problems that might not display an error message.

This is a list of information in this chapter:

- "Specific Software Package Installation Errors" on page 284
- "General Software Package Installation Problems" on page 285

For information about managing software packages, see Chapter 20, "Managing Software (Overview)," in *System Administration Guide: Basic Administration*.

# **Troubleshooting Software Package Symbolic Link Problems**

In previous Solaris releases, there was no way to specify a symbolic link target in the pkgmap file when creating a software package. This meant a package or patch-related symbolic link was always followed to the source of the symbolic link rather than to the target of the symbolic link when a package was added with the pkgadd command. This created problems when upgrading a package or a patch package that needed to change a symbolic link target destination to something else.

Now, the default behavior is that if a package needs to change the target of a symbolic link to something else, the target of the symbolic link and not the source of the symbolic link is inspected by the pkgadd command.

Unfortunately, this means that some packages may or may not conform to the new pkgadd behavior.

The PKG\_NONABI\_SYMLINKS environment variable might help you transition between the old and new pkgadd symbolic link behaviors. If this environment variable is set to true, pkgadd follows the source of the symbolic link.

Setting this variable enables a non-conforming package to revert to the old behavior if set by the administrator before adding a package with the pkgadd command.

The new pkgadd symbolic link behavior might cause an existing package to fail when added with the pkgadd command. You might see the following error message in this situation:

unable to create symbolic link to <path>

If a package doesn't install due to this problem, do the following:

- 1. If this is a Sun-supplied package, call the Resolution Center and report the non-conforming package name.
- 2. Set the PKG\_NONABI\_SYMLINKS environment variable and try adding the package with the pkgadd command again.
  - # PKG\_NONABI\_SYMLINKS=true
  - # export PKG\_NONABI\_SYMLINKS
  - # pkgadd pkg-name

## Specific Software Package Installation Errors

WARNING: filename <not present on Read Only file system>

| Reason Error Occurred                                                                                                    | How to Fix the Problem                                                                                                    |
|----------------------------------------------------------------------------------------------------|----------------------------------------------------------------------------------------------------|
| This error message indicates that not all of a package's files could be installed. This usually occurs when you are using pkgadd to install a package on a client. In this case, pkgadd attempts to install a package on a file system that is mounted from a server, but pkgadd doesn't have permission to do so. | If you see this warning message during a package<br>installation, you must also install the package on the<br>server. See Chapter 20, "Managing Software<br>(Overview)," in <i>System Administration Guide: Basic</i><br><i>Administration</i> for details. |

# **General Software Package Installation Problems**

| Reason Error Occurred                                                                                                    | How to Fix the Problem                                                                             |
|----------------------------------------------------------------------------------------------------|----------------------------------------------------------------------------------------------------|
| There is a known problem with adding or removing<br>some packages developed prior to the Solaris 2.5<br>release and compatible versions. Sometimes, when<br>adding or removing these packages, the installation<br>fails during user interaction or you are prompted for<br>user interaction and your responses are ignored. | Set the following environment variable and try to add<br>the package again.<br>NONABI_SCRIPTS=TRUE |

# Index

## A

accounting, 134-135, 136, 150 See also billing users connect, 127 runacct states and, 140 /var/adm/acct/nite/directory and, 149 /var/adm/wtmpx, 143 daily, 128, 151 See also accounting, reports step-by-step summary of, 130 disabling, 137-138 disk, 128, 129 acctdusg program, 144 files for, 149, 150 fixing corrupted files tacct file, 135 wtmpx file, 134, 135, 140 maintaining, 136 overview, 126 process, 127, 129, 143, 144 raw data, 128 reports, 142 daily command summary, 144, 151 daily report (tty line utilization), 142, 143 daily usage report, 143, 144 last login report, 146 overview, 142 total command summary (monthly), 146, 150 set up to run automatically (how to), 132 starting, 132 stopping, 137 types of, 133

accounting (Continued) user fee calculation, 128 See also billing users acct.h format files, 146, 147 acctcms command, 140, 151 acctcom command, 146, 147 acctcon command, 134, 140, 149 acctdusg command, 128, 144, 149 acctprc command, 140 acctwtmp command, 127, 129, 142 active file, 139 active file, 136, 149 active. MMDD file, 136, 149 adapter board (serial port), 24 address space map, 163 alert message priority (for syslogd), 217 alphanumeric terminal, See terminals application threads, 155, 156 at command, 118, 119, 123 -l option (list), 121 -moption (mail), 119, 120 automatic scheduling of, 109 controlling access to, 119, 123 overview, 106 denying access, 122–123 error messages, 123 overview, 106, 107, 118 at.deny file, 119, 123 description, 106 at job files, 118, 122 creating, 119, 120 deleting, 122

at job files (*Continued*) description, 107 displaying, 121 location of, 107 submitting, 119 at jobs directory, 109 description, 106 automatic system activity data collection, 203 automatic system task execution repetitive tasks, 115, 117 single tasks, 118, 119, 123 automatically turning on quotas, 90 automating system task execution, 106 auxiliary (remote) console, 218

## B

baud rate how to set on ttymon terminal, 43–44 how to set with the eeprom command, 43 bidirectional modem service, 23, 40 billing users, 133 *See also* chargefee script boot archive, SMF service failure on reboot, 208 boot archive service failure x86 GRUB troubleshooting, 243–244 booting displaying messages generated during, 214 running sadc command when, 203

## C

changing crontab files, 111 date, 71 message of the day, 72 priority, 173, 175 timesharing processes, 174, 175 scheduling classes, 173 soft limit time, 100 system's host name, 72–73 changing (Continued) UFS quotas for individual users, 101 chargefee script, 128, 129, 144 billing users, 133 ckpacct script, 129, 131, 132 closewtmp command, 140 cmsprev file, 150 Command not found error message, 251 commands, monitoring usage of, 149 Common Agent Container troubleshooting, 247-249 troubleshooting in Oracle Solaris OS, 207-208 Common Agent Container shared, shared component, 247-249 Common Agent Container shared component port numbering (how to check), 248 Common Agent container shared component types of problems port number conflicts, 247-249 Common Agent Container shared component types of problems security around superuser password, 247-249 connect accounting, See accounting, connect consadm command, 220-221 disabling an auxiliary console, 222 displaying list of auxiliary consoles (how to), 221 enabling an auxiliary console, 220-221 across system reboots, 221 console auxiliary enabling across system reboots, 221 console terminal, how to set the baud rate on, 43-44 console terminal baud rate, setting with eeprom command, 43 controlling access to at command, 106, 119, 123 access to crontab command, 115, 117 overview, 106 processes, 166 core dump configuration, displaying with coreadm, 226 core file name pattern, setting with coreadm, 225 core files automatically deleting, 119

core files examining with proc tools, 228 finding and deleting, 88 core files managing with coreadm, 224 coreadm command, 224 displaying core dump configuration, 226 managing core files, 224 setting a core file name pattern, 226 CPU (central processing unit) displaying information on time usage, 144, 161, 176 high-usage processes, 176 crash dump directory, recovering from a full, 237 crashes, 216, 245 customer service and, 210, 232 displaying system information generated by, 213, 237 examining crash dumps, 236, 237 procedure following, 210, 245 rebooting fails after, 239–240 saving crash dump information, 232 saving other system information, 214 creating at jobs, 120 at jobs, 119 crontab files, 111, 112 cron.allow file, 115, 117 cron daemon, 108, 109 cron.deny file, 115, 116 defaults, 115 crontab command, 115 accounting scripts run by, 131, 132 controlling access to, 115, 117 denying access, 115, 116 limiting access to specific users, 115, 117 overview, 106, 115 cron daemon and, 109 -e option (edit), 111 -l option (list), 112, 113 -r option (remove), 114 /var/adm maintenance and, 214 daily tasks, 107 error messages, 117

crontab command (Continued) files used by, 109 overview, 106, 107 quitting without saving changes, 111 scheduling of, 109 crontab files creating, 111, 112 creating and editing, 105–106 defaults, 109 deleting, 114 denying access, 115–116 description, 109, 110 displaying, 112, 113 editing, 111, 112 location of, 109 removing, 114 syntax, 110 ctacct.MMDD file, 140, 149 ctmp file, 149 customer service, sending crash information, 210 customizing system message logging, 216 system message logging (how to), 217–218

### D

daily accounting, See accounting, daily daily tasks (scheduling with crontab), 107 date command accounting data and, 127, 129 daytacct file Daily Usage Reports and, 144 runacct script and, 140, 151 /var/adm/acct/nite Directory, located in, 149 defaults for quotas, 99–100 message of the day, 72 nice number, 175 soft limit time, 100 deleting at jobs, 122 core files, 88 crontab files, 114 finding and deleting old/inactive files, 85

deleting (Continued) log files, 112 old/inactive files, 107 temporary files, 87 df command, 183, 184 -h option, 77 -k option (kilobytes), 184 -t option (total blocks), 78 examples, 77, 184 overview, 76,183 dial-in modem service, 23 dial-out modem service, 23 directories current working directory for processes, 163 displaying information about, 79, 80, 82, 84 size of, 82, 84 temporary, clearing out, 85, 87 disabling an auxiliary console with the consadm command, 222 quotas for individual users, 102 system accounting, 137-138 disk accounting, See accounting, disk disk block and file limits, difference between, 90 disk drives displaying information about free disk space, 183 finding and deleting old/inactive files, 112 disk space displaying information about df command, 183 directory sizes, 82, 84 disk space owned per user, 84 file sizes, 79, 80, 82 mount point, 184 finding and deleting old/inactive files, 85, 88 finding files exceeding a size limit, 82 finding large files, 80, 81 disktacct file, 129 disktacct file, 128, 140, 149 disktacct. MMDD file, 140 dispadmin command, overview, 171 display date and time, 67–68

display (Continued) host ID, 66-67 system's installed memory, 67 displaying acct.h format files, 146, 147 at jobs, 121 booting messages, 214 core dump configuration with coreadm, 226 crash information, 213, 237 crontab files, 112, 113 directory information, 79, 80, 82 file information file size, 79,80 listing newest, 85 using the du command, 82 file system information, 84 linked libraries, 163 LWP information, 163 pacctn file, 146, 147 priority information, 161, 171 process information (how to), 164-165 quota information, 91,97 quotas, 97-98 scheduling class information, 161, 171, 172 size of files, 79-80 system activity information, 186, 204 system information commands for, 62, 68 displaying a system's physical processor type, psrinfo -p, 68 displaying product name information, prtconf command, 67 dmesg command, 214 dodisk script, 128 caution, 128 crontab entry that runs, 132 files created by, 128, 129, 140, 149 overview, 128, 129 dtmp file, 149 DTrace facility, 208 du command, 82,84 dump volume size, for systems with ZFS root file system, 231 dumpadm, managing system crash information, 232

### E

editing crontab files, 111, 112 edquota command disabling quotas for individual users, 102 -p option (prototype), 94 -t option (time limit), 100 overview, 91,99 setting up user quotas, 94 eeprom command, using to set the baud rate on the ttymon terminal, 43 enabling an auxiliary console with consadm command, 220–221 auxiliary console across system reboots, 221 error messages at command, 123 crash messages, 214 crash related, 213 crontab command, 117 customizing logging of, 216 log file for, 210, 213 priorities for, 217 runacct script, 136 sources of, 216 specifying storage location for, 213, 216 /etc/acct/holidays file, 132, 133 /etc/cron.d/at.deny file, 119, 123 /etc/cron.d/cron.allow file, 115,117 /etc/cron.d/cron.deny file, 115,116 /etc/init.d/acct file, 132 /etc/syslog.conf file, 216 /etc/utmpx file, 39 /etc/vfstab file, 92 examining a core file, with proc tools, 228 executing routine tasks automatically (overview), 106

### F

failed SMF boot archive service, troubleshooting GRUB based booting, 231
failed x86 based system reboot, SMF boot archive service, 208
fcntl information, 163, 165

fd2log file, 136, 139, 149 fee file, 129, 133, 140, 149 fees, user, 129, 133 fees (user), 144 file or group ownership, solving file access problems, 254 file systems disk space usage, 183 mount point, 184 restoring, 133, 144 files accounting, 149, 150 checking access operations, 186, 187 deleting See deleting displaying information about listing, 79,80 size, 79, 80, 82, 84 displaying size of, 79–80 finding files exceeding a size limit, 82 fixing corrupted wtmpx file, 140 for setting search path, 252 fstat and fcntl information display, 163, 165 size of, 79, 80, 82, 84 usage monitoring, 128, 144 find command core files, 88 finding files exceeding a size limit, 82 old/inactive files, 85,86 finding and deleting old/inactive files See deleting files exceeding a size limit, 82 large files, 80, 81 fiscrpt*n* file, 150 fixing, 134–135 corrupted tacct file, 135 corrupted wtmpx file, 134, 135 forcing programs to quit, 244 forget root password SPARC, 241 x86, 241, 242 fsck command, 107

#### fstat information, 163, 165

## G

getty, 25 global core file path, setting with coreadm, 224 global priorities defined, 170 displaying, 171 GRUB based booting system crashes failed SMF boot archive service, 231 troubleshooting SMF boot archive service failure, 208

### Η

holidays file, 133 host name, changing, 72–73 hostid command, 62

### I

initializing quotas, 95 initializing UFS quotas, 91 interrupting programs, 245 iostat command basic information display, 182 overview, 181

### Κ

kernel thread scheduling and, 161 structures, 156, 161 killing processes, 163, 166 klwp structure, 156 kmdb utility, 241–242, 242–243 kthread structure, 156

### L

large files, 81 last login report, 146 lastdate file, 140, 149 lastlogin command, 140 line discipline, 39 line usage connect accounting and, 127 daily report and, 142 /var/adm/acct/nite/lineuse file, 151 line usage monitoring, 143 lineuse file, See /var/adm/acct/nite/lineuse file listing files and directories, 79, 80, 85 processes, 163 processes being executed, 164 localeadm command, 58 lock file, 136, 140 lock1 file, 140 log file, 149 log files, deleting automatically, 112 log. MMDD file, 149 login monitoring last login, 140, 146, 151 number of logins, 144 time usage, 127, 129, 144 loginlog file, 140, 150, 151 ls command checking directory sizes, 79 -l option (size in bytes), 80 -s option (size in blocks), 80 -t option (newest files), 85 LWPs (lightweight processes) defined, 155 displaying information on, 163 processes and, 155, 156 structures for, 156

### Μ

managing serial ports with SAF, task map, 36 managing system crash information, with dumpadm, 232 managing system resources, road map, 57

maximums finding files exceeding maximum size, 82 nice number, 175 mdb utility, 236, 237 memory command for displaying information on, 62 example of displaying information on, 67 process structures and, 156 shared process virtual memory, 156 virtual process, 156 message of the day (MOTD) facility, 72 messages file, 210, 216 messages. n file, 213 minimums, nice number, 175 modems, 31-32 bidirectional service, 23, 40 defined, 23 dial-in service, 23 dial-out service, 23 different ways to use, 23 overview of Serial Ports Tool, 28 Serial Ports Tool modem templates, 29 monacct script crontab entry that runs, 132 files used/produced by, 150, 151 monthly command summary and, 144, 146 runacct script and, 130, 139 scheduling running of, 131 monthly command summary, 146 monthly tasks (scheduling with crontab), 107 MOTD (message of the day) facility, 72 motd file, 72 motd file, 72

### Ν

networks, recognizing access problems, 254 new features CPU performance counters, 154 enhanced pfiles tool, 153 svcadm enable system/sar:default command, 203 nice command, 174, 175, 176 nice number, 161, 175 nlsadmin command, 42

### 0

Oracle Solaris process accounting and statistics improvements, 125–126 owtmpx file, 150

### Ρ

pacctn file displaying, 146, 147 monitoring size of, 129, 139 overview, 129, 140, 149 panic messages, 213 password security conflicts, superuser, Common Agent Container, 247-249 per-process core file path, setting with coreadm, 224 perf file, 203 performance activities that are tracked, 157 automatic collection of activity data, 203 file access, 186, 187 manual collection of activity data, 186, 204 process management, 155, 163, 175 reports on, 186 system activity monitoring, 157, 186, 203 tools for monitoring, 157 pfiles command, 163, 165 pflags command, 163 pkill command, 163, 166 pldd command, 163 pmadm command adding a ttymon service with, 48 described, 38 disabling a ttymon service with, 51 enabling a ttymon service with, 51 listing a ttymon service with, 49 pmap command, 163 port, 32-33 defined, 23

port (Continued) initialization process of, 39 states of (table), 55 port monitor definition, 24 states of (table), 54 ttymon and listen (defined), 24, 40-42 port number conflicts Common Agent container shared component troubleshooting, 247-249 port numbers (how to check) Common Agent Container shared component cacao, 248 power cycling, 245 power failure recoveries, 142 prdaily script files used by, 149, 150 line usage reporting and, 150 overview, 139 runacct script and, 139, 150, 151 printing, user fee calculation for, 133 priocntl command overview, 171 - c option (scheduling class designation), 173 -i option (ID type), 173 -1 option (scheduling class display), 171 -moption (max/min priority), 173 -p option (priority designation), 173 -s option (priority upper limit/change priority), 173 priority (process) changing, 173, 175 timesharing processes, 173, 174, 175 designating, 172, 173 displaying information on, 161, 171 global defined, 170 displaying, 171 overview, 170, 175 scheduling classes and, 173 user-mode priority, 170 /proc directory, 162 proc structure, 156, 161 proc tools, examining a core file, 228

process accounting, 127, 129, 143, 144 reason records, 130 process file system (PROCFS), 162 processes accounting utilities for, 127, 129, 143, 144 address space map, 163 application threads and, 155, 156 controlling, 166 current working directory for, 163, 165 defined, 155 displaying information (how to), 164-165 displaying information on, 161 acctcom command, 146, 147 daily usage report, 143, 144 dead processes, 146 listing processes, 163 listing processes being executed, 164 LWPs, 163 priocntl command, 171 ps command, 161, 164, 171 displaying information with proc tool commands, 163 displaying information with proc tools, 162 fstat and fcntl information for open files, 163, 165 killing, 163, 166 libraries linked into, 163 nice number of, 161, 174, 175, 176 priority, 175 changing, 173, 175 changing timesharing process priority, 173, 174, 175 designating, 172, 173 displaying information on, 161, 171 global priorities, 170, 171 overview, 170, 175 scheduling classes and, 170, 173 user-mode priority, 170 proc tool commands, 162 restarting, 163 runaway, 176 scheduling classes, 170 changing, 173 changing priority of, 173, 175

processes, scheduling classes (Continued) designating, 172 displaying information on, 161, 171, 172 priority levels and, 170, 173 signal actions, 163 stack trace, 163 stopping temporarily, 163 structures for, 156, 161 terminology, 155, 156 tool commands, 163 tracing flags, 163 trees, 163, 165 troubleshooting, 176 PROCFS (process file system), 162 product name for a system, displaying with prtconf command, 67 programs disk-dependency of, 187 forcing to quit running, 244 interrupting, 245 prtconf command, 62,67 displaying a system's product name, 67 ps command, 161, 164 fields reported, 161 overview, 161 - c option (scheduling class), 161, 176 -ecl option (global priority), 171 -ef option (full information), 163, 164 psig command, 163 psrinfo command option to identify chip multithreading features, psrinfo -p, 58 pstack command, 163 ptacctn.MMDD file, 141 ptime command, 163 ptree command, 163, 165 pwait command, 163 pwdx command, 163, 165

### Q

quitting, forcing programs to quit, 244 quot command, 84 quotacheck command, 91,95 quotaon command, 91,96 quotas changing, 99 checking for exceeded, 97-98 checking for exceeded user quotas, 97 consistency checking, 95 displaying, 97–98 displaying information on, 97 initializing, 95 overview, 89 prototype for multiple users, 94 removing, 99 setting hard limits for, 90 setting soft limits for, 90 setting up, 90 turning on, 90 turning on, example of, 96 turning on and off, 91 user changing for individual users, 101 checking for exceeded, 97 setting up, 94 verifying, 91, 97, 100 quotas, UFS changing the soft limit default, 99-100 checking on file systems, 98–99 initializing, 91 using, 89–90 quotas file, 90, 92

### R

real-time processes, changing class of, 173 reason records, process accounting, 130 rebooting and /var/adm/wtmpx file, 129 connect accounting and, 127 daily report and, 142 fails after crash, 239–240 rebooting an x86 based system, boot archive SMF service fails, 208 reboots file, 140, 149 recognizing network access problems, 254 recover root password SPARC, 241 recover root password (Continued) x86, 241, 242 recovering from a full crash dump directory, 237 remote printing, user fee calculation for, 133 removing, crontab files, 114 repetitive system tasks, 115 repquota command, 97, 98–99 requirements, UFS quotas, 91 restarting processes, 163 runacct script, 136, 140, 141 restore, using matching commands, 247 rm command, 86,87 root crontab file, 128 root password, forget SPARC, 241 x86, 241, 242 GRUB based booting, 241-242 rprt.*MMDD* file, 129, 151 rpt.*MMDD* file, 140, 150 RS-232-C, See serial port runacct script, 134–135, 139 crontab entry that runs, 139 diagnostics file, 139 error messages, 136 error protection, 139, 140 failure of, 136 files used/produced by, 149, 151 fixing corrupted files, 134, 135, 140 last time executed, 149 monacct script and, 139 overview, 129 prdaily script and, 139, 150, 151 progress file, 139 restarting, 136, 140, 141 scheduling running of, 131 states of, 140 user fee calculation and, 133, 144 runaway processes, 176

#### S

sa1 command, 203 sa2 command, 203, 204 SAC, See Service Access Controller sacadm command, 46 adding a ttymon port monitor with, 44 described, 37 killing a ttymon port monitor with, 45 starting a ttymon port monitor with, 46 sadc command, 203, 204 sadd file, 204 SAF, See Service Access Facility sar command, 186, 204 description of all options, 205 options listed, 205 overview, 186, 204 -a option (file access), 186, 187 - A option (overall performance), 203, 205 -b option (buffers), 187 - c option (system calls), 189 -e option (ending time), 205 - f option (file to extract data from), 205 -i option (interval), 205 -m option (interprocess communication), 194 -p option (page-in/page faults), 195 -q option (queue), 196, 197 - r option (unused memory), 197 - s option (starting time), 205 -u option (CPU usage), 198 -v option (system tables), 199 - y option (terminal devices), 202 saving crash dump information, 232 scheduling See also crontab command, at command one-time system tasks, 107, 118 repetitive system tasks, 107, 108 scheduling classes, 170 changing, 173 changing priority of, 173, 175 designating, 172 displaying information on, 161, 171, 172 priority levels and, 170, 173 search path, files for setting, 252 security at command, 119 crontab command, 115

security around superuser password Common Agent Container shared component troubleshooting, 247–249 serial port adapter board, 24 defined, 24 Service Access Controller, 38 Service Access Facility overview of, 25, 36 programs associated with (table), 37 services controlled by states of (table), 54 uses for, 25, 36 setting, a core file name pattern with coreadm, 226 setting terminals and modems, task map, 27–28 setting the baud rate on the ttymon console terminal, how to, 43–44 shared memory, process virtual memory, 156 shutacct script, 129, 130 shutdown command, 130 shutdowns monitoring, 129, 130, 142 size directory, 82, 84 file, 79, 80, 82, 84 soft limit time, changing, 99-100 software packages, troubleshooting installation of, 283 Spacct*n.MMDD* file, 140, 149 startup command, acct, 128 statefile, 136, 140, 149 states, (runacct script), 140 stopping processes temporarily, 163 system accounting, 137 superuser (root) password, forget SPARC, 241 x86, 241, 242 svcadm enable system/sar:default command, 203 swap volume size, for systems with ZFS root file system, 231 sys crontab, 204 syslog.conf file, 216 syslogd daemon, 213 system accounting, task map, 130–131

system activities automatic collection of data on, 203 list of activities tracked, 157 manual collection of data on, 204 system crash information, managing with dumpadm, 232 system message logging (customizing), 216 system messages customizing logging (how to), 217–218 specifying storage location for, 213 system resources accounting overview, 126 monitoring, 119 accounting, 136 accounting system for, 150 automatic, 119 crashes, 216, 245 UFS quotas, 98–99 overview, 155 system tasks See also crontab command, at command scheduling one-time tasks, 107, 118 repetitive tasks, 107, 108 scheduling automatically, 106

## T

tacct file, 135, 140, 150 tacct. MMDD file, 135, 140, 150 tacctn file, 150 tacctprev file, 150 technical support crash dump analysis, 232 sending crash information, 210 temporary directories, 85, 87 terminals, 30–31 alphanumeric, 23 defined, 23 distinctions between types of, 23 line usage connect accounting and, 127 daily report and, 142, 143 terminals, line usage (Continued) /var/adm/acct/nite/lineuse file, 151 overview of Serial Ports Tool, 28 process controlling, 161 Serial Ports Tool item descriptions, 28 troubleshooting bad lines, 143 time CPU usage, 144, 161, 176 processes accumulating large amounts of CPU time, 176 timesharing processes changing scheduling parameters, 173 priority of changing, 173, 174, 175 overview, 170 range of, 170 /tmp/disktacct.*MMDD* file, 140 tmpwtmp file, 140, 149, 150 tools for displaying process information, 162 process, 163 system performance monitoring, 157 total command summary, 146, 150 tracing flags, 163 troubleshooting Common Agent Container, 207-208 Common Agent container shared component types of problems, 247-249 processes, 176 software package installation/removal, 283 tty lines, 143 troubleshooting failed SMF boot archive service x86 GRUB failsafe archive, 243–244 troubleshooting system crashes GRUB boot archive service fails on reboot, 231 troubleshooting tasks, where to find, 209 tty lines troubleshooting bad lines, 143 tty lines, usage monitoring, 142 tty lines usage monitoring, 127, 143, 150 ttyadm command, 41

ttymon port monitor, 46 (figure), 39 adding, 44 bidirectional modem service and, 40 killing, 45 starting, 46 ttymon service adding, 48 disabling, 51 enabling, 51 listing, 49 tuning, daily command summary and, 144 turnacct switch script, 129 turnacct switch script, 140 turning off quotas, 91 turning on quotas, 91 turning on quotas, example of, 96

### U

UFS file systems, displaying information about, 84 UFS quota, command, 97 UFS quota command, 91 UFS quotas, 98-99, 99-100 changing for individual users, 101 checking, 97 disabling for individual users, 102 requirements, 91 soft limit time changing, 100 UNIX systems (crash information), 232 user fees, 128, 129, 144 See also billing users user logins last login monitoring, 140, 146, 151 number of logins, 144 time monitoring, 127, 140, 144 user-mode priority, 170 user ownership of disk space, 84 user processes changing priority, 174, 175 CPU usage by, 144 priority of, 170 user quotas, 97–98

user quotas (Continued) changing for individual users, 101 disabling for individual users, 102 setting up, 94 user structure, 156 using UFS quotas, 89–90 /usr/adm/messages file, 210 /usr/bin/mdb utility, 236 /usr/proc/bin directory, 162, 163 utmp2wtmp command, 140

#### V

/var/adm/acct directory, 149 /var/adm/acct/fiscal directory, 149 /var/adm/acct/nite/active file, 136, 139, 149 /var/adm/acct/nite/active. MMDD file, 139, 149 /var/adm/acct/nite/cms file, 140 /var/adm/acct/nite/cms file, 149 /var/adm/acct/nite/ctacct.MMDD file, 140,149 /var/adm/acct/nite/ctmp file, 149 /var/adm/acct/nite/daycms file, 140, 149, 151 /var/adm/acct/nite/daytacct file, See daytacct file /var/adm/acct/nite directory, 149 /var/adm/acct/nite/disktacct file, 129 /var/adm/acct/nite/disktacct file, 128, 129, 140, 149 /var/adm/acct/nite/disktacct.*MMDD* file, 140 /var/adm/acct/nite/fd2log file, 136, 139, 149 /var/adm/acct/nite/lastdate file, 140,149 /var/adm/acct/nite/lineuse file, 140, 149, 150 /var/adm/acct/nite/lock file, 136, 140, 149 /var/adm/acct/nite/lock1file, 140 /var/adm/acct/nite/log file, 149 /var/adm/acct/nite/log.MMDD file, 149 /var/adm/acct/nite/owtmpx file, 150 /var/adm/acct/nite/reboots file, 140,149 /var/adm/acct/nite/statefile file, 136, 140, 149 /var/adm/acct/nite/tmpwtmp file, 140, 149, 150 /var/adm/acct/nite/wtmp.MMDD file, 140,150 /var/adm/acct/nite/wtmperrorfile, 149 /var/adm/acct/nite/wtmperror.MMDD file, 149 /var/adm/acct/sum/cms file, 140 /var/adm/acct/sum/cms file, 150, 151

/var/adm/acct/sum/cmsprev file, 150 /var/adm/acct/sum/daycms file, 150, 151 /var/adm/acct/sum/daycmsfile, 140 /var/adm/acct/sum directory, 129, 149, 150 /var/adm/acct/sum/loginlog file, 140, 150, 151 /var/adm/acct/sum/rprt.MMDD file, 151 /var/adm/acct/sum/rprt*MMDD* file, 129 /var/adm/acct/sum/rpt.MMDD file, 140 /var/adm/acct/sum/tacct file, 140 /var/adm/acct/sum/tacct file, 135,150 /var/adm/acct/sum/tacct. MMDD file, 140, 150 /var/adm/acct/sum/tacct*MMDD* file, 135 /var/adm/acct/sum/tacctprev file, 135,150 /var/adm directory controlling size of, 86 described, 149 raw accounting data in, 128 /var/adm/dtmp file, 149 /var/adm/fee file, 129, 133, 140, 149 /var/adm/messages file, 210, 216 /var/adm/messages.n file, 213 /var/adm/sa/sadd file, 204 /var/adm/Spacctn.MMDD file, 140, 149 /var/spool/cron/atjobs directory, 106, 107, 109 /var/spool/cron/crontabs directory, 109 /var/spool/cron/crontabs/root file, 108, 128 /var/spool/cron/crontabs/sys crontab, 204 verifying quotas, 100 UFS quotas, 97 vfstab file, quotas and, 92 vmstat command fields in reports from, 178 overview, 178

#### W

Watchdog reset ! message, 213 weekly tasks (scheduling with crontab), 107 what to do if boot archive service fails x86 booting the failsafe archive, 243–244 wtmp.*MMDD* file, 140, 150 wtmperror file, 149 wtmperror.*MMDD* file, 149 wtmpfix command, 134, 140, 149 wtmpx file, 134–135 daily report and, 142 fixing corrupted, 134, 135, 140 overview, 129, 134, 140 shutdowns and, 130

# Ζ

ZFS, swap area and dump volume requirements, 231